University of Stellenbosch Department of Industrial Engineering

# **Attributes and Multi-Criteria Decision Analysis in Machine Selection for Process Chains**

Marisa Steyn 12898538

Assignment presented in partial fulfilment of the requirements for the degree of Master of Industrial Engineering at the University of Stellenbosch.

Study leader: Mr James Bekker

*December 2003*

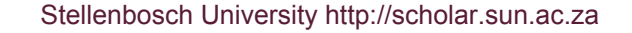

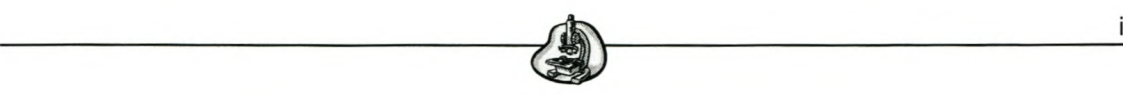

### Declaration

 $\sim$ 

I, the undersigned, hereby declare that the work contained in this assignment is my own original work and that I have not previously in its entirety or in part been submitted it at any university for a degree.

Ek, die ondergetekende, verklaar hiermee dat die werk gedoen in hierdie werkstuk vervat, my eie oorspronklike werk en dat ek dit nie vantevore in die geheel of gedeeltelik by enige universiteit ter verkryging van 'n graad voorgelê het nie.

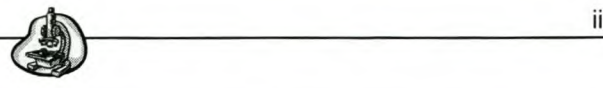

-----~-----

#### Synopsis

The purpose of this project is to find a means to evaluate a number of machines to optimise a process chain. Firstly seven machine types were identified to be included in the study. These machine types include: broach machines, EDM machines, GNG lathes, engine lathes, drilling machines, milling machines and grinders.

The information requirements for these machines in terms of attributes for three areas were identified. Functionality, economical and reliability and availability attributes were identified. These attributes were subsequently incorporated into a MS-Access database to provide a database of machine information.

Several methods for comparing machines were studied and the decision then fell on one existing method to be used for machine evaluation. A new method was developed to use for evaluating machines. The existing method is the Analytic Hierarchy Process, whereas the new method developed, is called the Quotient Exponential Method.

These methods were implemented in the MS-Access database to enable the user to evaluate machines by means of both methods.

The results indicate that these methods provide the correct answers according to test values used. It should be noted that the decision methods should, however, only serve as an aid towards an answer and do not necessarily provide the final answer. The AHP process is very time-consuming for this project because of the large number of criteria evaluated.

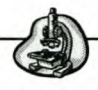

#### Opsomming

Die doel van hierdie projek is om "n manier te vind om masjiene te evalueer om sodoende "n proses-ketting te optimeer. Eerstens is besluit op die soorte masjiene wat ingesluit gaan word in die projek. Sewe soorte masjiene is gekies en sluit in: RNB draaibanke, masjiendraaibanke, boormasjiene, skuurders, elektriese ontladings masjiene, veelvuldige punt snymasjiene en rubeitelmasjiene.

Die inligting-vereistes van die sewe masjiene, in terme van hul attribute vir drie areas, is vervolgens geïdentifiseer. Hierdie drie areas is funksionaliteit, koste, asook beskikbaarheid en betroubaarheid. Hierdie attribute word in "n MS-Access databasis gebruik om "n databasis van masjien-inligting te skep.

Verskeie metodes vir die vergelyking en evaluasie van masjiene is bestudeer en daar is op een bestaande metode besluit vir die evaluering van "n aantal masjiene. Daarbenewens is ook "n nuwe metode ontwikkel vir die evaluering van masjiene. Die bestaande metode is die Analitiese Hiërargiese Proses, terwyl die nuwe metode die Kwosiënt Eksponensiële Metode genoem word.

Altwee hierdie metodes is in MS-Access geïmplemeteer om die gebruiker in staat te stel om masjiene met albei metodes te vergelyk.

Die resultate verkry toon aan dat die korrekte resultaat verkry word volgens die toetsdata wat ingevoer is ten opsigte van die twee metodes. Dit moet in gedagte gehou word dat hierdie metodes egter slegs as "n hulpmiddel tot besluitneming gebruik behoort te word en nie noodwendig die finale antwoord lewer nie. AHP is baie tydsaam gevind, aangesien die masjiene in die projek baie attribute bevat het.

iii

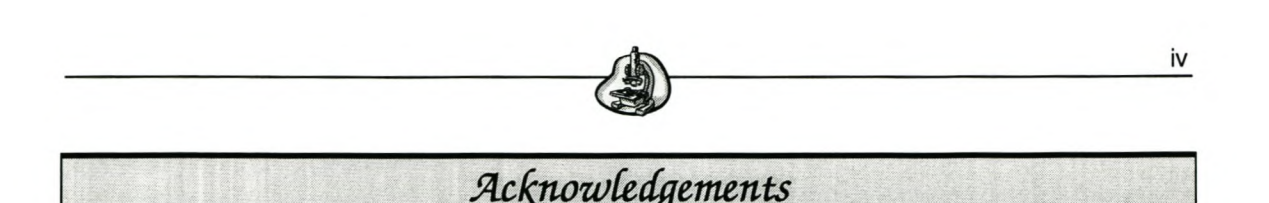

*For I can do everything God asks* **me** *to with the help of Christ who gives me strength and power.*

I would like to express my sincere gratitude to the following persons for their support during the duration of the project:

#### **Department of Industrial Engineering, University of Stellenbosch**

Mr. James Bekker for his time, guidance and help throughout the thesis. Prof D Dimitrov for his help with identifying the machine attributes. Prof W van Wijck for his input on the OE method.

#### Family and **Friends**

To my parents, whose support, love and guidance mean everything to me. To Michael, thanks for supporting me in everything I did and tried to do.

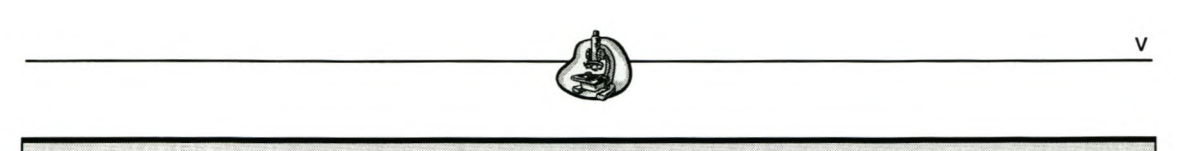

### Terms of reference

The purpose of this study is to evaluate methods of comparing machines in order to optimise the process chain.

The information requirements of a number of machine tools need to be identified. Subsequently multi-criteria decision-making methods have to be found that are applicable on this problem and the information requirements, together with the decision-making methods, should be used to evaluate a number of machines in order to decide on the best machine for the particular application.

The requirements of the thesis are as follows:

- The thesis should add to the academic development of the student.
- The thesis should add to the body of knowledge in the University's Industrial Engineering Department.

 $Table of Contents$ 

### Table of Contents

vi

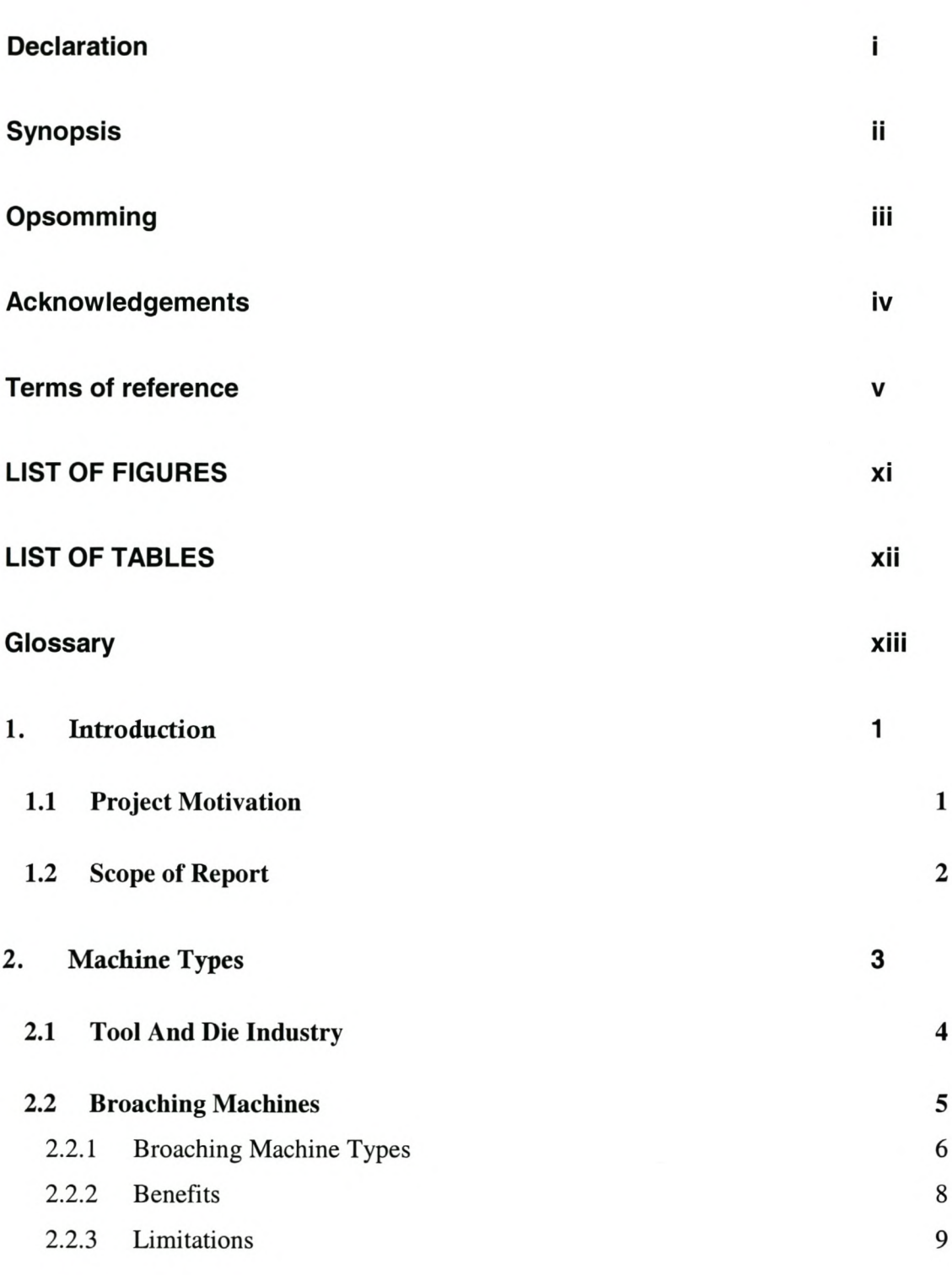

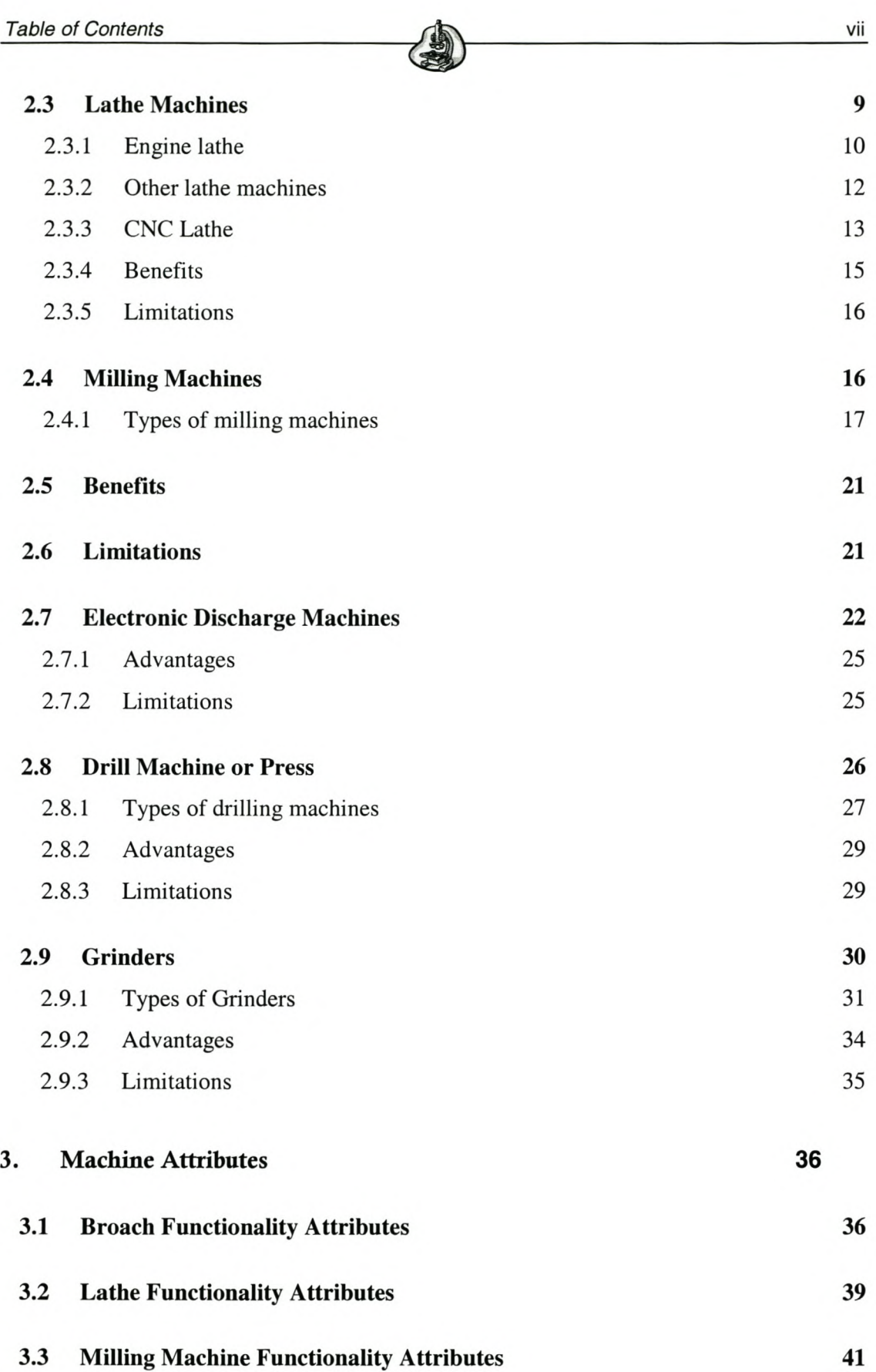

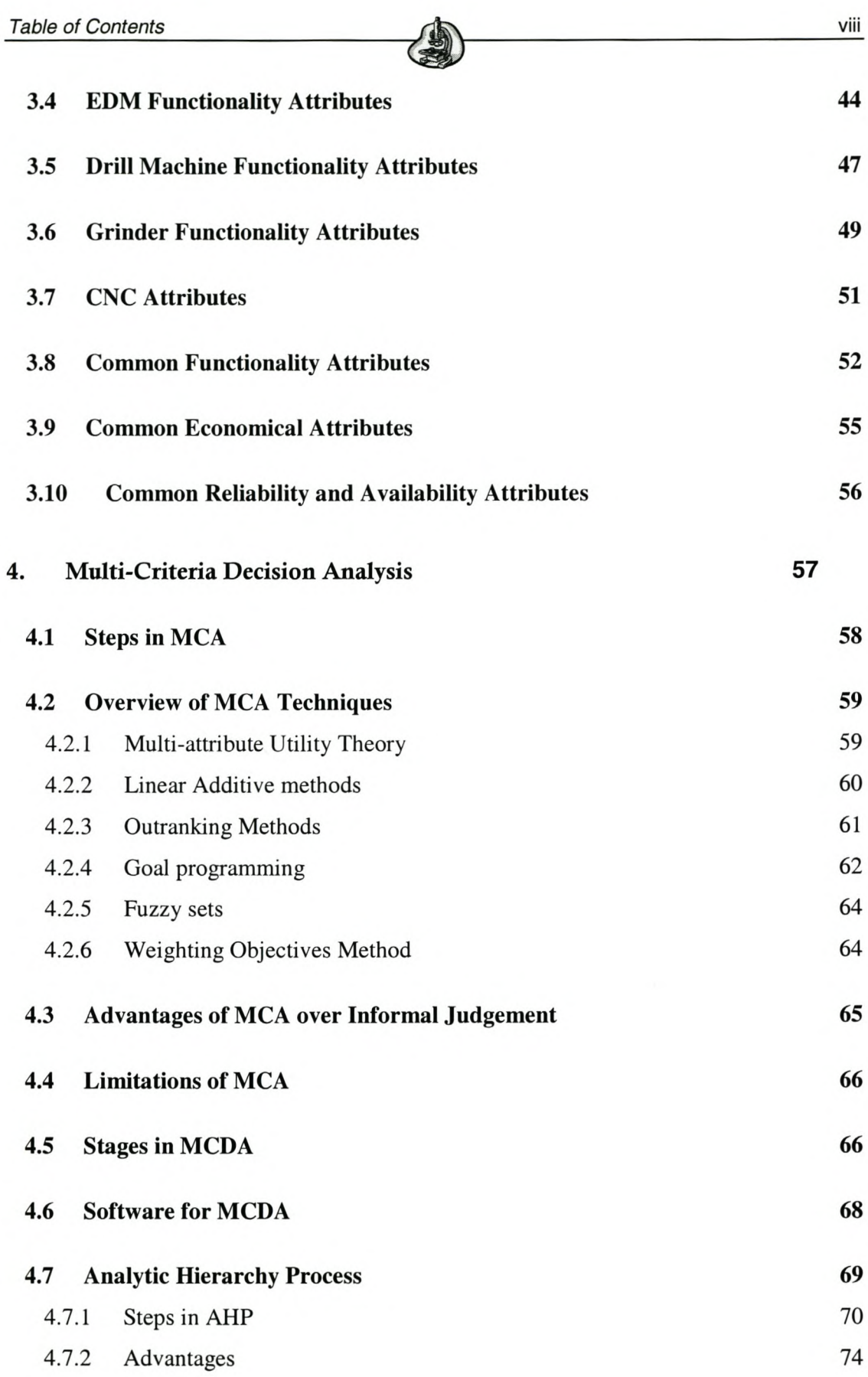

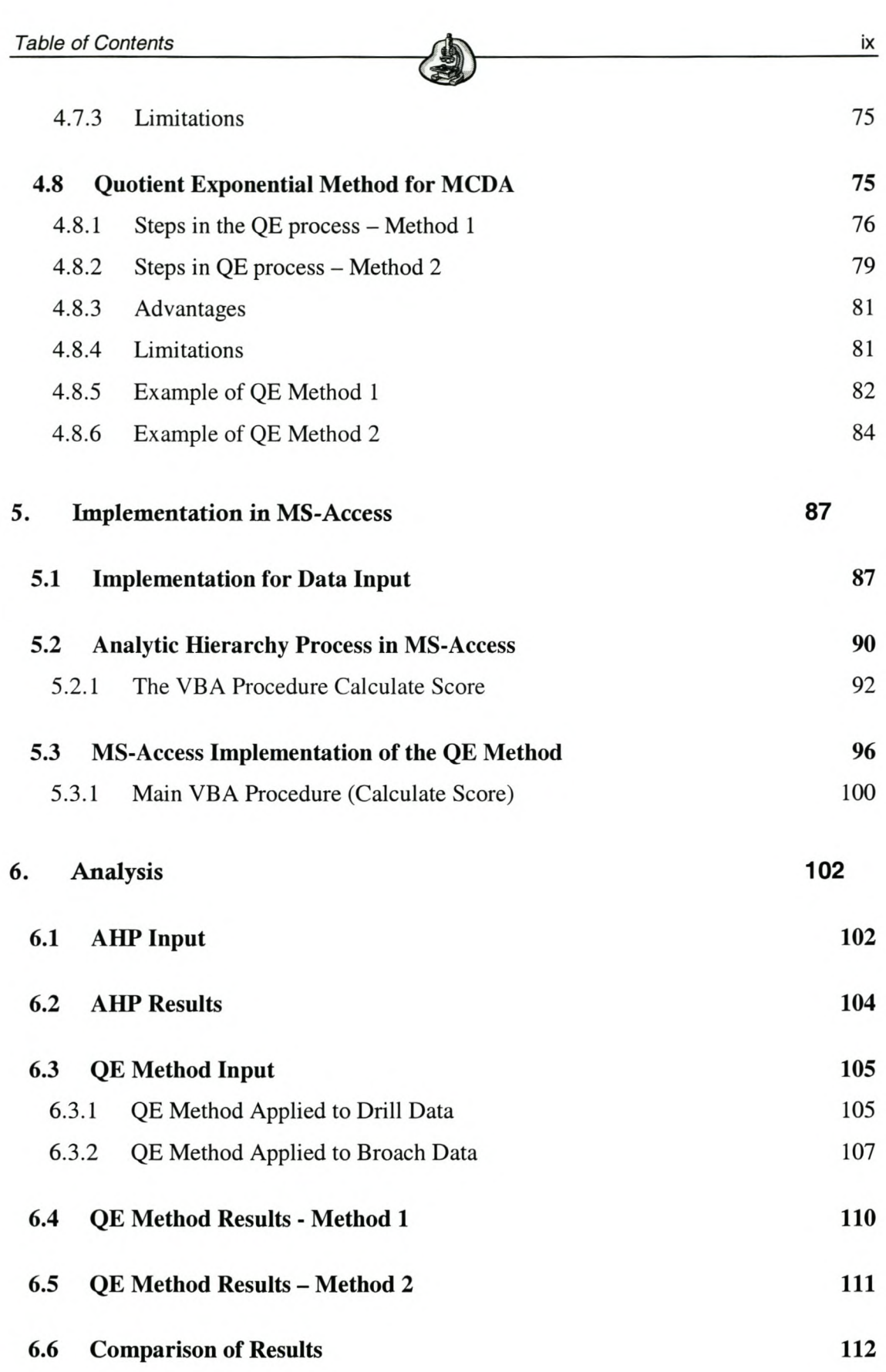

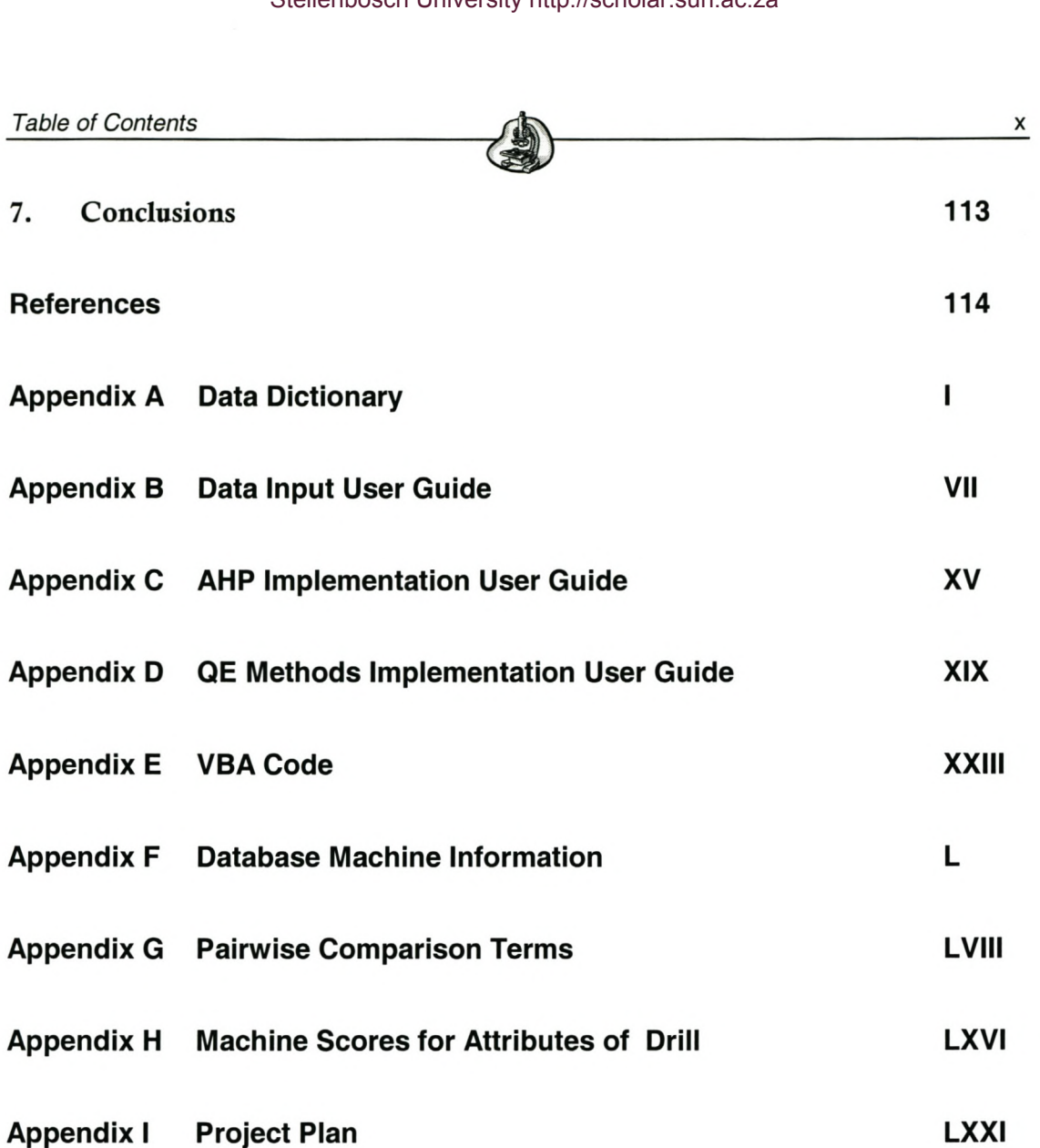

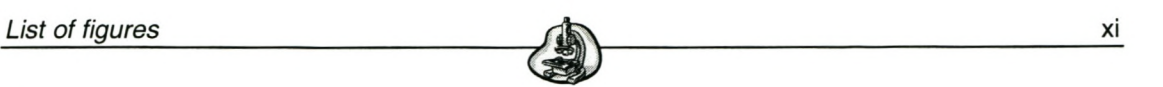

xi

# **LIST OF FIGURES**

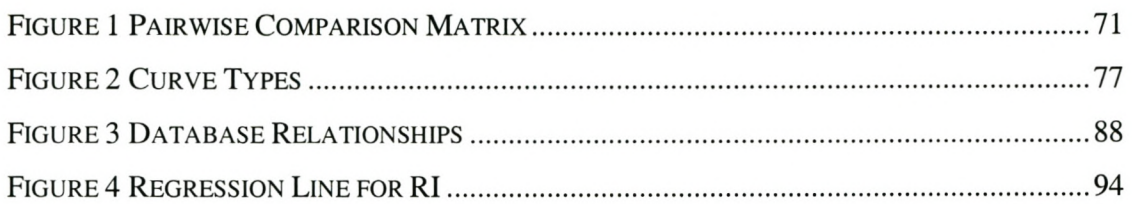

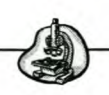

# **LIST OF TABLES**

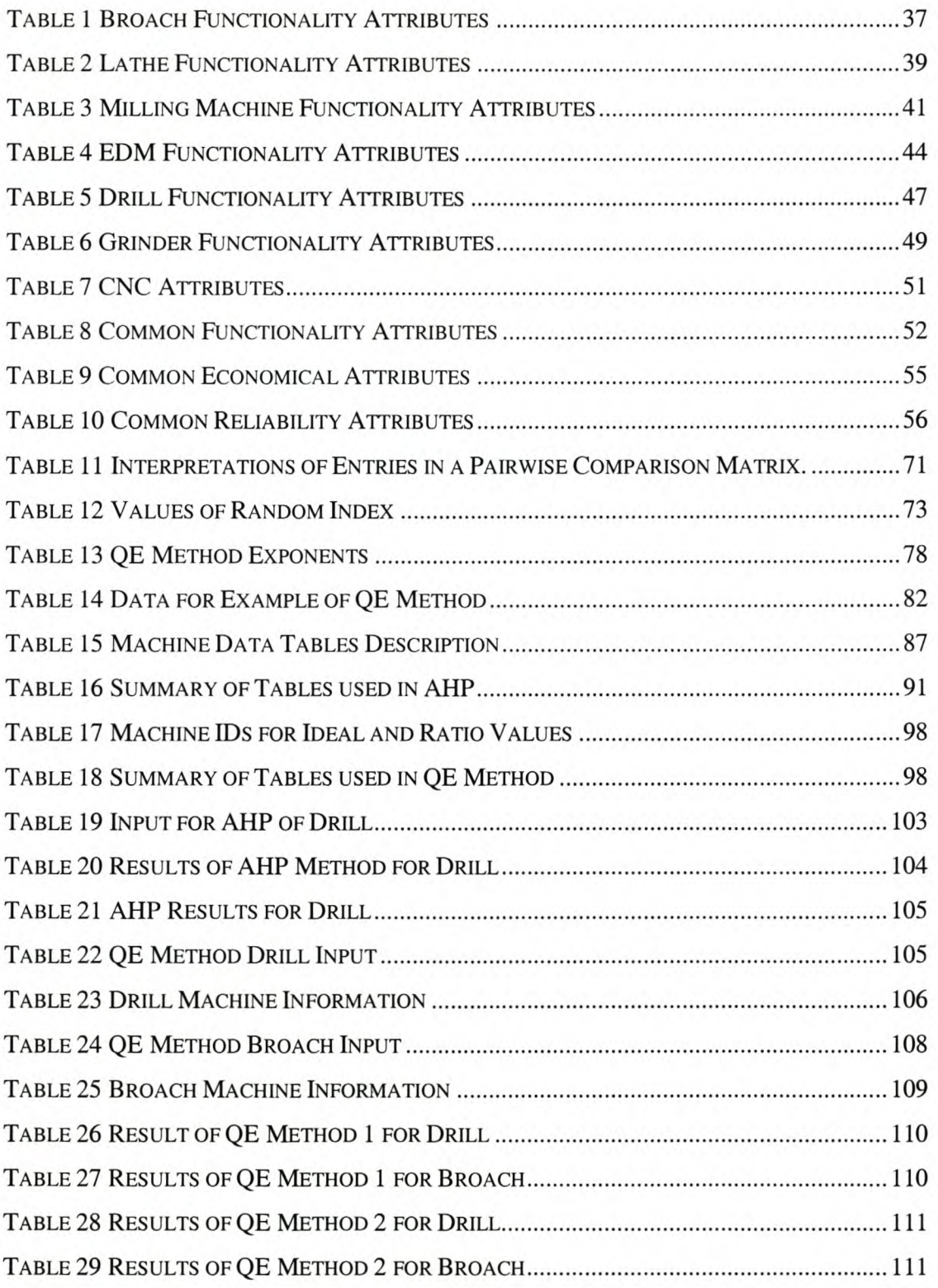

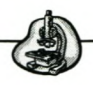

# Glossary

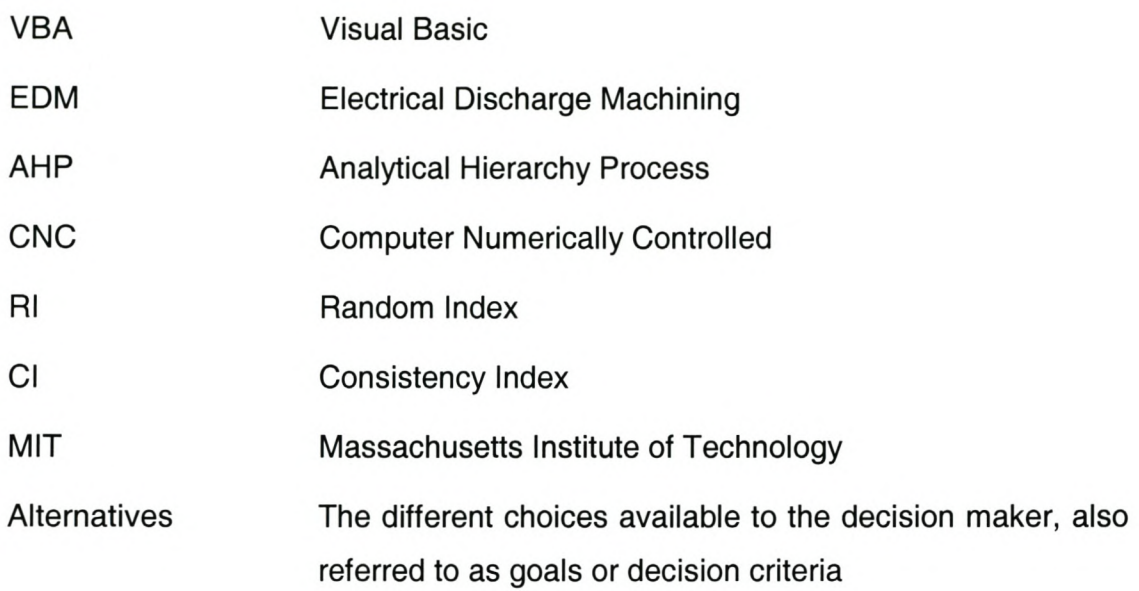

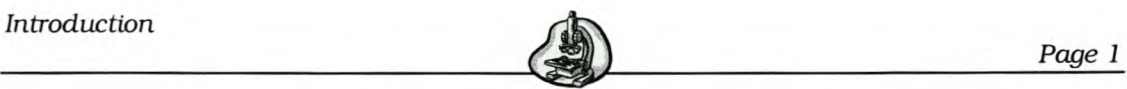

### 1. Introduction

One of the core areas of industrial engineering practice and research is that of decision-making, in particular multi-criteria decision-making. In many engineering applications decisions depend on the evaluation of a set of alternatives in terms of a number of criteria. In a manufacturing process there are many decisions to be made, for example production sequencing. The main objectives for sequencing of production machines are to minimise the in-process inventory, minimising idle time and labour cost, and to maximise production flexibility. Scheduling of production in a way to minimise tool wear and subsequent tooling replacement is another objective, but these have not been researched to any great extend as yet.

#### *1.1 Project Motivation*

A process chain is concerned with the processes through which a tool or workpiece physically passes. The process chain should be as short as possible.

This project is aimed at searching for a means to evaluate machines in order to optimise the process chain. There are various methods already available to achieve this.

In this project the well-known Analytic Hierarchy Process will be evaluated, in addition to which a new method was devised, called the Quotient Exponential Method, which will also be evaluated. Both these methods will be evaluated to determine whether or not they could be used to decide on the best machine from a collection of machines for a particular purpose.

Seven machine types will be evaluated.

A project plan is given in Appendix I.

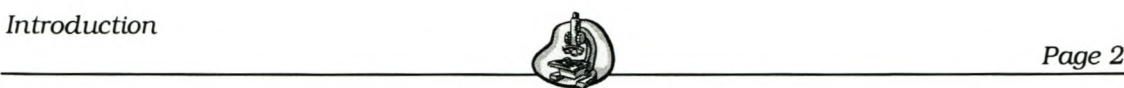

#### *1.2 Scope of Report*

The purpose of this project is to determine the information requirements of machine tools and evaluate methods for deciding among different machines of a specific machine type.

Section 2 will give an overview of the seven machine types. In section 3 the machine attributes, as determined, will be described. An overview of multi criteria analysis and some of its methods will be given in section 4. It will also include a detailed description of the steps in the Analytic Hierarchy Process and QE method. Section 5 will discuss the MS-Access database created, as well as the implementation of the two methods. The results for the two methods applied in MS-Access will be given in Section 6. Finally a conclusion will be made in section 7.

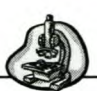

## 2. Machine Types

Machining is a cutting process where a cutting tool is used to remove excess material from a workpiece, so that that the remaining material is in the desired shape. This is one of the most important manufacturing processes.

Most of the conventional lathes, milling machines, planers and drill presses, etc. that are used today have the same basic designs as earlier versions. Through constant improvements, modern machine tools have, however, become more accurate and efficient.

The manufacture of tools and dies has become a more difficult task than ever before, since the dies are nowadays more intricate, larger and the production quantities more demanding of the toolmaker.

Seven machines were chosen for this project, assuming that they could form part of a process chain in tool and die manufacturing. These machines are as follows:

- Broach machine
- GNG Lathe
- Engine Lathe
- GNG Milling Machine
- Electronic discharge machines (EDM)
- Drill press
- **Grinders**

In the previous section an introduction and the project motivation were given. This section will give a brief overview of the tool and die industry, as well as the seven machines mentioned above.

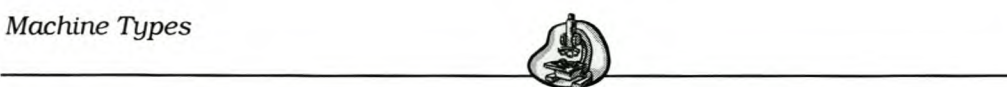

#### *2.1 Tool And Die Industry*

It is well-known that tools and dies are the essence of industrial manufacturing, because they play a supportive role to other industries, such as the automobile, electrical appliances, electronics industry and so on.

The die and mould industry is also one of the most prominent industries. It forms part of the overall tool and die industry.

Material removal as a means of manufacturing objects date back to the prehistoric times when people learned to carve wood and chip stones to remove excess material until the required tool was made. When the art of joining objects together was developed, toolmakers made tools with handles for hunting and for farming, such as spears and axes (22).

In the 1950' s, tools were made by nesting inserts into a holder block. With the advent of the EDM and mills, man returned to the original method of making tools by removing excess material. Today it is just a little more difficult to throwaway a modern tool, as one was previously able to do. The modern technology in tool making is advancing very quickly. As new materials and techniques are developed, research is done on new processes to meet ever evolving customer demands.

Tool and die makers produce tools, dies and special guiding and holding devices that enable machines to produce a variety of products. To perform these functions, tool and die makers employ many types of machine tools and precision measuring systems.

Within the tool and die industry the machine tool industry is recognised as a provider of low-cost high quality lean manufacturing solutions (19). Industrialised-advanced countries have created market niches on the back of a well-developed and supportive machine tool sector. Current efforts within the industry are to improve the features of CNC machines, and provide further added value at lower and lower costs, to meet the specific requirements of users.

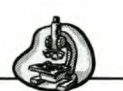

Industrial mould manufacturing industry comprises establishments engaged in the manufacture of extrusion moulds, metal casting moulds, industrial moulds and metal products machinery (20).

Dies are made for die casting, which is a centuries old process of injecting molten metal into a steel die under high pressure. At the same time die casting is one of the most promising processes of the future. Few other processes add as much value to raw material in such a short time, or as cost effectively. The increased use of lighter weight metal components, such as aluminium die castings, has spurred a marked growth in the automotive sector.

The relevant seven machine types will now be described.

#### *2.2 Broaching Machines*

Broaching is a machining process where a cutting tool called a broach is pushed or pulled over a surface that is being machined or through an opening in a surface. This is done to enlarge or change the shape of the hole or to form the outside to a desire shape (Krar et al. [2]).

Broaches are referred to as multiple-point cutting tools that produce flat, circular and irregular profiles.

The broaching machining process could be tracked back to the 1850s. At first it was used for producing internal shapes, such as keyways and splines in pulleys and gears. In the 1930s its application was extended to exterior surfaces and its costs became competitive with other machining processes. Currently, almost every type of form and material could be broached (27).

This high-productive metal removal process is often required to produce one-of-a-kind parts.

There are two types of broaching procedures: internal broaching and external broaching (also called surface broaching). For external broaching

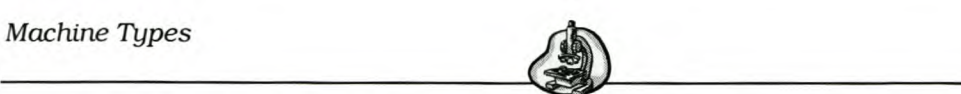

the broach tool may be pushed or pulled across a workpiece surface. The surface may also move over the tool. For internal broaching a starting opening or hole is required so as to insert the tool at the beginning of the broaching stroke. The tool or workpiece will then be pushed or pulled to force the tool through the hole.

Broaching is very similar to planing, turning, milling and other metal cutting operations in that each tooth removes a small amount of material.

The basic function of a broaching machine is to provide a linear motion of the tool past a stationary work position. This could be done in different ways. The most important factor in deciding on the type of broaching machine is the type of broach cutting tool required for a given job.

#### 2.2.1 Broaching Machine Types

Most broaching machines are classified as either horizontal or vertical broaching machines, (Krar et al. [2]).

A *vertical broaching machine* moves the broach tool along a vertical path, either up or down. About 60% of all existing broaching machines are vertical broaching machines and almost all these machine are hydraulically driven. Internal vertical machines are either pull-up or pull-down machines. The first to be introduced was the pull-up type. With this machine the workpiece is placed below the worktable. It is used for broaching round and irregular shaped holes. The more sophisticated pulldown machines, in which the workpiece is placed on top of the worktable, were developed later than the pull-up type. These pull-down machines are capable of holding internal shapes to closer tolerances by means of locating fixtures on top of the worktable. The *vertical surface or combination broaching machine* could be powered by hydraulic or electromechanical drive and is produced in single- and double-ram

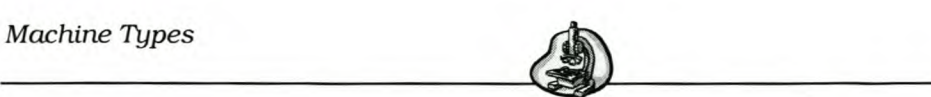

versions. This type is found mainly in the automotive and hand tool industry.

*Horizontal broaching machines* are designed to move the broach tool in a horizontal plane. This type was among the first used after the advent of powered broaching. The machines are both hydraulically and mechanically driven and have very long strokes without the limitation of ceiling height placed on vertical machines. About 40% of all broaching machines are now horizontals. They are used exclusively for specific types of work, such as roughing and finishing automotive engine blocks.

These machines pull the broach past the workpiece.

In contrast the *broaching press* or vertical push-down machine pushes the tool through the workpiece. It is often nothing else than a generalpurpose hydraulic press with special fixtures and is only used for internal broaching.

The *continuous broaching* machine is a high production machine where the workpieces are carried through the machine on fixtures mounted on a chain conveyor moving past a series of stationary broaches. Alternatively the parts may remain stationary and the broaches are moved across them. This machine is only used for surface broaching. The operator loads the parts at the one end and it drops out of the fixtures at the other end. It thus eliminates the return stroke. This has been the most popular type of machine produced for high-production surface broaching. A machine with the workpiece held stationary and cutting tools mounted on a chain for a horizontal instead of vertical configuration, is a recent innovation. This machine has the advantage of low floor space requirements, as well as eliminating the problem of high ceiling clearance for the vertical machine.

The *rotary broaching machine* is another high productive machine that uses both milling and broaching techniques. The broaches are mounted in broach holding columns at the periphery of the machine. The workpieces

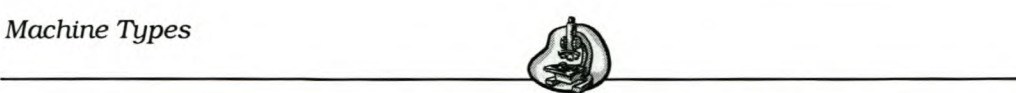

When it is impossible to bring the workpiece to the machine *portable broaching machines* are used. These machines are lightweight units that have found a special success in broaching with good accuracy irregular, square or circular shaped holes in large industrial equipment.

#### 2.2.2 **Benefits**

The advantages for broaching are as follows (26):

- *Complex and Irregular Shapes:* Complicated irregular shapes could be cut as long as all surfaces of the section remain parallel to the direction of the broach travel.
- *Superior Finished Surfaces:* Roughing and finishing cuts are generally combined in the same operation.
- *Reduced Cycle Times:* Total cycle time is greatly reduced because a feature could be roughed and finished in a single quick stroke.
- Increased Dimensional Repeatability: The number of process variables is reduced and the repeatability improved because the machine only has a single moving part. Close tolerances are also usually held.
- *Simplified Operator Interface and Training:* The broaching machine requires less manpower because of its simplicity and thus eliminates the need for highly skilled machine operators.
- *Reduced Maintenance:* With only one moving part, there is practically no maintenance.
- Stable process accuracy.
- Economical.

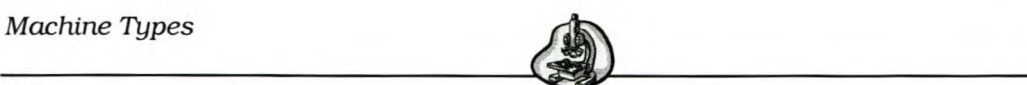

#### 2.2.3 **Limitations**

Limitations for broaching are as follows (Van De Motter [30]):

- Tooling is more expensive than for other metal cutting operations.
- Large machine space requirements.
- Broaching is not suitable for every situation. The workpiece surface must be parallel to the direction the workpiece or tool travels otherwise broaching may be inappropriate.
- The broached workpiece must have sufficient strength to resist the forces exerted by the broach.
- Forces exerted by the broach demand that machines and fixtures must be rigid.

#### *2.3 Lathe Machines*

Turning is the process where a single point tool removes material from the surface of a rotating cylindrical workpiece and the tool is fed linearly in a direction parallel to the axis of rotation (Groover [3]).

The machine tool used for this process is called a *lathe.* The purpose of a lathe is to rotate a part against a tool whose position it controls. The lathe provides power to feed the tool at a specified rate and depth of cut. The workpiece is held between two centres and rotated on its axis while the cutting tool is advanced along the lines of a desired cut. As mentioned above, the cutting tool is fed either in parallel or at right angles to the axis of the workpiece. It may also be fed at an angle relative to the axis of the workpiece.

In addition to turning many other kinds of operations could be performed with the lathe tool and this makes it a very versatile machine tool. These

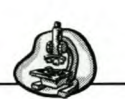

operations include: facing, taper turning, form turning, chamfering, cut-off, threading, boring and drilling.

The basic lathe used for turning is called an *engine lathe,* because in earlier days these machines were driven by steam engines.

#### 2.3.1 **Engine lathe**

The engine lathe is versatile and usually used in low to medium production. The lathes could be classified as tool room, heavy-duty and gap-bed lathes (Krar et al. [2]). A British subject, Henry Maudslay, developed the first engine lathe. The basic engine lathe consists of many parts (Krar et al. [2]).

The distance between the centres, as well as the swing, usually determines the size of a lathe. Swing could be defined as the maximum workpiece diameter that could be rotated in the spindle (Groover [3]).

Some principal components are the headstock, tailstock, carriage and bed. The *headstock* is mounted on the left-hand side of the bed and holds the drive unit that rotates the main spindle, which in turn rotates the workpiece. A chuck may be fitted to the spindle nose to hold and drive the workpiece. The headstock spindle is driven either by a cone pulley and belt (beItdriven lathe) or by transmission of gears (gear-head lathe) in the headstock.

The converse of the headstock is the *tai/stock.* It consists of upper and lower tailstock castings and holds a dead or live centre that supports the right-hand end of the workpiece. It could be adjusted in position along the ways to accommodate different lengths of workpieces and then locked in the position by a tailstock clamp.

The *carriage* consists of three parts: the saddle, cross-slide and apron. The carriage slides along the *ways* of the lathe so as to move the cutting

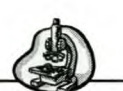

tool along the lathe bed parallel to the axis of motion. The *saddle* is mounted on top of the lathe ways. These ways are similar to tracks on which the carriage rides and are built into the bed of the lathe. A tool post or compound rest mounted on the *cross-slide* is used for supporting the cutting tool. This cross-slide is mounted on the saddle, which again is part of the carriage. The cross-slide provides cross movement for the cutting tool and moves perpendicular to the carriage movement, thus towards or away from the operator. Moving the cross-slide will enable the tool to be fed radially into the workpiece for operations such as facing, form turning and cut-off. In turn moving the carriage enables the tool to be fed parallel to the workpiece axis for straight turning. The *apron* is mounted on the saddle to provide carriage and cross-slide movement controls.

The workpiece should be held in place for machining and this may be done in various ways. It could be held between two centres, one in the headstock and one in the tailstock. The headstock centre is used to drive the rotation of the work. The tail stock centre could either be a dead or live centre. The live centre rotates in a bearing in the tailstock and a dead centre is fixed to the tailstock so that it does not rotate. The workpiece could also be held by a chuck with three of four jaws on its outside diameter. The chucks could be used with or without the tailstock centre. A collet or faceplate may also be used. A collet is used to hold cylindrical shaped work such as a bar stock. One end of the collet could be squeezed to reduce its diameter and thus giving secure grasping pressure against the workpiece.

A faceplate fastens to the lathe spindle and is used to grasp irregular shapes. It has custom-designed clamps for the specific workpiece being machined.

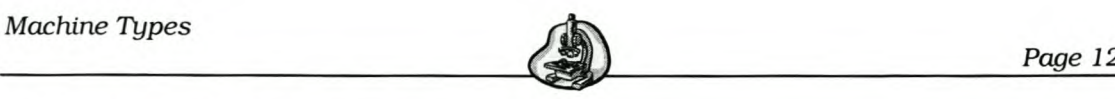

#### 2.3.2 **Other lathe machines**

Modern production has led to the development of a large number of special types of lathes. Some of these lathes will be discussed briefly.

#### *Tool room Lathe*

This is a smaller lathe and has a wider range of speeds and feeds. The machine has a single-tooth clutch arrangement and lead-screw reverse control at the apron.

#### *Turret lathe*

This lathe differs from an engine lathe in two respects. The first difference is that this lathe is manually operated and a turret that could hold up to six tools replaces the tailstock. The turret is pivoted about a vertical axis so that the tool on each side could be brought into the cutting position by rotating the turret. Secondly, a square four-sided turret that is capable of indexing four tools into position, replaces the tool post (compound rest). The turret lathe is used for high-production work because of its ability to quickly change from one tool to the next.

#### *Bar machines*

This machine is similar to a chucking machine except that a collet is used for holding the workpiece. Long bar stock could be fed through the headstock into position. At the end of each machining operation a cut-off operation separates the new part. The bar of stock is then indexed forwards to provide the stock for the next part. This is all done automatically. These machines could be classified as *single- or multiplespindle bar machines.* Single spindle machines have only one spindle thus allowing only one cutting tool to be used at a time on a workpiece.

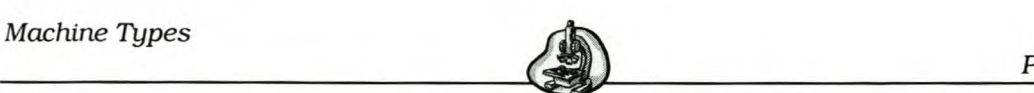

Multiple-spindle machines increase tool utilisation by simultaneously machining multiple parts by multiple tools. With the single-spindle machine the time to complete one workpiece is the sum of all the turret operations. For the multiple-spindle machine the time of the multiple machining cycle is the time needed for the longest single cut. This multiple-spindle machine thus has the highest production rate of any turning machines, but because of longer set-up times and increased tooling cost the machine is less economical on short runs and more economical on long-run production.

#### *Chucking machines*

The chucking machine uses a chuck in its spindle to hold the workpiece. There is no tailstock, meaning that parts cannot be held between two centres. Ghucking machines may be fitted with any type of work holding fixture within the capacity of the machine and they usually have manually controlled power-operated chucking mechanisms. Thus the feeding actions of the cutting tools are controlled automatically. Only short lightweight parts may be used.

#### **2.3.3 CNC Lathe**

GNG or computer numerical control refers to an NG machine system that utilises programmable configuration control in which a special-purpose mini computer is dedicated to the operation of a machine tool. The first prototype of a numerically controlled machine was designed by MIT in 1952, (28). This machine was capable of vertical, two-axis milling.

GNG machine tools have become commonly available from 1960 onwards. GNG has led to the development of machine tools capable of more complex machining cycles and higher level of automated operation.

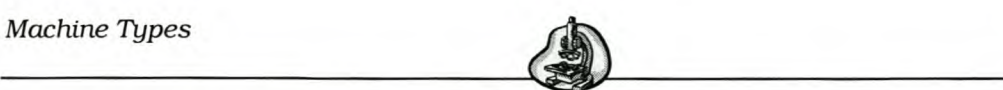

A GNG lathe consists of the mechanical part and GNG system, as the heart of a lathe. The basic and optional functions of this GNG system are linear and circular interpolation, backlash compensation, automatic coordinate system setting, tools offset, cutter compensation, background edit, self-diagnosis and canned cycles.

With GNG, the machine motions are not controlled by an operator, but rather by stored numerical data. Usually the  $z$ -axis and  $x$ -axis are controlled as to position and speed, as well as turret index and spindle speed selection by numerical command. A GNG machine requires a program in order to run. This is a series of numbers and coded letter symbols that define machine movements. Machine programs define the axis position according to the Gartesian coordinate system.

An automatic and programmable tool changing mechanism is an essential feature on any turning centre and is usually of the indexable turret type. To give the machine more versatility, machines could be equipped with a *driven/live spindle* for most of the turret positions. The programmer is then able to specify drilling and turning operations on the component using a rotating tool station. Some advantages tool changers provide is the ability to maintain tooling without machine downtime, simplified programming and tooling layout, increased machine utilization, and permit additional operations. Such tool changers, however, require a higher equipment investment and may add to the machining cycle time.

The GNG lathe can perform any operation that would be performed on conventional machines. The GNG lathe is especially used for contour turning operations and close tolerance work.

Modern GNG machines are able to perform various milling operations and automatic tool indexing under computer control. The more sophisticated machine may perform workpiece gauging (checking the key dimensions after machining), tool monitoring (sensor indicates when tools are worn),

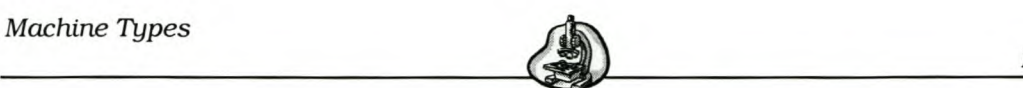

automatic tool changing when tools become worn and even automatic workpiece changing after completion of the work cycle (Groover [3]).

The advantages of GNG are the reduction in workpiece cost and an increase of part quality. It is also capable to produce parts that would be extremely difficult by means of a conventional machine. GNG machines have much lower set-up times when compared with conventional machines, but compared with machining time, there is no significant improvement over conventional machines. Other factors to consider in GNG turning are shortened lead times, decreased tooling and tooling leadtime, and increased design flexibility.

#### 2.3.4 **Benefits**

- Provides a way to make accurate radially symmetrical objects.
- Gomplex parts with high detail could be produced.
- For GNG lathes the multiple tool capability is a significant time savers and eliminate operator errors.
- For GNG lathes less operator skill is needed and the operator is able to spend more time on other tasks in the work area.
- Very high accuracy could be achieved.
- Short run production parts could be machined.
- Turning treatment could be done of workpieces with a rectilinear, stepped, and curved profile in the chuck and centres.
- The range of the control of the spindle speed and feeds enables one to machine workpieces from both ordinary ferrous and non-ferrous metals as well as of alloyed steel. Virtually any material may be machined with a proper cutter.

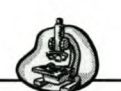

#### 2.3.5 Limitations

- A reduced set of features is possible, while certain features are not possible at all.
- There is higher materials waste than with the casting type processes.
- There is a high initial cost of equipment for the GNG lathe.
- The cost for programming and computer time is an added factor.
- Special maintenance is needed for CNC lathes.

#### *2.4 Milling Machines*

Milling is an operation in which the workpiece is fed past a rotating cylindrical tool with multiple cutting edges to generate the required surfaces. The cutting tool in milling is called a *milling cutter* and the cutting edges are called teeth (Krar et al. [2]). Each milling cutter tooth takes a small individual chip from the stock. There are four types of cutters: plain, form, face and end milling cutters.

The machine tool that performs the milling operation is a milling machine. The first milling machine was developed in 1818 by Eli Whitney in the United States (Groover [3]). Modern machining centres were introduced in the late 1950s after numerical control had been developed.

Milling machines are used to accurately produce a machined surface on a workpiece. This is done by using the rotating milling cutters as mentioned earlier. In some machines the workpiece is held stationary and the rotating cutter is moved past it at a given feed rate, or both the workpiece and the cutter are moved in relation to each other. More frequently than not the workpiece is advanced at a slow feed rate and the cutter rotates at a very high speed.

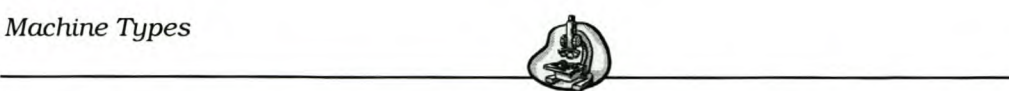

The milling machine is probably the most versatile machine tool, because it is able to handle a variety of operations normally performed by other machine tools. Apart from machining flat surfaces, it could also be used for thread and gear cutting, drilling, boring, reaming and slotting.

Milling machines are made in different types, sizes and power capacities.

Most milling machines are equipped with power feed for one or more axes. Power feed is smoother than manual feed and could thus produce a better surface finish. Power feed also reduces operator fatigue on long cuts.

The machines could firstly be classified as horizontal or vertical. The horizontal machine has a horizontal spindle and is well suited for peripheral milling. Vertical milling machines have a vertical spindle and are suited for face milling, end milling, surface milling and die sinking on flat workpieces.

Milling machines are classified into knee and column type, bed type, planar type, tracer mills, and GNG milling machines (Dallas [1]).

#### **2.4.1 Types of milling machines**

A number of milling machine types will now be described briefly.

#### *Knee and column type*

This machine is the basic machine tool for milling. The spindle is mounted on a column for support and a knee supports the worktable. The horizontal type has the capability of positioning three sliding motions. Some cutters could be centred and held in place by a draw-in-bolt, but for horizontal machines intermediate holding devices or arbors are needed to support the cutter. Arbors may be defined as a shaft that holds the milling cutter and is driven by the spindle (Groover [3]). The vertical spindle is usually moveable towards and away from the tabletop, manually or by power. No provision is made for the support of a cutter. The cutter could be mounted directly in the spindle.

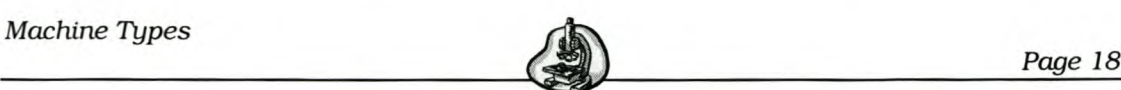

In both machines all three or four motions could be used to feed a workpiece during a cut, although table motion is usually preferred. The worktable may be moved in the *x* direction, the saddle in the *y* direction and the knee moved vertically in the z direction.

There are two special knee and column milling machines. The *universal milling machine* permits the worktable to be swivelled in a horizontal plane to any required angle. Angular surfaces may be cut without moving the table. The other machine is the *ram mill* that has a ram moveable by hand or power in a direction parallel to the saddle movement. The tool head is located on the end of the horizontal ram. This ram could be moved in or out over the worktable to place the cutter relative to the workpiece and it could also be swivelled.

#### *Bed type Mill*

These machines are designed for mass production. The bed type mill has a rectangular shaped bed casting. The worktable is mounted directly to the bed of the machine tool, but this construction limits the possible motions of the table. Heavy cutting loads on large or heavy workpieces are allowed. The cutter is mounted on a spindle that could be adjusted vertically along the machine column. These machines may be further classified as horizontal, vertical, planar type etc. When a machine has only one spindle bed, it is called a *simplex* mill (Dallas [1]). Machines with two spindle heads are *duplex* and the head are placed horizontally on opposite sides of the bed. Machines with a third spindle mounted vertically over the bed for increased machining capability are called *triplex* machines and thus have three spindle heads.

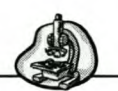

#### *Planar type*

This is the largest milling machine. They are built to mill very large parts. The worktable and bed are heavy and very low to the ground. A rigid cross rail/bridge is mounted upright from the floor on each side of the bedtable unit. The worktable rides on this bedway and is powered in the *x*axis direction by a hydraulic cylinder drive system. The major advantage is the machine's inherent static rigidity, allowing for heavy cuts with minimum structural deflections. A limitation is that removing the chips from the workpiece surface could be difficult.

#### *Gantry type*

A gantry type machine is a common type that is used in the aerospace industry. It is very similar to a planar type milling machine except that the entire gantry moves in the x-axis direction. The gantry is made of a crossrail mounted upright and supports the cross saddle and spindle carriers. The gantry is driven by a ball screw drive system. This machine presents a stationary work surface that facilitates double loading. It also offers the option of extending the bed for additional x-axis travel. The limitation of removing chips and coolant is a bigger problem than with the planar type machine.

#### *Computer numerically controlled (CNC) milling machines*

Milling could be performed under computer control. Such mills are called Computer Numerical Control or Numerical Control mills and are becoming increasingly common in machine shops.

CNC milling machines are milling machines where the cutter path is controlled by numerical data, rather than by a physical template (Groover [3]). Thus the machine tool is driven by a computer to produce a desired shape.

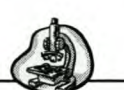

The GNG computer is programmed to drive the motors attached to each of the machine's moving axes in a discrete manner to create the cutting action, which would produce the desired shape in a workpiece. Electronic measuring devices are attached to each moving axis and monitored by the GNG to assure accurate movement according to the program. In this way a GNG machine could produce the same part as a human operator, but much faster and with greater precision. An operator is, however, needed to change cutters and load and unload workpieces.

For operations, such as profile milling, surface contouring etc. where two or three axes have to be simultaneously controlled to achieve the required cutter path, GNG milling is very effective. The GNG system provides simultaneous control of all axes, accurate positioning of the table or workpiece, built-in canned cycles for the depth axis, as well as continuous path capabilities for machining operations where a curve or contour shape is required.

Automatic tool changers provide the capability to change from one machine operation to another by using the NG program to control the exchange cutters between the machine tool and a tool storage drum (magazine).

Some milling machines also have two or more pallet shuttles. This gives the milling machine the capability to continue with machining the current part, while the operator unloads the previous part and loads the next part. This reduces the non-productive time of the machine.

Modern GNG machines are able to perform various milling operations and automatic tool indexing under computer control. The more sophisticated machines could perform workpiece gauging (checking the key dimensions after machining), tool monitoring (sensors indicate when tools are worn), automatic tool changing when tools become worn and even automatic workpiece changing after completion of the work cycle (Groover [3]).

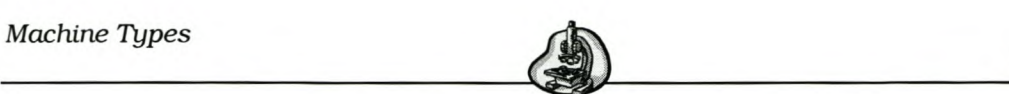

The CNC mill-turn centre is a machine that has the configuration of a turning centre but could also position a cylindrical workpiece at a required angle. This enables machining features onto the outside surface of the workpiece by a rotating tool such as a milling cutter.

#### *2.5 Benefits*

Benefits of the milling machines are as follows:

- Very good for one-off objects.
- Virtually any material may be milled with a proper cutter.
- Complex parts with high detail could be produced.
- Close tolerances are possible.
- Weights may vary from a few grams to heavy workpieces.
- High long-term precision and reliability may be achieved.
- A high quantity of metal is removed.

#### *2.6 Limitations*

- A more reduced set of features are possible, while certain features are not possible at all.
- There is more materials waste than the casting type processes.
- It is quite slow.
- The material to be machined should be secured on the moveable table with clamps or a vice.

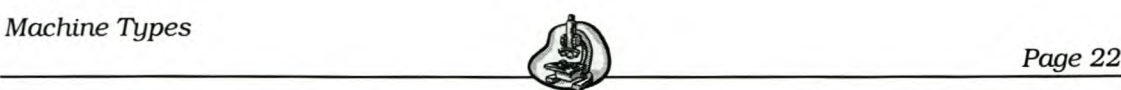

#### *2.7 Electronic Discharge Machines*

Electrical discharge machining is one of the most widely used nontraditional processes.

Electrical discharge machining (EDM) is a process used to remove metal through the action of an electrical discharge of short duration and high current density between the tool and the workpiece. Stated differently it is a non-traditional method of removing metal by a series of rapidly recurring electrical discharges between an electrode (the cutting tool) and the workpiece in the presence of a liquid (usually a hydrocarbon dielectric) (Dallas [1]). The process is sometimes also referred to as spark erosion or machining.

The origin of electrical discharge machining goes back to 1770, when the English scientist, Joseph Priestly, discovered the erosive effect of electrical discharges. In 1943, Soviet scientists B. Lazarenko and N. Lazarenko had the idea of exploiting the destructive effect of an electrical discharge and developing a controlled process for machining materials that are conductors of electricity (Moser [29]). Already in 1889, Paschen explained this process and devised a formula that predicted the arcing capability in various materials.

Since the 1950s EDM has been a growing force in North American tool, die and mould making shops.

EDM has rapidly earned its place alongside milling and grinding equipment as a proactive, mainstream technology. EDM has proved valuable in machining materials in complex shapes, regardless of their hardness or toughness.

EDM has its greatest application in tool making, such as the manufacturing of press tools, extrusion dies, forging dies and moulds. It is also increasingly applied to make prototype and production parts, especially in
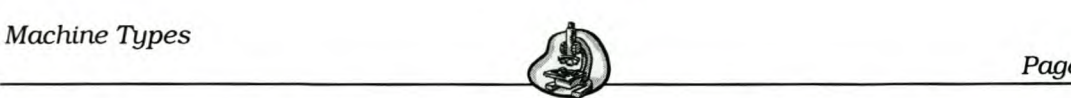

the aerospace and electronics industries in which production requirements are relatively low (Dallas [1]).

The workpiece has to be electrically conductive. The electrode (tool) should also be electrically conductive and held in close proximity, but not in contact with the workpiece during machining. A wide variety of materials are used for electrodes, such as graphite, copper, brass, copper tungsten, silver tungsten, carbide and zinc alloys. Graphite is preferred for many applications because of its melting characteristics.

An electrical spark is used to cut the workpiece and it takes a shape opposite to that of the cutting electrode. Both the electrode and workpiece are submerged in a dielectric fluid during machining. The dielectric is usually a lubricating oil and a non-conductor of electricity. It helps to initiate the spark between the electrode and the workpiece, serves as an insulator between the tool and workpiece and also acts as a coolant. A discharge occurs where the gap between the two parts are the smallest. The dielectric fluid then ionises here to create a path for the discharge. The discharge region is heated to a very high temperature and this causes minute metal chips of the workpiece surface to melt and vaporize. These are then washed away by the continuously flushing of dielectric fluid so to prevent shorting. The high temperatures, however, also melt away the tool, causing small cavities in the surface opposite to the cavities in the workpiece. This is called electrode (tool) wear ratio and usually ranges between 1 and 100 percent (Groover [3]).

There are different types of systems for filling the work tank, forcing the dielectric fluid through the spark gap to remove metal particles and for circulating the dielectric fluid.

One system used to fill the work tank is to apply air pressure to the fluid in the base reservoir. The level of fluid is maintained by maintaining the pressure on the reservoir fluid and the tank is then drained using gravity. When the air is released, the fluid drains into the base. Another system for

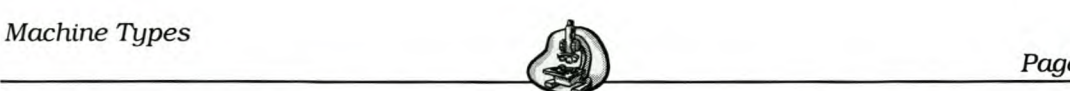

filling the tank is using a centrifugal pump. With this system the fluid is pumped into the work tank through a hose and when the desired level is reached the pump is shut off and a valve closes on the hose that maintains the fluid level. The fluid is drained by opening the valve and letting gravity make the fluid return to the base reservoir.

The dielectric fluid of an EDM has to be circulated under constant pressure to ensure that it will flush away the metal particles efficiently, in addition to which filters and bypass valves are also used in their systems. The pressure system circulates the fluid from the work tank through a pressure pump and then forces the fluid through a fine filter, usually made of paper. The fluid then flows to the electrode or via a bypass valve to the work tank in a parallel path. This ensures a stable cutting condition by regulating the volume of fluid going through the arc gap. With the vacuum system the fluid flows from the electrode and bypass valve through the filter and pump, which is thus just the opposite of the pressure system. Clean fluid is then returned to the work tank.

There are also different methods to circulating the fluids. These methods include: normal flow, jet flow, reverse flow and immersion flushing.

A power supply is connected to the workpiece and the tool and is used to control the timing and intensity of the electrical charges and the movement of the electrode in relation to the workpiece. There are different types of power supply, such as resistance capacitance, pulse type, rotary impulse generator and static impulse generator.

The power supply also holds electronic circuits that automatically advance the electrode towards the workpiece by using a machine-tool servosystem. This servo is generally a hydraulic cylinder operated by an electro hydraulic valve. This servomechanism automatically maintains a gap of approximately O.02mm between the electrode and the workpiece.

This is done by comparing the voltage between the workpiece and the electrode by means of a preselected reference voltage. The servo head

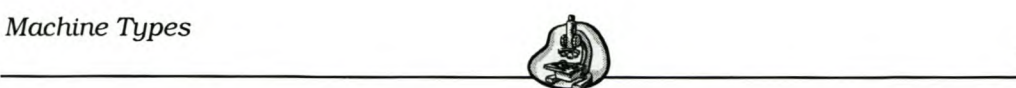

then feeds the electrode towards the workpiece until the reference voltage is reached. This position is held until the voltage becomes higher than the reference voltage and the head then again moves towards the workpiece. When the voltage becomes less than the reference voltage, the head will move away from the workpiece until the reference voltage is reached.

## 2.7.1 Advantages

- Any electrically conductive material may be cut.
- No stress is created in the workpiece material because the electrode never comes into contact with the workpiece.
- One person is able to operate several EDM machines at a time.
- Better dies and moulds could be produced at lower costs.
- The process is automatic, because the servomechanism advances the electrode into the workpiece as the metal is removed.
- EDM is a no-contact and no-force process and is well suited for making frail or fragile parts that may not take the stress of machining.

## 2.7.2 Limitations

- Metal removal rates are low.
- Material for the workpiece and tool have to be electrically conductive.
- Electrode wear could become costly.
- Electrodes are impractical when they are smaller than O.07mm in diameter.

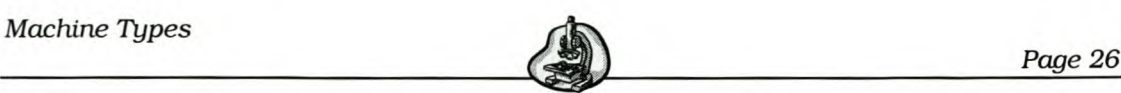

The accuracy of an EDM is limited to about  $\pm 0.00254$ mm for wire and ram EDMs.

## *2.8 Drill Machine or Press*

The drill is probably one of the first mechanical devices developed historically. Around 1846 James Nasmyth developed the powered drill press, which permitted the drilling of accurate holes in metal.

The drill press is the standard machine tool for drilling and an essential machine for any workshop. It is primarily used to create a round hole in metal, but related operations such as spot facing, tapping, reaming, counterboring and countersinking are also possible for the drilling machine (Groover [3]). The most common drill operation is drilling with a twist drill that produces internal cylindrical surfaces.

*Reaming* is used to slightly enlarge an existing hole to provide better tolerances and surface finish.

*Tapping* is the operation of cutting internal threads in an existing hole with a tool, called a tap.

*Counterboring* produces a stepped hole where a larger diameter follows a smaller diameter somewhat into the hole.

*Countersinking* produces a tapered or cone-shaped enlargement to the end of a hole. This is similar to counterboring, except that the step is coneshaped.

The *spot facing* operation provides a flat-machined surface on a workpiece by smoothing and squaring the surface around a hole. This usually provides a seat for the head of a cap screw.

The drilling machine mainly consists of a spindle that turns the drill and advances it into the work, as well as a worktable that holds the workpiece in position while the hole is being drilled. On many drill presses both the

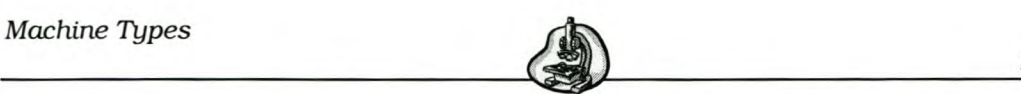

worktable and the head could be raised or lowered to accommodate various heights of workpieces.

## **2.8.1 Types of drilling machines**

A few general types of drilling machines will be described next.

#### *Sensitive drill press*

This drill is a light, high-speed machine used for drilling small parts as well as other operations. It is manually fed and available in bench and floor models. The main parts are the base that provides stability for the machine and also a mounting for the column (Krar et al. [2]). The column is a cylindrical post fixed to the base. The worktable is fitted to the column and supports the workpiece to be machined with hold down clamps. The worktable may be moved up or down between the column and the head. It could also be tilted or swivelled out of the way to allow tall work to be supported. The drill head holds a motor that is used to revolve the spindle at a speed controlled by a variable speed control dial. The spindle holds a drill chuck that holds the cutting tools.

## *Upright drill*

This drill is similar to the sensitive drill. However, the upright drill is larger and suitable for heavier work. It stands on the floor and consists of a worktable for holding the part, a drilling head with a powered spindle for the drill bit and a bed and column for support. The spindle may be fed by a hand lever, hand wheel or automatically by a feed mechanism. It has a gear-box providing various speeds and the worktable may be raised or lowered. The controlled power feed results in a better finish, tool life and

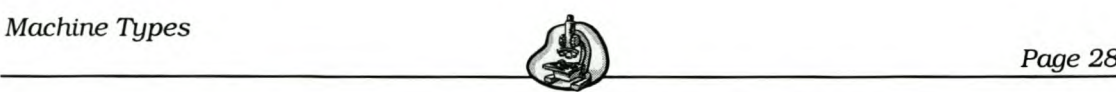

accuracy than the sensitive drill press. The *bench drill* is similar, but is mounted on a bench instead of the floor.

## *Radial drill*

This is a large drill press used to cut holes in large and heavy workpieces. The radial arm has a drilling head that could be moved and clamped along the arm. Drilling operations are rapid because positioning the drill head takes less time and effort than shifting the workpiece for each hole operation. The drill head may be moved quickly to any location while the workpiece remains stationary. This permits better production. In some models the head may also be swivelled so that holes could be drilled on an angle (Krar et al. [2]).

## *Gang drill*

This is a drill equipped with two or more independently powered and operated drill heads, mounted on a single table. Usually it consists of a series of two to six upright drills connected together in a line arrangement. The drill permits that a series of operations could be accomplished simultaneously by moving the workpiece on the worktable form one spindle to the next. The drill heads could have fixed locations or may be repositioned on the table.

#### *Multiple spindle drill*

This drill is related to the gang drill. Any number, from 2 to over 60 drill spindles, are connected on a single head and driven by a common drive. It could be used to perform multiple operations in a single hole, one operation in multiple holes or multiple operations in multiple holes. Thus one may drill multiple holes simultaneously into the workpiece. A typical

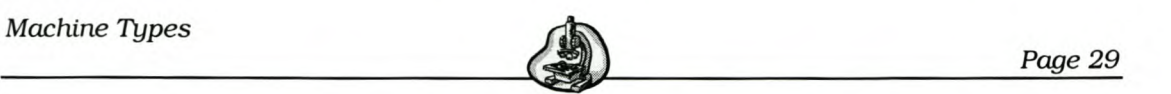

application of this type of drilling is in the automotive industry to drill engine blocks.

## *Numerically controlled (NC) drill press*

The positioning of the holes in the workpieces could be controlled with NC drill presses. These drills use turrets to hold multiple tools that may be indexed and controlled by the NC program. They are used for high production. Minimal set-up, reduced point-to-point time, optimised drilling speed and extended drill life all combine to increase productivity.

#### 2.8.2 Advantages

- Some worktables are designed to tilt, swivel and rotate around the column, which allows easy positioning of the stock for any drilling operation.
- Simple, easy operation.
- Rapid drilling of many holes is possible.
- Structural compactness and good rigidity are noticeable features.
- Most machines have a wide range of speed changes, as well as quick gear changing.

## 2.8.3 Limitations

- The accuracy of the hole location depends on many factors, particularly the experience of the operator.
- Set up time may be long.

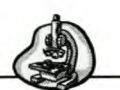

• Too much pressure when using the drill press may break the drill bit, while too little permits the cutting lip to slide over the work and thus dulls the drill bit by abrasion.

## *2.9 Grinders*

In the early  $19<sup>th</sup>$  century the first solid bonded grinding wheels were produced in India. The technology was exported to Europe and America. Other bonding materials were introduced throughout the years. The U.S.A firm of Brown & Sharpe manufactured the first grinding machine in the 1860's for grinding parts for sewing machines (Groover [3]). Grinding machines also contributed to the development of the bicycle industry in the 1890s and later in the automotive industry in the U.S.

Grinding is traditionally used to finish parts whose geometries have already been created by other operations.

In the grinding process the workpiece is brought into contact with a revolving grinding wheel that operates at high surface speeds. The grinding wheel consists of abrasive particles and bonding material. The abrasive particles act as cutting teeth and the bonding material keeps the particles in place. The wheel is in a disk shape and precisely balanced for high rotational speeds.

As the abrasive particles become dull, the pressure and the heat created between the wheel and the workpiece causes the dull face to break away and new sharp cutting edges are left behind.

A magnetic chuck that is clamped on to the worktable of the grinder, holds most workpieces ground on a surface grinder. There are two types of magnetic chucks: an electromagnetic chuck and permanent magnetic chuck. The electromagnetic chuck uses electromagnets to provide holding power and it may be varied to suit the areas of contact and thickness of the

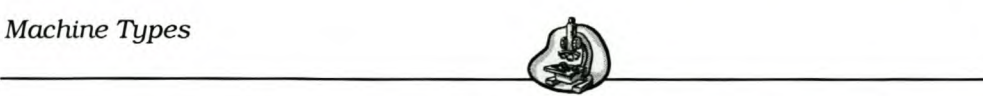

workpiece. The permanent magnetic chuck, however, uses permanent magnets to hold the workpieces. This is a very convenient way to hold a workpiece.

Grinding fluids are sometimes used during grinding for reduction of grinding heat, lubrication, removing small metal chips and abrasive particles as well as controlling of the grinding dust (Krar et al. [2]). The grinding fluid could be applied in three ways. *Flood grinding* floods the wheel and operates with a stream of fluid through a nozzle. This is the most common form of fluid application.

A mixture of grinding fluid and air is called a *mist application.* This is used when the machine does not make provision for grinding fluid application. The mixture is fed through a nozzle that is directed to the point of contact between the workpiece and the wheel. The cooling action is caused by the air and vapour.

The third way is to apply *grinding fluid under pressure.* The fluid under pressure breaks the air stream around the wheel and the fluid may then flow between the workpiece and wheel.

#### **2.9.1 Types of Grinders**

Many types of grinders are available, and some of these types will now be described briefly.

#### *Surface grinders*

Plain flat surfaces are produced with this surface grinding. The workpiece is passed against the periphery of the grinding wheel or the flat face of the wheel. For peripheral grinding the wheel is rotated about a horizontal axis and rotating the wheel about the vertical axis performs face grinding. There are four types of surface grinding machines:

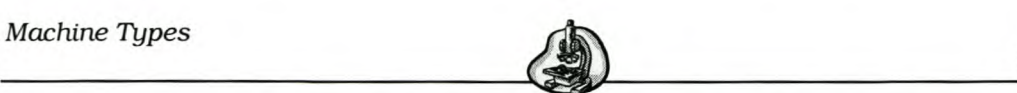

*Horizontal spindle with reciprocating worktable:* This machine is the most common surface grinder. The workpiece is reciprocated longitudinally under the grinding wheel and the wheel is fed transversely into the work a certain distance between strokes (Groover [3]). By using a formed grinding wheel, special contoured surfaces may be formed.

*Horizontal spindle with rotating worktable:* The workpiece is held on a magnetic chuck of a rotating table and then passed under the grinding wheel. The machine allows faster grinding of circular parts because the wheel is always in contact with the workpiece.

*Vertical spindle with reciprocating worktable:* This machine is set up so that the wheel diameter is larger than the workpiece width. It grinds on the face of the wheel while the work is moved back and forward under the wheel. The machine is capable of heavy cuts. Most of the machine is able to tilt the wheel head a few degrees.

*Vertical spindle with rotating worktable:* Grinding is done with the face of the wheel. The large surface contact area between the wheel and the workpiece causes high metal removal rate when equipped with appropriate grinding wheels.

## *Cylindrical grinders*

A cylindrical grinder is used when the diameter of the workpiece has to be ground accurately to size and to a surface finish. The cylindrical workpiece is rotated between centres. There are two types of feed, traverse feed and plunge cut. In the first type the wheel is fed parallel to the axis of rotation of the workpiece. With plunge cut the grinding wheel is fed radially into the work.

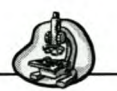

#### *Internal grinders*

Internal grinding is defined as the accurate finishing of holes in a workpiece by a grinding wheel (Krar et al. [2]). With internal grinders the wheel is automatically fed into the workpiece until the desired diameter for the hole is reached. The wheel is then withdrawn from the hole and before the next hole is ground it is automatically dressed. The workpiece is usually held in a chuck and rotated to provide high surface speeds. The wheel diameter has to be smaller than the original hole. The machine has a horizontal work head spindle on the left side and a wheel head that drives the grinding wheel on the right side. Internal grinding machines could be vertical or planetary.

#### *Centreless grinders*

As the name suggests, the workpiece is not physically held in place between centres while it is being ground. Two wheels are required for centreless grinding: the regulating wheel and the grinding wheel. The workpiece thus rests on a work rest blade that is equipped with suitable guides for the type of workpiece and backed up by a regulating wheel. The rotation of the grinder forces the workpiece into the work rest blade and against the regulating wheel, while the regulating wheel controls the speed of the work. The regulating and grinding wheels rotate in the same direction and the centre heights of the machines are fixed. This results in the workpiece being controlled by the distance between the wheels and the height of the work rest blade. It is effective on workpieces that cannot be held in a chuck or accept centres,

The process is often used for high production work. The grinding wheel does the cutting and the regulating wheel at a lower speed and an angle so to control the throughfeed of the work. It is frequently used for the production of cylindrical, tapered and multi-diameter workpieces.

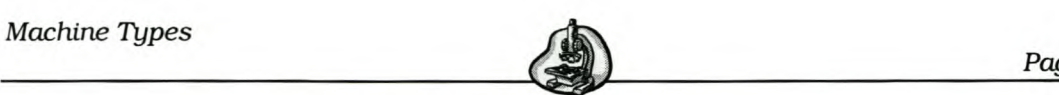

## *Cutter and tool grinder*

The sharpening of machine tools is very important. The cutter and tool grinder is designed for grinding and cutting tools, such as milling cutters, reamers, lathe tools, taps, etc. The general-purpose type of tool and cutter grinder is the most popular because of its capacity and capability. This machine is designed to sharpen most types of cutting tools. Some other grinding operations are also possible, such as surface, internal and cylindrical grinding operations. The only limitation for this machine is the size of the workpiece it can handle.

## **CNC Grinding**

The use of CNC capability on grinding machines has made complex contour grinding a practical reality. Complex forms may be produced to remarkable degrees of precision by form grinding, giving high surface finish with constant material integrity. It also has a wheel head that could be rotated to the most precise degree of accuracy (23).

The CNC machine panel combines machine, programming and setup functions in one easy-to-use module. The grinding machine has CNCrotation for the spindle-holder turret. This enables the automatic change of wheels. The benefits are reduced cycle times and regrinding of complex cutters is becoming inexpensive and routine.

## 2.9.2 **Advantages**

- Produces good surface finishes.
- The machine structure has a high general static and dynamic stiffness.
- It allows for safe, easy operation.

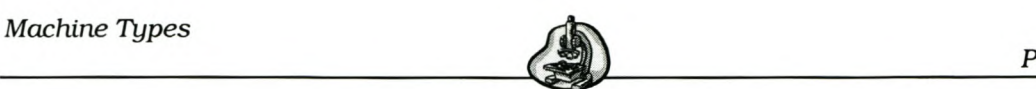

- It serves small or large production lots equally well.
- It is able to grind plain surfaces, external and internal cylinders and contour shapes.

## 2.9.3 **Limitations**

- Soft materials and aluminium may not be worked with the grinder.
- It requires high driving power.
- It creates a high noise level.
- The typical grinding process generates heat at the point of the cut. High amounts of energy are converted into heat, resulting in high temperatures where the cutting takes place. Damage to the workpiece is demonstrated by burn marks and cracks that often do not show up until later inspections.

This concludes the discussion of the seven types of machines. In the following section the machine attributes identified for each machine type will be discussed.

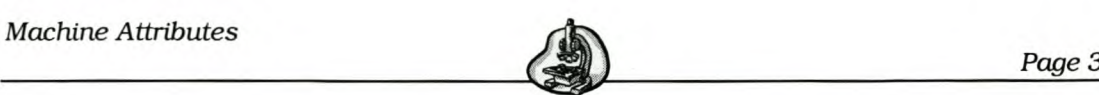

# 3. Machine Attributes

In the previous section seven different machine types were discussed. In this section attributes for each of these machines will be given, described and comments will be made. After specifying the machine types for the project, various attributes for each machine were identified. This was done to determine what information would be needed when selecting a machine for a task in a process chain. Attributes were identified for three categories, namely functionality, economy and reliability-availability. The information for identifying the relevant attributes was found from searching the Internet, product catalogues, textbooks and research papers. Machine specifications for the machines were studied and from the above a list of attributes was compiled.

Some of the functionality attributes are common to all the machines. However for some of the machines the attributes are influenced by different factors. The economical and reliability attributes are also common to all the machine types.

For each machine first a broad range of attributes were found (superset of attributes) and this was then scaled down to those attributes found to be most important that would be used in the evaluation. These attributes that are included in the project are indicated in bold at the beginning of the following tables.

## *3.1 Broach Functionality Attributes*

The following table provides the functionality attributes for a broaching machine.

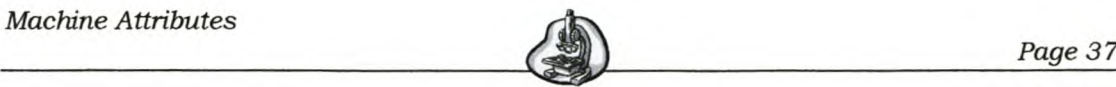

# **Table 1 Broach Functionality Attributes**

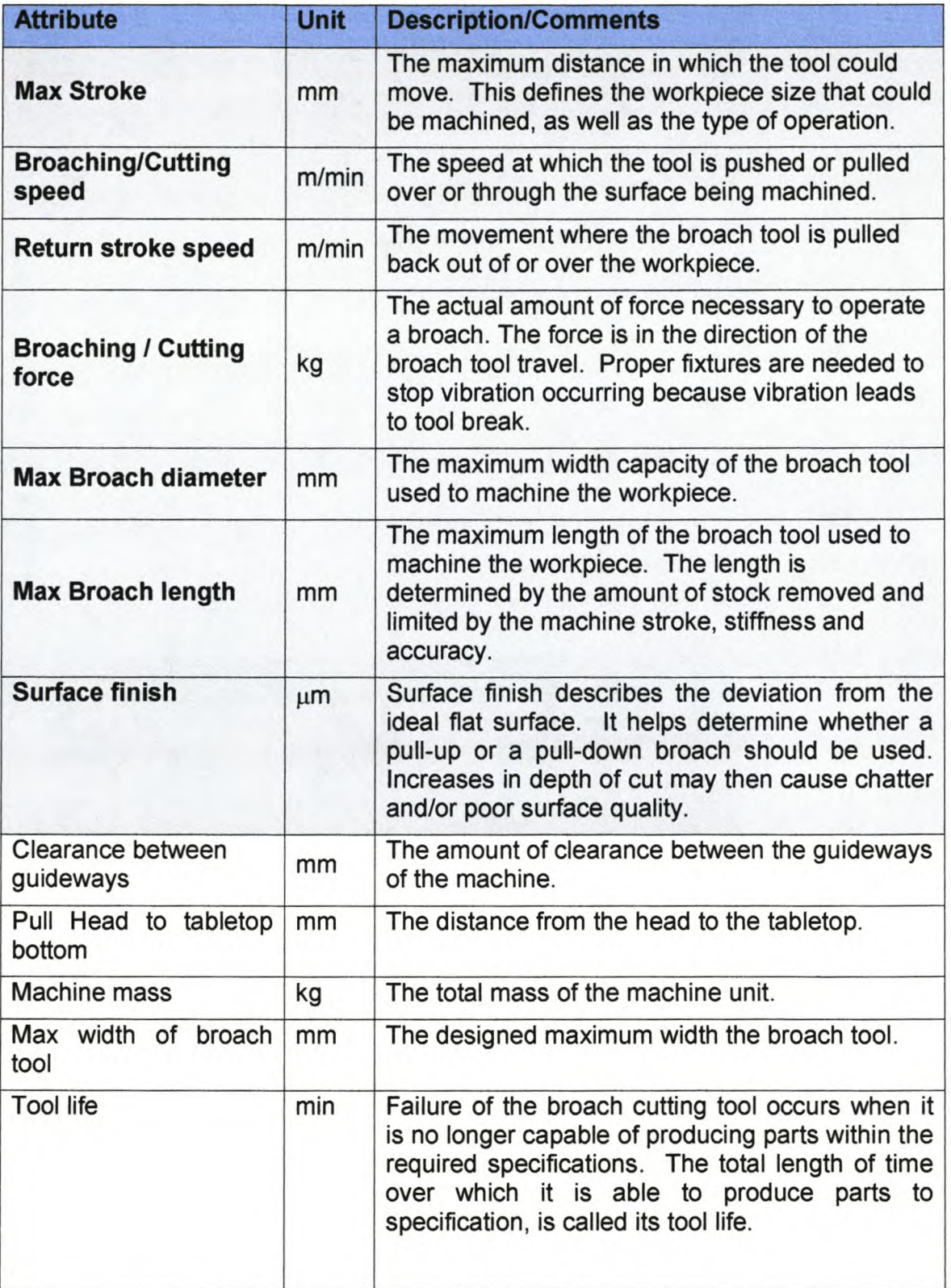

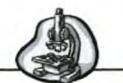

*Page38*

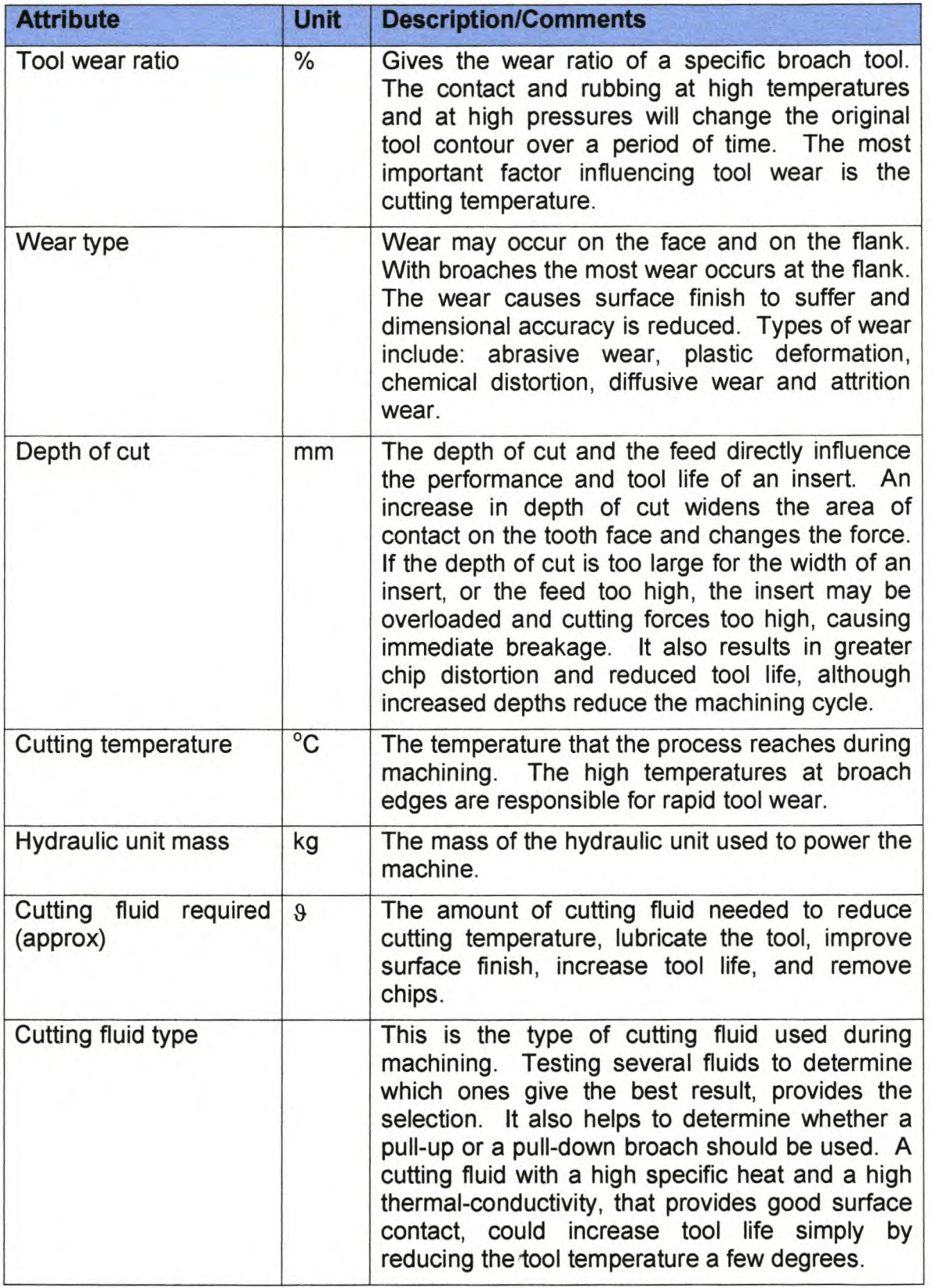

*Machine Attributes* 

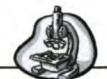

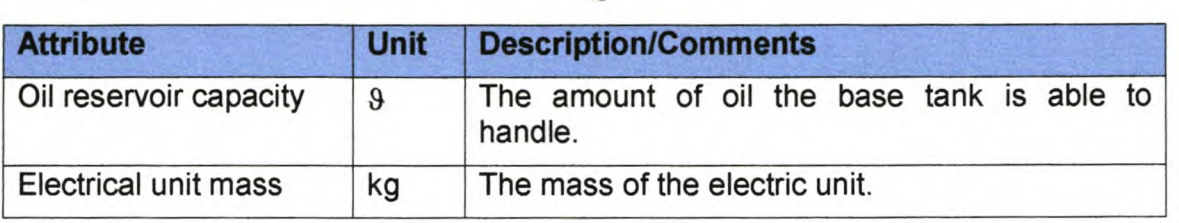

## **3.2 Lathe Functionality Attributes**

The functionality attributes for the lathe are provided in the following table.

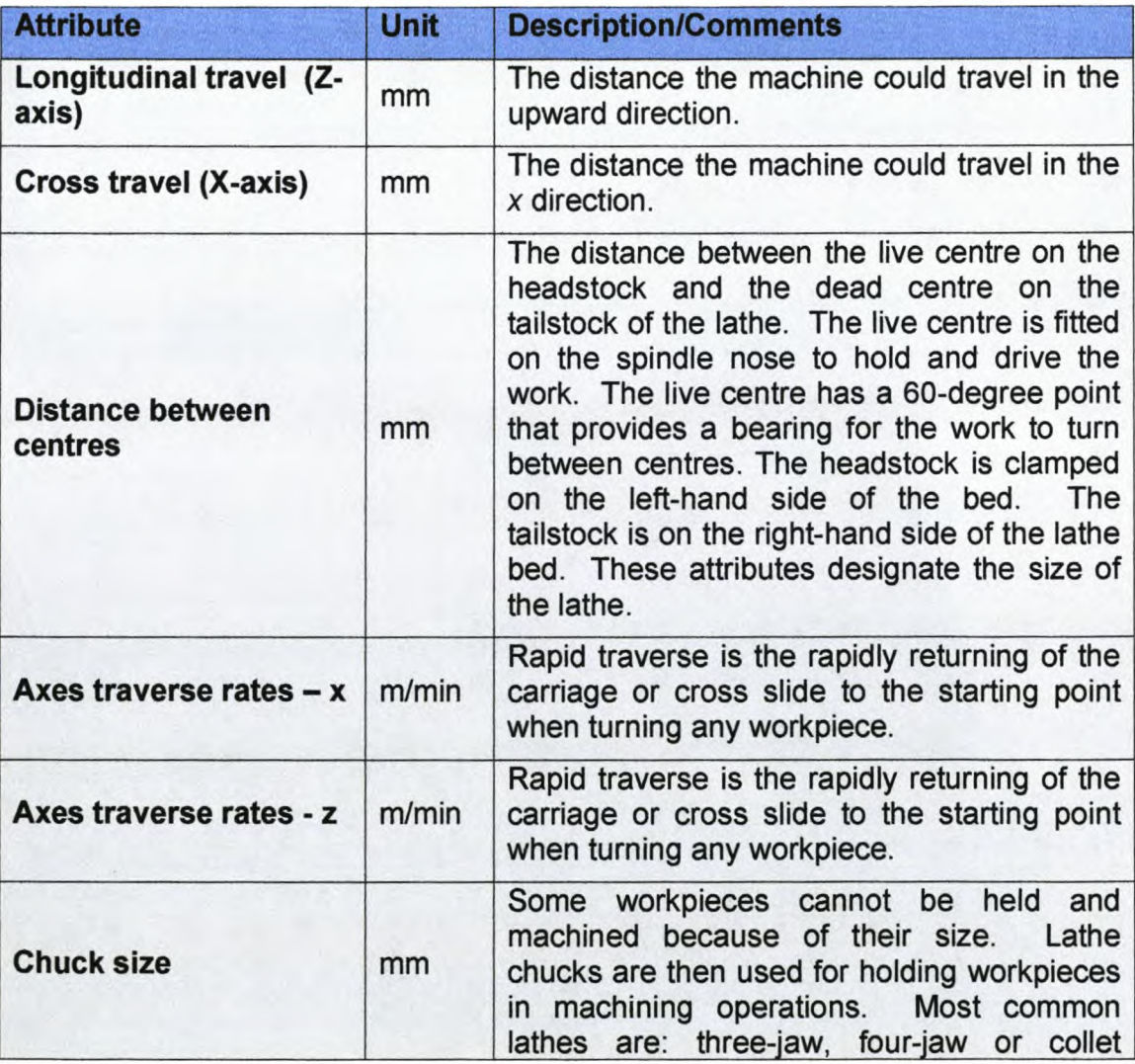

## Table 2 Lathe Functionality Attributes

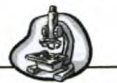

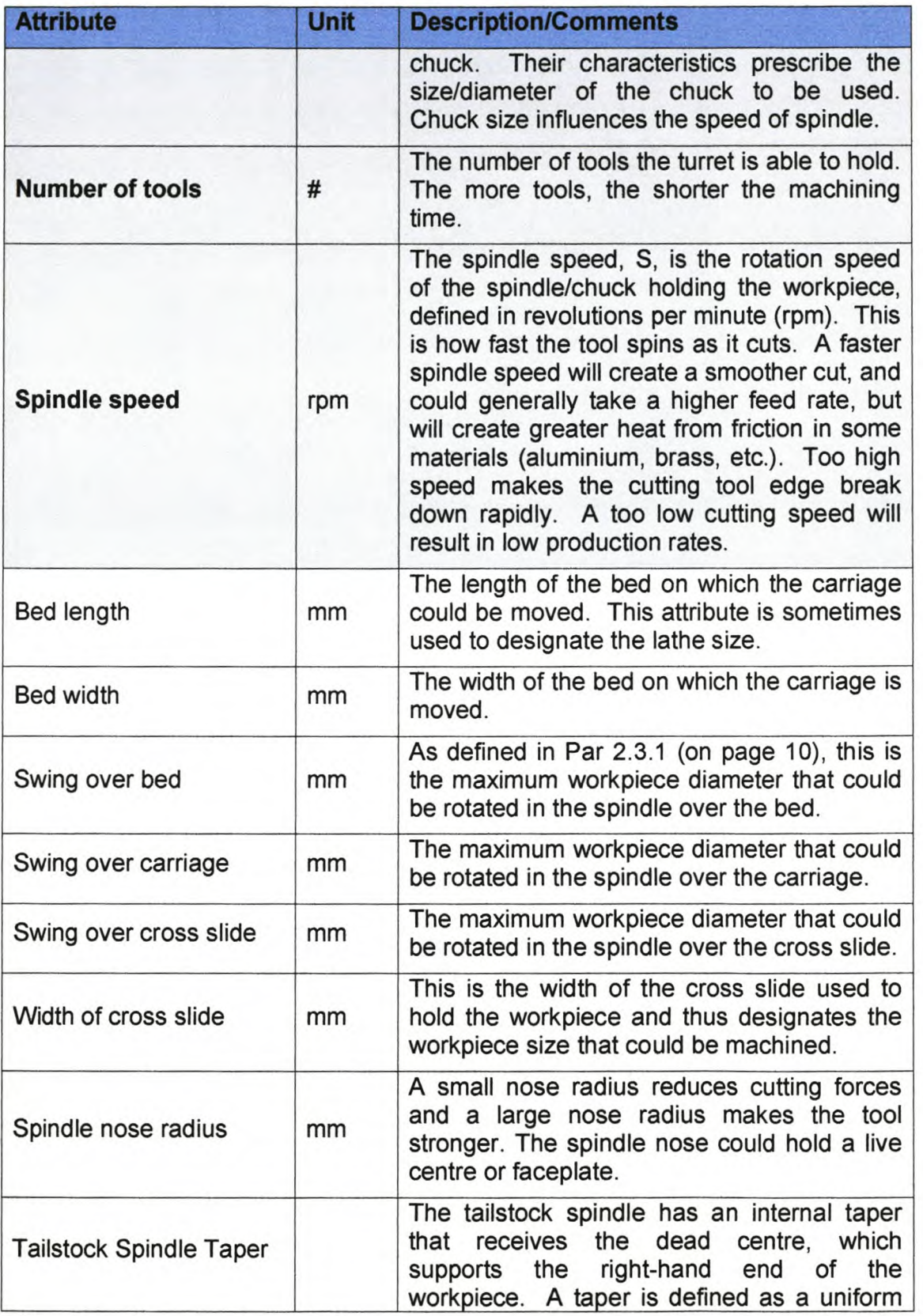

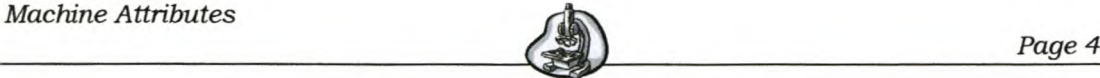

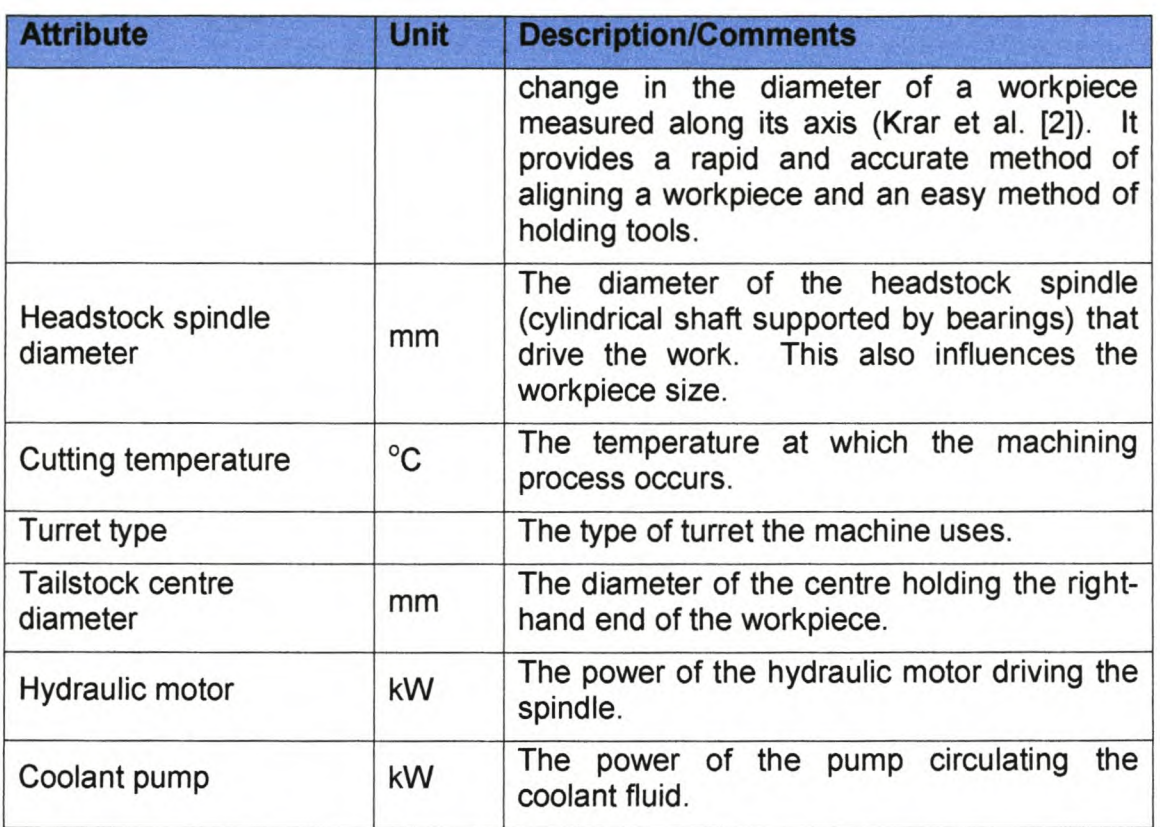

# *3.3 Milling Machine Functionality Attributes*

The following table gives the functionality attributes for the milling machine.

# **Table 3 Milling Machine Functionality Attributes**

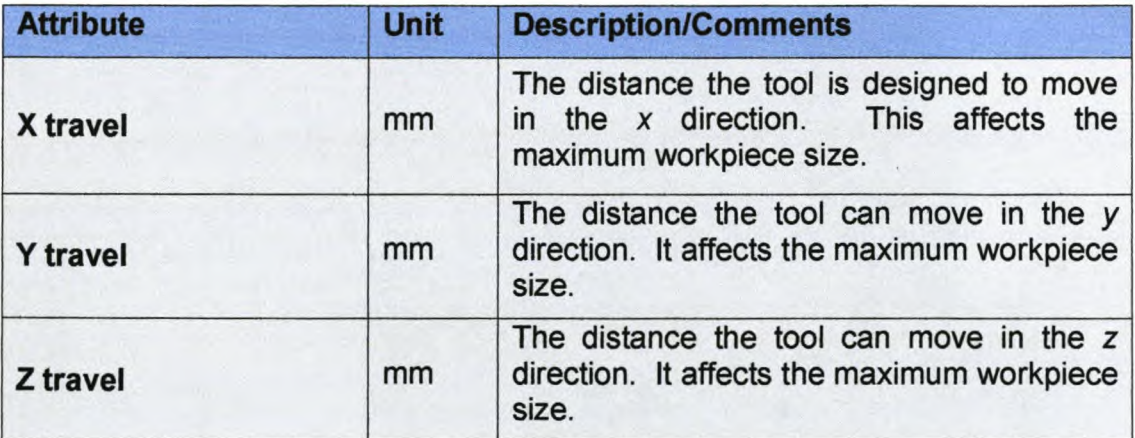

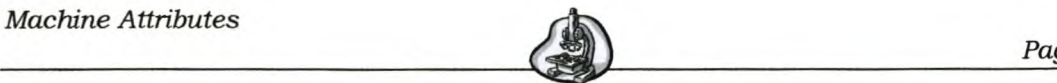

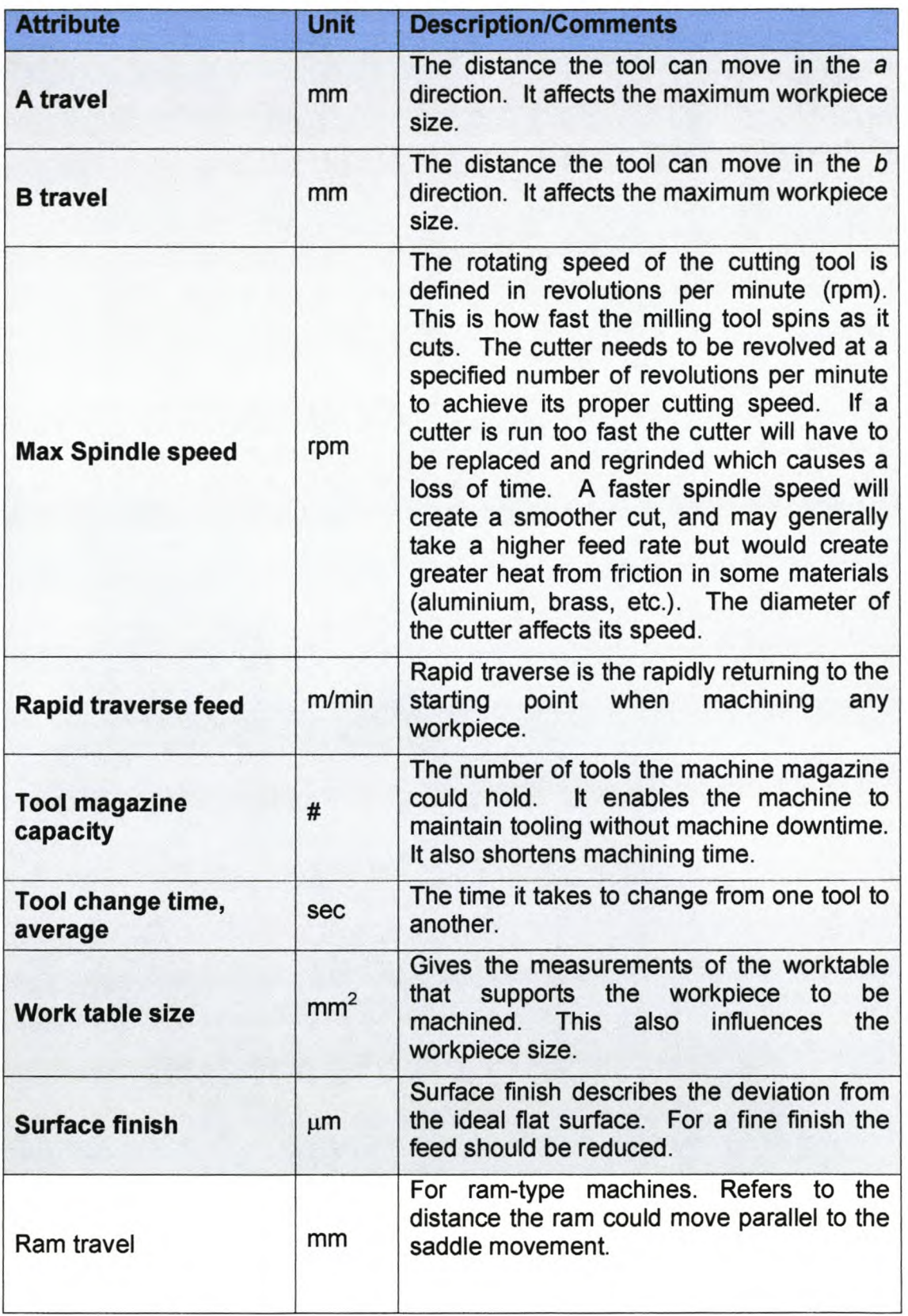

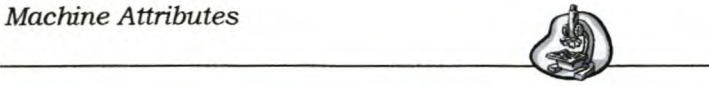

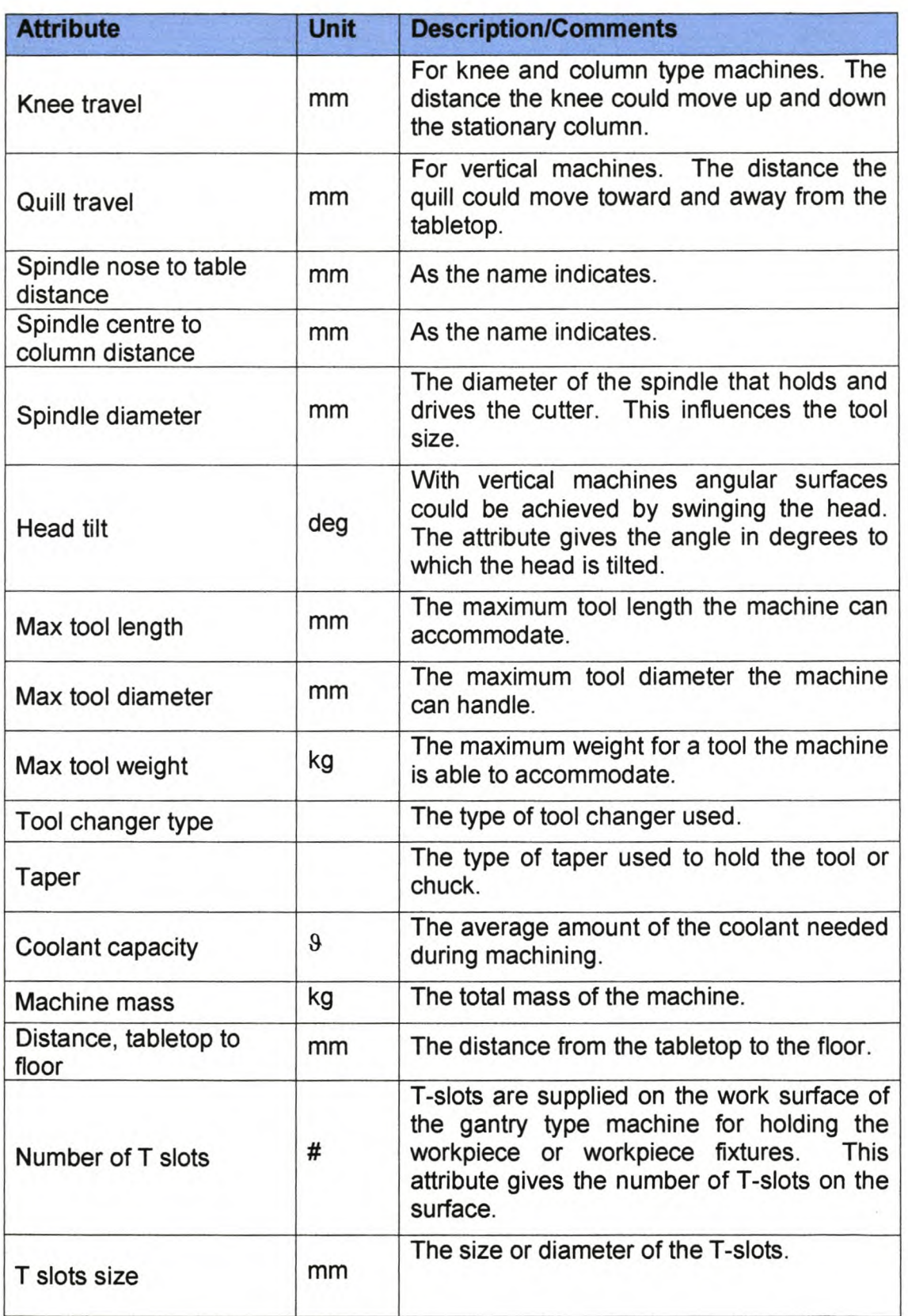

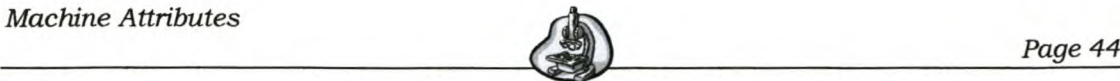

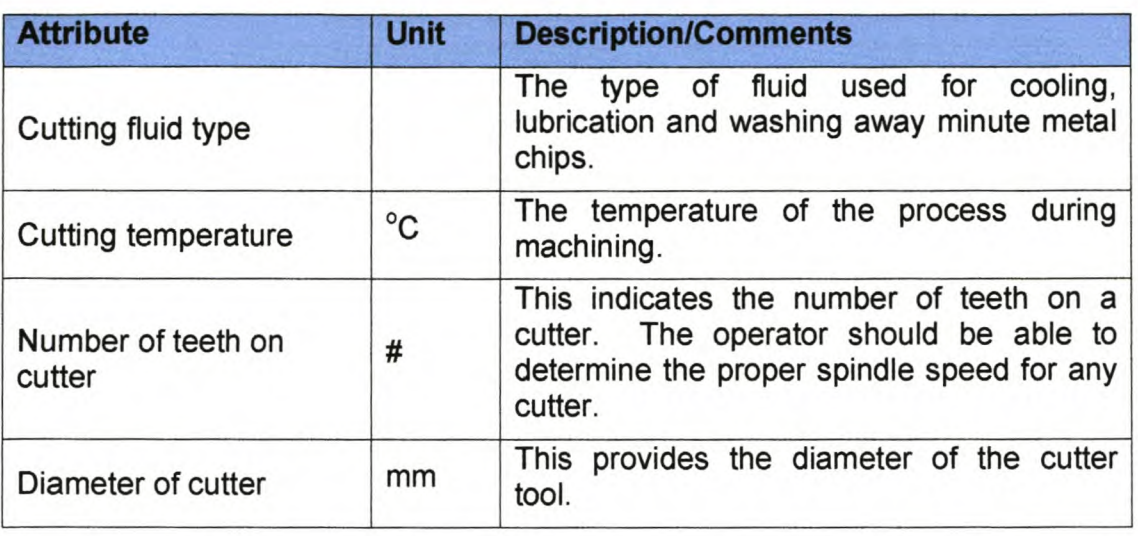

## **3.4 EDM Functionality Attributes**

The following table reflects the functionality attributes for the Electrical Discharge Machining.

Table 4 EDM Functionality Attributes

| <b>Attribute</b>                 | <b>Unit</b> | <b>Description/Comments</b>                                                                                                    |
|----------------------------------|-------------|----------------------------------------------------------------------------------------------------|
| X travel                         | mm          | The distance the tool could travel in the $x$<br>direction. This influences the workpiece size.                                                                                                    |
| <b>Y</b> travel                  | mm          | The distance the tool could travel in the Y<br>direction. This influences the workpiece size.                                                                                                    |
| Z travel                         | mm          | The distance the tool could travel in the Z<br>direction. This influences the workpiece size.                                                                                                    |
| <b>U</b> travel                  | mm          | The distance the tool could travel in the U<br>direction. This influences the workpiece size.                                                                                                    |
| <b>V</b> travel                  | mm          | The distance the tool could travel in the V<br>direction. This influences the workpiece size.                                                                                                    |
| <b>Best surface</b><br>roughness | $\mu$ m     | Lower removal rate resulting in improved or<br>more smooth surface finish. Low feed = good<br>The surface finish<br>surface finish.<br>is<br>proportional to the number of discharges per<br>second. The type of surface finish required<br>determines the amperes used, capacitance, |

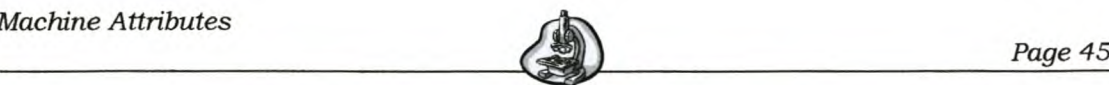

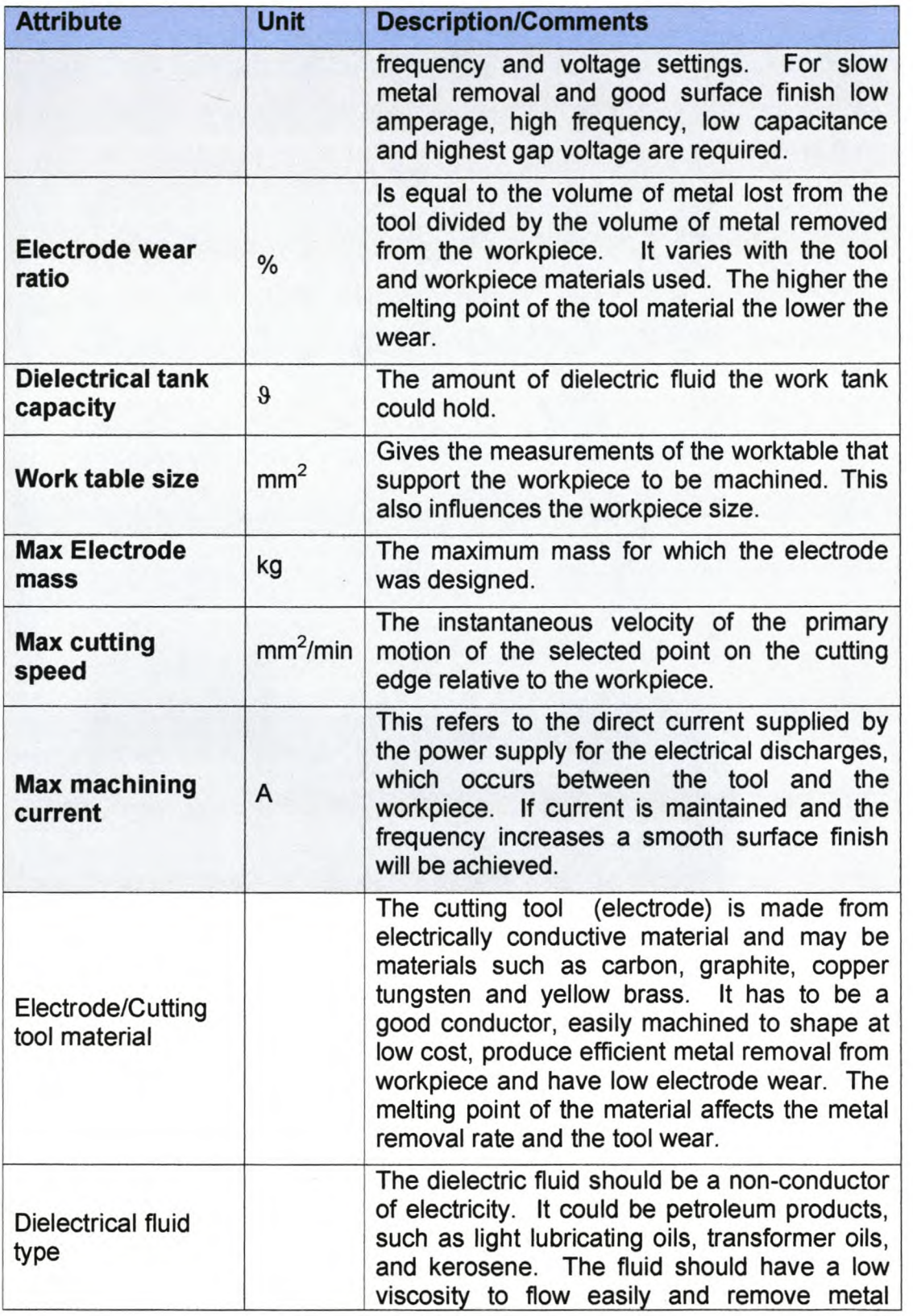

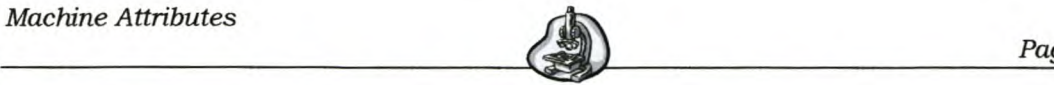

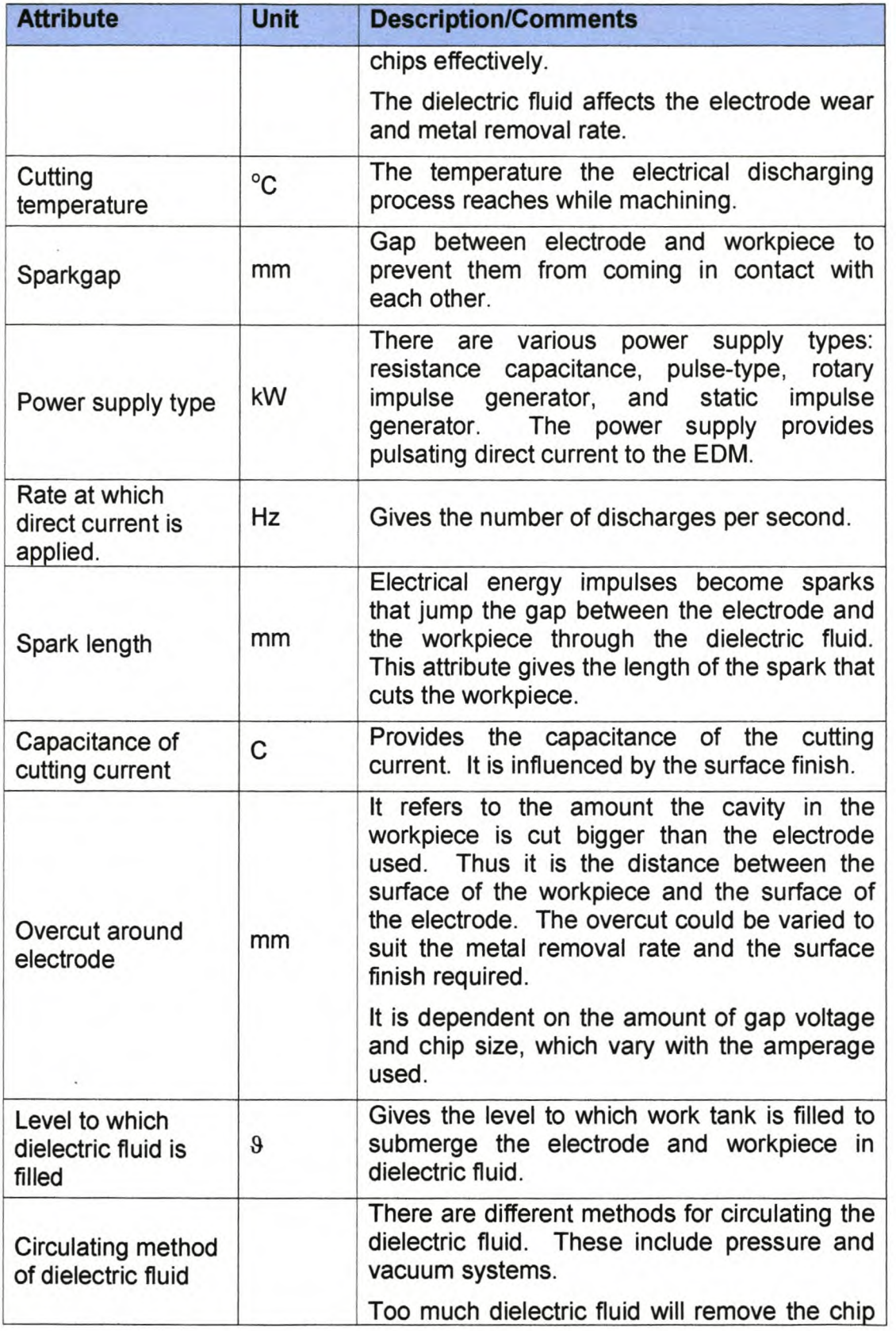

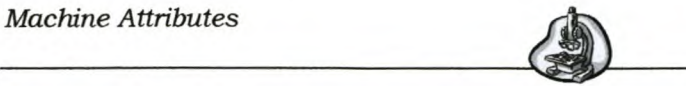

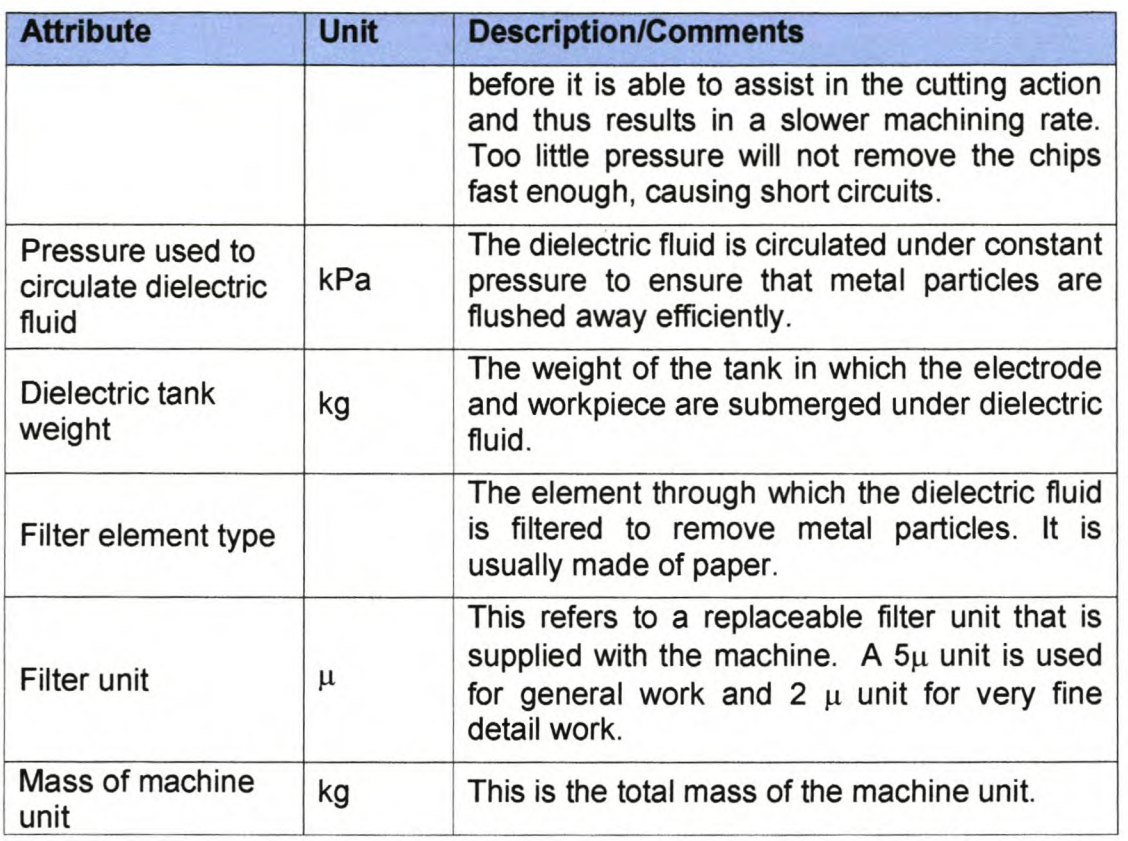

## *3.5 Drill Machine Functionality Attributes*

The attributes for drilling machines appear in the following table.

## Table 5 Drill Functionality Attributes

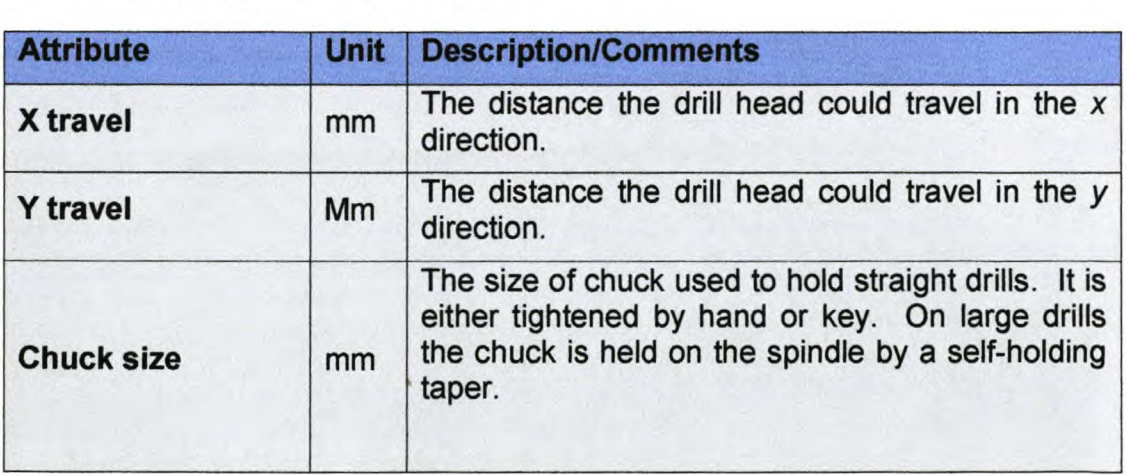

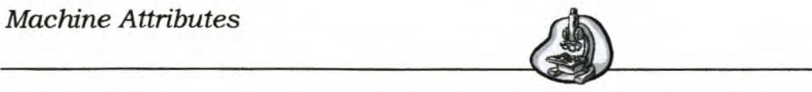

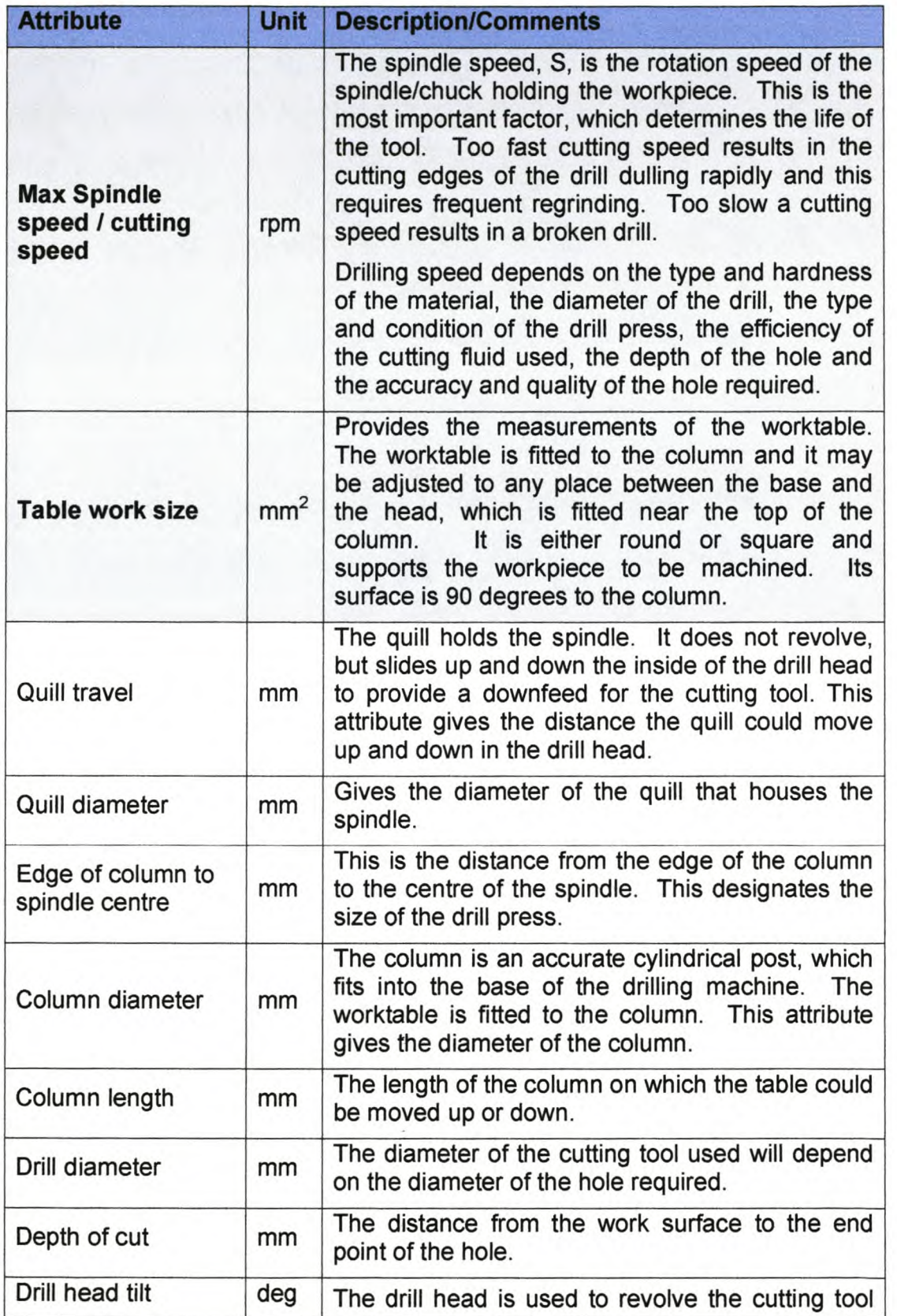

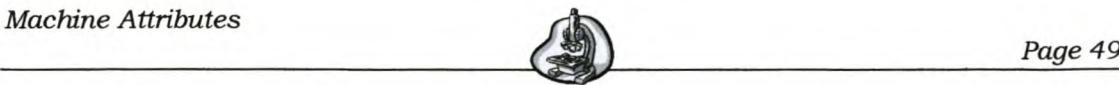

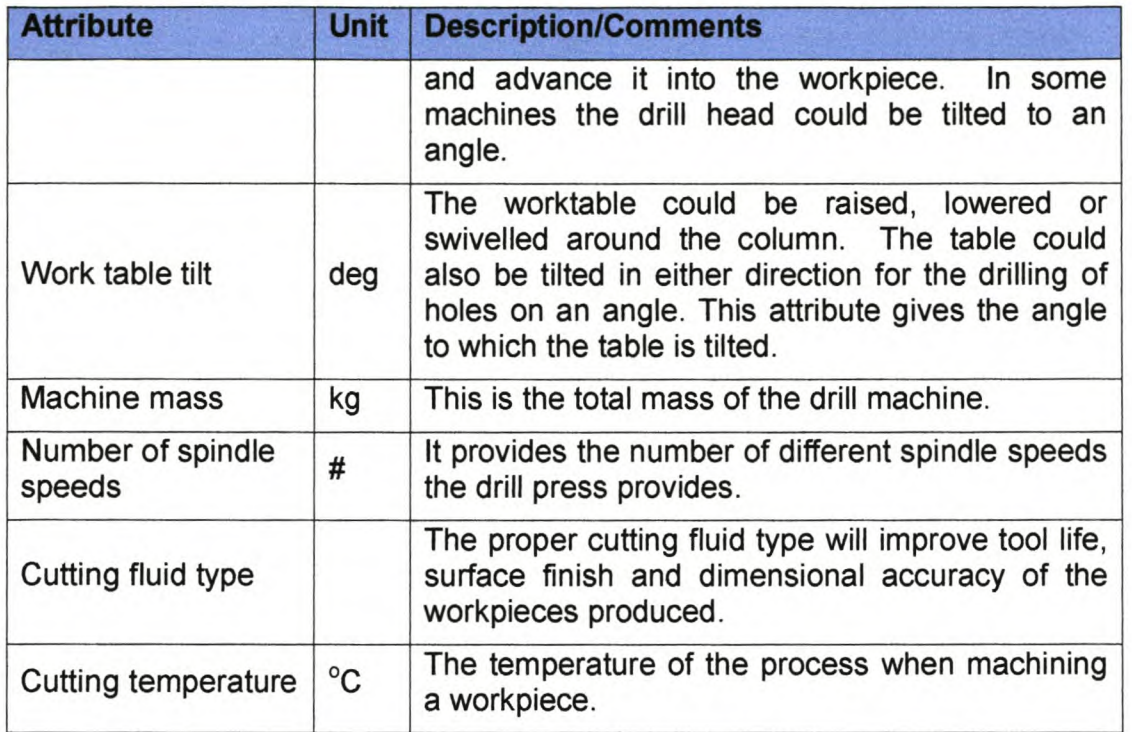

# *3.6 Grinder Functionality Attributes*

The attributes for grinders are given in the following table.

## Table 6 Grinder Functionality Attributes

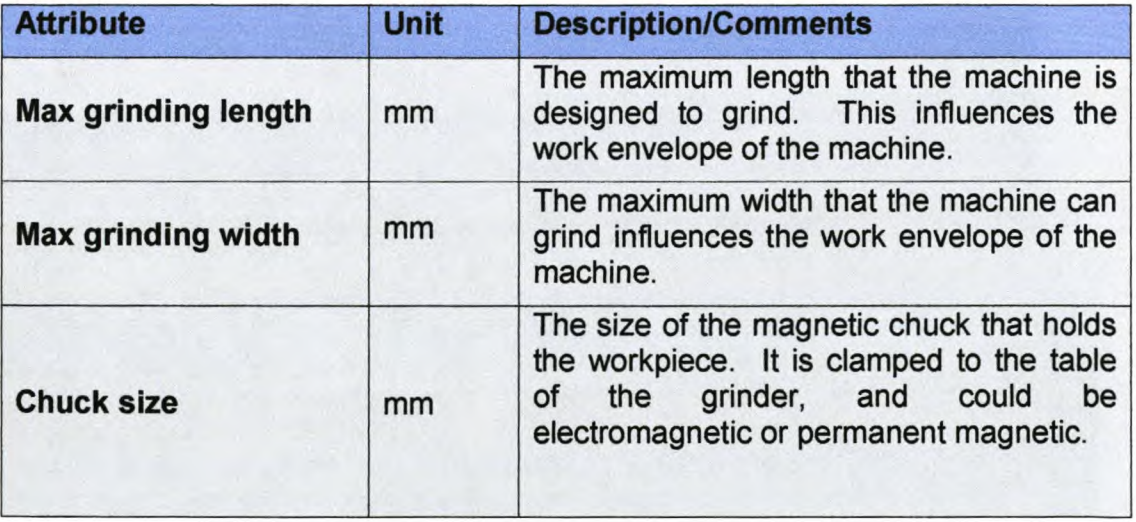

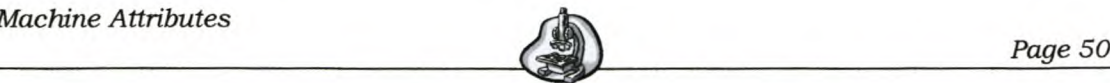

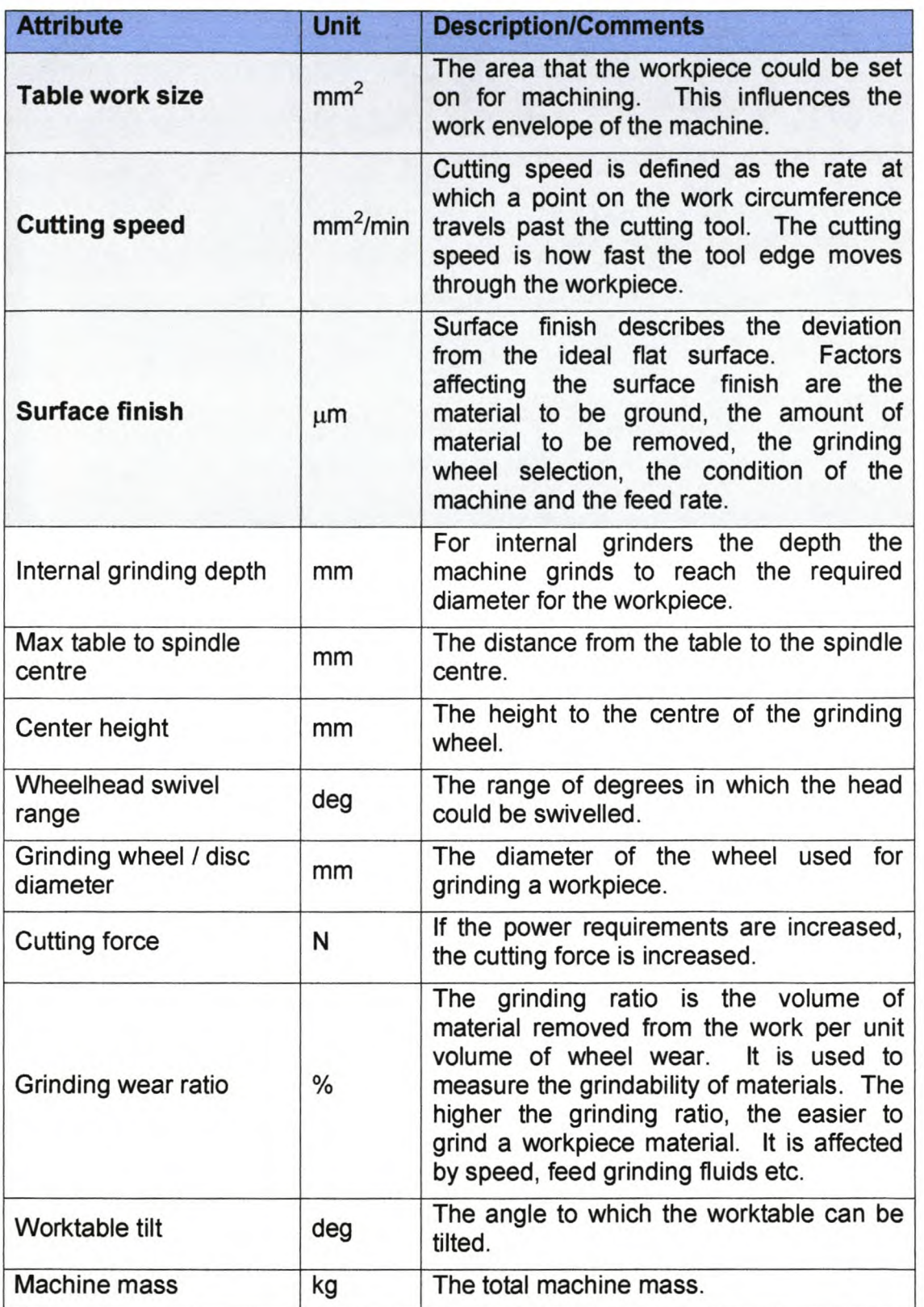

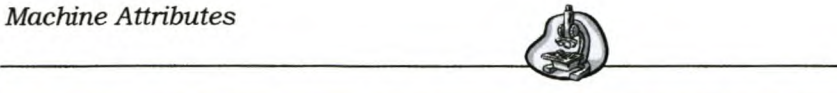

*Page 51*

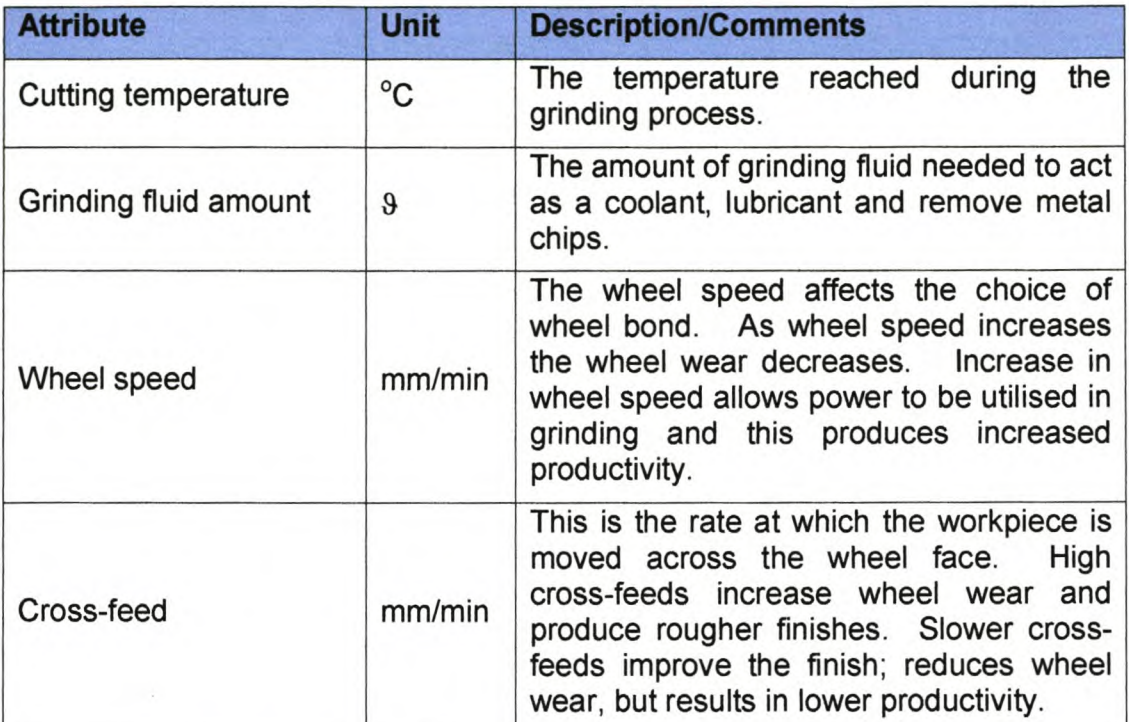

## *3.7 CNC Attributes*

The CNC attributes that are identified for both the CNC lathe and CNC milling machines are summarised in the table below.

#### **Table 7 CNC Attributes**

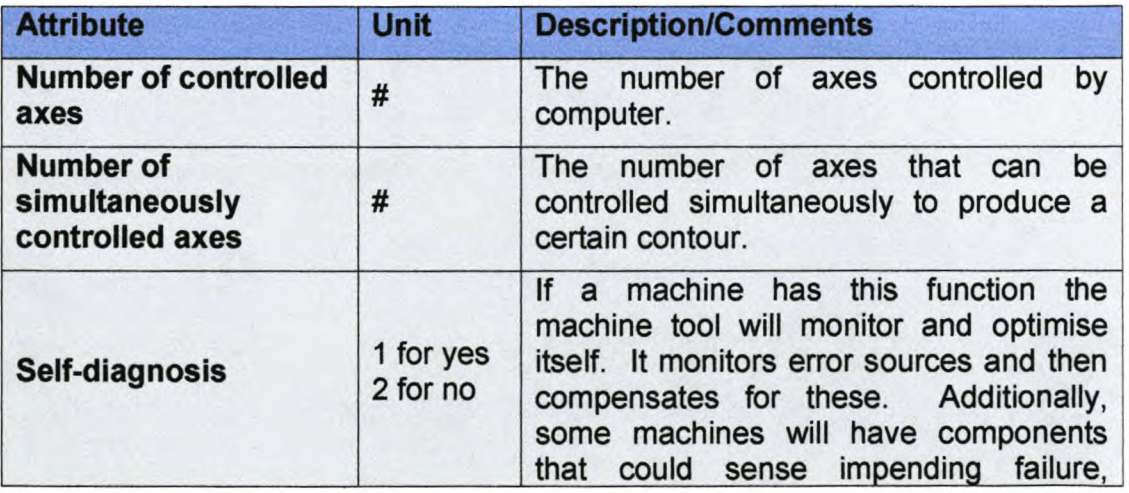

University of Stellenbosch Department of Industrial Engineering

*Machine Attributes* --- ----=---

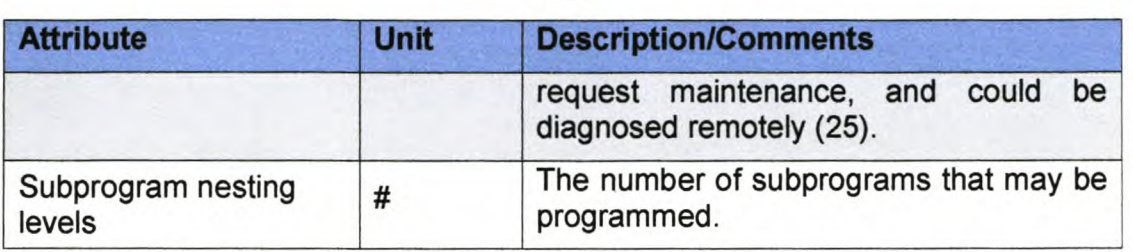

In the following tables, common attributes per category (functionality, economy and reliability-availability (see page 36)) are listed.

## *3.8 Common Functionality Attributes*

The following attributes are common functionality attributes for all the machine types. Some of the machine types have different comments for these attributes. If a machine has a particular comment regarding an attribute it is indicated in the description/comments column of Table 8.

## Table 8 Common Functionality Attributes

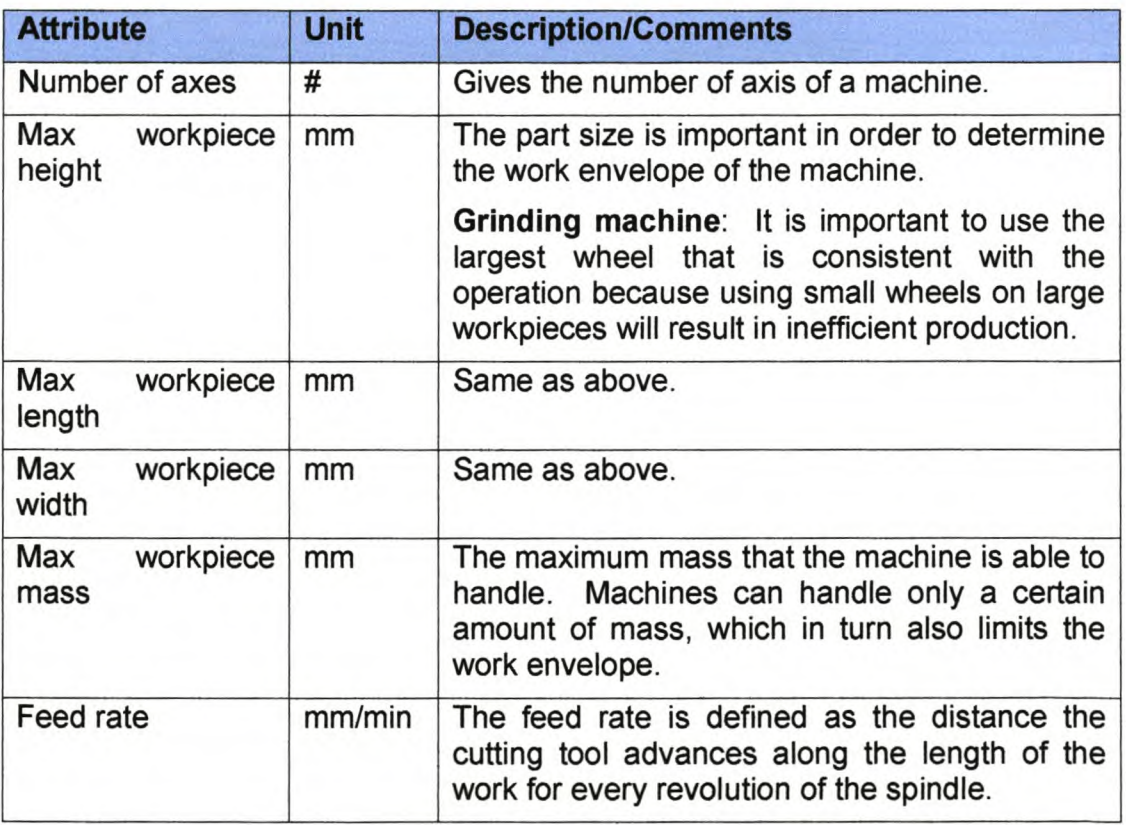

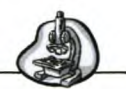

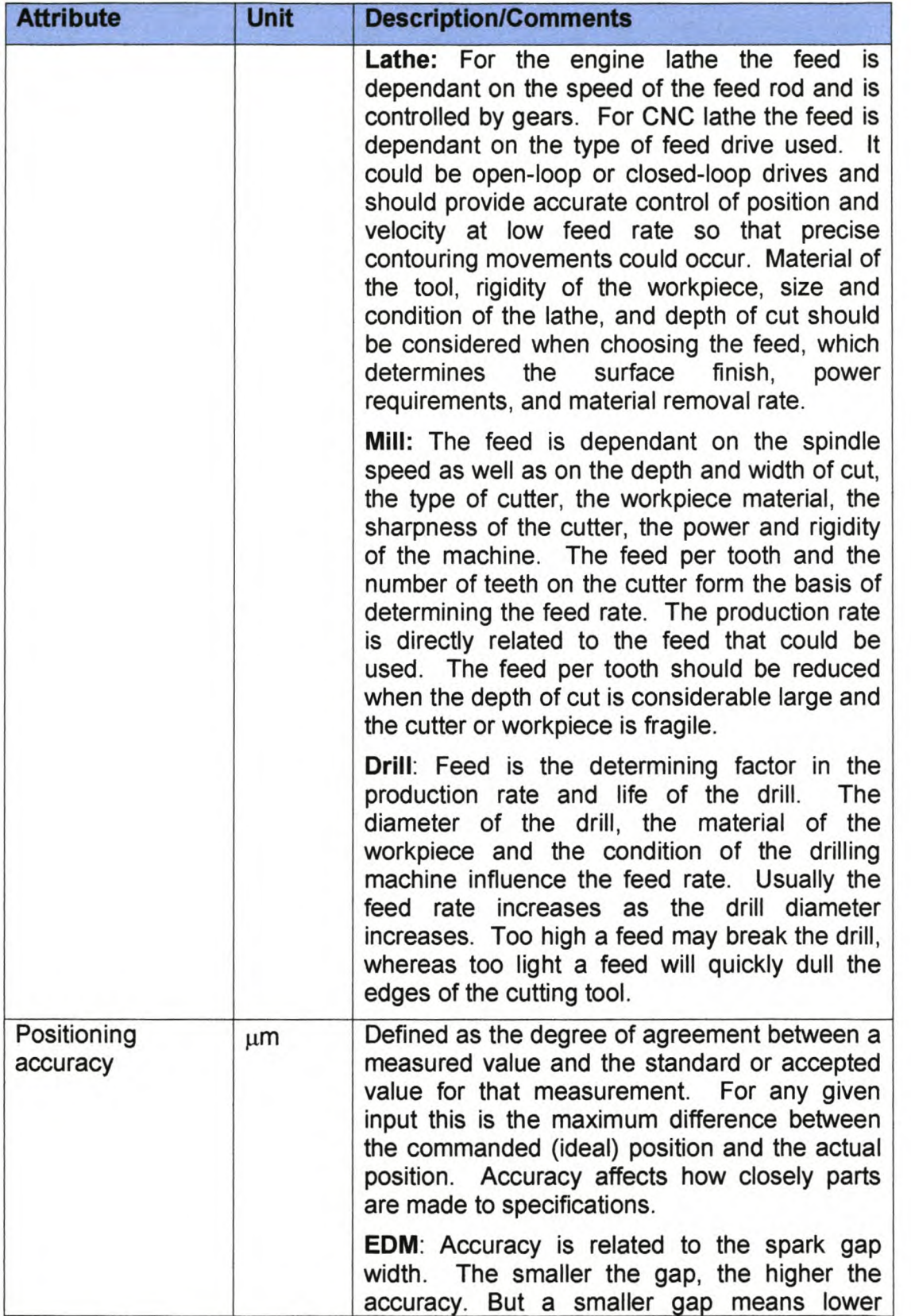

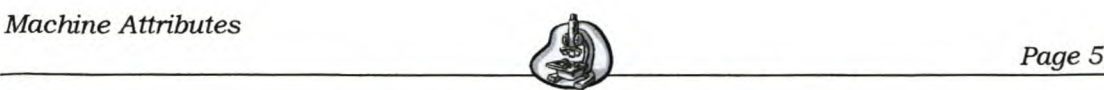

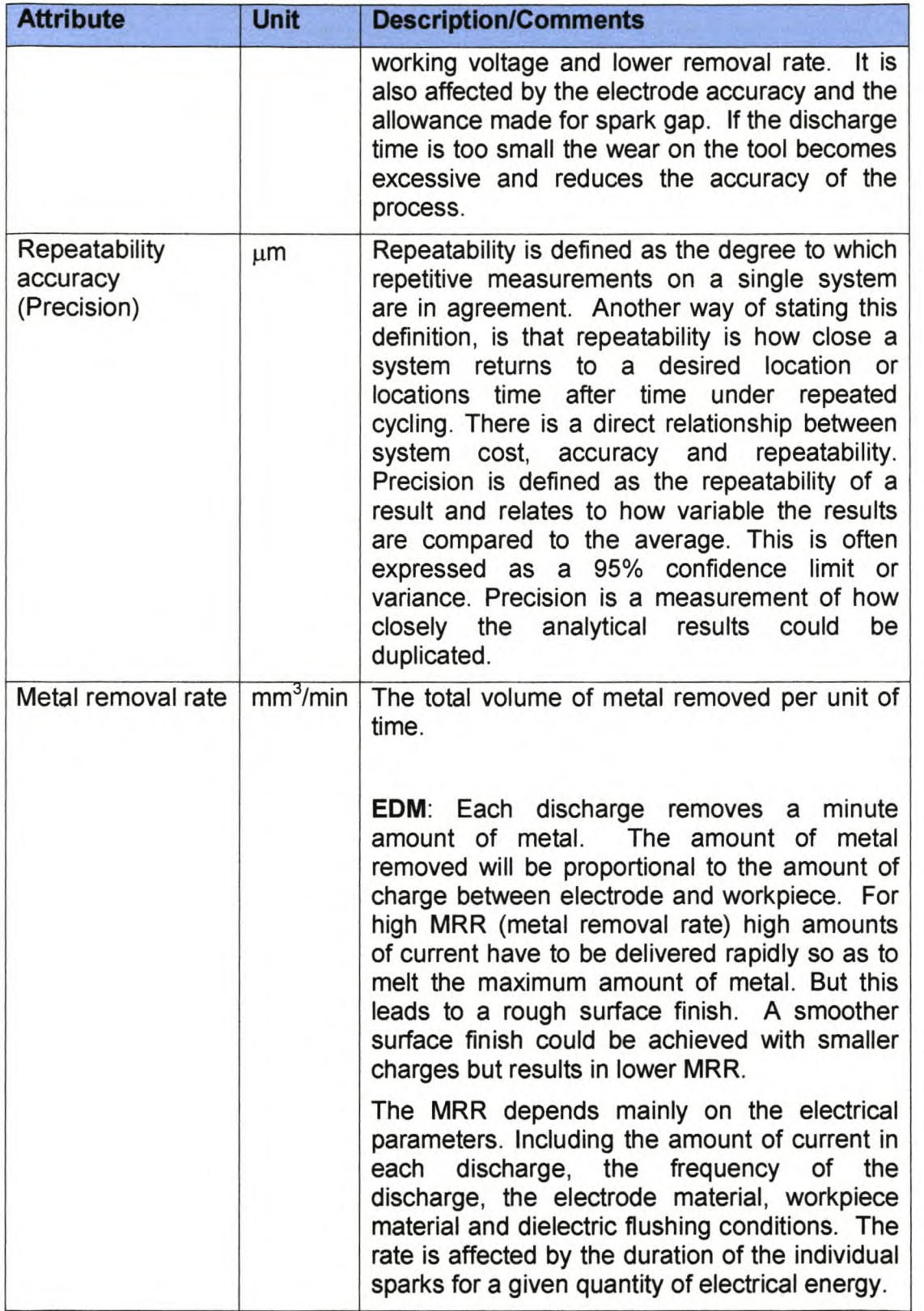

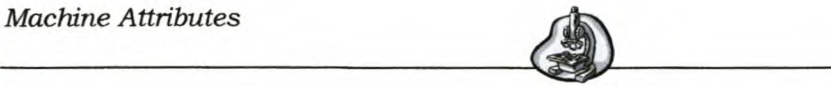

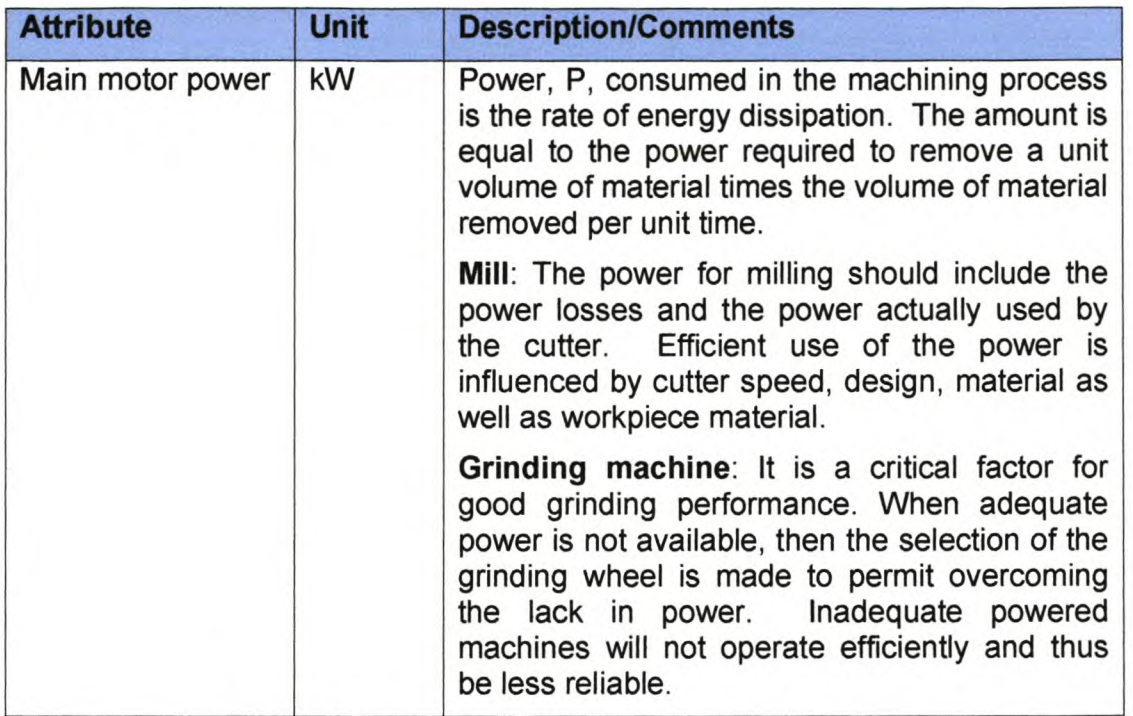

## *3.9 Common Economica/ Attributes*

Table 9 gives the economical attributes that are common to all the machine types.

## Table 9 Common Economical Attributes

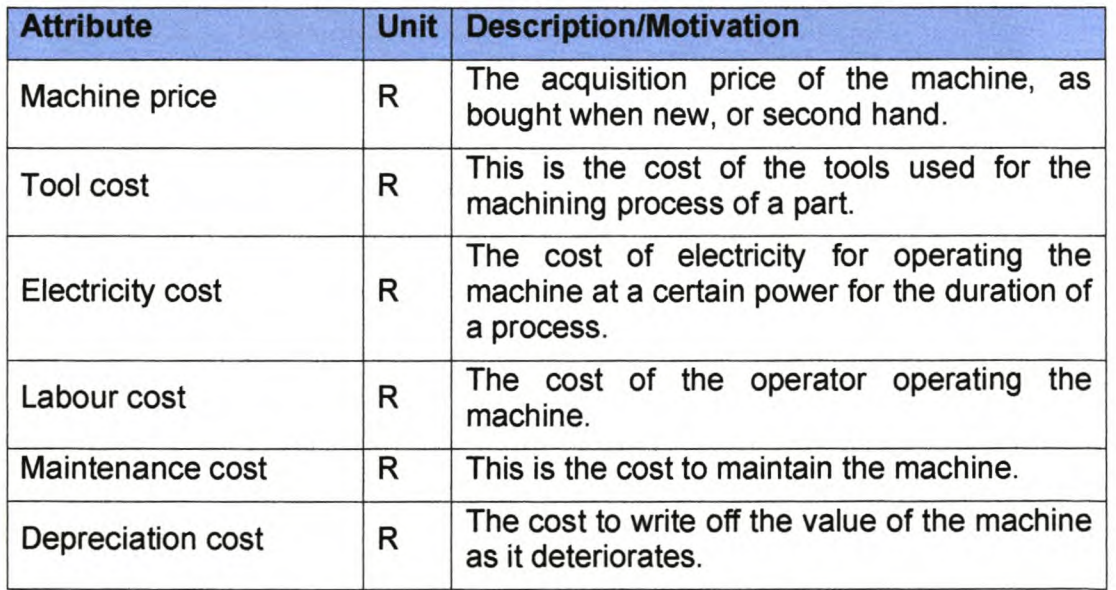

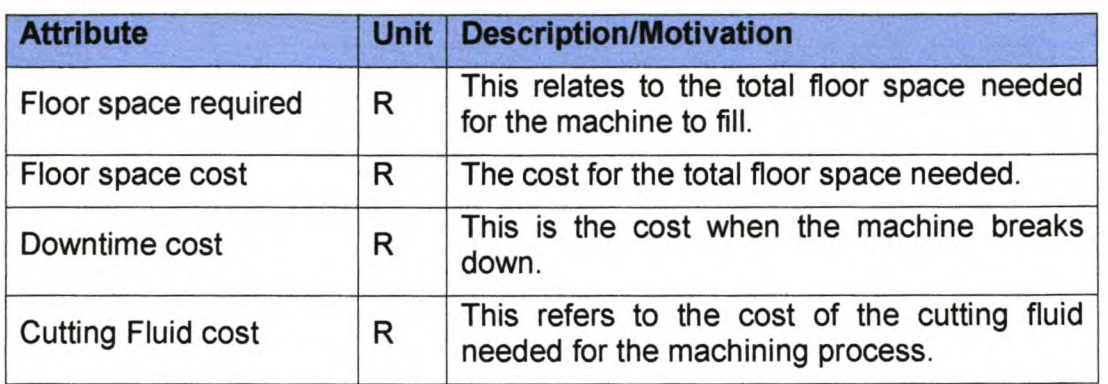

## *3.10 Common Re/iability and Availability Attributes*

Two attributes were identified for machines to determine their reliability and availability.

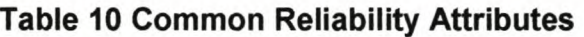

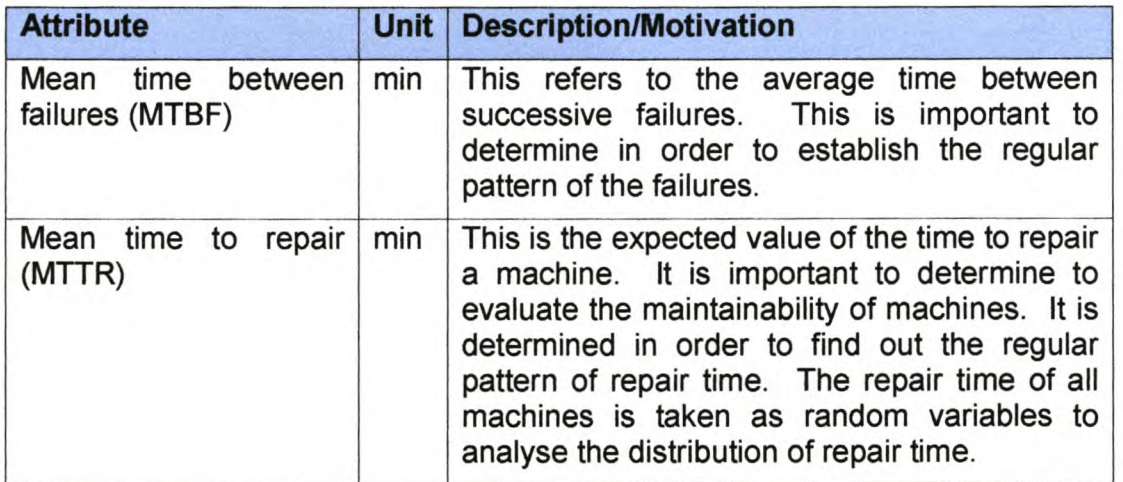

This concludes the machine attribute definitions. In the following section an overview of multi-criteria decision analysis and some of its methods are given.

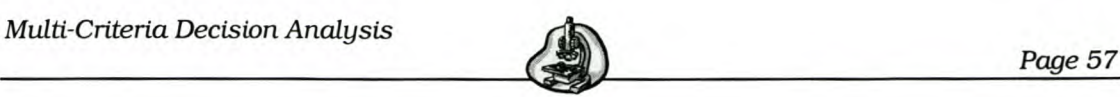

# 4. Multi-Criteria Decision Analysis

Decision is one of the most central and pervasive human activities. Everybody makes decisions all the time. In the previous section the attributes identified for each machine type were given. These criteria will be used to select the best number form a group of candidate machines to realize processes in a process chain. Since this is a multi-criteria decision-making process this section will report on some multi-criteria analysis methods. Thereafter the Analytic Hierarchy Process (AHP) as well as a new method for multi-criteria decision-making will be described.

Most realistic engineering optimisation problems, particularly those in design, require the simultaneous optimisation of more than one objective function. This multi-objective problem is almost always solved by combining the multiple objectives into one scalar objective whose solution is a Pareto optimal point for the original multiple objective problem.

Multi-criteria analysis (MCA) establishes preferences between options by reference to an explicit set of objectives that the decision-making body has identified, and for which it has established measurable criteria to assess the extent to which the objectives have been achieved (11). In other words, it uses mathematical programming techniques to select options based on objective functions, including weighted goals of decision-makers with explicit considerations of constraints and costs. The key feature in MCA is its emphasis on the judgement of the decision-making groups in determining the objectives and criteria, and estimating the importance of the weights.

Multi-criteria decision analysis (MCDA) is a form of multi-criteria analysis used in both public and private sector organisations. It is an approach and a set of techniques, which result in an overall ordering of options, from the most to the least preferred (11). The purpose is to function as an aid to the thinking and *Multi-Criteria Decision Analysis ~* ---.--~

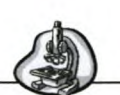

decision-making, and not to take decisions. It gives a way to solve complex problems, by breaking the problem into more manageable pieces to allow data and judgement to be applied and then reassembling the various pieces for an overall picture. MCDA also provides a set of techniques for ways of disaggregating the complex problem, measuring the degree to which options achieve objectives, weighting of objectives, and reassembly of the pieces.

## *4.1 Steps in MeA*

The steps in the MCA process are as follows (11):

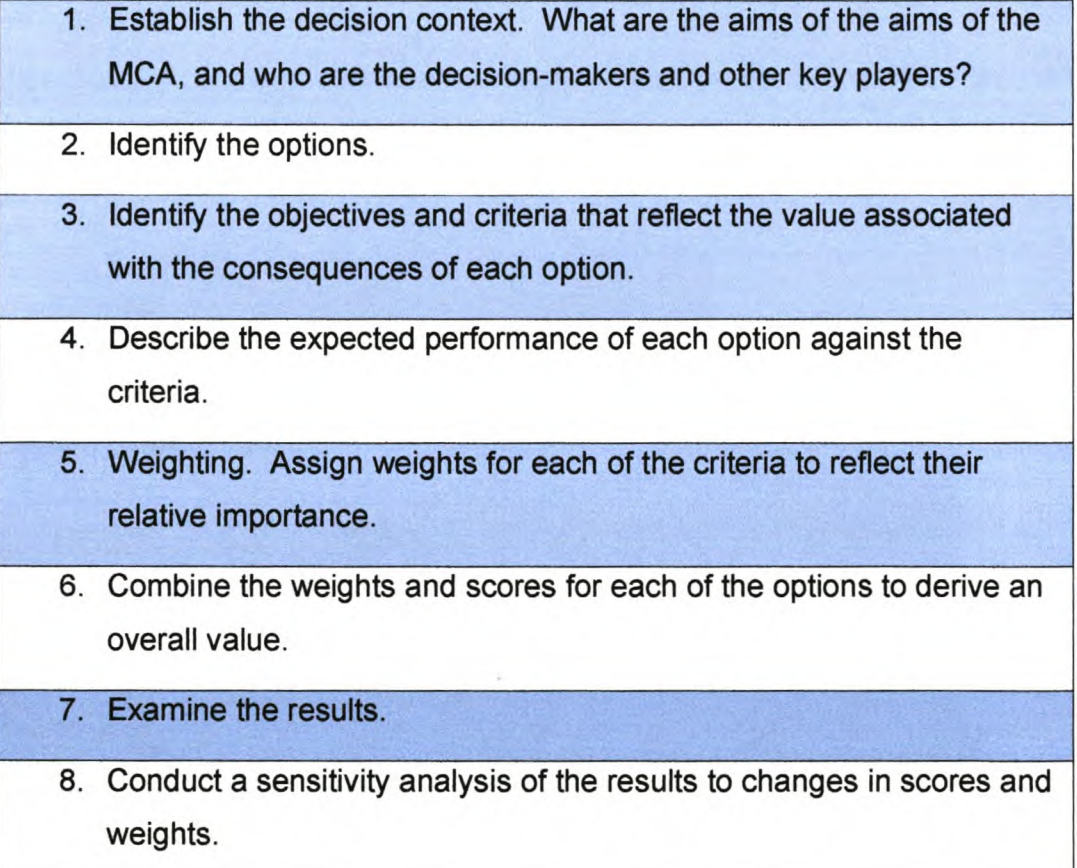

These steps will later be broken down into further detailed steps (Par 4.5).
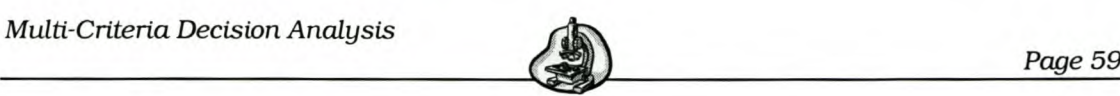

#### *4.2 Overview of MeA Techniques*

There are many types of MCA procedures. In this section firstly two approaches for aggregating the overall value for an option will be given and then several techniques used for MCA will be described briefly. Most of these techniques require some input from the decision-maker and the input usually consists of ranking, weighting or attainability information of the objectives.

#### **4.2.1 Multi-attribute Utility Theory**

This is a theoretical tool for mapping a multidimensional goal vector in a one-dimensional real number.

Keeney and Raiffa [31] developed a set of procedures, consistent with the earlier normative foundations that allow decision-makers to evaluate multicriteria options in practice.

There are three building blocks to this method (11). The first is the performance matrix, the second are the procedures to determine whether the criteria are independent of each other. Ways of estimating the parameters in a mathematical function provide the third block. The decision-maker's overall valuation of an option in terms of the value of its performance on each separate criterion is expressed by the estimation of a single number index, *U.*

The following steps are used for this method (16):

- 1. Define the alternatives and relevant attributes.
- 2. Evaluate each alternative on each attribute. Remove dominated alternatives. Thus, if there is any alternative that is worse than another alternative on all attributes, it should be discarded from the set of options. These alternatives are called "dominated" alternatives, and will never be chosen.

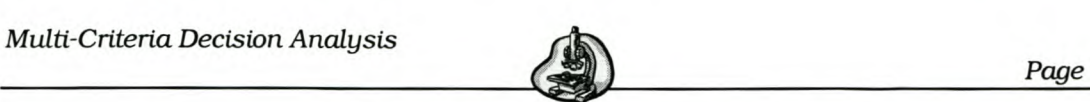

- 3. Assign relative weights to the attributes. There are many ways to do this.
- 4. Combine the attribute weights and evaluations to yield an overall evaluation of each alternative.
- 5. Perform sensitivity analysis and make a decision. This means considering places in the analysis where values may not be exact, and varying them to see what happens to the final recommendation. The recommendation is classified as "robust" when it is insensitive to these changes.

This model takes uncertainty into account by incorporating uncertainty directly into the decision support models. It also allows attributes to interact with each other in an additive manner (Vincke [7]).

This method, however, does not directly help the decision-makers in undertaking complex multi-criteria decisions. The drawback is that neither the proposal to determine the utilities using lotteries, nor the method to reduce the dimensions step by step by means of transformation, is convincing.

#### 4.2.2 **Linear Additive methods**

If the criteria are preferentially independent and there is no uncertainty built into the MCA model then this approach could be used. With this approach an option's values of the many criteria may be combined into one overall value.

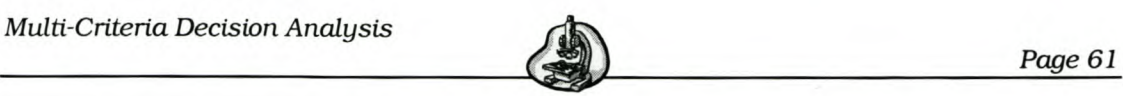

....1

Multiplying the value score of each criterion by the weight of that criterion and adding them all up, achieves this end, as follows:

$$
S_i = \sum_{j=1}^n w_j s_{ij} = w_1 s_{i1} + w_2 s_{i2} + \dots + w_n s_{in}
$$
  
Where  

$$
w_j = weight \ of \ criterion \ j
$$

 $s_{ii}$  = *score of option i for criterion j* 

The sum of the weights always has to be one.

There may be uncertainty about the accuracy of either  $w_j$  or  $s_{ij}$ , or both in terms of the two inputs, being weights and scores. Confidence is usually lower for the weights in most cases. Therefore, typically the scores are assumed to be known and a formal analysis of imprecision is concentrated on the weight *Wj.*

The decision-maker has to follow the steps given in Par. 4.1 on page 58 very carefully. If one should deviate, it will nevertheless result in an MCDA that appears clear and well-founded, but which is actually misleading and not a true reflection of the decision-making group's understanding of the problem (11).

#### **4.2.3 Outranking Methods**

Outranking, as a basis for MCA, originated in France in the work of Bernard Roy and colleagues in the mid-1960s and has continued to be applied and extended since that time.

This approach depends on the concept of outranking. Outranking is used to eliminate those alternatives that are dominated. Weights are used to give more influence to some criteria than others.

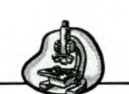

Outranking may be defined as follows (Vincke [7]):

*Option* A *outranks Option* B *if, given what is understood of the decision-maker's preferences, the quality of the evaluation of the options and the context of the problem, there are sufficient arguments to decide that* A *is at least* as *good* as B, *while there is no overwhelming reason to refute that statement.*

When one option performs better than another, based on enough criteria of sufficient importance and is not outperformed by the other option by having a considerably lower performance on anyone criterion, then this option outperforms the other.

The extent to which all options exhibit sufficient outranking with respect to the full set of options considered is then assessed. This is measured against a pair of threshold parameters.

A series of procedures have been developed to operationalise outranking as a way of supporting multi-criteria decision-making. Two phases are typically involved (11). First, a precise way of determining whether one option outranks another must be specified. In the second phase it is necessary to determine how all the pairwise outranking assessments can be combined to suggest an overall preference ranking among the options.

This outranking method is dependant on the way that its definition is formalised and how the threshold parameters are set and manipulated by the decision-maker (Vincke [7]).

The advantage of outranking is that it encourages more interaction between the decision-maker and the model in seeking out sound options.

#### 4.2.4 Goal **programming**

This common approach involves solving problems containing more than one specific objective. The objectives are thought of as goals with target values that are desired. Goals are assigned some priority or weighting to

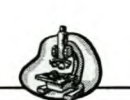

indicate their importance relative to others. The goal criteria could be: greater than or equal to, less than or equal to, equal to or range. In the goal programming approach, one objective is minimised while the remaining objectives are constrained to be less than given target values.

When some of the goals are more important than the others, one could assign larger weights to them that would remove the possibility of any undesirable deviations from them. This is called *pre-emptive goal programming.*

A summary of the steps in goal programming is as follows, (Ragsdale [8]):

- Identify the decision variables in the problem.
- Identify any hard constraints in the problem and formulate them in the usual way.
- State the goals of the problem along with their target values.
- Create constraints using the decision variables that would achieve the goals exactly.
- Transform the above constraints into goal constraints by including deviational variables.
- Determine which deviational variables represent undesirable deviations from the goals.
- Formulate an objective that penalises the undesirable deviation.
- Identify appropriate weights for the objective.
- Solve the problem.
- Inspect the solution to the problem.

The decision-maker should remember to compare the solutions that are produced, and not the objective function values.

This method is especially useful if the user can afford to solve just one optimisation problem, (14). However, it is not always easy to choose

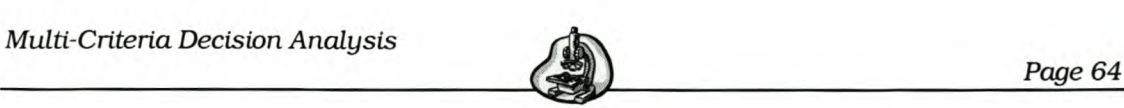

appropriate 'goals' for the constraints. Goal programming cannot be used to generate the Pareto set effectively, particularly if the number of objectives is greater than two.

#### 4.2.5 **Fuzzy sets**

This is a new field that is used for decision-making. Instead of the membership of a set being crisp  $-$  meaning that an element is either definitely a member of a given set or it is not  $-$  set membership is graduated, or fuzzy or imprecise (11).

The fuzzy sets attempt to capture the idea that our natural language in discussing issues is not precise (11). Options are described as 'fairly attractive' rather than simply 'attractive'. The approach then tries to qualify these assessments using the idea of membership functions. With this membership function idea an option would belong to the set of for example 'attractive' options with a degree of membership ranging between 0 and 1.

Fuzzy MCA recognises the reality that many of the concepts involved in decision-making are far from clear or precise to those involved (Rommelfanger [15]). Fuzzy sets provide a clear way of representing that vagueness in the decision-maker's mind.

This method tends to be difficult for non-specialist users to understand. It also has no clear theoretical foundations as yet, and no critical advantages have been established that makes this method better than any of the other already available.

#### 4.2.6 **Weighting Objectives Method**

This is the most commonly used approach for single dimensional problems. This method takes each objective function and multiplies it by a fraction of one. This gives the "weighting coefficient" which is represented by *Wi.* The modified functions are then added together to obtain a single

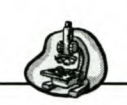

cost function, which could easily be solved using any single objective optimisation method.

The alternative with the highest value is the best.

$$
Score = \sum_{i=1}^{n} w_i f_i(x) \qquad w_i > 0, i = 1, 2, ..., n
$$

where fi(x) represents the actual value of the *i-th* alternative.

This method functions according to the additive utility assumption, which states that the total value of each alternative is equal to the sum of the products given in equation 2.

This method becomes difficult when applying it to multi-dimensional problems. The additive assumption is violated and results in *'adding apples to oranges'* when trying to combine different dimensions with different units.

#### *4.3 Advantages of MeA over Informal Judgement*

- It is open and explicit and offers a consistent basis for making decisions.
- The choice of objectives and criteria that the decision-making group may make are open to analysis and change if they are felt to be inappropriate.
- It provides a means of communication within the decision-making group and also subsequently between that group and the community.
- Scores and weights are used; they are also explicit and are developed according to established techniques.
- Performance measurements may be sub-contracted to experts.

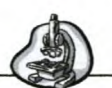

#### *4.4 Limitations of MCA*

- It cannot indicate that an action adds more to welfare than it detracts.
- There is no rule that benefits should exceed costs.
- The results are only as good as the inputs to model.
- There is an unrealistic characterisation of the decision process.
- The decision-making group has to supply the weight to be assigned to goals, which thus makes it subjective.

#### *4.5 Stages in MCDA*

The various stages for multi-criteria decision analysis will now be given, (11). The steps given in Par 4.1 on page 58 for MCA are divided into further detailed steps for MCDA.

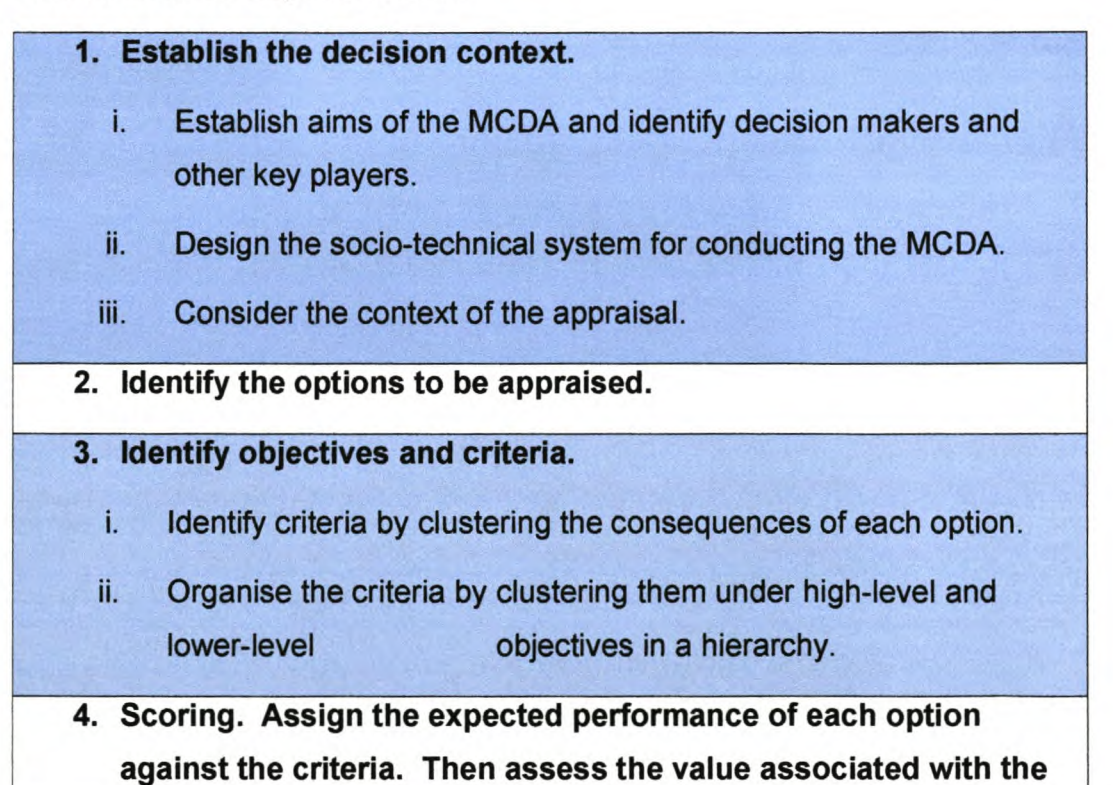

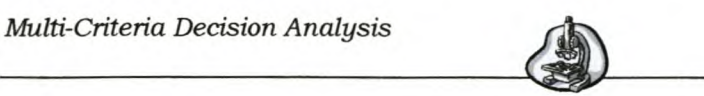

#### consequences of each option for each criterion.

- i. Describe the consequences of the option.
- ii. Score the options on the criteria.
- iii. Check the consistency of the scores on each criterion.
- 5. Weighting. Assign weights for each of the criteria to reflect their relative Importance to the decision.
- 6. Combine the weights and scores for each option to derive an overall value.
	- i. Calculate overall weighted scores at each level in the hierarchy.
	- ii. Calculate overall weighted scores.

#### 7. Examine the results.

#### 8. Sensitivity analysis.

- i. Conduct a sensitivity analysis: do other preferences or weights affect the overall ordering of the options?
- ii. Look at the advantages and disadvantages of the selected options, and compare the pairs of options.
- iii. Create possible new options that might be better than those originally considered.
- iv. Repeat the above steps until a 'requisite' model is obtained.

The decision context in step 1 is the group of administrative, political and social structures surrounding the decision being made and includes the objectives, the administrative and historical content, as well as who are responsible for decision-making.

It is very important to determine the purpose of the MCDA, as it may change as the MCDA progresses. A key player is anyone who makes a

#### $Multi-Criteria Decision Analysis$

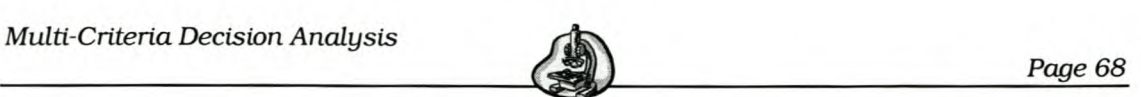

considerable contribution to the MCDA and must be chosen to represent all the important perspectives on the subject of analysis. To establish the objectives and the criteria for the MCDA, the decision-makers, and also those persons whom the decision would affect, should be established. With the current situation being described and the goals to be achieved being clear, the discrepancy between now and the vision for the future will clarify the role of the MCDA.

The options are important for the value they create by achieving objectives. Step 2 may be revisited if no options are found acceptable during the MCDA process.

With step 3 it is important to measure how well each option performs on the criteria chosen. The number of criteria should be kept as low as possible to make a well-founded decision. The completeness, redundancy, operationality, mutual independence of preferences and size of the chosen criteria is important to consider.

Step 6 is achieved for an alternative by calculating the sum of each of its attribute evaluations, multiplied by that attribute's weight. The alternative with the highest evaluation is the one that one should choose.

The objective of the sensitivity analysis done in step 8 is to ascertain when the input data are changed into new values and how these would change the ranking of the alternatives.

#### *4.6 Software for MCDA*

Software packages become very useful during the later stages of the MCDA process. These packages provide a means to easily modify input data and present outputs in an attractive and informative manner. The most basic programs such as spreadsheets usually facilitate the correcting of errors in

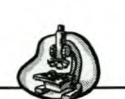

initial scoring and weighting, the calculations, changes to the underlying model structure through addition or deletion, and graphing of results (11).

More sophisticated programs include benefits such as tailored input screens for information on option performance measures, alternative ways of inputting weight information, direct on-screen representation of the value tree hierarchy and some automation of sensitivity testing. Examples include VISA, MACBETH and HIVlEW.

The software packages HIPRE 3+ and Expert Choice provide support for AHP implementation and automate most of the computations for AHP.

#### *4.7 Analytic Hierarchy Process*

The Analytic Hierarchy Process (AHP) developed by Thomas Saaty in the early 1970s is a multi-criteria analysis technique and provides a powerful tool used to make decisions in situations involving multiple objectives (Winston [10]).

In the previous section an overview was given on MCA and some of its techniques. The AHP method is considered for choosing between a number of machines with various criteria.

This approach develops a linear additive model, but uses procedures for deriving weights and scores achieved by alternatives that are based on a pairwise comparison matrix and between options. The user is asked how important one particular criterion is relative to another. This method allows the designer to rank the objectives in a descending order of importance, from 1 to *k.* Each objective function is then minimised individually, subject to a constraint that does not allow the minimum for the new function to exceed a prescribed fraction of a minimum of the previous function.

There are three principles used in AHP for problem-solving (Smith et al [18]):

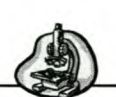

- 1. Decomposition of the decision problem structuring the elements (objectives and criteria) of the problem into a hierarchy.
- 2. Comparative judgment of the elements generating a pairwise comparison matrix for all the alternatives and the criteria. For this relative comparison, the fundamental scale of Table 11 (page 71) can be used. It allows one to express the comparisons in verbal terms, which are then translated to the corresponding numbers.
- 3. Synthesis of the priorities getting the priorities of the alternatives with respect to each criterion and the weights of each criterion with respect to the goal. The local priorities are then multiplied by the weights of the respective criterion. The results are summed up to obtain the overall priority of each alternative.

Applications of AHP in industrial engineering are in integrated manufacturing, evaluation of technology decisions, flexible-manufacturing systems, layout design and other engineering problems (Triantaphyllou [13]).

The following section gives the detailed steps followed when using AHP.

#### 4.7.1 Steps in **AHP**

The following steps are applied when using the AHP method.

#### *Step* 1:*Create* a *pairwise comparison matrix.*

For a problem with *n* objectives create an *n* x *n* pairwise comparison matrix *A* as shown in the figure below. Pairwise comparisons are used to determine the relative importance of each alternative in terms of each criterion. The entry in row *i* and column *j* of *A* indicates how much more important objective *i* is than objective *j.* This is called the 'importance ratios' (Vincke [7]). This importance is measured verbally and interpreted with Table 11 to a number from 1 to 9. The decision-maker thus has to

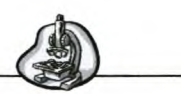

express his/her opinion about the value of one single pairwise comparison at a time, for example "A *is more important than* B" or "A *is of the same importance* as *B", (13).*

$$
A = \begin{bmatrix} a_{11} & a_{12} & a_{13} & \dots & a_{1j} \\ a_{21} & a_{22} & a_{23} & \dots & a_{2j} \\ \vdots & \vdots & \vdots & \vdots & \vdots \\ a_{i1} & a_{i2} & a_{i3} & \dots & a_{ij} \end{bmatrix}
$$

**Figure 1 Pairwise Comparison Matrix**

It is important that  $a_{ii} = 1$  for all *i*. Also if  $a_{ij} = k$ , it is necessary for consistency that  $a_{ji} = 1/k$ .

**Table 11 Interpretations of Entries in a Pairwise Comparison Matrix.**

| <b>Level of</b><br><b>Importance</b> | <b>Definition</b>                                    | Interpretation                                                                                |
|--------------------------------------|------------------------------------------------------|-----------------------------------------------------------------------------------------------|
|                                      | Equally important, likely or<br>preferred            | Two activities contribute equally<br>to the objective                                         |
| 3                                    | Moderately more important,<br>likely or preferred    | Experience and judgment slightly<br>favour one activity over another                          |
| 5                                    | Strongly more important,<br>likely or preferred      | <b>Experience and judgment</b><br>strongly favour one activity over<br>another                |
| 7                                    | Very strongly more important,<br>likely or preferred | An activity is strongly favoured<br>over another and its dominance<br>demonstrated in public. |
| 9                                    | Extremely more important,<br>likely or preferred     | The evidence favouring one<br>activity over another is of the<br>highest degree possible      |
| 2, 4, 6, 8                           | Intermediate values                                  | Used to represent compromises<br>between the preferences listed<br>above                      |
| Reciprocals                          | Reciprocals for inverse comparison                   |                                                                                               |

(Source: Tnantaphyllou [12])

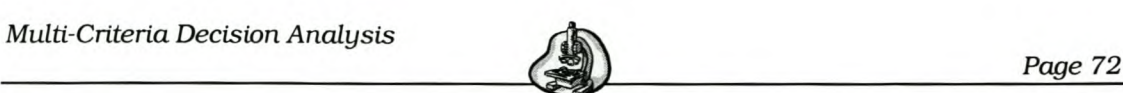

#### *Step* 2: *Calculate weights for all the criteria, wmax•*

This step consists of a two-step procedure:

First the normalised matrix for *A* is determined. This is done by dividing each entry in the column *j* of *A* by the sum of the entries in column *j.* This gives the matrix *Anorm.,* in which the sum of the entries in each column *j* is 1.

Next a weight for each criterion,  $w_i$ , is estimated by calculating the average of the entries in row *i* of *Anorm.* Thus adding all the values in the row and then dividing it by the number of entries in that row. This results in the weight matrix *W.*

#### *Step* 3: *Check consistency of comparisons.*

This part consists of a four-step procedure:

First the matrix  $Aw^T$  is calculated. This is the pairwise comparison matrix, *A,* multiplied by the transposed weights matrix, w that was calculated in the previous step.

Next the following value is calculated:

$$
V = \frac{1}{n} \sum_{i=1}^{i=n} \frac{ith\ entry\ in\ Av^T}{ith\ entry\ in\ w^T}
$$
....3

Here *n* is the number of criteria (rows).

The Consistency Index (Cl) is then calculated as follows:

$$
CI = \frac{(V) - n}{n - 1} \qquad \qquad \dots 4
$$

The consistency index is then compared with the random index for the appropriate value of *n,* as reflected in Table 12. For perfect consistency

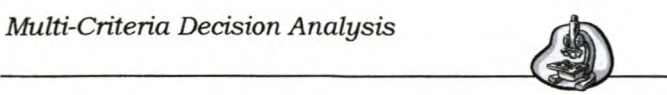

CI=0. If CI/RI < 0 the degree of consistency is satisfactory, but if  $CI/RI > 0$ , then serious inconsistencies may exist and the AHP may not give meaningful results.

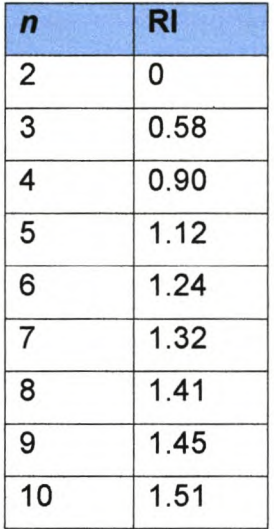

#### Table 12 Values of Random Index

#### *Step* 4: *Finding the score for each alternative.*

In this step it is determined how well each alternative, for example a machine, scores for each of the *n* objectives. This is done by constructing a pairwise comparison matrix for each objective in which the rows and columns are possible alternatives, for example different machines.

The same procedure followed to calculate the weights is applied. First A<sub>norm</sub> is calculated for the specific objective and then the weights are determined by taking the average of each row in  $A_{\text{norm}}$ . This gives the matrix w that holds the weights for the alternatives for the specific objective.

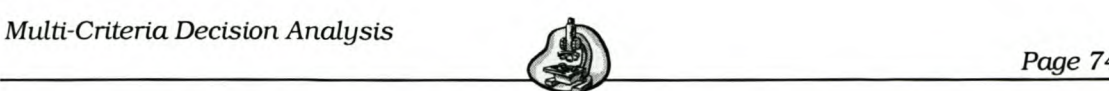

#### *Step* 5: *Calculate overall score.*

As mentioned in the third principle (see page 70), the objective weights are synthesized with the score for each alternative to obtain an overall score for each alternative.

The overall score is calculated for each alternative by multiplying the score that the alternative has for an objective by the objective's weight.

$$
S_j = \sum_{i=1}^n w_i
$$
 (alternative j's score on objective i) ....5

This is done for all the weights for that alternative and added together. The alternative with the highest score is considered the best.

#### 4.7.2 Advantages

Pairwise comparisons are generally readily accepted in practice as a means of establishing information about the relative importance of criteria and the relative performance of options. Users also find the pairwise comparison form of data input straightforward and easy.

AHP may have a major impact on the understanding by the participants of the factors, which influence the value of a project.

Besides a broad agreement on the ranking of projects, the process provides profound insight in the art of complex decision-making and encourages the participants to pool their knowledge and expertise.

AHP fits easily with circumstances where judgements, rather than measurements of performance, are the predominant form of input information.

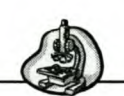

#### 4.7.3 Limitations

Populating the pairwise comparison matrices may become fairly timeconsuming if a large number of alternatives and objectives need to be evaluated.

The user has to fill in a matrix for each alternative and when there are a fairly high number of alternatives this takes up a great deal of time. E.g. for  $m = 3$  alternatives and  $n = 6$  objectives, then we need 7 pairwise comparison matrices and 90 alternatives to be completed.

The rank reversal method causes some concern. Simply by adding another option to the list for evaluation the ranking of two other options could be reversed, which is inconsistent with rational evaluation of options and thus this questions the theoretical basis of AHP.

When using AHP in engineering problems caution is needed. The recommendations made by the AHP should not be taken literally, especially if the scores are close to each other.

According to French [9] some doubts about AHP are that the  $1 - 9$  scale given in Table 11 on page 71 has the potential to be internally inconsistent. There is also no theoretical foundation for the link between the points on the  $1 - 9$  scale and the corresponding verbal descriptions.

#### *4.8 Quotient Exponential Method for MCDA*

A new method for deciding between  $m$  alternatives was devised. This method uses the existing real world data of  $m$  alternatives to choose an ideal value for each of the *k* criterions evaluated. For each criterion the real values are compared to the ideal values and raised to an exponent that represents a scaled importance of the criterion. This is done for all the criteria.

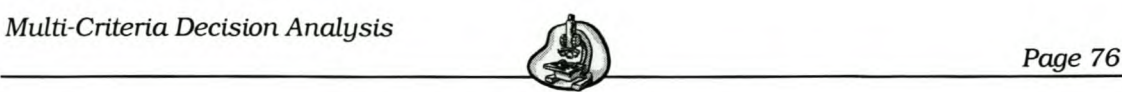

Two methods for calculating the individual and overall scores are proposed. These are outlined below.

#### 4.8.1 Steps in the QE process - Method 1

The following equation is used to determine the score of an alternative:  
\n
$$
Overall\ Score = \left(\frac{Real\ Value_{1}}{Ideal\ Value_{1}}\right)^{Exp_{1}} + \left(\frac{Real\ Value_{2}}{Ideal\ Value_{2}}\right)^{Exp_{2}} + ... + \left(\frac{Real\ Value_{k}}{Ideal\ Value_{k}}\right)^{Exp_{k}} \dots 6
$$

Where IdealValue<sub>i</sub> = min or max<sub>i</sub> {RealValue<sub>i</sub>} > 0 for all *i*.

The process consists of the following eight steps:

#### *Step* 1:*Determine Ideal State*

The first step in the process is to decide which of the criteria will be maximised and what will be minimised. The ideal state will thus be the minimum or maximum of a criterion. If the criterion is for example a machine price, the decision-maker may choose to minimise it.

In practice some ideal values would be unrealistic for use in equation 6 given above, for example cost = 0 is an ideal and profit = infinity is also an ideal. In this project it was decided to use the realistic ideal for an alternative of the values given for a problem and not the theoretical ideal.

#### Step 2: Determine Curve Type.

Next the decision-maker should decide regarding each criterion what type of curve best represents the perceptive importance of the attribute. The curve types are given in the following figure. Each of these curve types represent an exponent that is used in the equation for calculating the score. The exponents are given in Table 13. Choosing for example curve

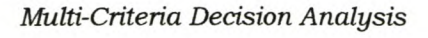

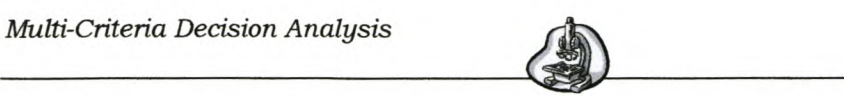

3 will mean that the value of the attribute is not important to the decisionmaker until a certain value is reached and from there on the value is very important.

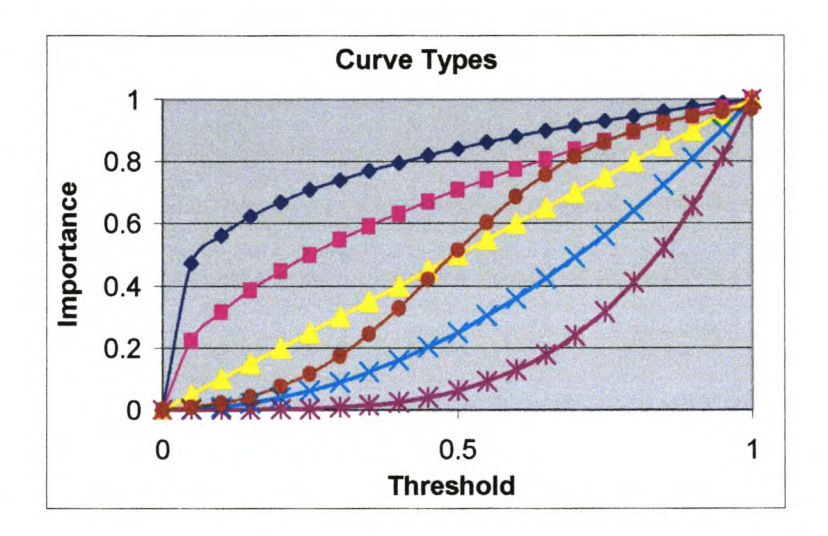

## **Figure 2 Curve Types**

These curves were obtained by using two equations. The first equation is as follows:

$$
y = x^t \tag{7}
$$

The *k* exponent is used as the exponent to which the ratio is raised in equation 6.

The second equation is for the s-curve:

$$
y = \frac{x}{x + \exp(2 - xt)}
$$
....8

*Multi-Criteria Decision Analysis* Page 78

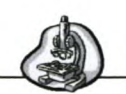

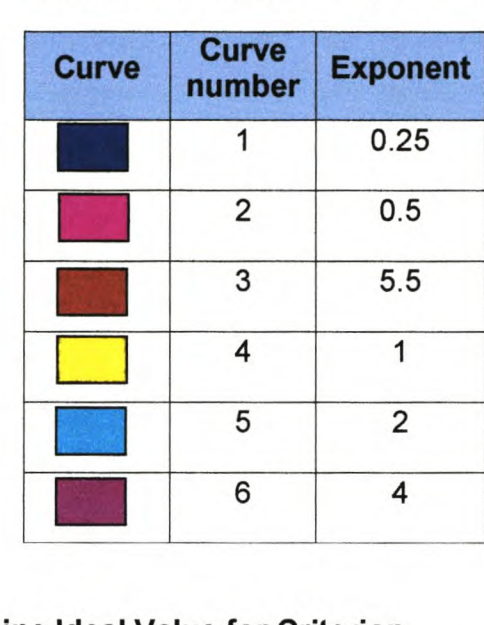

#### Table 13 QE Method Exponents

#### Step 3: Determine Ideal Value for Criterion.

When a decision has been made on the curve type and ideal state of a criterion, the ideal value has to be obtained from the alternatives that are evaluated. If the ideal state chosen is to minimise the criterion, the minimum value is chosen from the real data of the  $m$  alternatives. This is then the ideal value. In the same way, if the ideal state is to maximise the criterion, the maximum value is chosen from the real data of the  $m$ alternatives.

#### Step 4: Calculate Score for Criterion *i* of Alternative j.

Calculate the score, using the term as shown below, for criterion *i* so as to calculate the overall score. This is the ratio of the real data value of alternative *j* over the ideal value (calculated in previous step) raised to the exponent power chosen in step 2.

$$
Score_i = \left(\frac{Real value}{Ideal value}\right)^{Exp}
$$
...(9)

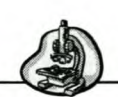

Step 5: Repeat for all the criteria.

# Step 6: Calculate Overall Score for Alternative *j* and Repeat for each Alternative.

After the individual scores for all the criteria are determined using equation 9, the overall score for the alternative could be calculated. This is the sum of all the separate scores. The weights of the scores are chosen as 1. Steps 4 to 6 are then repeated for each of the *m* alternatives.

#### Step7: Determine Ideal Score

The ideal value for a criterion is its ideal value (determined in step 3) and the ideal ratio for a criterion is 1. The individual score for each criterion will thus result in a value of 1 and the ideal score, as calculated with equation 4, will then be 1\*k.

#### Step 8: Compare Overall Score to Ideal Score for each Alternative.

The overall score for each alternative is compared with the ideal score. The alternative with the score closest to the ideal score is the best option.

#### 4.8.2 Steps in QE process – Method 2

Another possibility for evaluating alternatives is proposed. This method is very similar to the first OE method except that it calculates the individual and overall scores differently. The steps are as follows:

Step 1 to 3: Same as for the OE Method 1 as given in Par 4.8.1 on page  $76 - 78.$ 

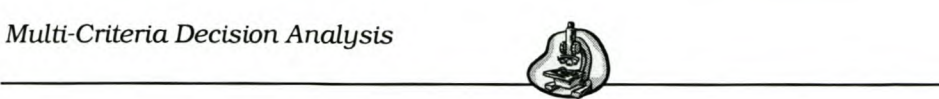

#### Step 4: Calculate Score for Criterion *i* of Alternative *j.*

Calculate the score, using the terms as shown below, for criterion *i* so as to calculate the overall score. When a criterion must be maximised, the ratio of the real data value of alternative *j* over the ideal value (calculated in previous step) raised to the exponent power (chosen in step) 2 is calculated.

When a criterion must be minimised, the ratio of the ideal value over the real data value of alternative *j* raised to the exponent power (chosen in step 2) is calculated.

$$
Score_i = \left(\frac{RealValue_i}{IdealValue_i}\right)^{Exp} \text{ if highest possible value for criterion }_i \text{ is desired}
$$
\n
$$
Score_i = \left(\frac{IdealValue_i}{RealValue_i}\right)^{Exp} \text{ if lowest possible value for criterion }_i \text{ is desired}
$$
\n
$$
Then Score_i \le 1
$$

#### Step 5: Repeat for all the criteria.

# Step 6: Calculate Overall Score for Alternative *j* and Repeat for each Alternative.

After the individual scores for all the criteria are determined using equation 10, the overall score for the alternative could be calculated. This is the sum of all the separate scores over the number of criteria as shown in the equation below. Steps 4 to 6 are then repeated for each of the  $m$ alternatives.

*Overall Score* = 
$$
\frac{\left(\frac{\text{Real Value}_1}{\text{Ideal Value}_1}\right)^{Exp_1} + \left(\frac{\text{Real Value}_2}{\text{Ideal Value}_2}\right)^{Exp_2} + ... + \left(\frac{\text{Real Value}_k}{\text{Ideal Value}_k}\right)^{Exp_k} ... 11}{n}
$$

Where  $n =$  number of criteria

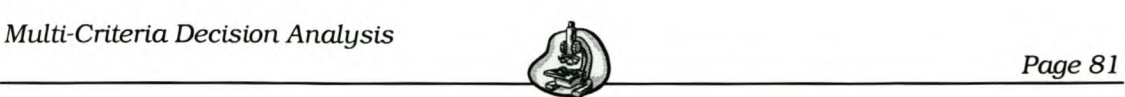

#### **Step 7: Compare Overall Score to Ideal Score for each Alternative.**

The ideal score for an alternative is 1 and each alternative is compared to this ideal score of 1. As shown in equation 11 the overall score of an alternative cannot be larger than 1 thus the alternative with the highest score will be the best option.

#### 4.8.3 **Advantages**

This method is simple and easy to use. There is not much detail for the user to complete.

#### 4.8.4 **Limitations**

With method 1 because some criteria are maximised and some are minimised a value bigger and smaller than the ideal score may occur.

This results in ambiguity because it could be difficult to decide what the best score is. For example if the ideal score is 15 and two alternatives have scores 14.5 and 15.5 respectively it is difficult or impossible to determine the best alternative. A possibility would be to determine the frequency of minimisations and maximisations. If the score is below the ideal, and there are more minimisations, then the lower score should be considered. If the score is above the ideal and there are more maximisations, then the higher score should be considered.

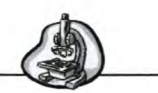

#### 4.8.5 Example of QE Method 1

An example of how the first OE method works will now be given.

Three machines and four objectives are considered. These objectives are feed, accuracy, metal removal rate (MRR) and price. The table below indicates the real values, exponent, ideal state and ideal value of each objective for each machine.

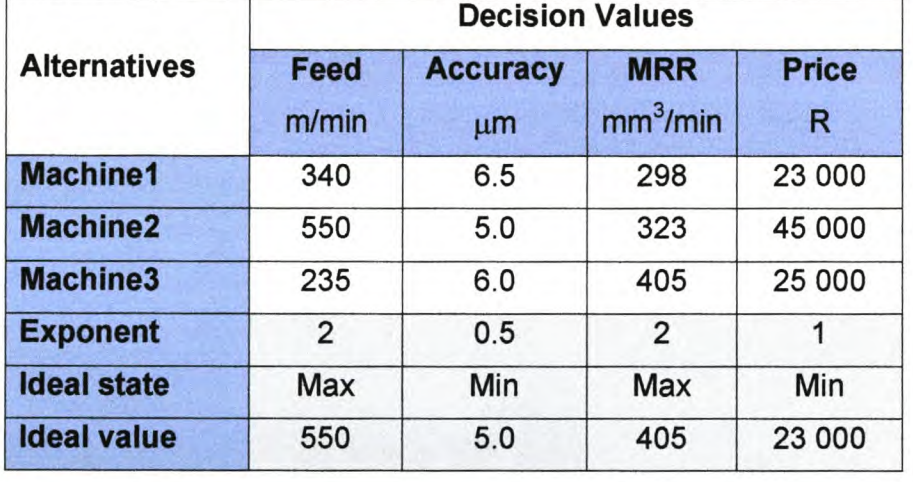

#### Table 14 Data for Example of QE Method

First the user chooses the ideal states for the four objectives. This is shown in the table above. The curve types for each of the criteria are then chosen according to Figure 2 on page 77. The corresponding exponents found from Table 13 on page 78 are given in the table above.

The ideal values are now determined. From the table one can see that the feed rate of the machines must be maximised, thus the maximum value from the three real values is taken as the ideal value. The ideal value for the feed rate is 550 m/min. In the same way, the price must be minimised, thus the lowest value from the real data is taken as the ideal value, i.e. R23 000. This is done for all the objectives.

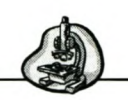

*\_\_\_\_\_\_\_\_\_\_\_\_\_\_\_\_\_\_\_\_\_\_\_\_\_\_\_ ~~--------------------p-ag~e-8--3*

The individual scores are now calculated. For machine 1 the individual scores and overall score are as follows:

$$
Score_{\text{feed}} = \left(\frac{340}{550}\right)^2 = 0.382
$$
\n
$$
Score_{Accuracy} = \left(\frac{6.5}{5.0}\right)^{0.5} = 1.140
$$
\n
$$
Score_{MRR} = \left(\frac{298}{405}\right)^2 = 0.541
$$
\n
$$
Score_{\text{Price}} = \left(\frac{23000}{23000}\right)^1 = 1
$$
\n
$$
OverallScore_{Machine} = 0.382 + 1.140 + 0.541 + 1 = 3.06
$$

For machine 2 the scores are calculated as follows:

$$
Score_{feed} = \left(\frac{550}{550}\right)^2 = 1
$$
\n
$$
Score_{Accuracy} = \left(\frac{5}{5}\right)^{0.5} = 1
$$
\n
$$
Score_{MRR} = \left(\frac{323}{405}\right)^2 = 0.636
$$
\n
$$
Score_{Price} = \left(\frac{45000}{23000}\right)^1 = 1.957
$$
\n
$$
OverallScore_{Machine2} = 1 + 0.877 + 0.636 + 1.957 = 4.593
$$

*Page 84*

The scores for machine 3 are given below.

$$
Score_{feed} = \left(\frac{235}{550}\right)^2 = 0.183
$$
\n
$$
Score_{Accuracy} = \left(\frac{6}{5}\right)^{0.5} = 1.100
$$
\n
$$
Score_{MRR} = \left(\frac{405}{405}\right)^2 = 1
$$
\n
$$
Score_{Price} = \left(\frac{25000}{23000}\right)^1 = 1.087
$$
\n
$$
OverallScore_{Machine3} = 0.183 + 1.1 + 1 + 1.087 = 3.365
$$

The ideal score for the problem is 4, thus the machine with the score closest to 4 will be the best machine. From the results given above one can see that machine 2 is the best alternative for this example.

#### **4.8.6 Example of QE Method 2**

An example of how the second proposed QE method works is now given. The same input as in the example for method 1 is used and given in Table 14 (on page 82). Steps 1 to 3 are applied as in the example for method 1.

The individual scores are now calculated. For machine 1 the individual scores and overall score are as follows:

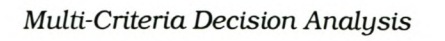

*Score*<sub>feed</sub> = 
$$
\left(\frac{340}{550}\right)^2 = 0.382
$$
  
\n*Score*<sub>Accuracy</sub> =  $\left(\frac{5}{6.5}\right)^{0.5} = 0.877$   
\n*Score*<sub>MRR</sub> =  $\left(\frac{298}{405}\right)^2 = 0.541$   
\n*Score*<sub>Price</sub> =  $\left(\frac{23000}{23000}\right)^1 = 1$   
\n*OverallScore*<sub>Machine</sub> =  $\frac{0.382 + 0.877 + 0.541 + 1}{4} = 0.700$ 

For machine 2 the scores are calculated as follows:

$$
Score_{feed} = \left(\frac{550}{550}\right)^2 = 1
$$
\n
$$
Score_{Accuracy} = \left(\frac{5}{5}\right)^{0.5} = 1
$$
\n
$$
Score_{MRR} = \left(\frac{323}{405}\right)^2 = 0.636
$$
\n
$$
Score_{Price} = \left(\frac{23000}{45000}\right)^1 = 0.511
$$
\n
$$
OverallScore_{Machine2} = \frac{1+1+0.636+0.511}{4} = 0.787
$$

# *\_\_\_\_\_\_\_\_\_\_\_\_\_\_\_\_\_\_\_\_\_\_\_\_\_\_\_\_\_ ~~---------------------p-ag~e-8--6*

The scores for machine 3 are given below.

$$
Score_{feed} = \left(\frac{235}{550}\right)^2 = 0.183
$$
\n
$$
Score_{Accuracy} = \left(\frac{5}{6}\right)^{0.5} = 0.913
$$
\n
$$
Score_{MRR} = \left(\frac{405}{405}\right)^2 = 1
$$
\n
$$
Score_{Price} = \left(\frac{23000}{25000}\right)^1 = 0.92
$$
\n
$$
OverallScore_{Machine3} = \frac{0.183 + 0.913 + 1 + 0.92}{4} = 0.754
$$

The ideal score is 1 thus for this example machine 2 is the best option. This is the same result as found in the example for method 1.

This concludes the discussion of multi-criteria decision analysis. In the next section a description will be given on how AHP and the OE method, described in this section, are implemented in MS-Access.

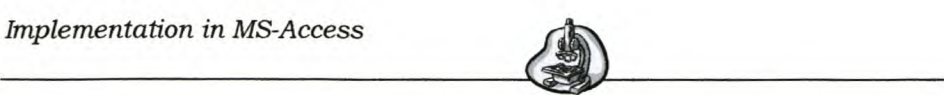

# *5. Implementation in MS-Access*

An MS-Access database was created in which information about machines and their values for each of their attributes, defined in section 3, could be stored. Also, one existing and one new method were implemented in this MS-Access database to compare machines of a specific type with each other so as to choose the best one for a specific machine task. These methods are the Analytic Hierarchy Process (AHP) and the QE method, described in the previous section. This section reports on the implementation of the data entry option, as well as how these two methods were implemented in MS-Access.

#### *5.1 Implementation for Data Input*

A database was created in MS-Access to store information about machines. The database could store seven types of machines: the broach, CNC lathe, drill press, EDM, engine lathe, grinder and milling machine.

The first step in implementation was to create all the tables where information about the machines and their attributes would be stored. The following table gives a description of all the tables that were created and used.

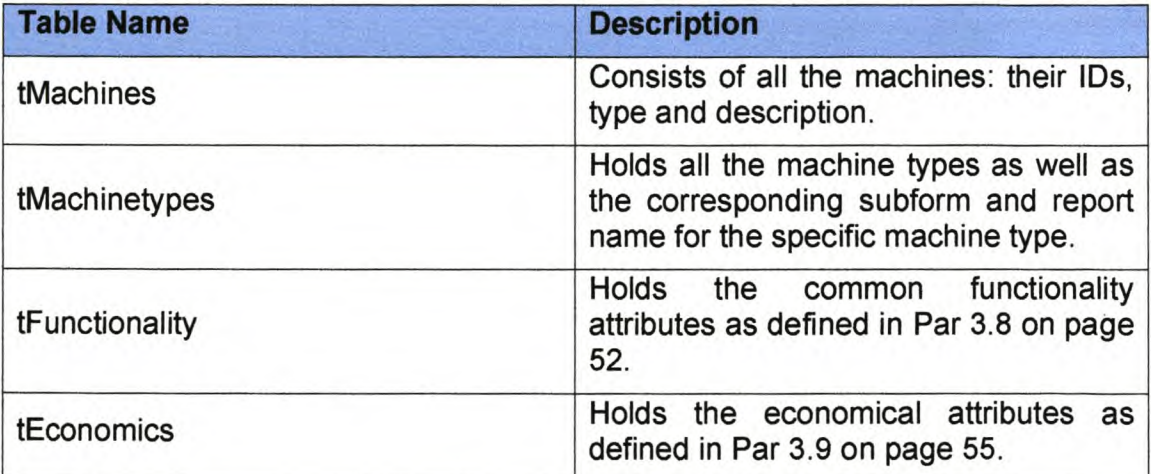

#### Table 15 Machine Data Tables Description

*Implementation in MS-Access* ---~-~

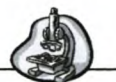

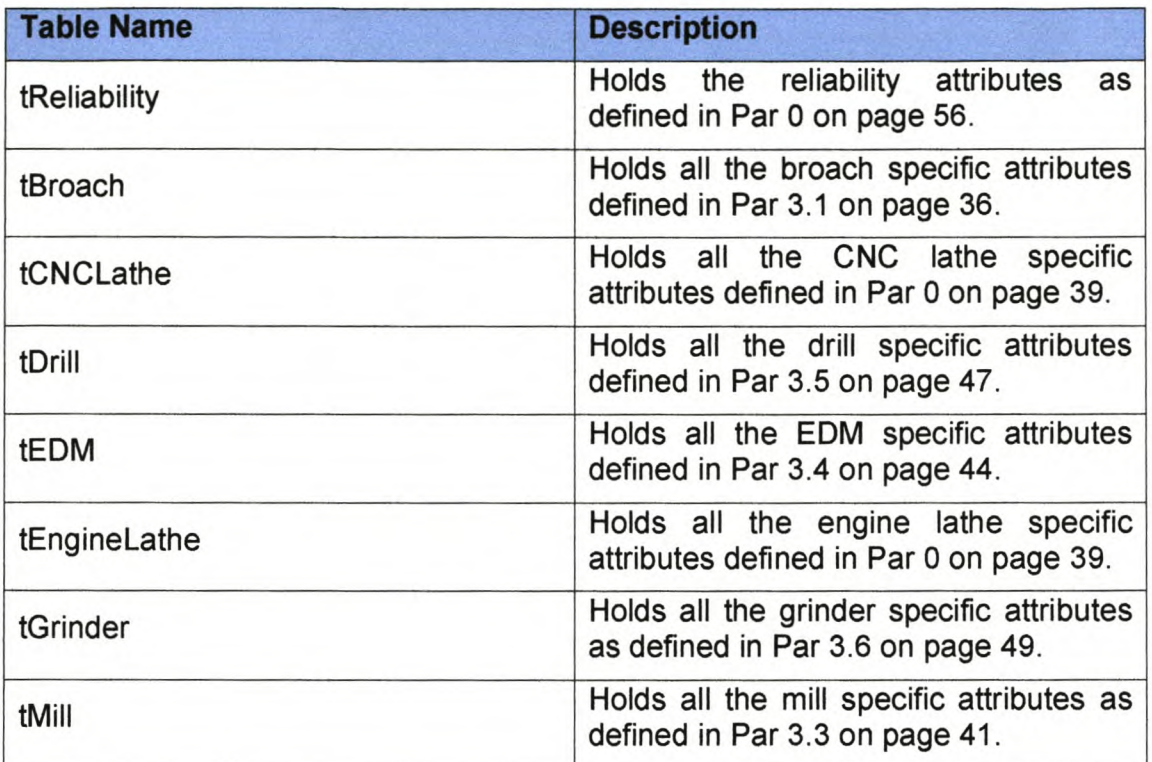

The relationships between the tables are shown in the following figure:

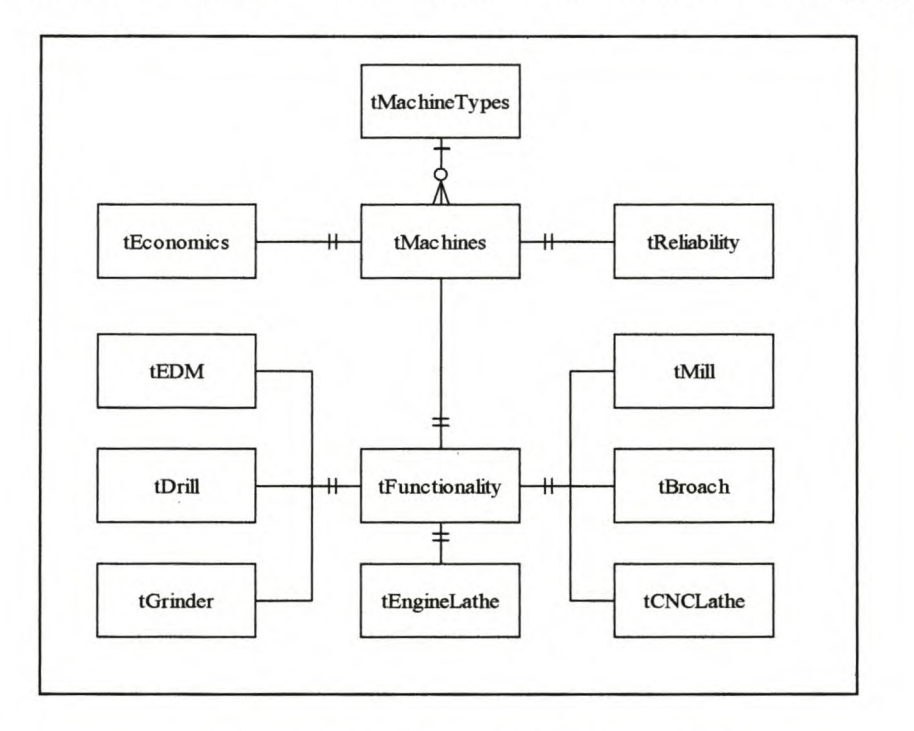

### **Figure 3 Database Relationships**

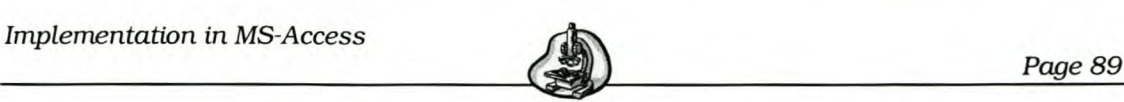

The data dictionary for the Access tables is given in Appendix A.

Next a form, **frmMachines,** was created so that the user is enabled to input machines and their information. This form's main record source is the table **tMachines.** The form contains three tab pages named *Functionality, Costs* and Availability/Reliability. Three forms were created having record sources, namely **tFunctionality, tEconomics** and **tReliability** respectively. These forms were added to each of the three tabs on the main form **frmMachines.**

Subforms were created for the specific attribute tables for all seven machine types and given the names specified in table **tMachinetypes.** On the *Functionality* tab a command button was added. This button opens the subform for the specific attributes of a machine type. For example, if the current machine type is a grinder, the form for grinder specific attributes (with record source tGrinder) will be opened when the command button is clicked. This was achieved using a VSA event procedure. When the button is clicked, the procedure opens the table **tMachinetypes** and reads what subform name corresponds with the current machine type on the form. It then opens the form with this name. A command button to close the form was also added.

The user could thus use this form to enter information about any machine, which falls into one of the machine types covered. For this project only information for 3 machines of each type was entered into the database. This information is given in Appendix F.

To obtain a summary of all the information in the database two reports could be generated.

A form was created to enable the user to generate reports for information about specific machines. A drop-down menu that lists all the machines in the table **tMachines** was used, thus giving a list of all the machines currently in the database. Queries were created for each of the machine types. The query retrieves the machine ID value from the drop-down menu

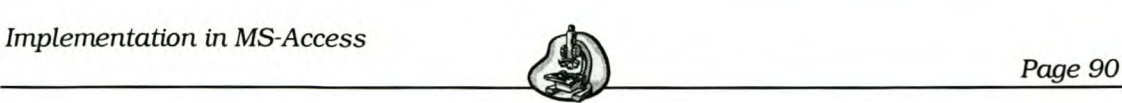

and then obtains the data for that machine. Reports were generated based on these queries and given the names specified in table **tMachinetypes.**

A command button was added to the form. This command button initiates a VSA procedure, which opens the table **tMachinetypes** and reads the report name for the specific machine type. It then opens the report with this name. Another command button was added to use for closing the form.

A machine information report was generated listing all the machines in the database.

A user guide for entering machine information and generating reports is given in Appendix B and the VBA code for the procedures in Appendix E.

#### *5.2 Analytic Hierarchy Process in MS-Access*

AHP was implemented in MS Access, using VBA procedures as well as tables and forms. The implementation of the method will be described for the broach machine.

The first step was to create a table **TBroachMatrix** that represents the pairwise comparison matrix as described in Par 4.7.1 on page 70. The criteria are the attributes of the machine.

The table **TBroachCalc** was created to use for calculations done in the VSA procedure. It stores the sum of each column of the pairwise comparison matrix **TBroachMatrix.** The table **TBroachNorm** was created to store the normalised pairwise comparison matrix determined in step 2 of the AHP method.

A table was created to store the weights for each of the attributes. This table was named **TBroachWeights.** It is also used to store values of calculations done in the VSA procedure.

To store the scores for each of the machines a table **TAHPBroach** was created. It holds the machine ID as well as the machine's score.

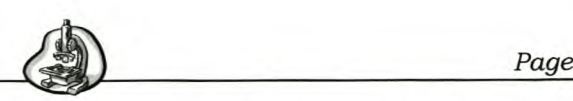

A user form was created with the table TBroachMatrix as the record source. It enables the user to fill in the pairwise comparison matrix. A command button is added on the form and calls a VBA procedure when clicked. This procedure will be described later on. A command button to close the form was also added.

In the procedure new tables are created and added to the tables of the database. For each attribute a pairwise comparison matrix for the alternatives is created. One example of these tables is TPriceBroach.

To help with adding new tables to the database the table TTempO is also created.

Tables are created to store the normalised matrix used in determining the scores of alternatives for each attribute. One example of these tables is TPriceBroachNorm.

These three tables are created in the procedure for all the attributes.

The following table gives a summary of all the MS-Access tables created to implement AHP.

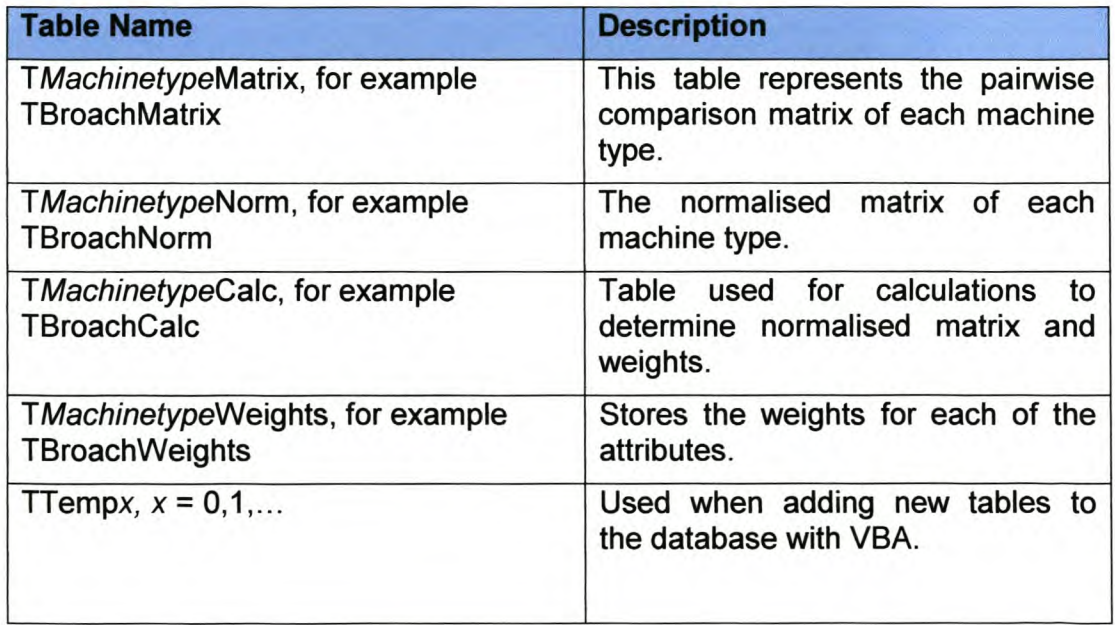

#### Table 16 Summary of Tables used in AHP

*Implementation in MS-Access ~*

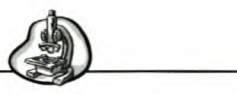

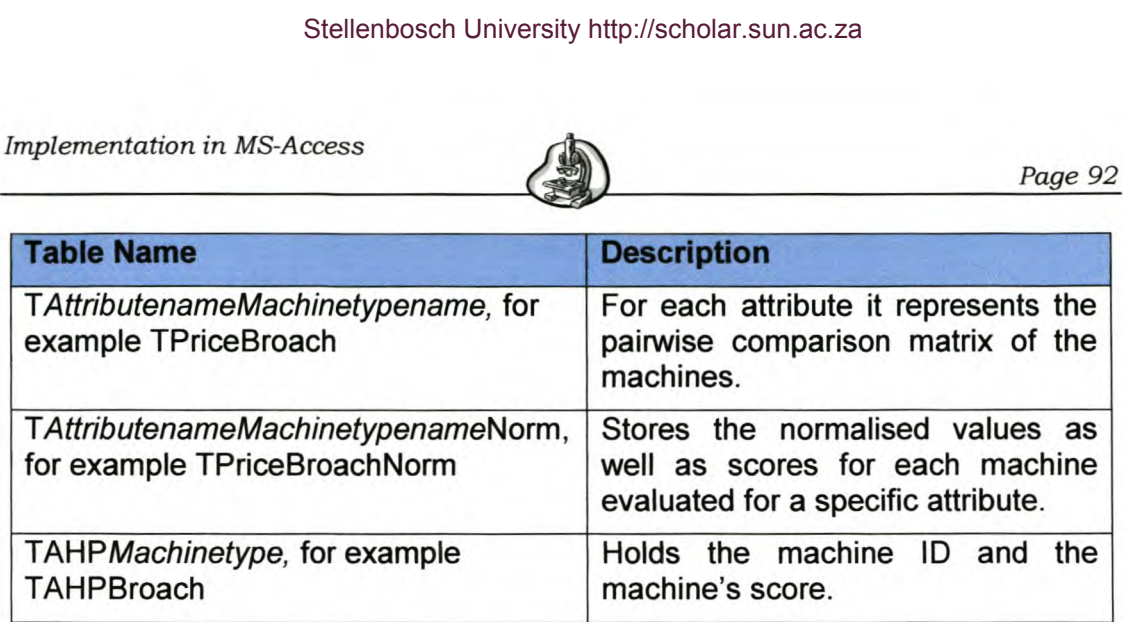

The VBA procedure that is called when one clicks on the command button with the caption *Calculate Score,* will now be described.

#### 5.2.1 The VBA Procedure Calculate Score

Steps 2-5 as set out in Par 4.7.1 on pages 71-75 are applied with a VBA procedure.

First from the pairwise comparison matrix table TBroachMatrix the normalised values are calculated. When moving through the matrix, one would want to address the importance between for example the machine price and feed. This is achieved by using two variables that could move to a desired position in the matrix. The variable *Attmame* points to a column in the matrix and the attribute *RecordName* points to a row in the matrix. The procedure can then loop until a certain *RecordName* (row) is reached and then moves in this row to the *Attmame* (column) desired.

There is stepped record by record through the table. The attribute name currently being worked with is stored in the variable *Attmame.* For each attribute record the sum of that column is determined. This sum is then stored in the table TBroachCalc in the first and only record at the field with the name *Attmame.*

For this attribute (column) the normalised value is calculated for each row in the column by dividing the real value for the attribute in TBroachMatrix

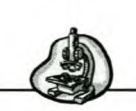

by the sum for the attribute found in **TBroachCalc.** This value is then stored in the table **TBroachNorm** at the row *RecordNumber* and column *Attrname.*

The following step in the procedure is to determine the weights as the average of each row in the normalised matrix **TBroachNorm.** This is done for each of the attributes. Again there is stepped record by record through this table. First the number of fields in the table is determined, and then the sum of a row in **TBroachNorm** is calculated. The sum is then divided by the number of fields in the table determined earlier. This gives the weight for the attribute and is then stored in the table **TBroachWeights** in the first record at column *Attrname.*

Next the consistency index is calculated. This is done as given in step 3 for AHP. The pairwise comparison matrix is multiplied with the transposed weights matrix. Again the procedure moves through the process record by record. The value needed to determine the consistency index is calculated with equation 3 (page 73) and with this value the index is determined using equation 4 (page 73). The *n* value in the equation is determined by calculating the number of fields in the matrix table. The consistency index value stored in variable *Cl* is then compared with the corresponding RI index found in table **TRllndex.** Table 12 only gives RI indexes for *n* values up to 10, while RI indexes for *n* > 10 are needed in this implementation. Therefore these values for  $n > 10$  were plotted in Excel and a regression line drawn. From the regression equation, illustrated in the figure below, RI index values for up to 40 were calculated and stored in the table **TRllndex.**

Stellenbosch University http://scholar.sun.ac.za

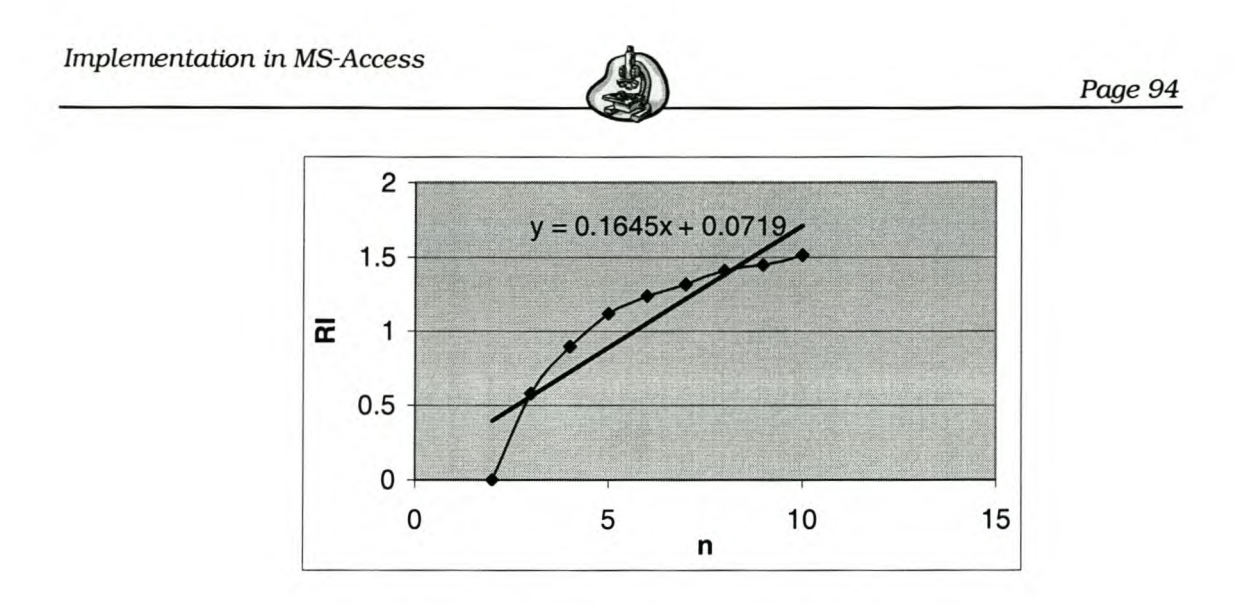

**Figure 4 Regression Line for RI**

The ratio of Cl to RI is calculated. If this ratio is smaller than 0.10, the consistency is satisfactory and the procedure continues. However, if the ratio is higher than 0.10, the procedure is stopped and the pairwise comparison matrix has to be changed.

The number of machines that need to be compared is found by using an input box asking the user to insert the number.

The procedure then creates tables representing a pairwise comparison matrix of machines for each of the attributes. This is done by creating a table with the VBA method *CreateTableDef* and then adding it to the current database's table definitions.

Each table has the name *TAttrnameMachineType* for example **TPriceBroach.** The table has a number of records and fields equal to the number of machines that need to be compared. It also creates tables for the normalised values, named T*AttrnameMachinetypeNorm* for example **TPriceBroachNorm.** This table also has a number of records and fields equal to the number of machines that have to be compared. It also stores the score and calculations to obtain the scores for each of the machines compared.
**Implementation in MS-Access** 

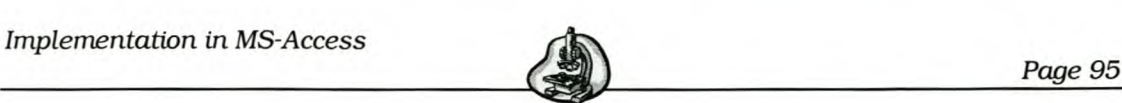

To enable the user to compare any number of machines, but not to lose the information of a table, a temporary table is used. For example when the current table **TPriceBroach** has 3 machines that are compared and the user subsequently would wish to compare 5 machines, a temporary table is created that stores the current table values. A new table is then created with records and fields for 5 machines. The values for the 3 machines are then taken from the temporary table and returned to the new table.

For each attribute table an autoform is created so that the user may complete the importance values of the machines. When the user closes this table, the procedure continues. The scores are then calculated in the same fashion as for the large pairwise comparison matrix. The sum of each column is stored in the table **TPriceBroachNorm** at field *Calc.* The normalised values for each machine are then determined and also stored in this table. The average of each row in this table is then calculated This then reflects the scores for the machines, which are also stored in the **TPriceBroachNorm** table at field *Score.*

The overall score is now calculated. This is done by first deleting any existing records in table **TAHPBroach** and then adding new records for each of the machines that are compared. The overall score for each machine is determined as set out in step 5 (page 74) of the AHP method.

Thus multiplying the score that a machine has for an attribute, stored in for example table **TPriceBroach,** by the attribute's weight, stored in table **TbroachWeights,** provides a machine's individual score for that attribute.

This overall score is then stored in **TAHPBroach** for the corresponding machine.

A user guide for applying the AHP process is given in Appendix C and the complete detailed VSA code is provided in Appendix E.

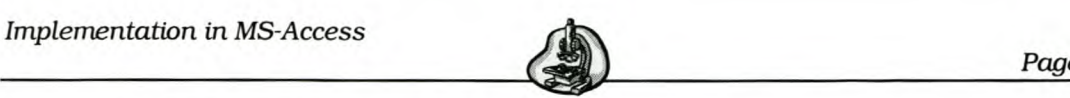

## *5.3 MS-Access Implementation of the QE Method*

VBA procedures, tables and forms were also used for the implementation of the OE Method. The implementation of the method will be described for the broach machine. The method is applied in a similar fashion for all the machine types.

First a dummy table is created to store the information about a specific machine type. The first field, *Labe/,* holds all the machine's attributes. This includes the machine specific attributes from for example **tBroach,** as well as the common attributes from the tables **tFunctionality, tEconomics** and **tReliability.** The next field is the ideal status, which is a drop-down menu with the options: minimise or maximise. The exponent is stored in the third field. Because the attributes are grouped from four different tables, a field, *Tab/eName,* which stores the name of the table that holds a specific attribute's information, is also included. The last field in the table, */dea/Tb/Name,* is used to store the name of the ideal table for a specific attribute. This field is later used when the ideal values and ratios are calculated. Seven such tables were created, one for each machine type.

Next a user form was created with record source table **TBroachDummy.** This form enables the user to choose the ideal state and exponent and then calculates the scores for the machines currently in the database. When the perceptive importance has to be chosen the user could choose from six curves as described in step 2 of Par 4.8.1 on page 76.

The exponent *n* for each of the curves is stored in the table **TExponent.**

A table **TRecordno** is used to store the record number of the attribute that is current on the form. In other words, if the user is currently setting the exponent for record number 2, that number is stored in the field *Recno* of the table.

A form was created that shows the various curve types of Figure 2 on page 77. On to the form small rectangle boxes were positioned on each of the

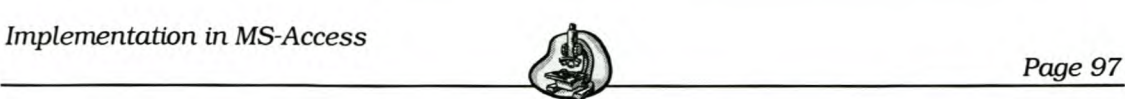

curves and coloured the same as its curve. When the user clicks on a box to choose a curve, the box calls a VSA procedure. This procedure reads what number is chosen and finds the corresponding exponent in table **TExponent.** This exponent is then stored in the *Exponent* field of table **TBroachDummy** for the current record number obtained from **TRecordno.** When a choice is made, the procedure shows a message box stating what curve was chosen. When the OK button is clicked the procedure automatically closes the form.

A command button to close the form was also added to the form.

A command button was added on the form to execute the VSA procedure that calculates the score of each machine. An option group was used to enable the user to choose what QE method he/she wants to apply. A command button to close the form was also added.

A table **TBroachldeal** was created to store the ideal values for the broach specific attributes. An ideal record with *Machine\_ID* = 10000 was created where the ideal values could then be stored for a broach. This table also stores the ratios of real value to ideal value raised to the exponent chosen for each of the broach machines in the database. These values are stored in records created by the main VSA procedure with machine IDs equal tot the original machine IDs. Thus, when there are three machines in the database, the value for *Machine\_ID* for three records in the **TBroachldeal** table will be 10, 11 and 12.

This table was created for each of the seven machine types. Each machine type, however, starts at a different machine ID number. The following table gives the numbers used for storing ideal values.

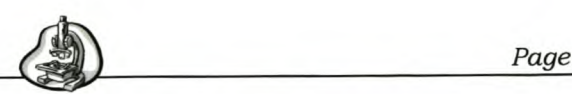

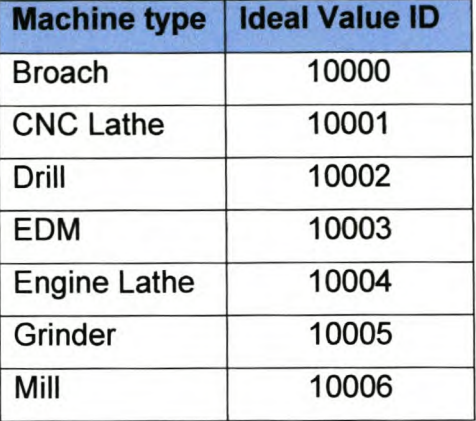

#### **Table 17 Machine IDs for Ideal and Ratio Values**

The table **TFunldeal** was created to store the ideal values and individual score terms for the functionality attributes of a machine. The table **TEconldeal** was also created. It stores the ideal values and individual score terms for the economical attributes of the machine. The table **TReIldeal** stores the ideal values and individual score terms for the reliability attributes of the machine.

Each of these tables has records 10000 to 10006 for the ideal values of each machine type.

The last table created was TScore. This table stores the calculations to determine the overall scores, as well as the overall scores for each of the machines.

The following table gives a summary of all the tables created to implement the QE method in MS-Access.

#### **Table 18 Summary of Tables used in QE Method**

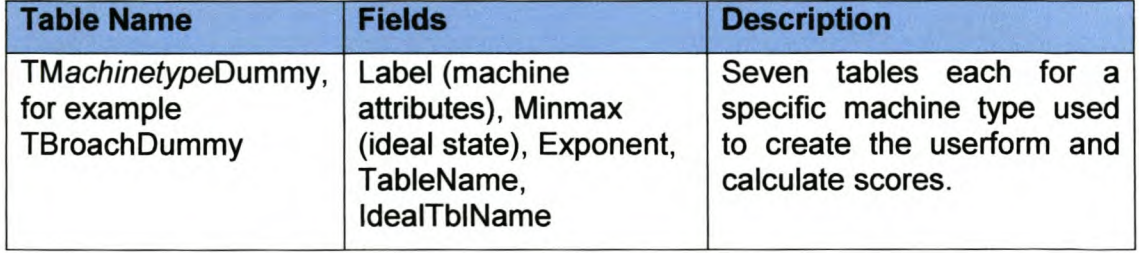

*Page 99* 

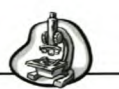

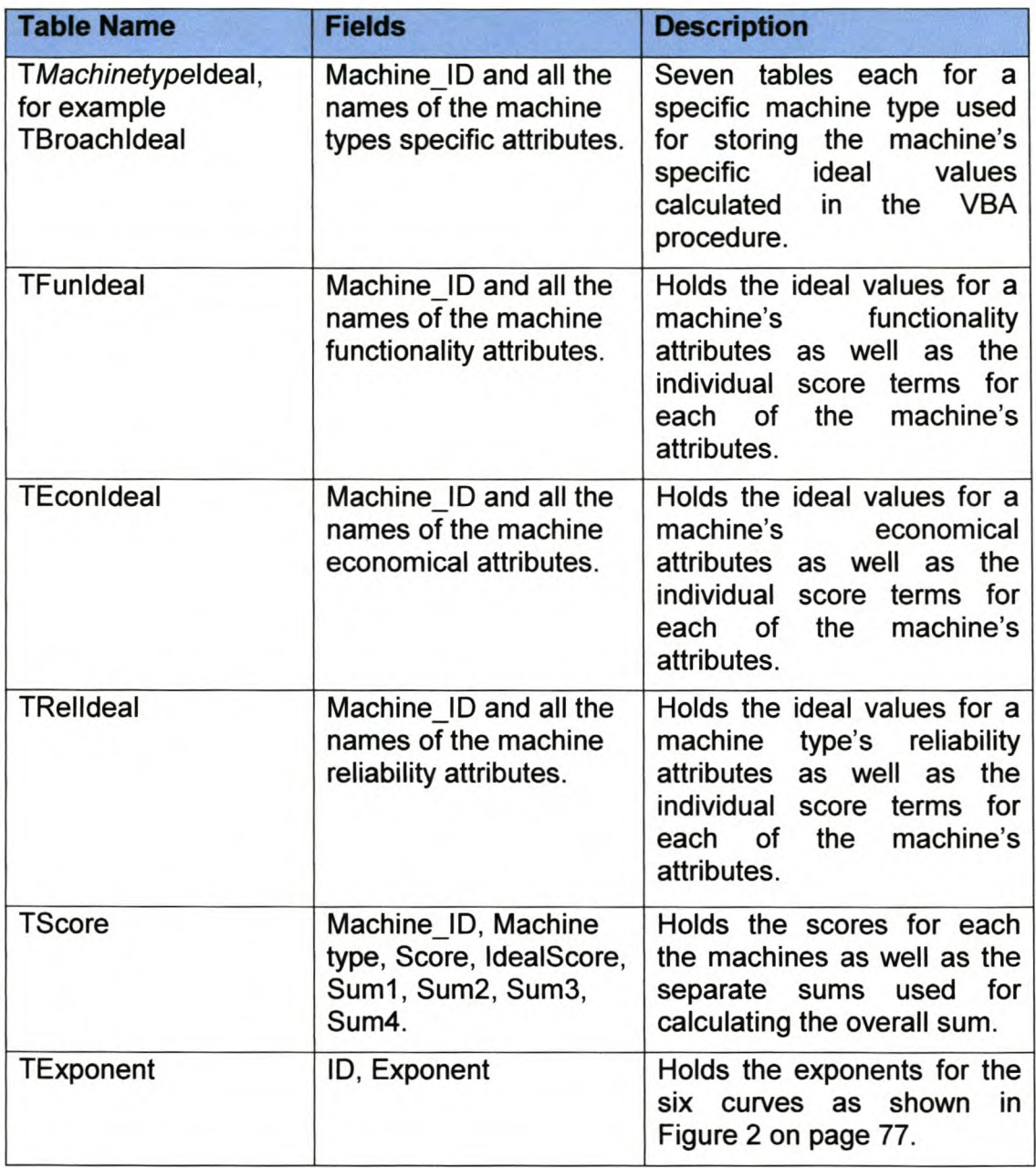

The main VBA procedure called by the command button with caption *Calculate Score* will now be described.

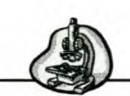

#### 5.3.1 Main VSA Procedure (Calculate Score)

Steps 3 to 8 as set out in Par 4.8.1 on pages 76 - 79 is applied in the VSA procedure.

The procedure first deletes all the broach entries in tables TScore, TSroachldeal, TFunldeal, TEconldeal and TReIldeai. The number of broach machines in the database are determined and stored in the variable *k.* That number of new records are then added to these tables. To do this, the first broach machine's ID is determined and stored in variable *Machnum.* In each table IDs with values *Machnum* + *k* are added for the number of machines *(k)* in the database. Thus in each table records with machine IDs 10, 11, 12 are added to store the individual scores for the attributes that is calculated later in the procedure.

Next the first machine ID for a broach is found from the table tMachines. This is done to know at what records the real values have to be read from.

Now the ideal value for each attribute in table **TBroachDummy** is determined and stored in the corresponding ideal table.

The procedure moves record by record through the table determining the ideal score for the current attribute and storing it in its ideal table.

This is achieved by first obtaining the values for the attribute name, exponent value, ideal state (min or max), data table name and ideal table name from TBroachDummy. These values are stored in variables: *Attrname, MinMax, Expo, TName* and *ITName.* When the ideal state is minimum, the procedure searches in the table called *TName* and reads the attribute values for all the broach machines. The minimum of those values (per attribute) becomes the ideal value and is stored in the ideal table with the name *ITName.* In the same way, if the ideal state is maximum, the procedure searches in the table with the name *TName* and reads the attribute values for all the broach machines. The maximum of those

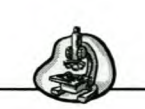

values (per attribute) becomes the ideal value and is then stored in the ideal table called *ITName.*

With the ideal value found, the ratio of the real value to the ideal value is calculated and raised to the exponent in *Expo.* When OE method 1 is chosen the ratio is calculated using equation 9 (on page 78) and if the OE method 2 is chosen it is determined with equation 10 (on page 80). This value is stored in the record added in the beginning of the procedure. Thus for the first broach machine the individual score is stored at the record with *Machine\_'D* = 50000 in table *ITName.*

This is repeated for all the attributes in TBroachDummy.

Next the overall score is determined. For each attribute this is done by first adding together all the individual score terms of each ideal table, and storing it in the table **TScore**. Thus the sum for the attribute scores in tables TBroachldeal, TFunldeal, TEconldeal and TReIldeal is calculated. These four sums are then added together to reflect the overall score, which is stored in TScore. The overall score depends on which method is used. For method 1 it is calculated using equation 6 (on page 76) and if method 2 is chosen the overalls core is determined by equation 11 (on page 80).

The ideal score is determined by counting the number of attributes in TBroachDummy.

The procedure then opens a report that provides a summary of all the machine scores.

A user guide for applying the process is given in Appendix D and the complete code is given in Appendix E.

This concludes the discussion on the implementation of methods in MS-Access. In the next section an analysis of the two methods will be done and results given.

 $Analysis$ 

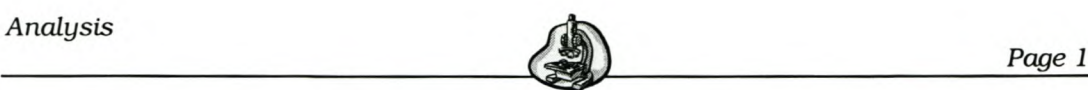

# 6. Analysis

In the previous section the MS-Access database and implementation of two MCDA methods were described. To illustrate how these methods function the two methods will be applied in this section. The AHP method will be applied for the drilling machine and the OE method for the drilling and broach machines. Finally the results will also be given.

The AHP method is applied for only one machine because it merely repeats the methods for the other machines. The two methods are used with the knowledge that they generate the correct calculations. The calculations were verified throughout the design process.

## *6.1 AHP Input*

The pairwise comparison matrix for the drill attributes is shown below. The user decided on these importance values for the attributes.

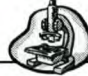

# **Table 19 Input for AHP of Drill**

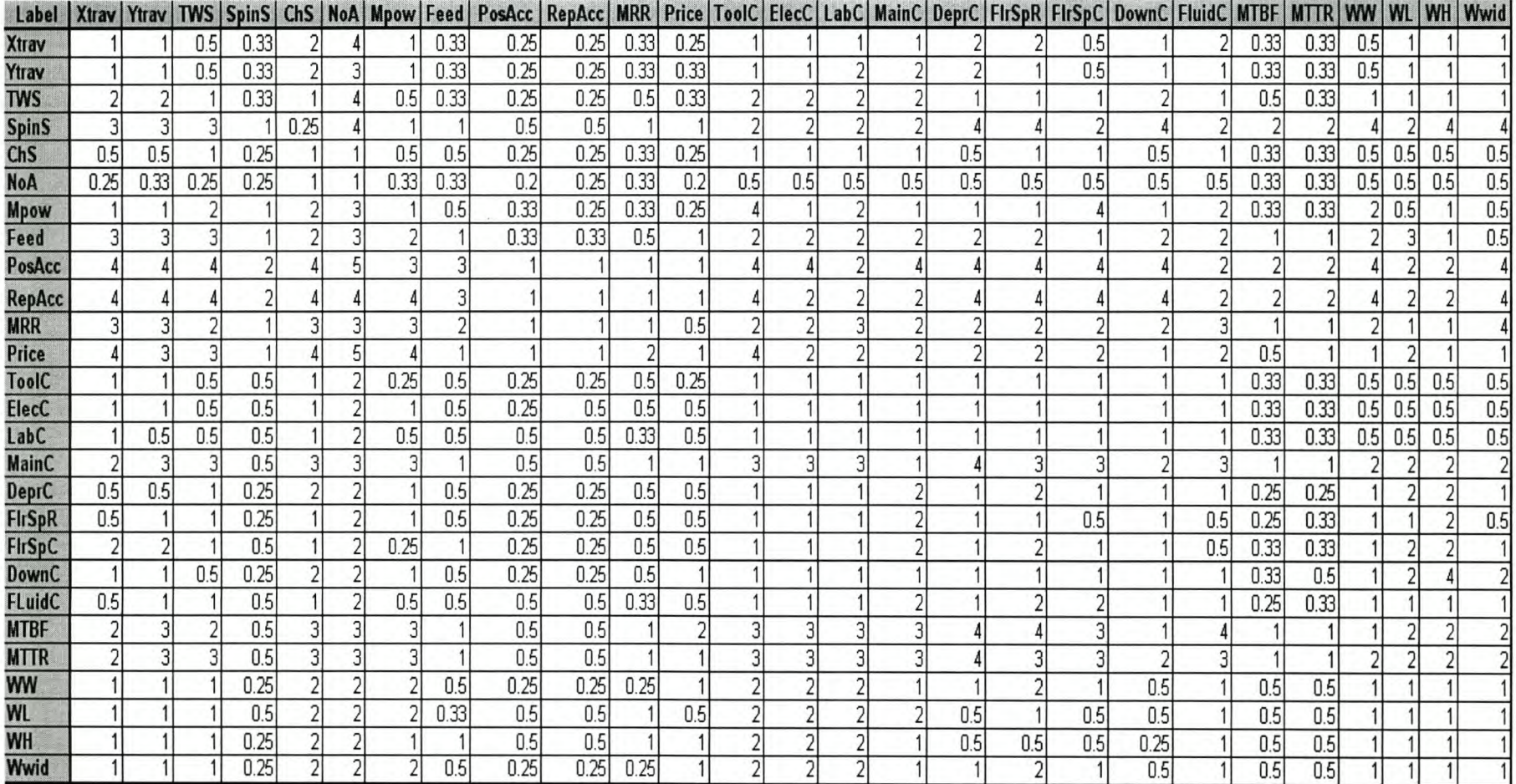

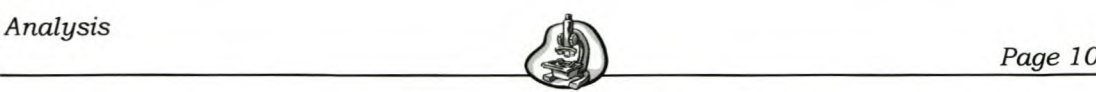

The description of each attribute term used in the pairwise comparison matrix for all the machine types is given in Appendix G.

The importance values of the 27 attribute pairwise comparison tables for comparing 3 machines are given in Appendix H.

#### *6.2 AHP Results*

For the pairwise comparison matrix chosen by the student, the Cl/RI value is 0.03089, which is satisfactory.

The results obtained from the AHP method are shown in Table 20. The machine with the highest overall score is the best. Thus machine 1 is the machine with the best score, and the best alternative for the input specified by the user.

| <b>Machine</b> | <b>Score</b><br>0.555 |  |
|----------------|-----------------------|--|
|                |                       |  |
| $\mathcal{P}$  | 0.173                 |  |
| 3              | 0.272                 |  |

Table 20 Results of AHP Method for Drill

When observing the importance values chosen for each of the attributes, one could see that these results are correct. The tables indicate that machine 1 was chosen to be more important than the other machines for each attribute. The student chose the scores of each of the attribute pairwise comparisons in such a way that machine 1 should be the best, for validation purposes.

The evaluation was repeated, but this time the real data for the three machines were used. The following table provides the results found.

Analysis

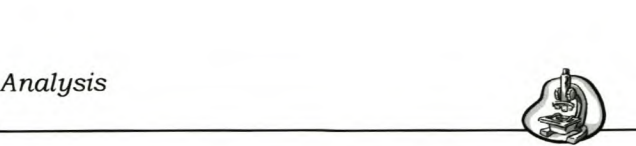

Table 21 AHP Results for Drill

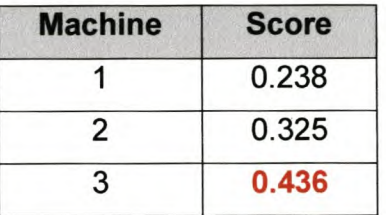

The results indicate that machine 3 is the best machine. This corresponds with the input data used. The real data for the drilling machines were used and form this data one can see that machine 15 is the best machine. Thus the correct answer is achieved. Machine 3 is the machine with  $ID = 15$ .

#### *6.3 QE Method Input*

The two proposed QE methods will now be applied for the drill and broach machines. The same input is used for both methods.

#### 6.3.1 QE Method Applied to Drill Data

First the user form frmDrillDummy was used to fill in the ideal states and exponents. The following table shows the values chosen for the drill attributes.

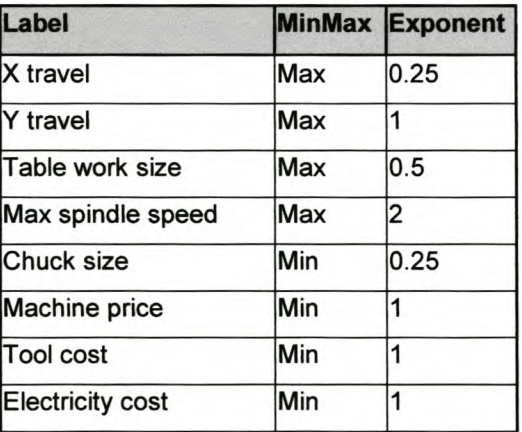

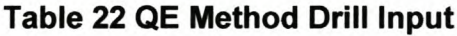

*Analysis*

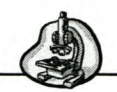

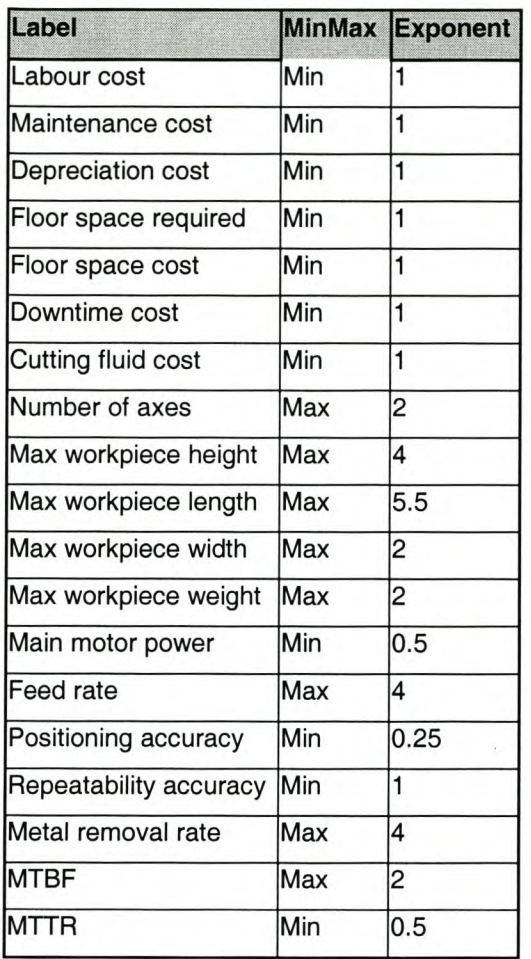

The information for the three drilling machines entered into the database is reflected in the table below:

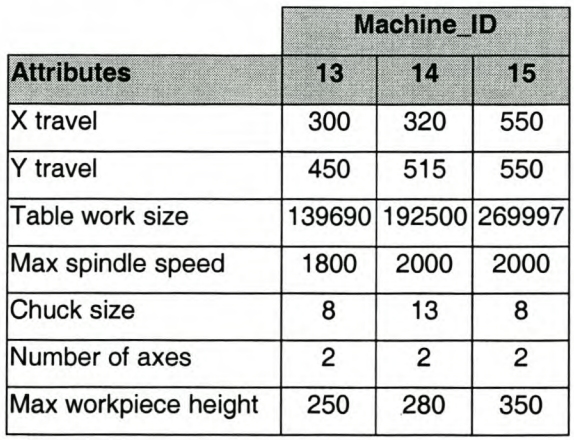

## **Table 23 Drill Machine Information**

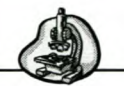

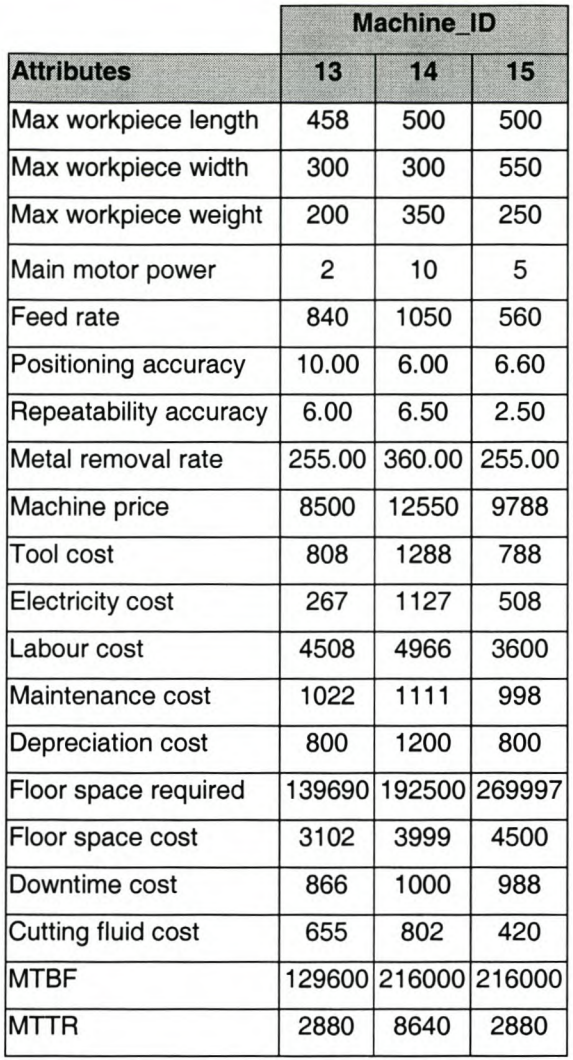

# 6.3.2 **QE Method Applied to Broach Data**

For the broach the user form **frmBroachDummy** was used to fill in the ideal states and exponent. The following table shows the values chosen for the broach attributes.

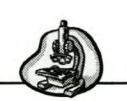

# **Table 24 QE Method Broach Input**

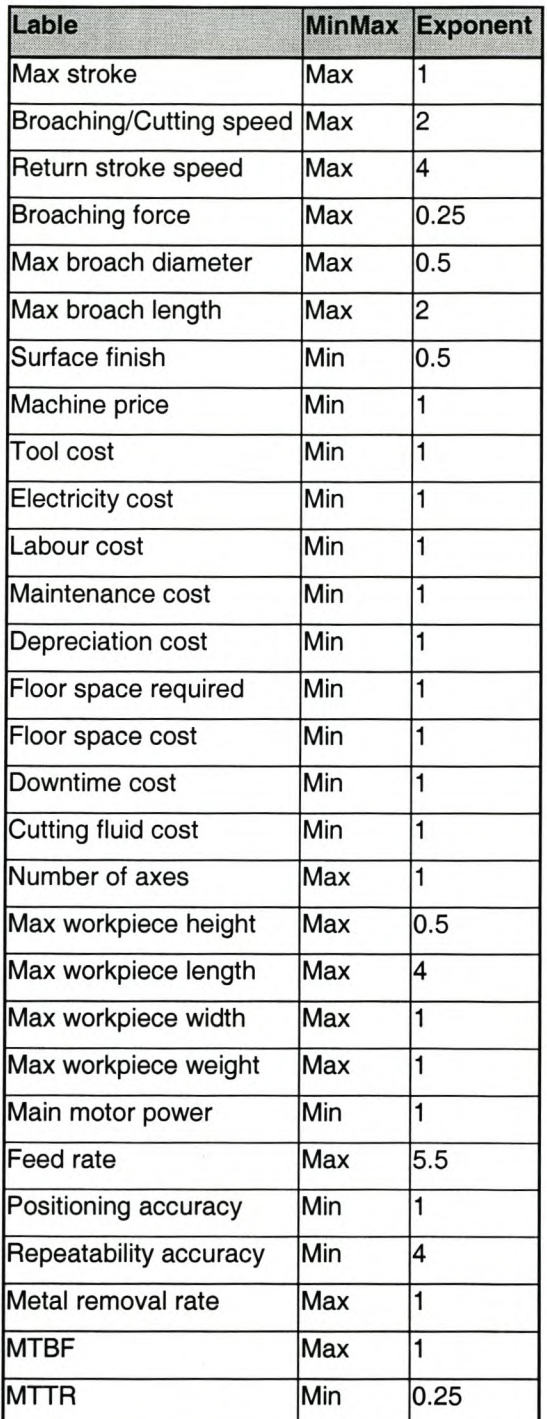

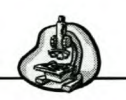

The real values entered into the database are given in the following table.

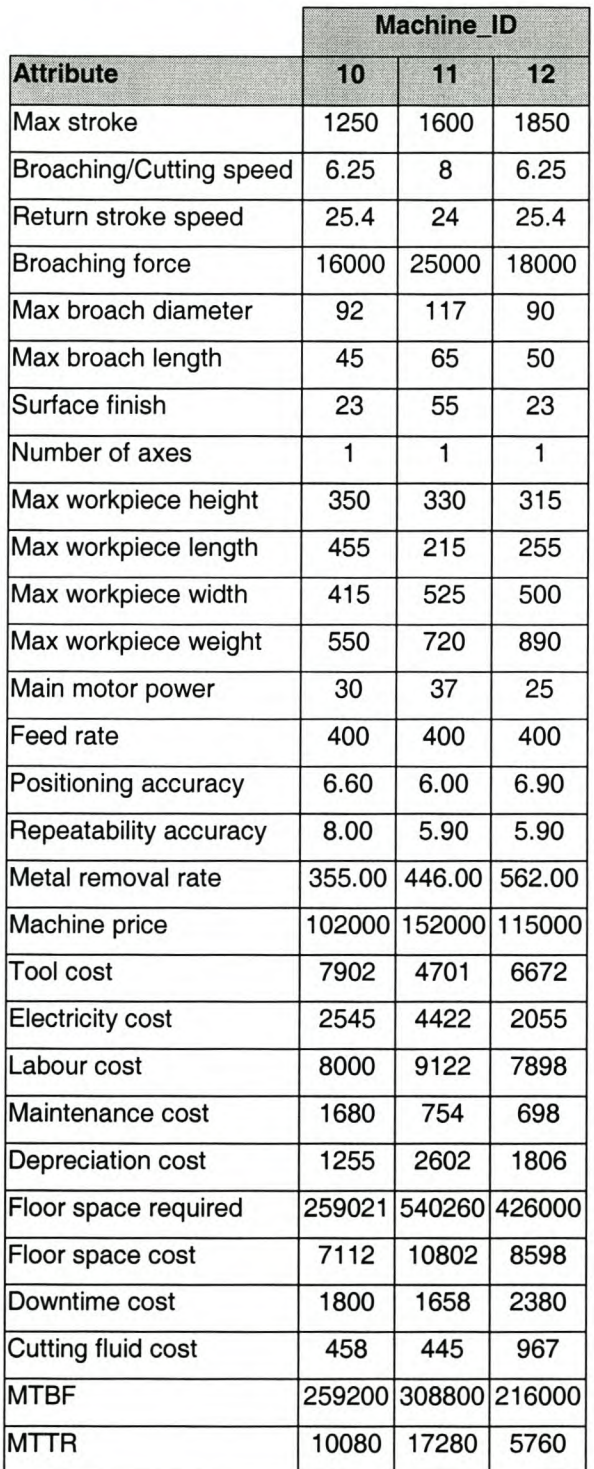

# **Table 25 Broach Machine Information**

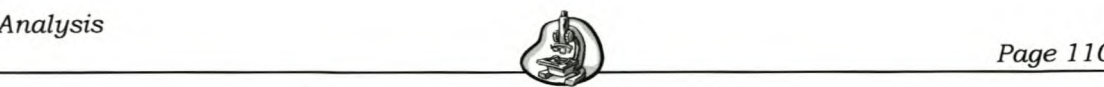

## *6.4 QE Method Results - Method 1*

The results obtained from applying the OE method for the drill are provided below:

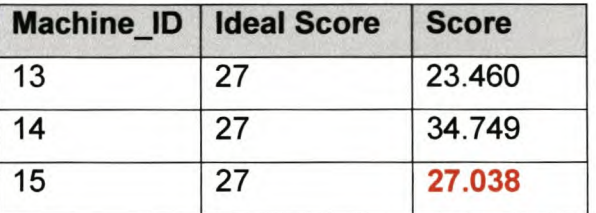

## Table 26 Result of QE Method 1 for Drill

The best score is the score closest to the ideal value, and thus the drilling machine with machine ID 15 is the best choice for what the user specified in the input. Since there are 27 attributes, the ideal score is 27.

Inspecting Table 23 shows that machine 15 is the best option. Thus the OE method provides the correct answer. In the table one could observe that this has the best values for many of the attributes. For example the MTBF should be maximised and machine 15 has the highest value. The MTTR must be minimised and machine 15 has the lowest value. It has the largest x travel, table work size, workpiece width all of which should be maximised. It also has the lowest repeatability accuracy, maintenance cost, labour costs and cutting fluid cost all of which should be minimised. So, for the combination of requirements in the input form, this machine proves to be the best.

The scores for the broach machines are now given.

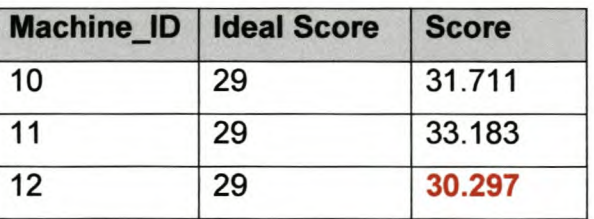

#### Table 27 Results of QE Method 1 for Broach

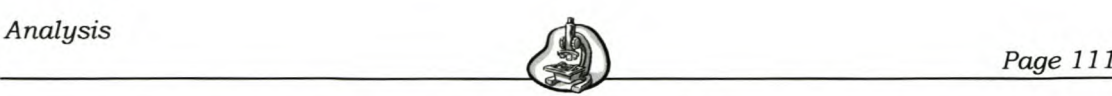

The best score according to the results is machine 12. From Table 25 one could see that machine 12 has the largest values for max. stroke, cutting speed, number of axes, feed and workpiece weight, all of which should be maximised. It also has the lowest values for surface finish, main power, repeatability, accuracy, electricity cost, labour cost, maintenance cost and MTTR all of which must be minimised. Thus, for the combination of requirements in the input form, machine 12 proves to be the best option.

#### *6.5 QE Method Results - Method 2*

The results obtained from applying the second OE method for the drill are provided below:

| Machine ID   Ideal Score | <b>Score</b> |
|--------------------------|--------------|
| 13                       | 0.732        |
| 14                       | 0.779        |
| 15                       | 0.848        |

Table 28 Results of QE Method 2 for Drill

The ideal score is 1, thus from the table it can be seen that the drilling machine with machine ID 15 is the best option to be considered. This is the same result as found in the analysis of the drilling machines with OE method 1.

The scores for the broach machines are now given.

#### Table 29 Results of QE Method 2 for Broach

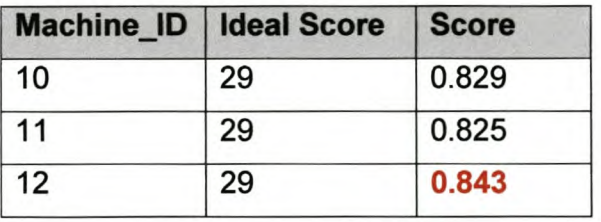

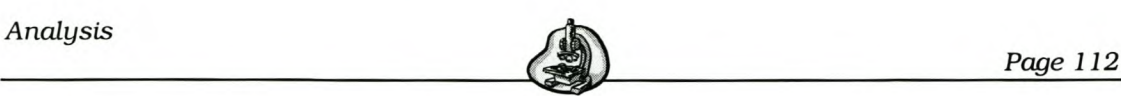

Since the ideal value is 1, the best option to consider is the machine with machine ID 12. This is also the same result as found in the analysis of broaching machines with OE method 1.

## *6.6 Comparison of Results*

It is difficult to compare the AHP and OE method. With the AHP the decision-maker decides on which machine is better and what attributes are more important. For the OE Method the decision maker decides on an ideal state and a scaled importance of the attribute.

However, when the two methods were both applied for the drill, it provided the same result. In both methods machine 15 was reflected as the best option. The two methods thus provide the same answer when the real data is used as input in both methods.

This concludes the analysis of the two decision methods. In the next section a conclusion will be made.

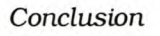

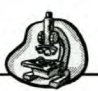

# 7. Conclusions

In the previous section an analysis of the two methods was provided. In this section conclusions are made.

The objectives of the project were achieved to such an extent that an MS-Access database was designed and developed, which contains machine information as well as two methods to compare various machines with each other in order to identify the best one.

Two methods for comparing various machines were implemented: the Analytic Hierarchy Process and a new method, named the Quotient Exponential Method. Successful implementation of these methods in MS-Access was achieved. These methods could only be used as decision support tools and are not a means to find a final answer. Both methods rely on input from a decision-maker, which thus causes them to be subjective. The results that these methods yield should consequently only be used as indications of what may be the best alternative. Within MCDA it will be difficult to find the truly best answer.

The student also established that it was very important to carefully decide beforehand on the criteria that had to be evaluated. Only the most important criteria should be included, because when the number of criteria becomes too large, AHP becomes a tiring process. The amount of input by the decision-maker becomes excessive and will take a great deal of time to complete.

The analysis done for the drilling machines, gave the same result for both methods. Thus for this specific application the methods resulted in what was expected of it. However, further testing will be needed to fully verify the method's results. Of the two OE methods developed, method 2 proved to be easier to use. Method 2 provides a clearer result to see what machine is the best option because all the scores are less or equal to 1.

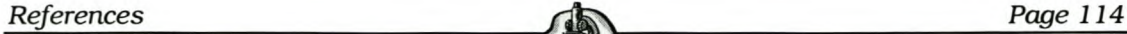

# References

#### **Books:**

- 1. Dallas, Daniel B., *Tool and Manufacturing Engineers Handbook,* McGraw-Hili, New York, 1976.
- 2. Krar, S.F., Oswald, J.W.& Amand, J.E.ST., *Technology of Machine Tools,* McGraw-Hili, New York, 1977.
- 3. Groover, Mikell P., *Fundamentals of Modern Manufacturing,* Prentice-Hall, New Jersey, 1996.
- 4. Boothroyd, Geoffrey, *Fundamentals of Metal Machining and Machine Tools,* McGraw-Hili, Singapore, 1981.
- 5. Roy, Bernard, *Multicriteria Methodology for Decision Aiding,* Kluwer Academic Publishers, Dordrecht, 1996.
- 6. Pardolos, Panos M., Siskos, Yannis & Zopounidis, Constantin, *Advances in Multicriteria Analysis,* Kluwer Academic Publishers, Dordrecht, 1995.
- 7. Vincke, Philippe, *Multicriteria Decision-aid,* Wiley, Chichester, 1992.
- 8. Ragsdale, Cliff T., *Spreadsheet Modeling and Decision Analysis: A Practical introduction to management science,* Course Technology Inc., 1995.
- 9. French, S., Thomas, L.C., Hartley, R. & White, D.J., *Multi-Objective Decisionmaking,* Academic Press, New York, 1983.
- 10. Winston, Wayne L., *Operations Research: Applications and Algorithms,* Duxbury Press, California, 1994.

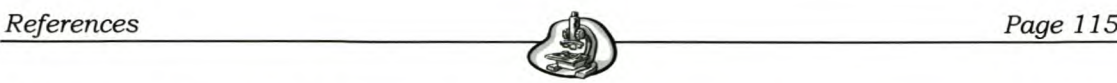

#### **Websites and Journals:**

- 11. A Multi Criteria Analysis Manual, http://www.odpm.gov.uk/about/multicriteria lindex.htm
- 12. Triantaphyllou, E., Shu, B., Sanchez, Nieto S. & Ray, T., *Multi criteria Decision-making: An Operations Research Approach,* Encyclopaedia of Electrical and Electronics Engineering, Wiley, New York, Vo1.15, pp. 175-186, 1998.
- 13. Triantaphyllou, Evangelos & Mann, Stuart H., *Using the Analytic Hierarchy Process for Decision-making in Engineering Applications:* Some *Challenges,* International Journal of Industrial Engineering: Applications and Practice, Vo1.2, pp.35-44, 1995.
- 14. Multi-objective Optimisation <http://www-fp.mcs.anl.gov/otc/Guide/OptWeb/multiobj/>
- 15. Rommelfanger, Heinrich J., A *Fuzzy Logic Approach to Multicriteria Decisionmaking,* Institute of Statistics and Mathematics, Goethe-University of Frankfurt, Germany, <http://www.wiwi.uni-frankfurt.de/professoren/rommelfanger.>
- *16. Medical Decision-making,* <http://araw.mede.uic.edu/-alanszl.>
- *17. Measurement Methods: The Analytic Hierarchy Process,* <http://www.isnar.cgiar.org/.>
- 18. Smith, Robert L., Bush, Robert J. & Schmoldt, Daniel L., A *Hierarchical Model and Analysis* of *Factors Affecting the Adoption* of *Timber* As a *Bridge Material,* Wood and Fiber Science, Vol. 27(3), pp. 225-238, 1995.
- *19. Tool and Die:* North American Die Casting Association, <http://www.diecasting.org/.>
- 20. Tool and Die:http://www.chiangkong.com/tdia/tdia intro.htm
- *21. Tool and Die:* Australian Die Casting Association, <http://www.diecasting.asn.au/about.html>
- *22. Tool and Die:* Harvest Engineering, <http://www.harvesteng.com.au/tool.htm.>

- *23. Machine tools:* <http://www.kellenberger.com/k11> varia.html
- *24. Machine tools:* <http://www.pietrocarnaghi.com/Eng/rettifiche.asp>
- *25. Machine tools:* <http://www.mel.nist.gov/proj/smt.htm>
- 26. Machine tools: http://www.ateinc.com/astroBroach/WhyBroach.html
- *27. Machine tools:* <http://www.generalbroach.com/fund/default.asp>
- *28. Machine tools:* Numerical Control.
- 29. Moser, Harry, *Why do you need EDM?,* MMSOniine article, <http://www.mmsonline.com/articles/029503.html>
- 30. Van De Motter, Chris, *Broaching The Subject: An overview of broaching and its advantages, http://www.ohiobroach.com/index/broaching.*
- 31. Keeney, R.L., Raiffa, H., *Decisions with Multiple Objectives: Performances and Value Trade-Offs,* Wiley, New York, 1976.
- *32. Machine attributes:* <http://www.broachingmachine.com>
- *33. Machine attributes:* <http://www.machinetools247.com>
- *34. Machine attributes:* <http://machinervbrochures.com>
- *35. Machine attributes:* <http://newbritain-machines.com>
- *36. Machine attributes:* <http://1stindustrialdirectorv.com>
- *37. Machine attributes:* <http://www.ateinc.com/astro4.html>
- *38. Machine attributes:* <http://www.drilshop.com>
- *39. Machine attributes:* <http://crudgington.com/specs.htm>
- *40. Machine attributes:* <http://www.lehigh-Iathe.com>
- *41. Machine attributes:* <http://www.pennineuk.com>
- *42. Machine attributes:* <http://www.flashcutcnc.com>
- *43.Machine Attributes:* [www.machinetools.com](http://www.machinetools.com)
- *44. Machine attributes:* <http://www.manta-machinery.net>

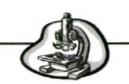

- *45. Machine attributes:* <http://www.heidenhain.com>
- *46. Machine attributes:* <http://www.cnc-mills.com>
- *47. Machine attributes:* <http://www.ratechmachine.com>
- *48. Machine attributes:* <http://www.haas.co.uk>
- *49. Machine attributes:* <http://www.optooling.com/specs>
- 50. Machine attributes: http://www.excelmachinery.com

*Page I*

# I*Appendix A Data Dictionary* **I**

#### Table: **tMachines**

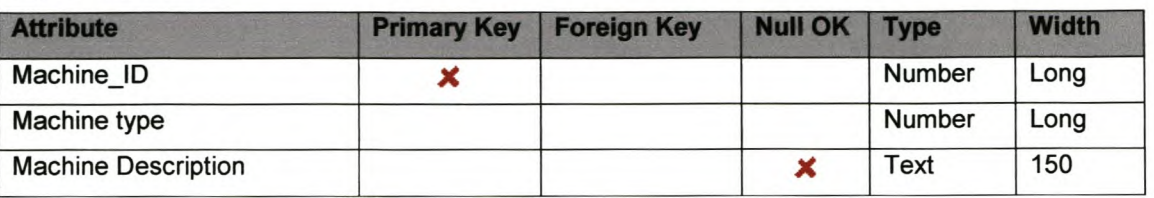

#### Table: **tMachinetypes**

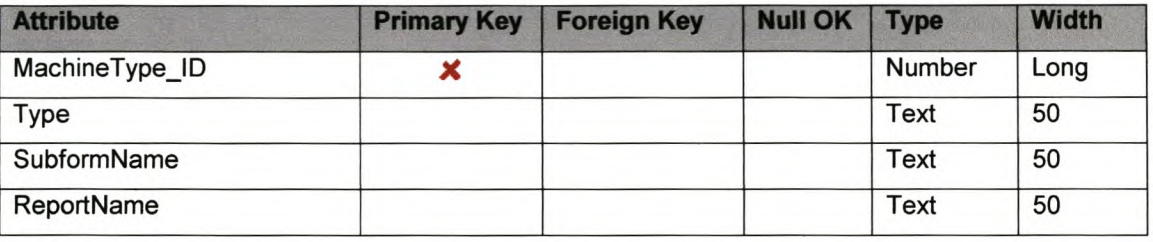

#### Table: **tFunctionality**

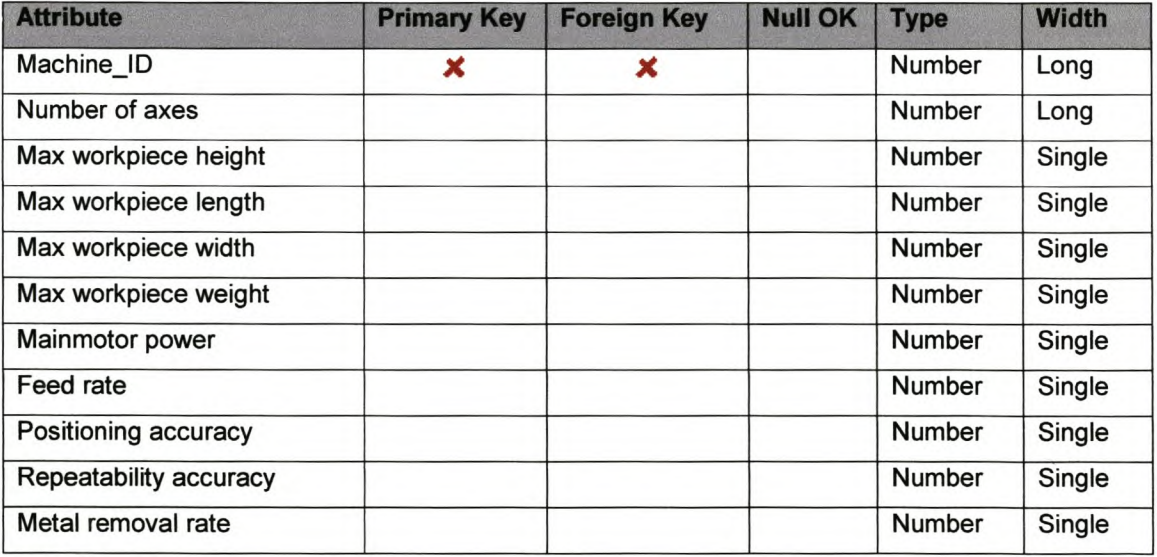

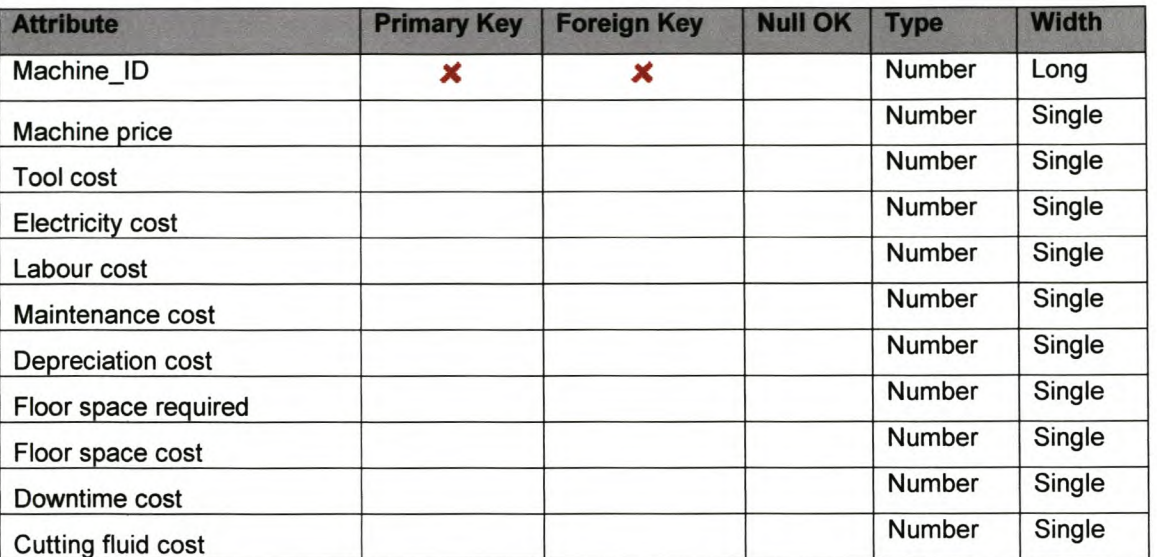

#### Table: tReliability

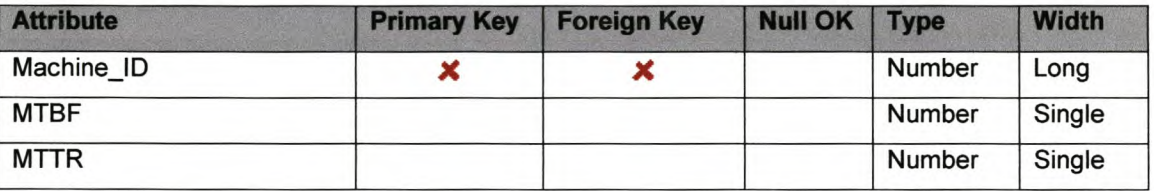

#### Table: tBroach

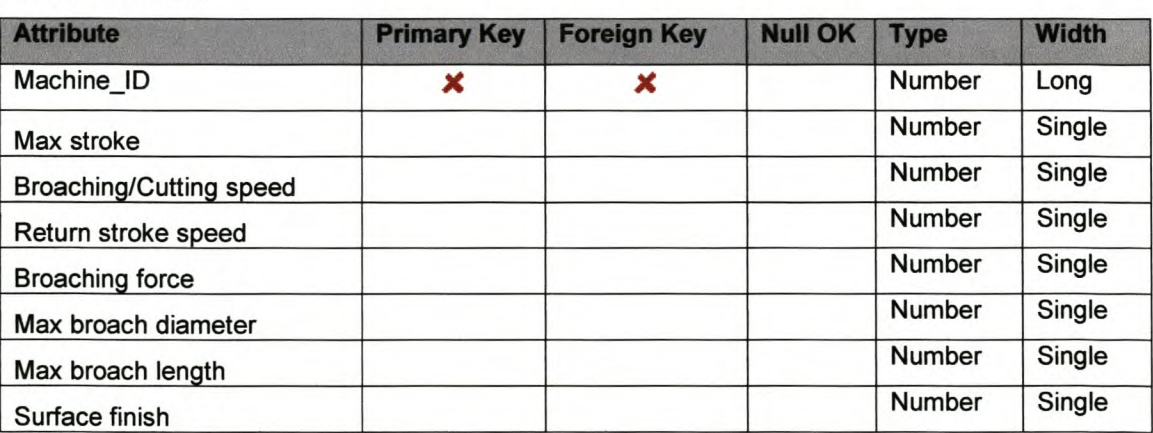

#### Table: **tCNCLathe**

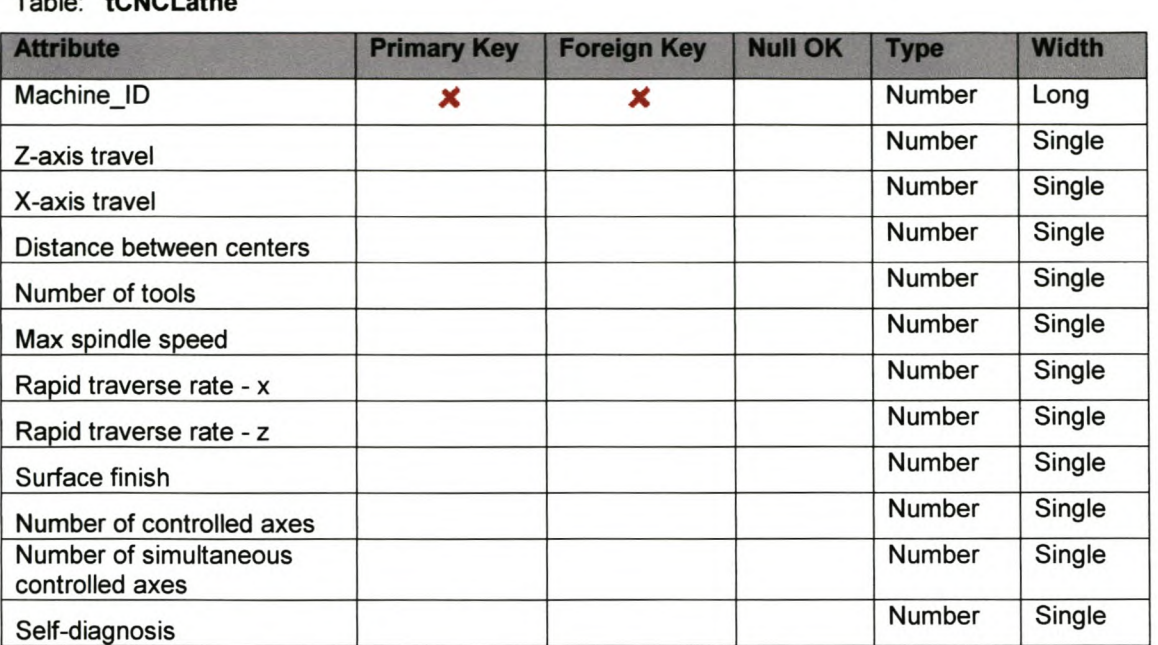

Table: **tDrill**

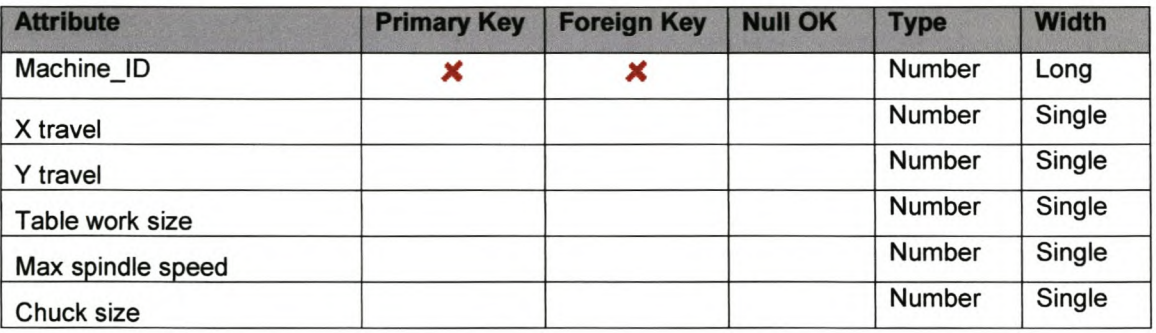

#### Table: **tEDM**

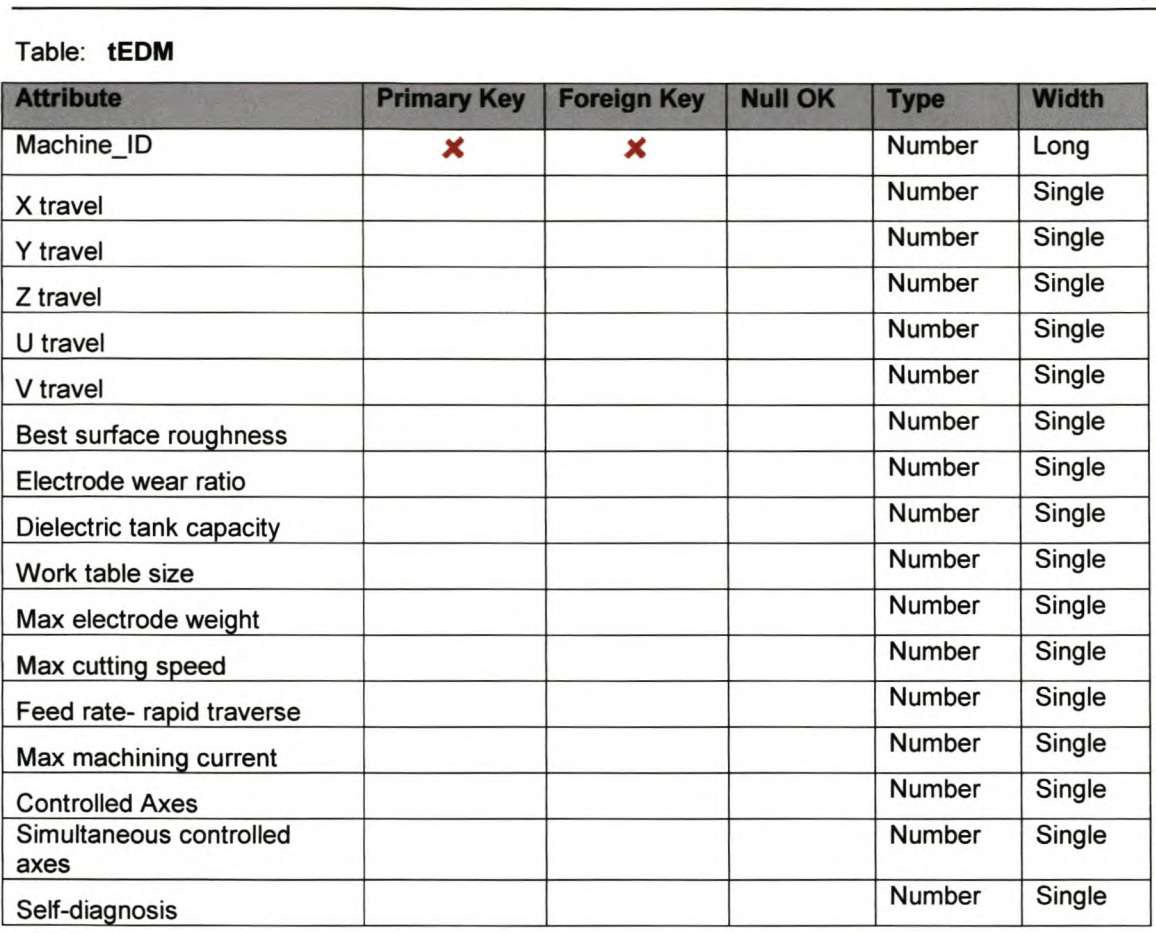

# Table: **tEngineLathe**

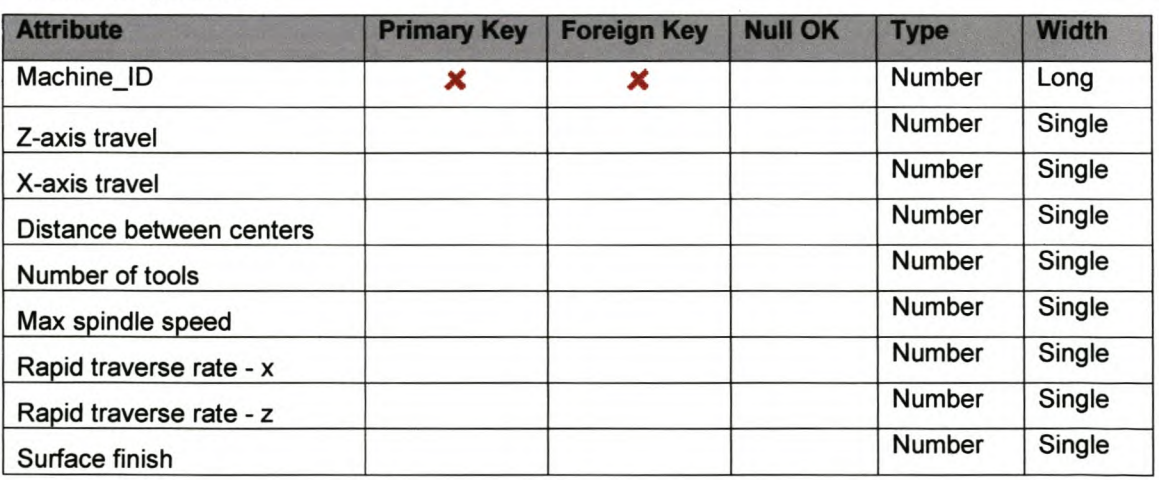

#### Table: **tGrinder**

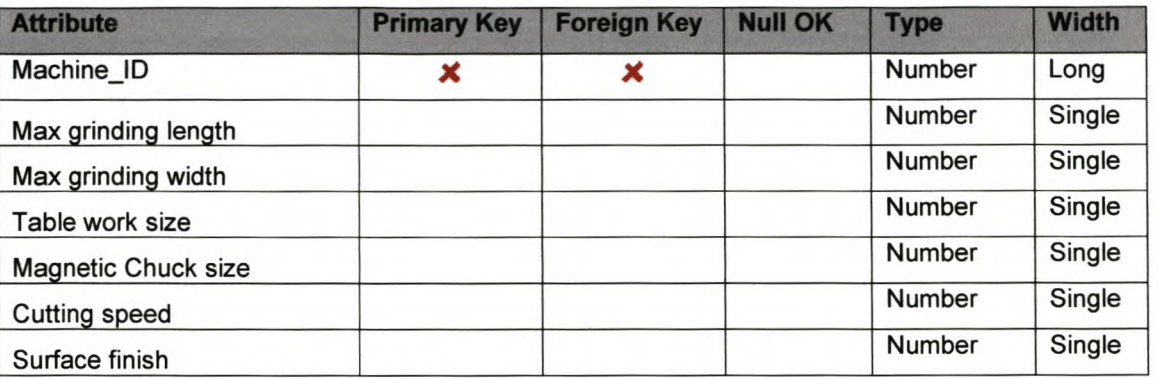

Table: **tMiII**

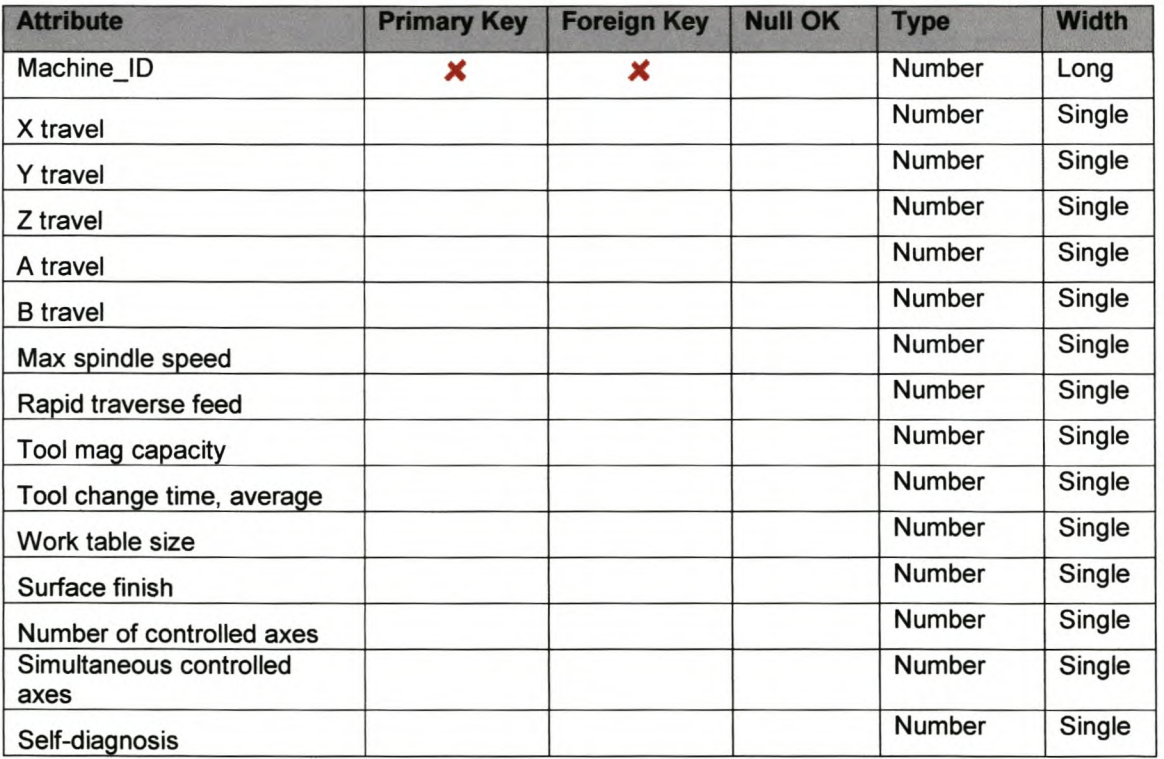

*AppendixB*

*Page VII*

# *IAppendixB* **<sup>m</sup>** *Bata Input User Guide* **I**

The following steps provide the procedure to input data into the database.

1. When the database is opened a switchboard will automatically open. Click on the *Input Machine Information* option to input information for a machine.

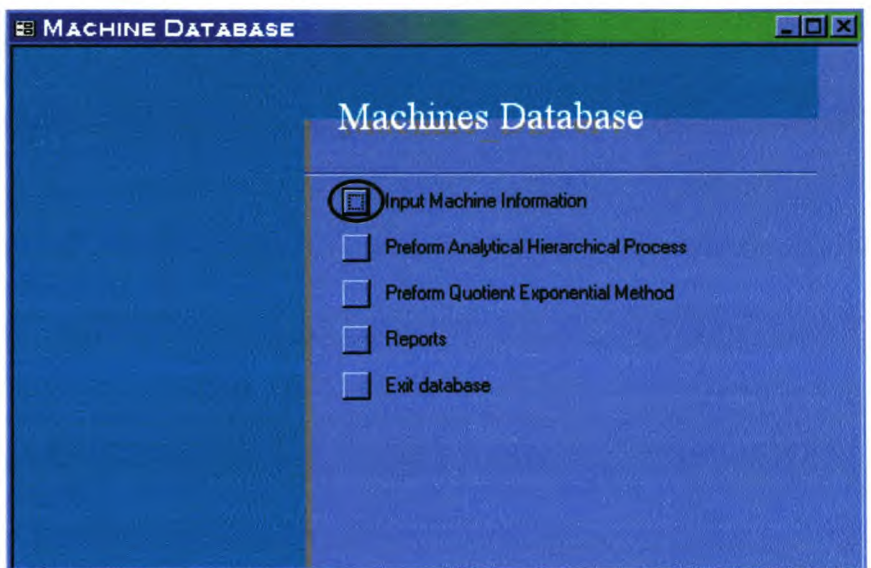

2. The following input form appears:

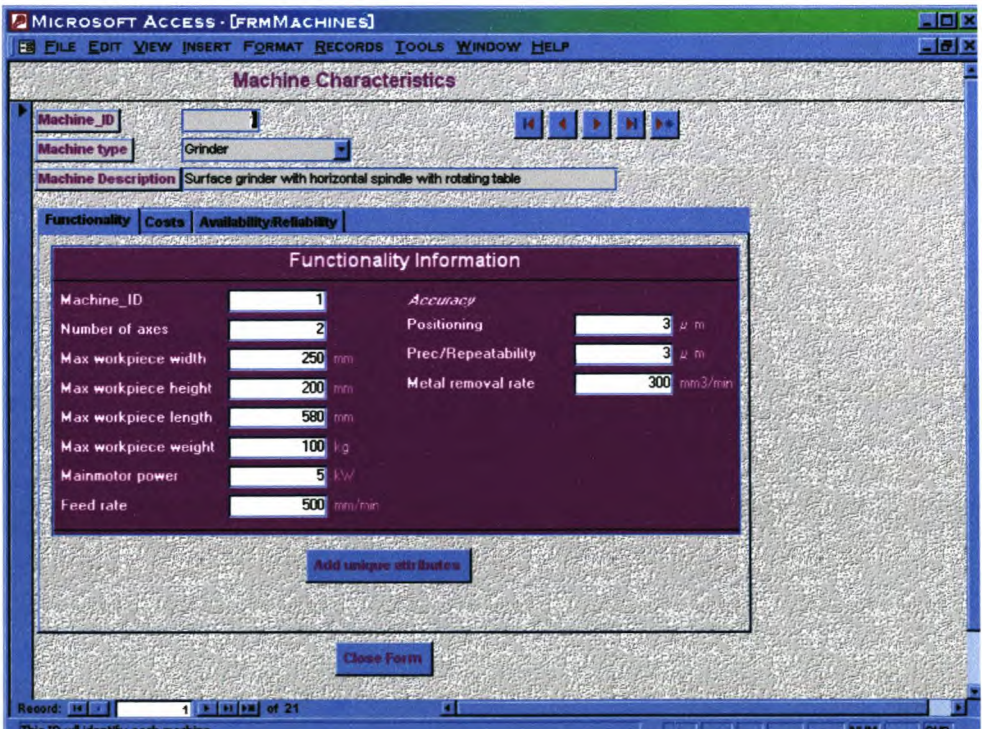

The main form consists of the machine id, type and description as well as three tabs that point to functionality, costs and reliability attributes information.

3. First fill in the machine information on this main form as shown below for a grinder. A machine id is automatically given. Choose a machine type from the dropdown list. Also fill in a description for the machine.

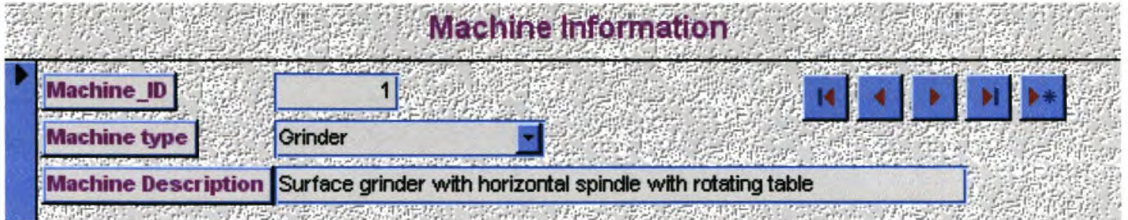

4. Also fill in the functionality information of the machine.

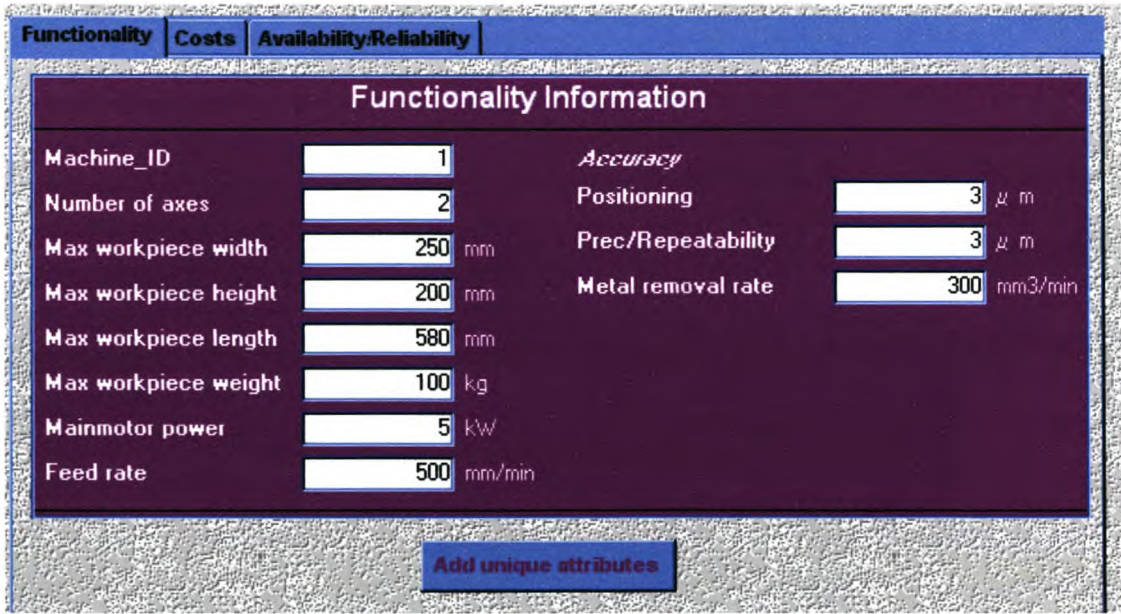

5. Click on the *Add Unique Attributes* button located on the functionality form shown above. A new form will open. Fill in the attributes specific to the type of machine as shown below for the grinder.

*AppendixB*

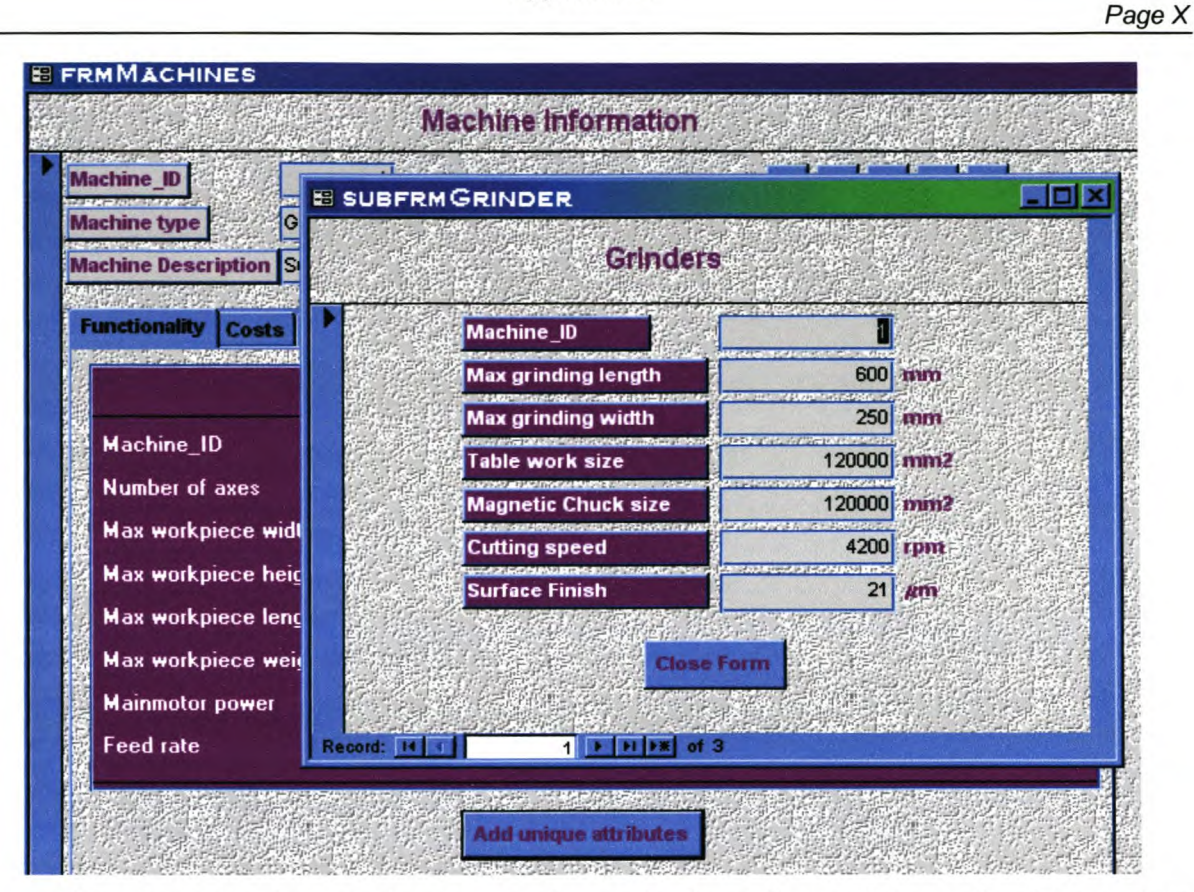

To close the form and return to the main input form click on the *Close Form* button.

6. Now click on the *Costs* tab on the main input form and fill in the costs for the machine, as on the form below:

*AppendixB*

*Page XI*

Costs **Functionality Availability/Reliability Economical Information** Machine\_ID Ш **Machine price** \$4,500.00 **Tool cost** \$2,000.00 **Electricity** \$2,500.00 \$4,000.00 Labour cost Maintenance cost  $$1,000.00$ Depreciation cost  $$1,250.00$  $mm2$ 120000 Floor space required Floor space cost 10000 Machine downtime cost  $$1,200.00$ **Cutting fluid cost** \$675.00

7. After the costs are filled in click on the *Availability/Reliability* tab to fill in the attributes for the machine.

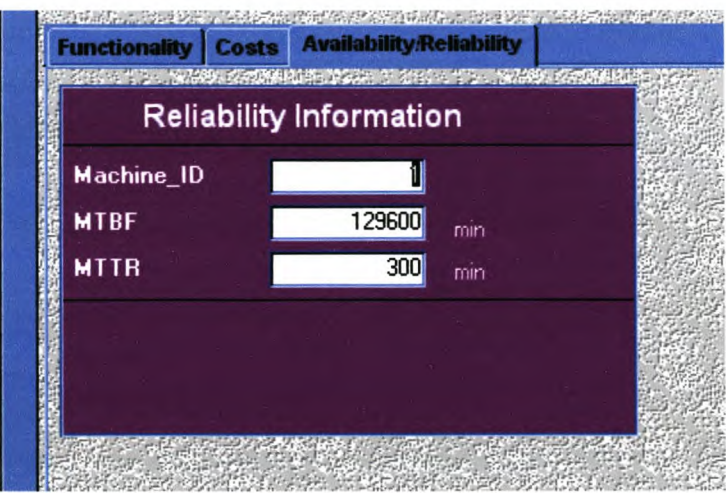

All the information is now entered. To close the form click on the *Close Form* button.

8. To add a new record, use the navigation buttons given at the top of the main input form.

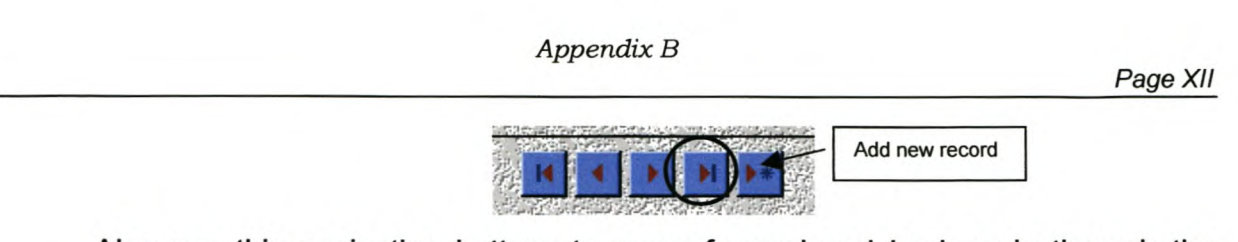

Also use this navigation buttons to move forward and backwards through the machines.

# **Machine information on specific machines:**

1. On the switchboard choose the *Reports* option.

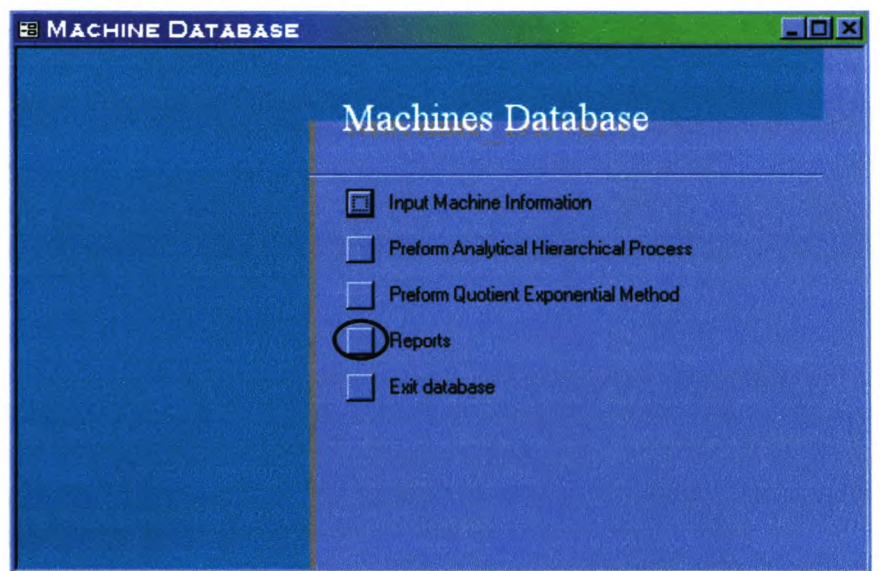

2. Choose the *Machine Specific Information* option on the second switchboard.

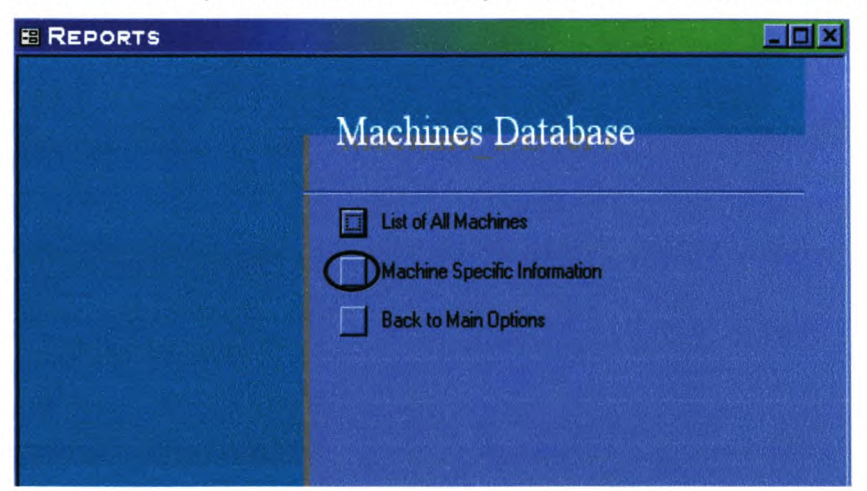

*AppendixB*

Page XIII

This option opens the form as shown below.

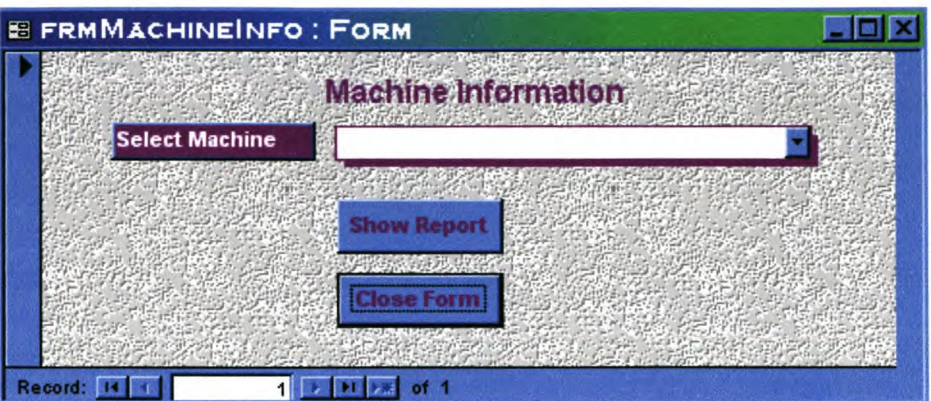

3. Now click on the drop-down menu and select a machine. Click on *Show Report* button to view the report of the specific machine information.

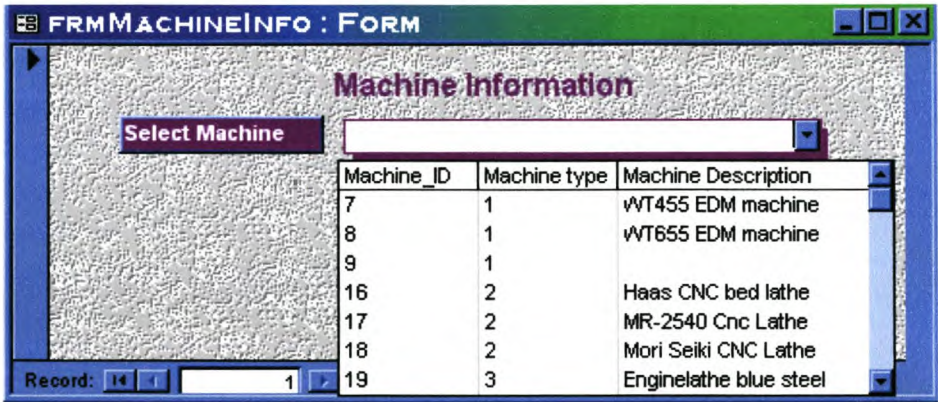

- 4. Read, print and/or close the report.
- 5. To close the form click on the *Close Form* button.
- 6. To continue with other options on the main switchboard choose *Back to Main Options.*
#### *AppendixB*

### **To list all the machines in the database:**

- 1. On the switchboard choose the *Reports* option. On the next switchboard choose the *List of All Machines* option.
- 2. This will open a report giving a list of all the machines. Their IDs, type and description are given.
- 3. Read, print and/or save report.
- 4. To continue with other options on the main switchboard choose *Back to Main Options.*

*Appendix* C

*Page XV*

# *.A.FIP Impfetiténtation* **User** *Guide .Appendix* **C**

1. To execute the AHP for a machine choose the *Perform Analytic Hierarchy Process* option on the switchboard.

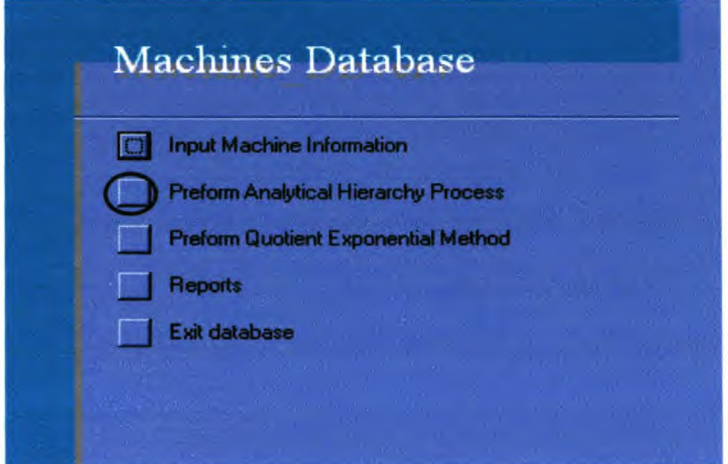

2. A form will open that shows a pairwise comparison matrix as shown below for the drill. Now complete this matrix for all the attributes.

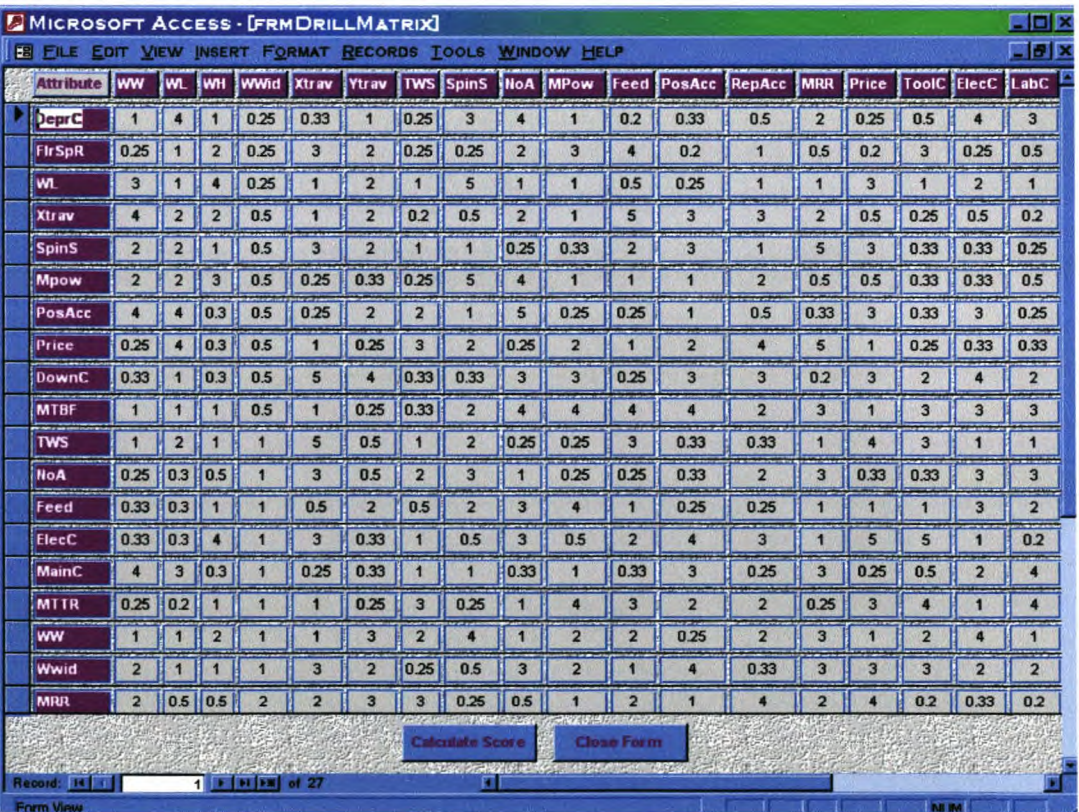

To execute the AHP click on the *Calculate Score* button at the bottom of the form. Calculations will then be done by VBA code and may take a few seconds.

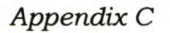

3. If the following message box appears there are inconsistencies in the pairwise comparison matrix. Click on the *OK* button.

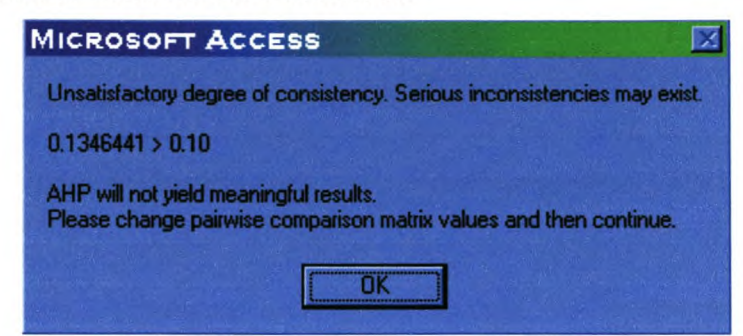

Now change the pairwise comparison matrix on the form and again click on the *Calculate Score* button. Repeat the process until the consistency is satisfactory (see next step).

4. If the following message appears the consistency is satisfactory. To continue click on the *OK* button.

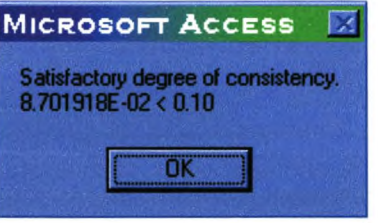

5. Now fill in the number of machines that must be compared in the input box that will appear and click on the *OK* button to continue.

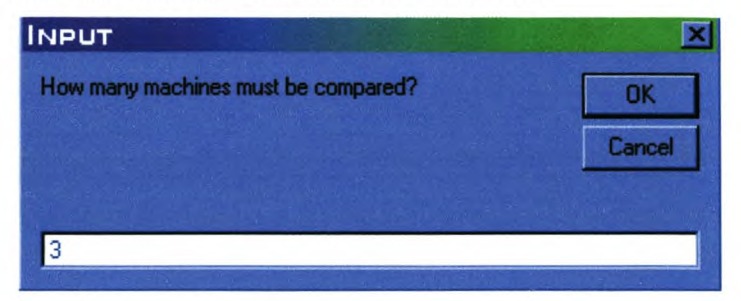

6. Complete the tables that will appear for each of the attributes.

### *AppendixC*

- 6. Complete the tables that will appear for each of the attributes.
- 7. When an *Invalid use of Null* error occurs, it means that the user has missed filling in a value somewhere in an attribute matrix table or in the pairwise comparison matrix.
- 8. When the report opens, read, print and/or close the report.
- 9. To close the form click on the *Close Form* button.

*AppendixD*

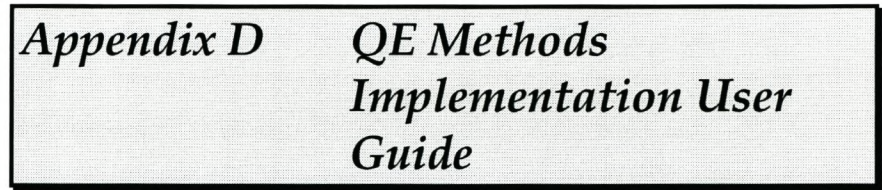

*AppendixD*

The steps for the QE Method now follows:

1. On the switchboard menu choose the option *Perform Quotient Exponential Method* to use this method.

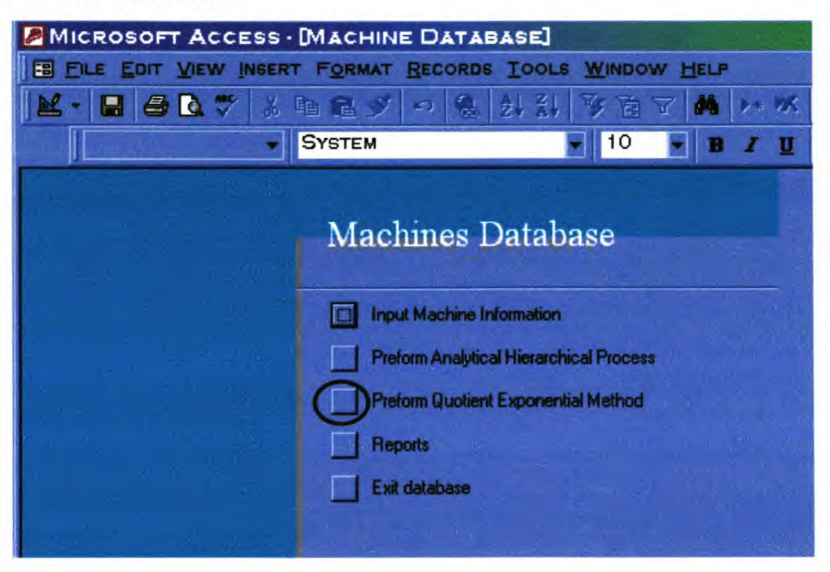

2. A form then opens, as shown below for the drill. This form will execute the QE method.

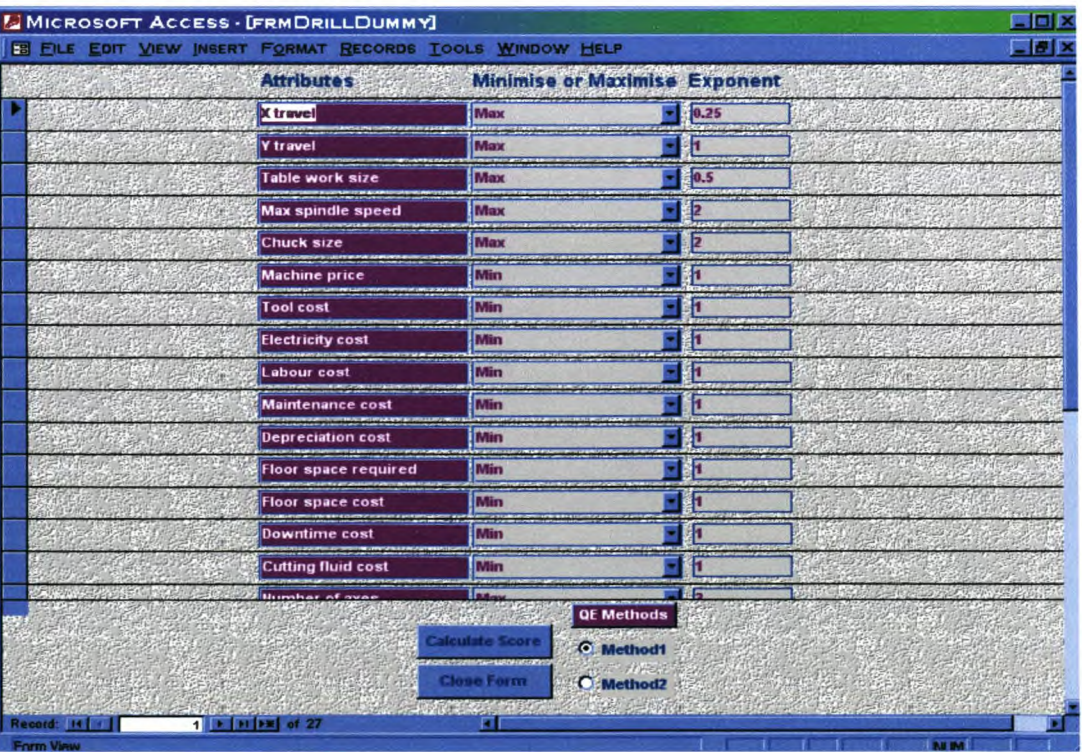

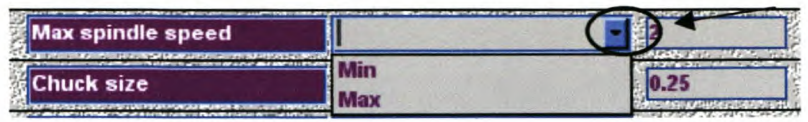

4. Now click on the exponent box of the attribute. A new form with a figure of six curves will appear as shown in the figure below.

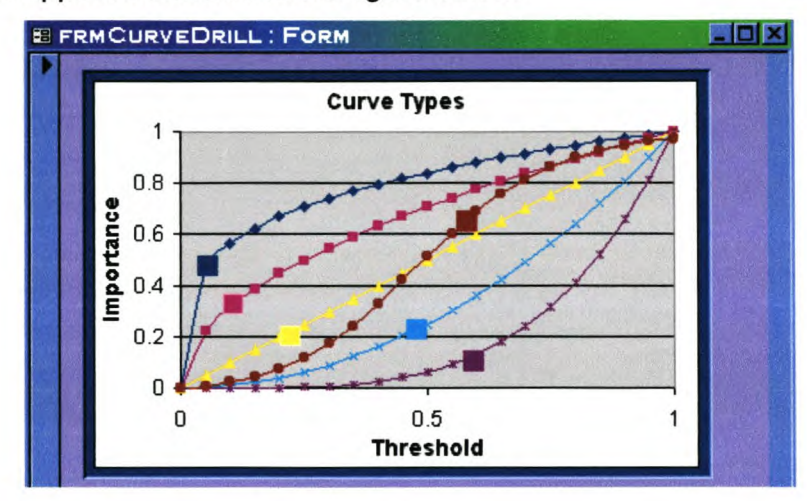

Choose a curve type that represents the attributes perceptive importance by clicking on a square box with the same colour as curve type chosen. A message box stating the curve number chosen will appear. To continue click the *OK* button and the form will automatically close.

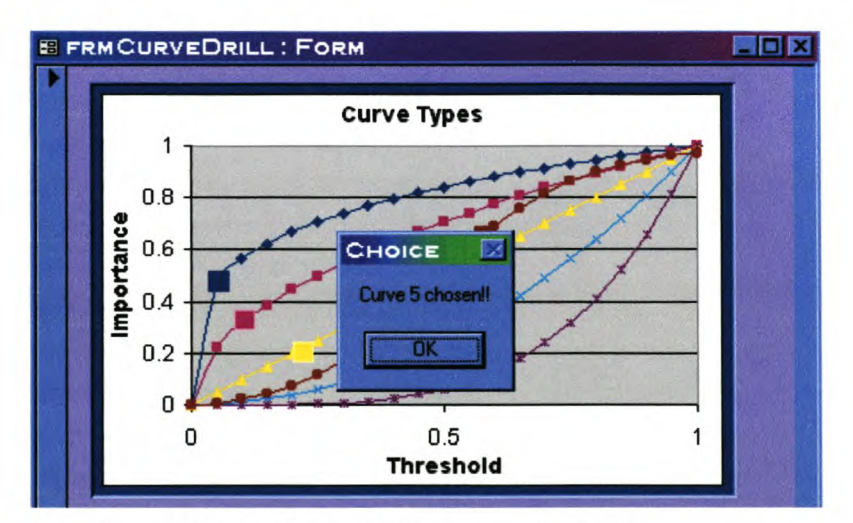

5. Repeat steps 3 and 4 for all the attributes on the form.

*AppendixD*

6. To execute OE Method 1 click on the *Method1* option as shown in the figure below. For OE Method 2 click on the *Method2* option.

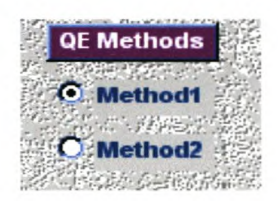

- 7. Now click on the *Calculate Score* button to determine the overall score for each of the machines.
- 8. A report will open giving the machines and their individual scores. Read, print and/or close the report.

# **Drill Machine Scores: QE Method 1 Drill Score: QE Method 2**

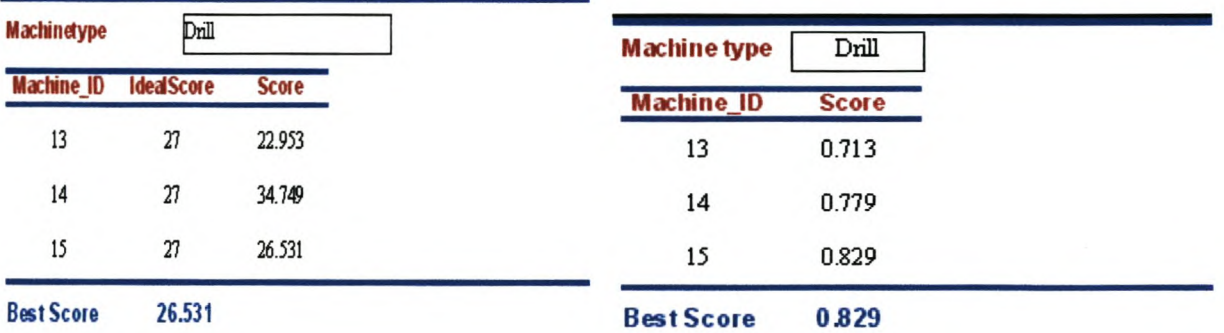

9. To close the form click on the *Close Form* button.

*Page XXIII*

# *<i>VBA Code*

University of Stellenbosch Department of Industrial Engineering

*Page XXIV*

#### **Code for opening sub form to enter machine type specific information:**

Private Sub cmdUniqueAttributes\_Click()

Dim stDocName As String Dim stLinkCriteria As String Dim ThisDb As Database Dim rs As Recordset Dim TheForm As String

Set ThisDb = CurrentDb 'Open the table tMachineTypes Set rs = ThisDb.OpenRecordset("tMachinetypes")

TheForm = "" rS.MoveFirst

'Find for what machine type information is currently entered and 'open the form that corresponds with that machine type. Do While Not rs.EOF If rs.Fields("MachineType\_ID").Value = Me.Machine\_type.Value Then The Form = rs. Fields ("subformname"). Value Exit Do End If rS.MoveNext

Loop

'Open this form so that the user could enter machine specific information. DoCmd.OpenForm TheForm, , , stLinkCriteria

End Sub

#### **Code for showing the machine information report for a specific machine type:**

Private Sub cmdMachinelnfo\_Click{) 'Define variables and database Dim ThisDb As Database Dim rs As Recordset Dim TheReport As String Set ThisDb = CurrentDb 'Open the table tMachinetypes Set rs = ThisDb.OpenRecordset("tMachinetypes") The $Report = "$ rS.MoveFirst 'Find what the machine type number of the machine chosen in the combo box is. 'Open the corresponding report for that machine type. Do While Not rS.EOF If rs.Fields("MachineType\_ID"). Value = Val(Me.cmbMachinelnfo.Column(1)) Then 'Assign the name of the report to a variable. TheReport = rs.Fields("reportname").Value Exit Do End If rs.MoveNext Loop 'Open the report with name TheReport DoCmd.OpenReport TheReport, acPreview

End Sub

#### **Code for AHP application for Broach Machine:**

Private Sub AHPBroach\_Click() 'Declare all variables. Dim ThisDb As Database Dim rs As Recordset Dim rss As Recordset Dim rs1 As Recordset Dim rs2 As Recordset Dim rs3 As Recordset Dim rs4 As Recordset Dim rs5 As Recordset Dim rs6 As Recordset Dim rs7 As Recordset Dim rstemp As Recordset Dim NewTable As TableDef Dim NormTabie As TableDef Dim Sum As Single Dim WSum As Single Dim Attrname As String Dim RecordName As String Dim wName As String Dim TableName As String Dim TabieName2 As String Dim MachName As String Dim FieldName As String Dim i As Single Dim k As Single Dim NormVal As Single Dim RealVal As Single Dim NumFields As Single Dim NumRecords As Single Dim wValue As Single Dim MuitVal As Single Dim CIVal1 As Single Dim CIVal2 As Single Dim CIVal3 As Single Dim CIVal4 As Single Dim Cl As Single Dim RI As Single Dim NumMachines As Single Dim Recordfound As Boolean Dim FieldsCreated As Boolean Dim OverallScore As Single Dim MachScore As Single Dim TempName As String Dim x As Single Dim TempValue As Single Dim j As Integer Dim CompValue As Single

Dim NewForm As Form Dim MyTable As String

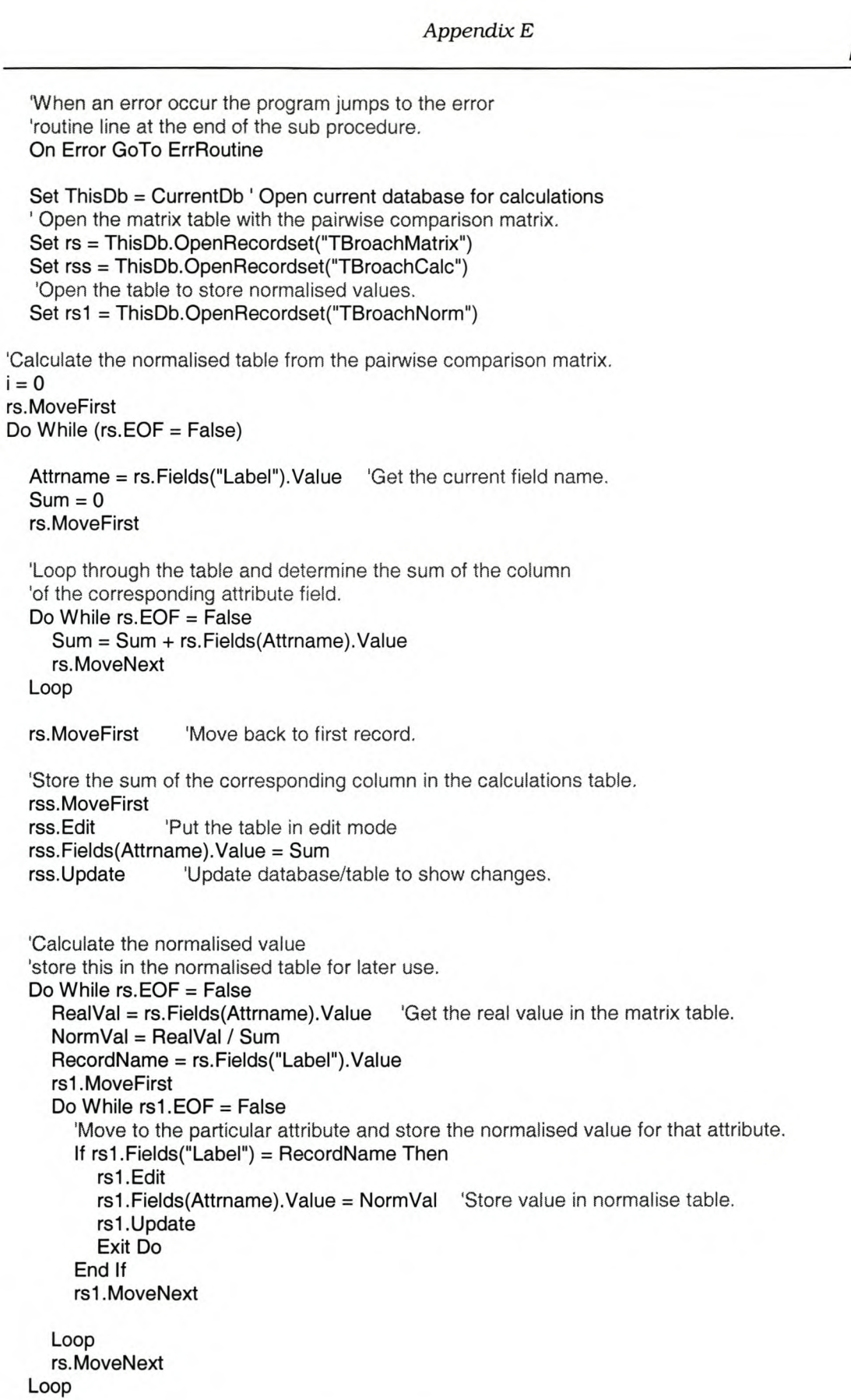

*Page XXVII*

rS.MoveFirst  $i=i+1$ rs.Move (i) Loop 'Calculate the weights by determining the average of each row. Set rs2 = ThisDb.OpenRecordset("TBroachWeights") rs2.MoveFirst 'Determine the number of records in the table to be used later when calculating the average. NumFields = rs.Fields.Count - 1  $i = 0$  $k=0$ Attrname = " " RecordName = " " 'Loop through the normalised table to access the values. rs1.MoveFirst Do While  $rs1.EOF = False$  And  $k \leq 29$  $WSum = 0$ RecordName = rs1. Fields ("Label"). Value 'Points to the row in the table. rs1.MoveFirst Do While rs1.EOF = False Attrname = rs1.Fields("Label").Value 'Points to the column(field) in the table. Recordfound = False rs1.MoveFirst Do While Recordfound = False 'Determine the sum of the row with attribute name RecordName. If rs1.Fields("Label") = RecordName Then WSum = WSum + rs1.Fields(Attrname).Value 'Calculate the sum of the row. Recordfound = True Exit Do 'Exit the loop when the value for the attribute is found. End If rs1.MoveNext Loop 'Move to next record. rs1.MoveFirst  $i = i + 1$ rs1.Move (i) Loop  $i = 0$ 'Calculate weight as the average of a record's 'normalised values for the attributes. wName = "w" & RecordName wValue = WSum / NumFields 'Store the value in the weights table. rs2.Edit rs2.Fields(wName).Value = wValue

```
rs2.Update
  'Move to next record.
  rs1.MoveFirst
  k=k+1rs1.Move (k)
Loop
'Determine consistency index
'First calculate [A][w]^T.
Sum = 0k=0rS.MoveFirst
Do While rs.EOF = False
  rs2.MoveFirst
  RecordName = rs.Fields("Label").Value 'Specifies the row to move to.
  rS.MoveFirst
  Sum = 0Do While rs. EOF = False
     Attrname = rs. Fields ("Label"). Value 'Specifies the column to read value from.
     rS.MoveFirst
     Do While rS.EOF = False
       'Move to specified row.
       If rs.Fields("Label") = RecordName Then
       wName = "w" & Attrname
        'Calculate A (normalised value)* w(weight for specific attribute)
       MuitVal = rs.Fields(Attrname).Value * rs2.Fields(wName)
       Sum = Sum + MultValExit Do
       End If
       rS.MoveNext
    Loop
    rS.MoveFirst
    i = i + 1rs.Move (i)
  Loop
  i = 0rs2.Move (1)
  'Store this multiplication sum in the weights table's second row.
  wName = "w" & RecordName
  rs2.Edit
  rs2.Fields(wName) = Sum
  rs2.Update
  'Loop to next record.
  rS.MoveFirst
  k=k+1rs.Move (k)
```

```
Loop
```
rS.MoveFirst  $Sum = 0$ 'Calculate the values used for the Cl as given in the AHP process. Do While rs.EOF = False rs2.MoveFirst Attrname = rs.Fields("Label"). Value wName = "w" & Attrname CIVal1 = rs2.Fields(wName).Value 'Get the weight value. rs2.MoveLast CIVal2 = rs2.Fields(wName).Value 'Get the multiplication value. CIVal3 = CIVal2 / CIVal1 'Calculate the sum of these values for each attribute.  $Sum = Sum + CIVa13$ rS.MoveNext Loop 'Determine Cl index as given in AHP process. CIVal4 = (1 / NumFields) \* Sum Cl = (CIVaI4 - NumFields) / (NumFields - 1) 'Store this index in table TClindex for the type of machine. Set rs3 = ThisDb.OpenRecordset("TCllndex") rs3. MoveFirst Do While rs3.EOF = False If rs3.Fields("Machine").Value = "Broach" Then 'Move to the specified machine record. rs3.Edit  $rs3.Fields('CI'). Value = CI 'Store the CI index in the table for the corresponding machine.$ rs3.Update Exit Do End If rs3. MoveNext Loop 'Compare the Cl index with RI index. Set rs4 = ThisDb.OpenRecordset("TRllndex") 'Open the table containing the RI indexes. rs4. MoveFirst 'Find the RI index that corresponds with the number of attributes in the matrix. Do While rs4.EOF = False If  $rs4.Fields("n") = NumFields Then$ RI = rs4.Fields("RI").Value Exit Do End If rs4.MoveNext Loop 'Compare the Cl and RI values determined and show the user the result. CompValue = Cl/RI If  $(Cl / RI) \leq 0.1$  Then MsgBox "Satisfactory degree of consistency." & Chr(13) & CompValue & " < 0.10", vbOKOnly Else

MsgBox "Unsatisfactory degree of consistency. Serious inconsistencies may exist." & Chr(13) &

Chr(13) & CompValue & " > 0.10" & Chr(13) & Chr(13) & "AHP will not yield meaningful results." & Chr(13) & "Please change pairwise comparison matrix values and then continue.", vbOKOnly 'If consistency is unsatisfactory exit the procedure so that the user could change the matrix. Exit Sub End If 'xxxxxxxxxxxxxxxxxxxxxxxxxxxxxxxxxxxxxxxxxxxxxxxxxxxxxxxx xxx 'Find the score for each attribute of the drill. 'Determine how well each job satisfy or score for each attribute. Set rs = ThisDb.OpenRecordset("TBroachMatrix") 'Get the number of machines that are compared with each other. NumMachines = InputBox("How many machines must be compared?", "Input", i) rS.MoveFirst  $x = 40$ 'Create new matrix and normalised tables for each attribute. Do While rs.EOF = False  $k = 1$ Attrname = rs.Fields("Label").Value 'Get the name of the current attribute. TableName = "T" & Attrname & "Broach" 'Specify the name of the new matrix table. TabieName2 = "T" & Attrname & "BroachNorm" 'Specify name of the new normalised table. 'Create new table with the name Tablename. Set NewTable = ThisDb.CreateTableDef(TableName) With NewTable 'Create new fields and append them to new TableDef 'object. .Fields.Append .CreateField("Label", dbText) 'Create fields according to the number of machines to be compared. Do While k <> NumMachines + 1 FieldName = "Machine" & k .Fields.Append .CreateField(FieldName, dbSingle)  $k=k+1$ Loop End With  $k = 1$ 'Delete the normalised table if it already exists. ThisDb.TableDefs.Delete TabieName2 'Create new normalised table with the name Attrname and Norm and 'machine type giving for example XtravNormDril1. Set NormTabie = ThisDb.CreateTableDef(TableName2) With NormTabie 'Create fields and append them to new TableDef 'object. .Fields.Append .CreateField("Label", dbText) .Fields.Append .CreateField("Calc", dbSingle) .Fields.Append .CreateField("Score", dbSingle)

```
'Create new fields according to the number of machines to be compared.
Do While k <> NumMachines + 1
  FieldName = "Machine" & k
  .Fields.Append .CreateField(FieldName, dbSingle)
  k=k+1Loop
```

```
End With
```

```
'Add the tables to the group of current tables:
ThisDb.TableDefs.Append NewTable
ThisDb.TableDefs.Append NormTabie
```
'If more machines must be compared than what the current matrix table could hold, 'fields are added.

```
k = 1TempName = "TTemp" & x
'Delete the temp table if it already exists
ThisDb.TableDefs.Delete TempName
```
'Store the current table values in the temp table by renaming the table. DoCmd.Rename TempName, acTable, TableName

```
'Create new table.
Set NewTable = ThisDb.CreateTableDef(TableName)
With NewTable
'Create new fields and append them to new TableDef
'object.
  .Fields.Append .CreateField("Label", dbText)
```

```
Do While k <> NumMachines + 1
  FieldName = "Machine" & k
  .Fields.Append .CreateField(FieldName, dbSingle)
  k=k+1Loop
```
End With

'Add this table to the group of current tables. ThisDb.TableDefs.Append NewTable

```
'Add new records to new table according to the number of machines that must be compared.
Set rss = ThisDb.OpenRecordset(TableName)
k=1NumRecords = rss.RecordCount
Do While k <> NumMachines + 1
  FieldName = "Machine" & k
  rss.AddNew
  rss!Label = FieldName
  rss.Update
  k=k+1Loop
```
'Replace the temp values back into the new table.

*PageXXXI/I*

```
'Open the temp table to read the values.
Set rstemp = ThisDb.OpenRecordset(TempName)
'Only replace values if there are something in the table.
If rstemp.RecordCount > 0 Then
rstemp.MoveFirst
rss.MoveFirst
k=0j = 0Do While rstemp.EOF = False
   RecordName = rstemp.Fields("Label").Value 'Get the row it must read.
  rstemp. MoveFirst
  k=0Do While rstemp.EOF = False
     FieldName = rstemp. Fields ("Label"). Value 'Get the column it must read.
     rstemp. MoveFirst
     'Get the temp value for the specified machine number.
     Do While rstemp.EOF = False
       If rstemp.Fields("Label") = RecordName Then
          TempValue = rstemp.Fields(FieldName). Value
          Exit Do
       End If
       rstemp. MoveNext
     Loop
     rss.MoveFirst
     Do While rss.EOF = False
     'Store this temp value in the new table at the same machine
     'number as in the temp table.
       If rss. Fields("Label") = RecordName Then
          rss.Edit
          rss.Fields(FieldName).Value = TempValue
          rss.Update
          Exit Do 'When value is found exit the loop.
       End If
       rss.MoveNext
     Loop
     'Move to next record/machine.
     rstemp. MoveFirst
     k=k+1rstemp.Move (k)
  Loop
  'Move to the next record.
  rstemp. MoveFirst
  j = j + 1rstemp. Move (j)
Loop
End If
'Add records to normalised table according to the number of machines that must be compared.
k = 1
```

```
Set rs6 = ThisDb.OpenRecordset(TableName2)
```

```
NumRecords = rs6.RecordCount
Do While k <> NumMachines + 1
   FieldName = "Machine" & k
   rs6.AddNew
   rs6! Label = FieldName 'Specify the name of the field.
   rs6.Update
   k=k+1Loop
NumFields = rs6.Fields.Count - 3
'Show the table to the user so that he/she could fill in the values
'for the pairwise comparison matrix.
Attrname = rs. Fields("Label"). Value
TableName = "T" & Attrname & "Broach"
DoCmd.SelectObject acTable, TableName, True
DoCmd. RunCommand acCmdNewObjectAutoForm
'The new form is the current active object and assigned to variable MyTable
MyTable = Application.CurrentObjectName
'Open the form in design mode to add a close button.
DoCmd.OpenForm MyTable, acDesign
Set ctlButton = CreateControl(MyTable, acCommandButton, acDetail, , , 3800, 750, 600, 400)
For i = 1 To Forms. Count
     If forms(i).Name = MyTable Then Exit For
Next I
Forms(i).OnClose = "JB"
'Open the form so the user could complete the pairwise comparison matrix for this attribute.
DoCmd.OpenForm MyTable, acNormal, , , acFormEdit, acDialog
DoCmd. Restore
a = 1While a \leq 0DoEvents
Wend
'When table has been closed the program continues.
'Calculate the score for each attribute using the same method as before.
'Open the matrix and normalised tables for the attribute.
Set rss = ThisDb.OpenRecordset(TableName)
Set rs6 = ThisDb.OpenRecordset(TableName2)
i = 0rss.MoveFirst
'Determine the sum of each column in the matrix table.
Do While (rss.EOF = False)
  MachName = rss.Fields("Label").Value
  Sum = 0rss. MoveFirst
                                           'Get field name.
  Do While \text{rss.EOF} = \text{False}
```

```
'Determine the sum of the column of corresponding field.
Sum = Sum + rss.Fields(MachName).Value
rss.MoveNext
```
Loop

```
rss.MoveFirst 'Move back to first record.
  rs6.MoveFirst
  Do While rs6.EOF = False
  'Store the sum of the corresponding column in the calculations table.
     If rs6.Fields("Label").Value = MachName Then
       rs6.Edit 'Put the table in edit mode.
       rs6.Fields("Calc").Value = Sum
       rs6.Update
     End If
    rs6.MoveNext
  Loop
  Do While rss.EOF = False
     RealVal = rss.Fields(MachName).Value
     NormVal = RealVal / Sum 'Calculate the normalised value.
     RecordName = rss.Fields("Label").Value
     rs6.MoveFirst
     Do While rs6.EOF = False
       If rs6.Fields("Label") = RecordName Then
          rs6.Edit
          rs6.Fields(MachName).Value = NormVal 'Store value in normalise table.
          rs6.Update
       Exit Do
       End If
       rs6.MoveNext
    Loop
     rss.MoveNext
  Loop
  rss.MoveFirst
  i = i + 1rss.Move (i)
Loop
'Calculate the score by determining the average of each row.
rs6.MoveFirst
'Determine the number of records in the table to be use later in calculating average.
NumRecords = rs6.RecordCount
i = 0k=0RecordName = " "
rss. Move First
Do While rs6.EOF = False
  WSum = 0RecordName = rs6.Fields("Label").Value 'Points to the row in the table.
  rs6.MoveFirst
```
*Page XXXVI*

```
Do While rs6.EOF = False
        MachName = rs6.Fields("Label").Value 'Points to the column(field) in the table.
        Recordfound = False
       rs6.MoveFirst
       Do While Recordfound = False
       'Determine the sum of the row with name RecordName.
          If rs6.Fields("Label") = RecordName Then
            WSum = WSum + rs6.Fields(MachName).Value 'Calculate the sum of the row.
            Recordfound = True
            Exit Do
          End If
          rs6.MoveNext
       Loop
       'Move to next record.
       rs6. MoveFirst
       i = i + 1rs6.Move (i)
     Loop
     i = 0'Calculate the score as the average of a record/machine.
     rs6.MoveFirst
     wValue = WSum / NumFields
     Do While rs6.EOF = False
     'Store this score in the norm table.
       If rs6.Fields("Label") = RecordName Then
          rs6.Edit
          rs6.Fields("Score").Value = wValue
          rs6.Update
          Exit Do
       End If
       rs6.MoveNext
     Loop
     rs6.MoveFirst
     k = k + 1rs6.Move (k)
  Loop
'Move to the next attribute.
x = x + 1rS.MoveNext
Loop
'Calculate the overall score for each of the machines.
'First delete and add record spaces to the score table.
Set rs7 = ThisDb.OpenRecordset("TAHPBroach")
rs7.MoveFirst
```
'Delete records if table already has records in it.

If rs7.RecordCount <> 0 Then Do While rs7.EOF = Fals rs7.Delete rs7.MoveNext Loop End If rs7.MoveFirst 'Add new records to the table to store each machine's score.  $k = 1$ Do While k <> NumMachines + 1 FieldName = "Machine" & k rs7.AddNew rs7!Machine = FieldName rs7.Update  $k=k+1$ Loop 'Calculate the overall score for each machine. rS.MoveFirst 'Move to first record in matrix table. rs2.MoveFirst 'Move to first record in weights table. rs7.MoveFirst 'Move to first record in AHP score table. Do While rs7.EOF = False 'Get the machine for which score will be calculated. MachName = rs7.Fields("Machine").Value  $OverallScore = 0$ rS.MoveFirst Do While  $rs.EOF = False$ Attrname = rs.Fields("Label").Value 'Get the first field to read. TabieName2 = "T" & Attrname & "BroachNorm" wName = "w" & Attrname wValue = rs2.Fields(wName).Value 'Find the weights value for this attribute. Set rs6 = ThisDb.OpenRecordset(TableName2) rs6.MoveFirst 'Move to first record in attribute norm table. Do While  $rs6.EOF = False$ 'Read the score of the machine for the specific attribute. If rs6.Fields("Label") = MachName Then MachScare = rs6.Fields("Score").Value Exit Do End If rs6.MoveNext Loop 'Sum all the scores for the attributes for the specific machine. OverallScare = OverallScore + (MachScare \* wValue) rS.MoveNext

#### Loop

'Store the overall score for the machine in the table.

rs7.Edit rs7.Fields("Score").Value = OverallScore rs7.Update

'Move to the next machine. rs7.MoveNext Loop

'Show the user the results of the AHP process.

DoCmd.OpenReport "repAHPBroach", acViewPreview

Exit Sub

'The error routine called when error occurs. ErrRoutine: If Err. Number = 3010 Then 'Error routine that keeps a table if it already exists. Err.Clear Resume Next 'Move to the next line of code after the one where error occurred. Elself Err.Number = 3265 Then 'Error routine that Clear error if no table exists. Err.Clear Resume Next

Else

MsgBox Err.Number & " " & Err.Description, vbOKOnly MsgBox Err.Source, vbOKOnly End If

End Sub

#### **Code for OE Method Application:**

Private Sub cmdBroachScore\_Click() 'Declare all variables and recordsets. Dim ThisDb As Database Dim rs As Recordset Dim rss As Recordset Dim rs1 As Recordset Dim rs2 As Recordset Dim rs3 As Recordset Dim rs4 As Recordset Dim rsldeal1 As Recordset Dim rsldeal2 As Recordset Dim rsldeal3 As Recordset Dim rsldeal4 As Recordset Dim Recno As Single Dim Attrname As String Dim MinMax As String Dim Expo As Single Dim TName As String Dim TestVal As Single Dim MaxVal As Single Dim MinVal As Single Dim Machnum As Single Dim ITName As String Dim MachinelDfound As Boolean Dim Recordfound As Boolean Dim i As Integer Dim k As Integer Dim IdealiDFound As Boolean Dim NumMachFound As Boolean Dim RealVal As Single Dim IdealVal As Single Dim SomeVal As Single Dim CalcVal As Single Dim Val As Single Dim Sum1 As Single Dim Sum2 As Single Dim Sum3 As Single Dim Sum4 As Single Dim OverallScore As Single Dim IdealScore As Single Dim SumFound As Boolean Dim n As Single Dim ScoreValue As Single

```
Set ThisDb = CurrentDb
'Open the tables: TFunldeal, TEconldeal, TReildeal , TScore and TBroachldeal.
Set rsldeal1 = ThisDb.OpenRecordset("TFunIdeal")
Set rsIdeal2 = ThisDb.OpenRecordset("TEconIdea
Set rsIdeal3 = ThisDb.OpenRecordset("TRelIde
Set rsldeal4 = ThisDb.OpenRecordset("TBroachIdeal")
Set rs4 = ThisDb.OpenRecordset("TScore")
```
# 'Search for machine id of the first broach machine. Set rss = ThisDb.OpenRecordset("tMachines") Do While MachinelDfound = False rss. MoveFirst Do While rss.EOF = False , We step through the machines table to see what is the first broach machine's ID. If rss.Fields("Machine type") = 6 Then Machnum = rss.Fields("Machine\_ID").Value 'Store the ID in the variable Machnum. MachinelDfound = True Exit Do End If rss.MoveNext Loop Loop 'First all the current calculated records stored in 'TScore, TFunldeal, TEconldeal, TReIldeal and TBroachldeal are deleted. 'This is done to ensure no errors occur by records being duplicated. If rs4. Record Count <> 0 Then 'Check if there are any records in the table. 'If true all records for the broaching machines calculations are deleted.  $k=0$ rs4. MoveFirst Do While rs4.EOF = False 'Step through TScore. If  $rs4.Fields("Machine_lD") = Machnum + k Then$  'Move to first broach record. rs4.Delete 'Delete record.  $k = k + 1$  'Increase counter by one to move to next machine. End If rs4.MoveNext Loop End If  $k = 0$  'Reset count. rsldeal1.MoveFirst 'Delete all broach calculation records in TFunldeal using the same method as above. Do While rsldeal1.EOF = False If  $r$ sIdeaI1.Fields("Machine\_ID") = Machnum + k Then rsldeal1.Delete  $k=k+1$ End If rsldeal1.MoveNext Loop  $k = 0$  'Reset count. rsldeal2.MoveFirst Do While rsldeal2.EOF = False 'Delete all broach calculation records in TEconldeal. If  $r$ sIdeaI2.Fields("Machine\_ID") = Machnum + k Then rsldeal2. Delete  $k=k+1$ End If University of Stellenbosch Department of Industrial Engineering

*Page XL*

```
rsldeal2. MoveNext
Loop
k = 0 'Reset count.
rsldeal3. MoveFirst
Do While rsldeal3.EOF = False
  'Delete all broach calculation records in TReIldeal.
  If rsIdeaI3.Fields("Machine_ID") = Machnum + k Then
     rsldeal3.Delete
     k=k+1End If
  rsl deal3. MoveNext
Loop
k = 0 'Reset count.
rsldeal4.MoveFirst
Do While rsldeal4. EOF = False
  'Delete all broach calculation records in TReIldeal.
  If rsIdeaI4.Fields("Machine_ID") = Machnum + k Then
     rsldeal4.Delete
     k=k+1End If
  rsldeal4. MoveNext
Loop
i = 0'Determine the number of broaching machines by counting
'the number of records in the tBroach table.
Set rs3 = ThisDb.OpenRecordset("tBroach") 'Open the TBroach table for use.
rs3.MoveFirst
Do While rs3.EOF = False
  i = i + 1rs3.MoveNext
Loop
k = 0 Reset the count
rs3.MoveFirst 'Move to the first record of TBroach and
                     'loop through the table to ensure that only the number
                     'of records needed are created.
rsldeal1.MoveLast 'Add records after the last record in the table.
'Add new records to the TFunldeal for the calculated values to be stored in.
Do While rs3.EOF = False
  rsldeal1.AddNew business 'Use addnew method to add records.
  rsldeal1!Machine ID = Machnum + k 'Assign the new record a machine ID.
  rsldeal1.Update 'Update database/table to show changes.
  k=k+1rs3.MoveNext
Loop
```

```
'Repeat above method to add new records to the TEconldeal.
k=0rs3.Move First
rsldeal2.MoveLast
Do While rs3.EOF = False
  rsldeal2.AddNew
  rsldeal2!Machine_ID = Machnum + krsldeal2.Update
  k=k+1rs3.MoveNext
Loop
'Repeat method to add new records to the TReildeal.
k=0rs3.MoveFirst
rsldeal3.MoveLast
Do While rs3.EOF = False
  rsldeal3.AddNew
  rsldeal3!Machine_ID = Machnum + k
  rsldeal3.Update
  k=k+1rs3.MoveNext
Loop
'Repeat method to add new records to the TBroachldeal.
k=0rs3.MoveFirst
rsldeal4.MoveLast
Do While rs3.EOF = False
  rsldeal4.AddNew
  rsldeal4!Machine_ID = Machnum + k
  rsldeal4.Update
  k = k + 1rs3.MoveNext
Loop
k=0rs3.MoveFirst 'Move to the first record of TBroach to use the this as the
                            'counter of how many records to add.
'Check if there are any records in the table so to move to the last record.
If rs4.RecordCount <> 0 Then
  rs4.MoveLast
End If
'Add new records to TScore for the calculated values to be stored in.
Do While rs3.EOF = Falsers4.AddNew
  rs4!Machine_lD = Machnum + krs4.Update
  k=k+1rs3.MoveNext
Loop
```
*Page XLIII*

```
'Set variables to null values.
  Attrname = " "
  MinMax = "Expo = 0TName = "ITName = ""Set rs = ThisDb.OpenRecordset("TBroachDummy") 'Open the dummy table
                                                      'from where settings are read.
rS.MoveFirst
'Calculate the ideal score for a machine.
Do While rs.EOF = FalseIdealScore = IdealScore + 1
  rS.MoveNext
Loop
'Calculate ideal value of attribute and store the value in corresponding ideal table.
rS.MoveFirst
Do While rs.EOF = FalseAttrname = rs.Fields("Lable").Value 'Find the attribute name.
  MinMax = rs.Fields("MinMax"). Value 'Find the min/max status.
  Expo = rs.Fields("Exponent").Value 'Find the exponent for the attribute.
  TName = rs.Fields("TableName").Value 'Find the table from which real values are found.
  ITName = rs.Fields("IdealTbIName"). Value 'Find the table where the ideal values must be stored.
  'Get the ideal value for the attribute.
  MaxVal = 0MinVal = 1000000k=0Set rs1 = ThisDb.OpenRecordset(TName, dbOpenDynaset, dbConsistent)
  'Loop for the number of machines times.
  Do While k \ll i 'i equals the number of broaching machines in the database.
    rs1.MoveFirst
    Do While (rs1.EOF = False) And (k \leq i)
       If rs1.Fields("Machine <math>\Box</math>D") = Machnum + k Then "Step to the first broadening machine.'Calculate the maximum value of the machines if this attribute is chosen to be maximised.
         If MinMax = "Max" Then
            TestVal = rs1.Fields(Attrname).Value
            lf MaxVal < TestVal Then
             MaxVal = TestVal
            End If
         'Otherwise calculate the minimum value of all the broaching machines if this
         'attribute is chosen to be minimised.
         Elself MinMax = "Min" Then
            TestVal = rs1.Fields(Attrname). Value
            lf MinVal > TestVal Then
              MinVal = TestVal
            End If
         End If
         k=k+1
```
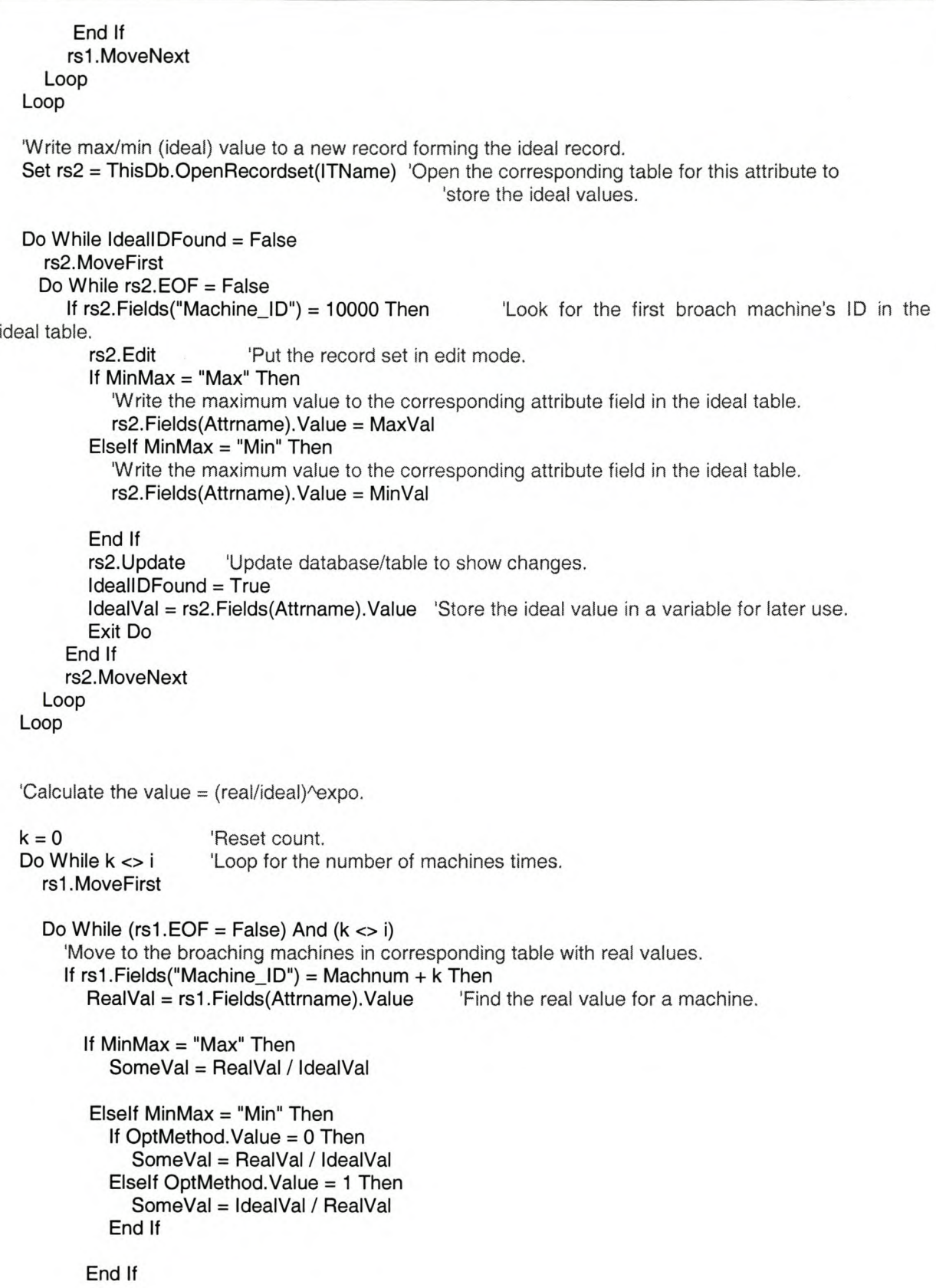

```
CalcVal = SomeVal \wedge Expors2.MoveFirst
          'Write this calculated value to the corresponding ideal table.
          Do While rs2.EOF = False
            If rs2. Fields ("Machine_ID") = Machnum + k Then
               rs2.Edit
               rs2.Fields(Attrname) = CalcVal
               rs2.Update
               Exit Do
            Else
            End If
          rs2.MoveNext
          Loop
          'Increase the counter.
          k=k+1End If
        rs 1.MoveNext
     Loop
  Loop
  IdealiDFound = False
  rS.MoveNext
  Loop 'Do this for all the attributes.
'Calculate overall score and write to table TScore.
'Open all the ideal tables as well as the score table.
Set rs4 = ThisDb.OpenRecordset("TScore")
Set rsldeal1 = ThisDb.OpenRecordset("TFunldeal")
Set rsldeal2 = ThisDb.OpenRecordset("TEconldeal")
Set rsldeal3 = ThisDb.OpenRecordset("TRelideal")
Set rsldeal4 = ThisDb.OpenRecordset("TBroachldeal")
rs4. MoveFirst
rsldeal1.MoveFirst
rsldeal2. MoveFirst
rsldeal3. MoveFirst
rsldeal4. MoveFirst
k = 0 'Reset count.
Do While (rs4.EOF = False) And (k \leq i)'Move to the same broach machine in table TScore and table TFunlDeal.
  If (rs4.Fields("Machine_Id") = Machnum + k) And (rsldeal1.Fields("Machine_Id") = Machnum + k) Then
     'Determine the sum of the calculated values for this machine.
     Sum1 = rsldeal1.Fields("Number of axes").Value + rsldeal1.Fields("Max workpiece height").Value +
rsldeal1.Fields("Max workpiece length").Value + rsldeal1.Fields("Max workpiece width").Value +
rsldeal1.Fields("Max workpiece weight").Value + rsldeal1.Fields("Mainmotor power").Value +
rsldeal1.Fields("Feed rate"). Value + rsldeal1.Fields("Positioning accuracy"). Value +
rsldeal1. Fields("Repeatability accuracy"). Value + rsldeal1. Fields("Metal removal rate"). Value
     rs4.Edit
     rs4.Fields("Sum1 ").Value = Sum1 'Write the score for functionality to table TScore.
     rs4.Update
    k=k+1End If
```

```
'Do not move to the next record if machine is already found in one table and not the other.
  If rs4.Fields("Machine_ld") <> Machnum + k Then
     rs4.MoveNext
  End If
  If rsldeaI1.Fields("Machine_ld") <> Machnum + k Then
     rsldeal1.MoveNext
  End If
Loop
'Repeat this for the economic calculated values in table TEconideal.
rs4. MoveFirst
k=0Do While (rs4.EOF = False) And (k \le i)lf (rs4.Fields("Machine_ld") = Machnum + k) And (rsldeaI2.Fields("Machine_ld") = Machnum + k) Then
     Sum2 = rsldeaI2.Fields("Machine price").Value + rsldeaI2.Fields("Tool cost").Value +
rsldeaI2.Fields("Electricity cost").Value + rsldeaI2.Fields("Labour cost").Value +
rsldeal2. Fields("Maintenance cost"). Value + rsldeal2. Fields("Depreciation cost"). Value +
rsldeaI2.Fields("Floor space required").Value + rsldeaI2.Fields("Floor space cost").Value +
rsldeaI2.Fields("Downtime cost").Value + rsldeaI2.Fields("Cutting fluid cost").Value
     rs4.Edit
     rs4.Fields("Sum2").Value = Sum2
    rs4.Update
    k = k + 1End If
  If rs4.Fields("Machine_ld") <> Machnum + k Then
    rs4. MoveNext
  End If
  If rsldeaI2.Fields("Machine_ld") <> Machnum + k Then
    rsldeal2. MoveNext
  End If
Loop
'Repeat this for the reliability calculated values in table TReildeal.
rs4.MoveFirst
k=0Do While (rs4.EOF = False) And (k \leq i)
  lf (rs4.Fields("Machine_ld") = Machnum + k) And (rsldeaI3.Fields("Machine_ld") = Machnum + k) Then
    Sum3 = rsldeaI3.Fields("MTBF").Value + rsldeaI3.Fields("MTTR").Value
    rs4.Edit
    rs4.Fields("Sum3").Value = Sum3
    rs4.Update
    k=k+1End If
  If rs4.Fields("Machine_ld") <> Machnum + k Then
    rs4.MoveNext
  End If
  If rsldeaI3.Fields("Machine_ld") <> Machnum + k Then
    rsldeal3. MoveNext
```
'Repeat this for the broach specific calculated values in table TBroachldeal.

End If

Loop

```
rs4. MoveFirst
k=0Do While (rsldeal4.EOF = False) And (k \leq i)
  lf (rs4.Fields("Machine_ld") = Machnum + k) And (rsldeaI4.Fields("Machine_ld") = Machnum + k) Then
Sum4 = rsldeaI4.Fields("Max stroke").Value + rsldeaI4.Fields("Broaching/Cutting speed").Value +
                         stroke speed").Value + rsldeal4.Fields("Broaching force").Value +
rsldeaI4.Fields("Max broach diameter").Value + rsldeaI4.Fields("Max broach length").Value +
rsldeal4. Fields("Surface finish"). Value
     rs4.Edit
     rs4.Fields("Sum4").Value = Sum4
     rs4.Update
     k = k + 1End If
  If rs4.Fields("Machine_ld") <> Machnum + k Then
     rs4.MoveNext
  End If
  If rsldeaI4.Fields("Machine_ld") <> Machnum + k Then
     rsldeal4. MoveNext
  End If
Loop
'Write the overall score in the table TScore.
n = rs.RecordCount
k=0rs4. MoveFirst
Do While (rs4.EOF = False) And (k \leq i)
  If rs4.Fields("Machine ID") = Machnum + k Then'Calculate the overall score as the sum of four sums read from the table itself.
     If OptMethod.Value = 0 Then
       OverallScore = rs4.Fields("Sum1").Value + rs4.Fields("Sum2").Value + rs4.Fields("Sum3").Value +
rs4.Fields("Sum4"). Value
     Elself OptMethod. Value = 1 Then
       ScoreValue = rs4.Fields("Sum1").Value + rs4.Fields("Sum2").Value + rs4.Fields("Sum3").Value +
rs4. Fields("Sum4"). Value
       OverallScore = ScoreValue / n
    End If
    rs4.Edit
    'Write this score to the Score field in table TScore.
    rs4.Fields("Score") = OverallScore
    'Write the ideal score to the IdealScore field in table TScore.
    rs4. Fields("ldeaIScore") = IdealScore
    'Write the machine type to the Machinetype field in table TScore.
    rs4.Fields("Machinetype") = "Broach"
    rs4.Update
```
 $k = k + 1$ 

End If rs4.MoveNext

Loop

'Show the results of the QE method to the user. If OptMethod. Value = 0 Then DoCmd.OpenReport "repBroachScore", acPreview Elself OptMethod. Value = 1 Then DoCmd.OpenReport "repBroachScore1", acPreview End If

End Sub

#### Code for exponent box:

Private Sub Exponent\_Click() Set ThisDb = CurrentDb Dim rs As Recordset

, Store the record number of current record in variable Recno. Recno = Me.CurrentRecord

'Store the record number in table TRecordno for later use. Set rs = ThisDb.OpenRecordset("TRecordno") rs.Edit rs.Fields("Recno") = Recno rs.Update

'Open the form that shows the exponent curves. DoCmd.OpenForm "frmCurveBroach", acNormal

End Sub

#### **Code for assigning exponent:**

Private Sub BoxExp1\_Click() 'Define all the variables. Dim ThisDb As Database Dim rs As Recordset Dim rs1 As Recordset Dim rs2 As Recordset Dim Exp As Single Dim k As Single 'Shows the user the number of curve chosen. MsgBox "Curve 1 chosen!!", vbOKOnly, "Keuse" Set ThisDb = CurrentDb Set rs = ThisDb.OpenRecordset("TExponent") rs.MoveFirst 'Read the exponent value from the table. Exp = rs.Fields("Exponent").Value Set rs1 = ThisDb.OpenRecordset("TRecordno") rs1.MoveFirst 'Read the current record number from the table. Recno = rs1.Fields("Recno").Value Set rs2 = ThisDb.OpenRecordset("TBroachDummy")  $k=1$ rs2. MoveFirst 'Assign the exponent value to the current record. Do While ( $rs2.EOF = False$ ) If  $k =$  Recno Then rs2.Edit rs2.Fields("Exponent") = Exp rs2.Update Exit Do End If  $k=k+1$ rs2.MoveNext

Loop

'Close the form after the value was stored. DoCmd.Close acForm, "frmCurveBroach", acSaveYes

#### End Sub
# *Appendix F Database Machine Information*

# **Broach Machines Information**

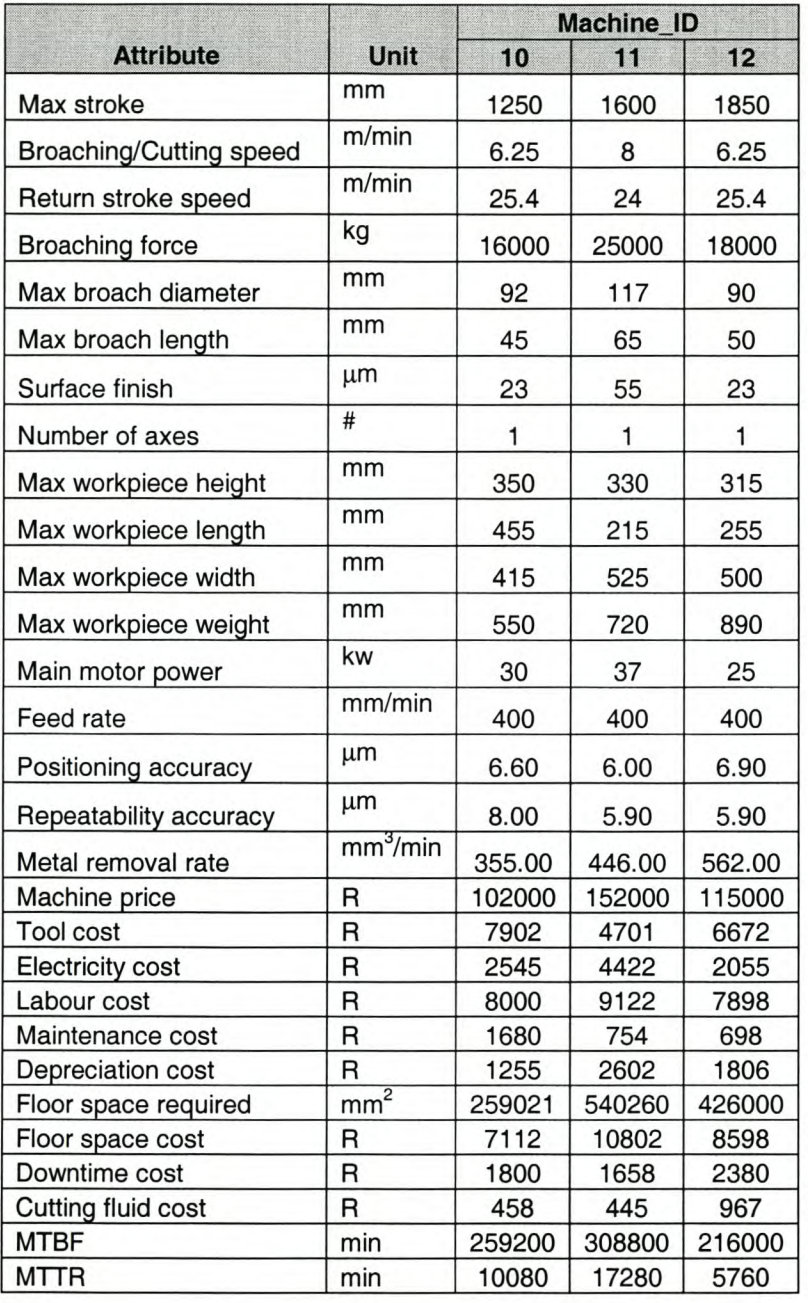

*Page LI*

# **CNC Lathe Machines Information**

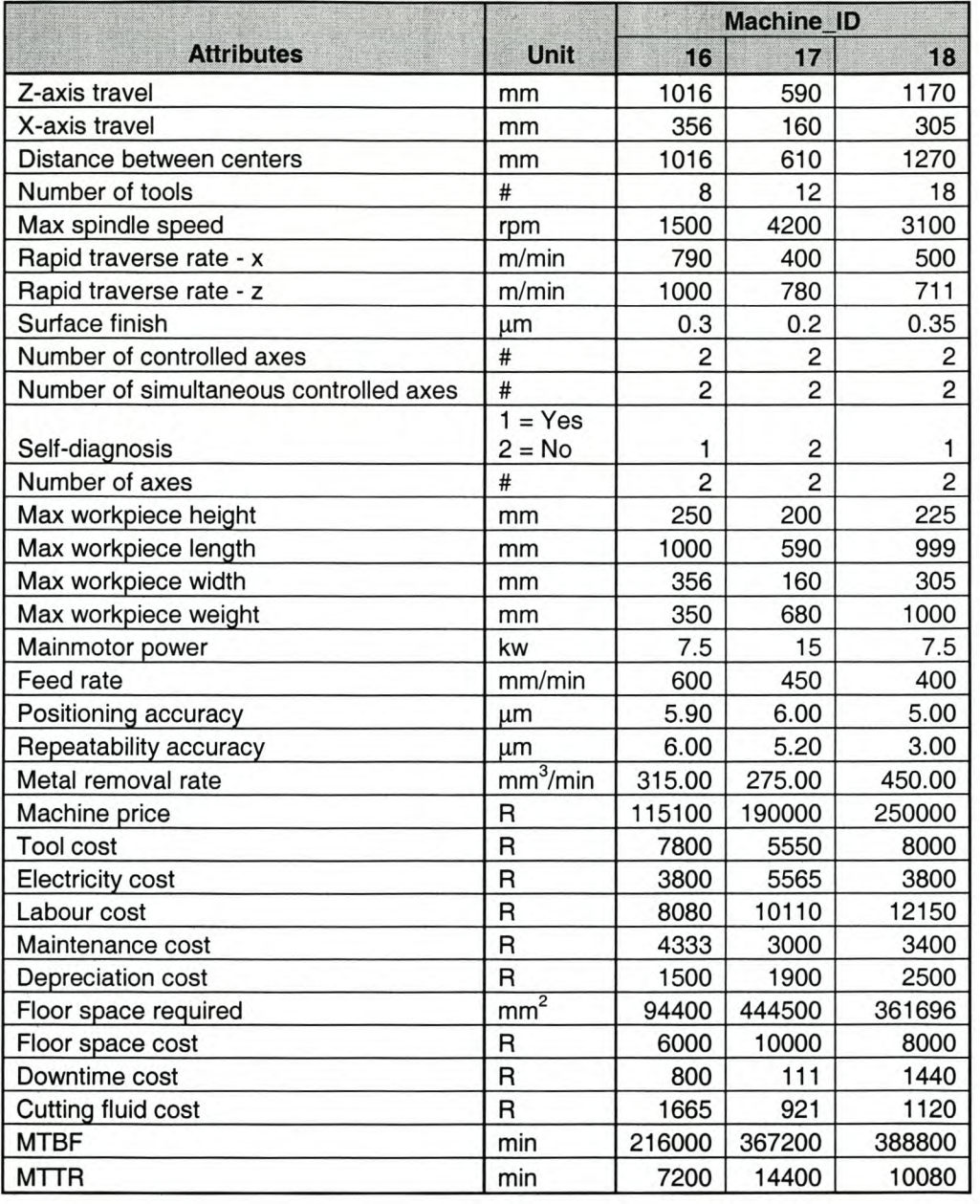

# **Drill Machines Information**

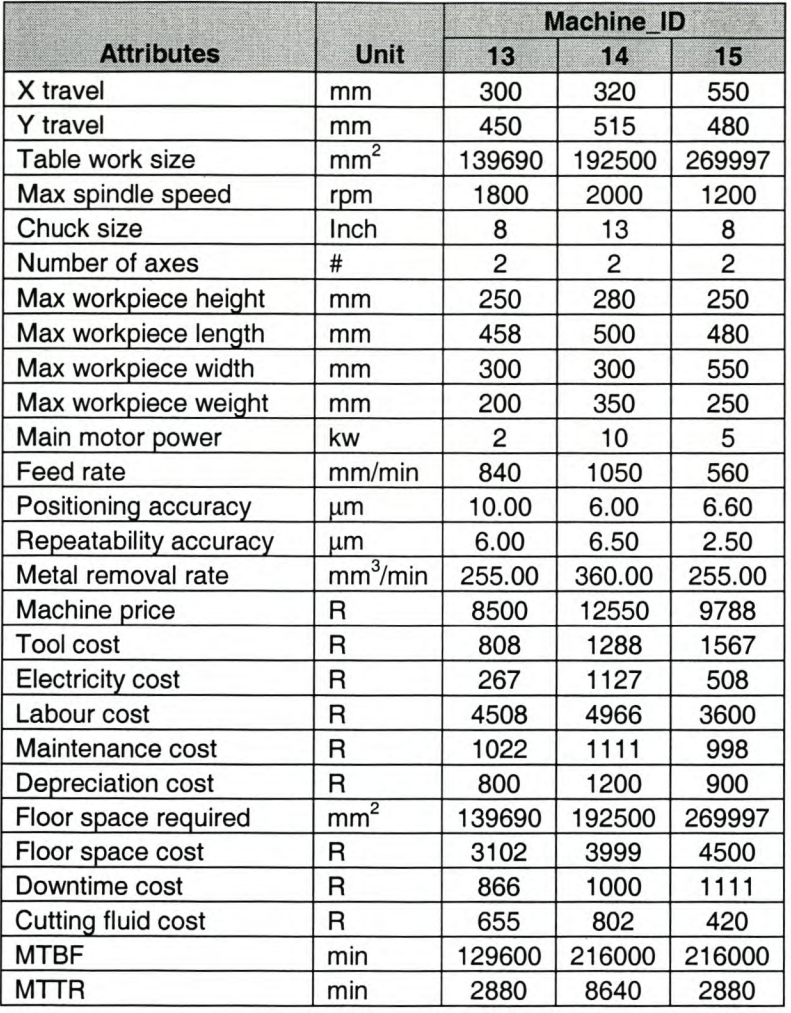

*Page Uil*

# **Engine Lathe Machines Information**

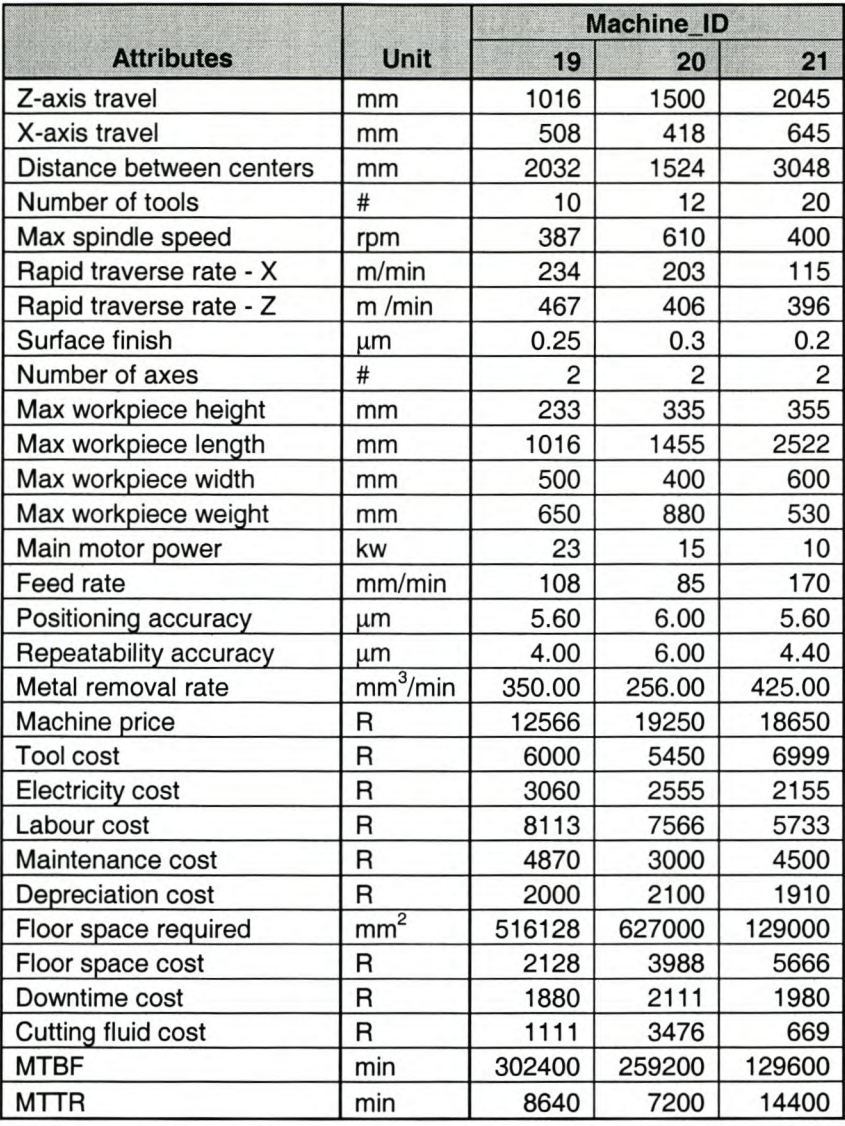

Page LIV

# **EDM Machines Information**

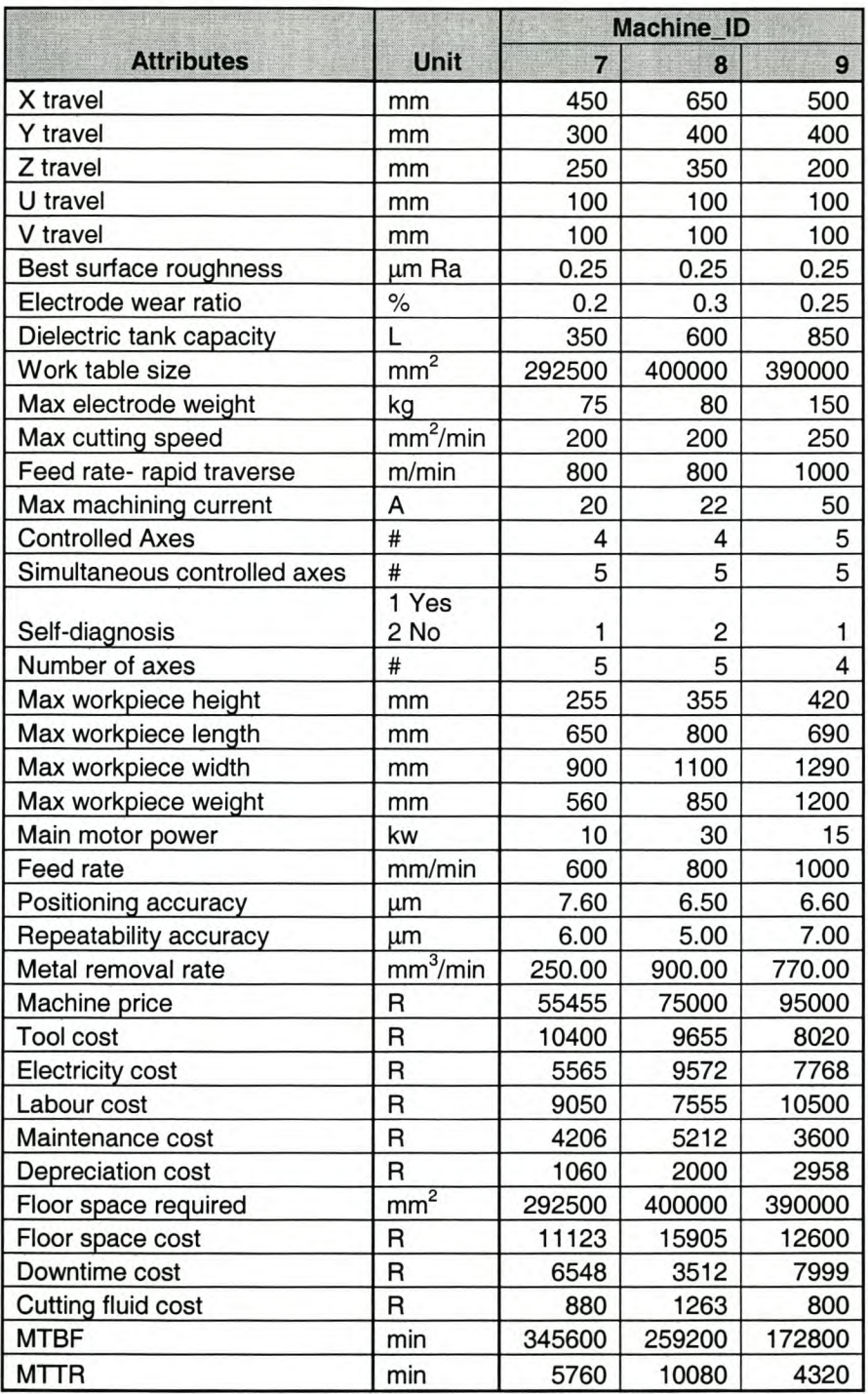

#### *Page LV*

# **Grinder Machines Information**

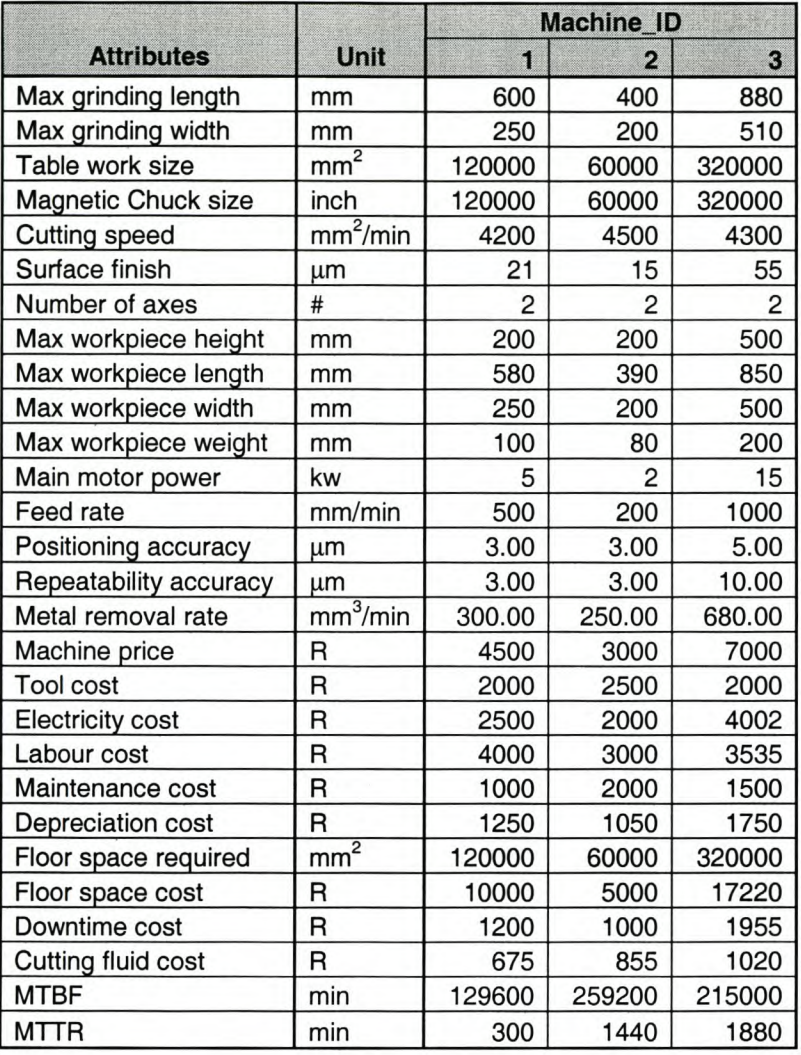

*Page LVI*

# **Milling Machines Information**

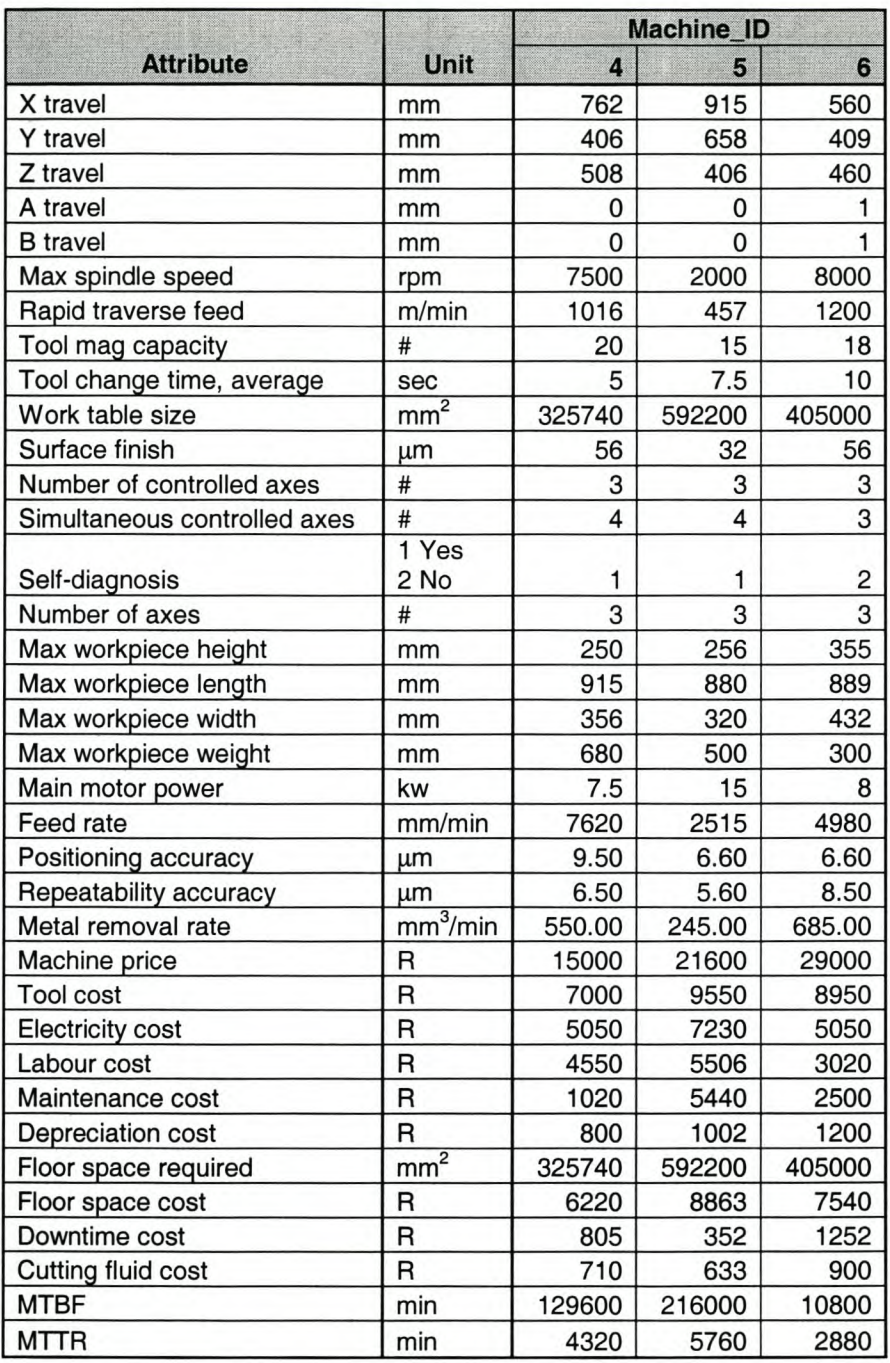

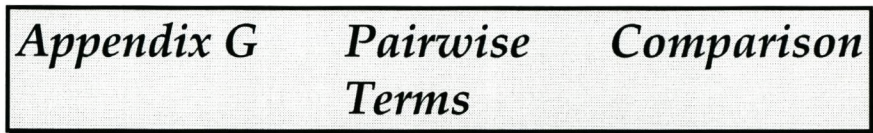

# **Broach Machine Terms**

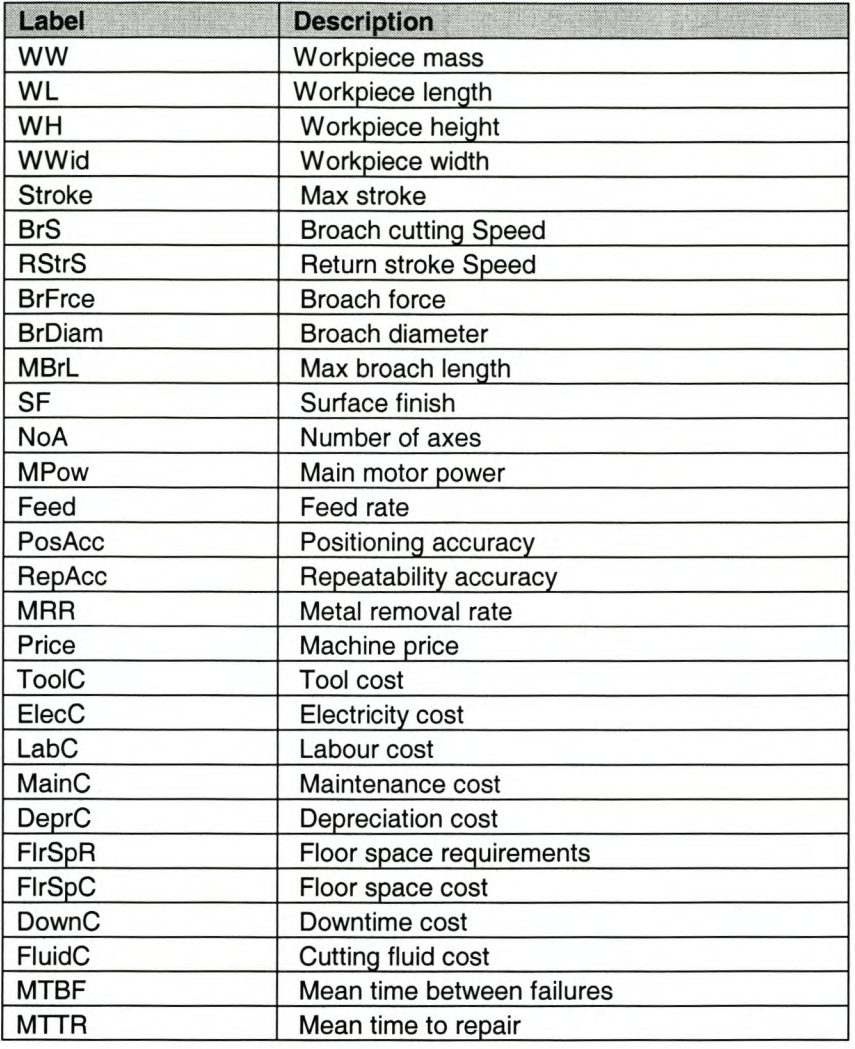

*Page L1X*

# **CNC Lathe Terms**

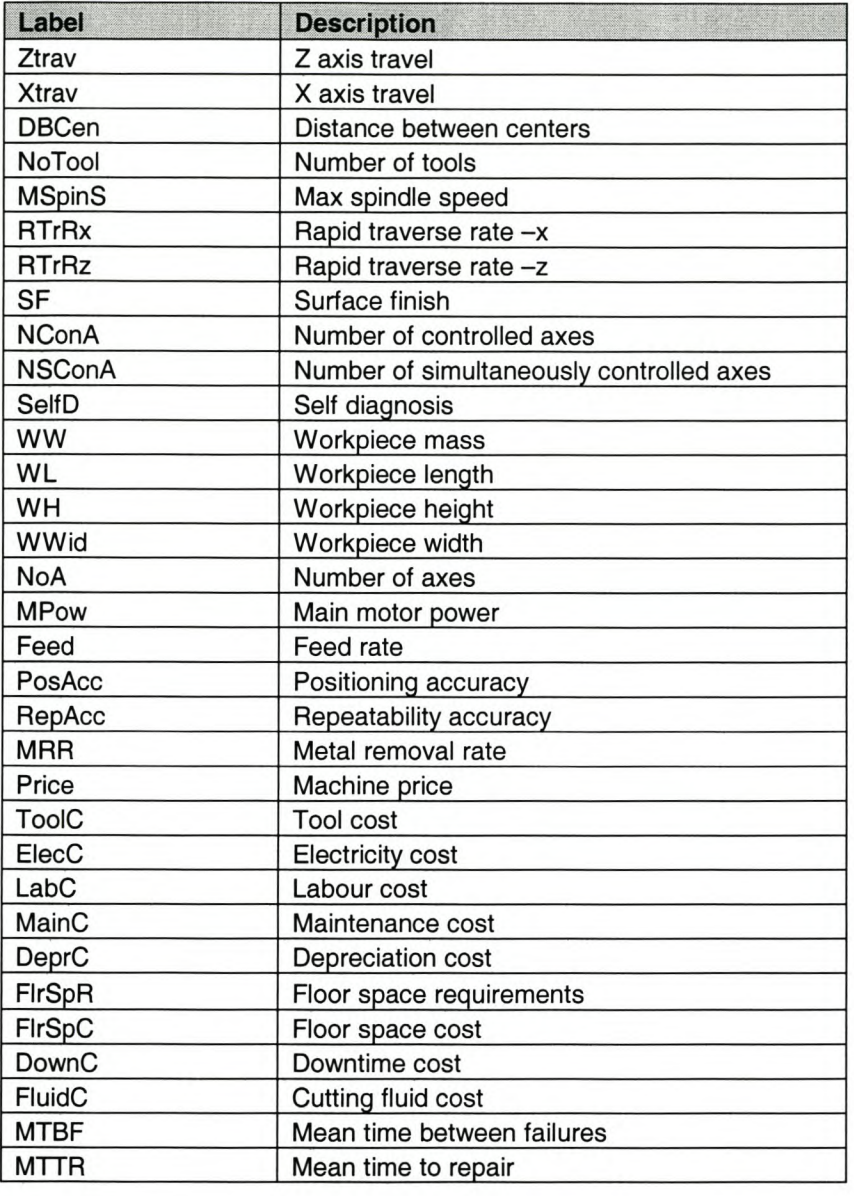

*Page LX*

# **Drilling Machine Terms**

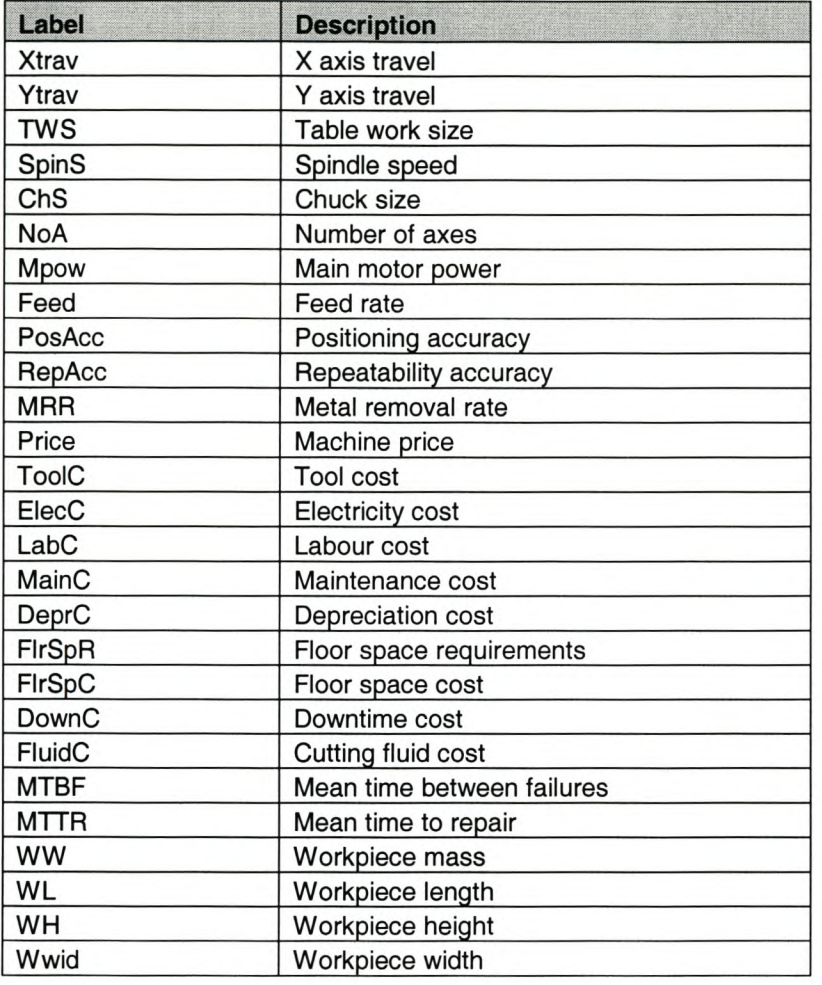

# **EDM Terms**

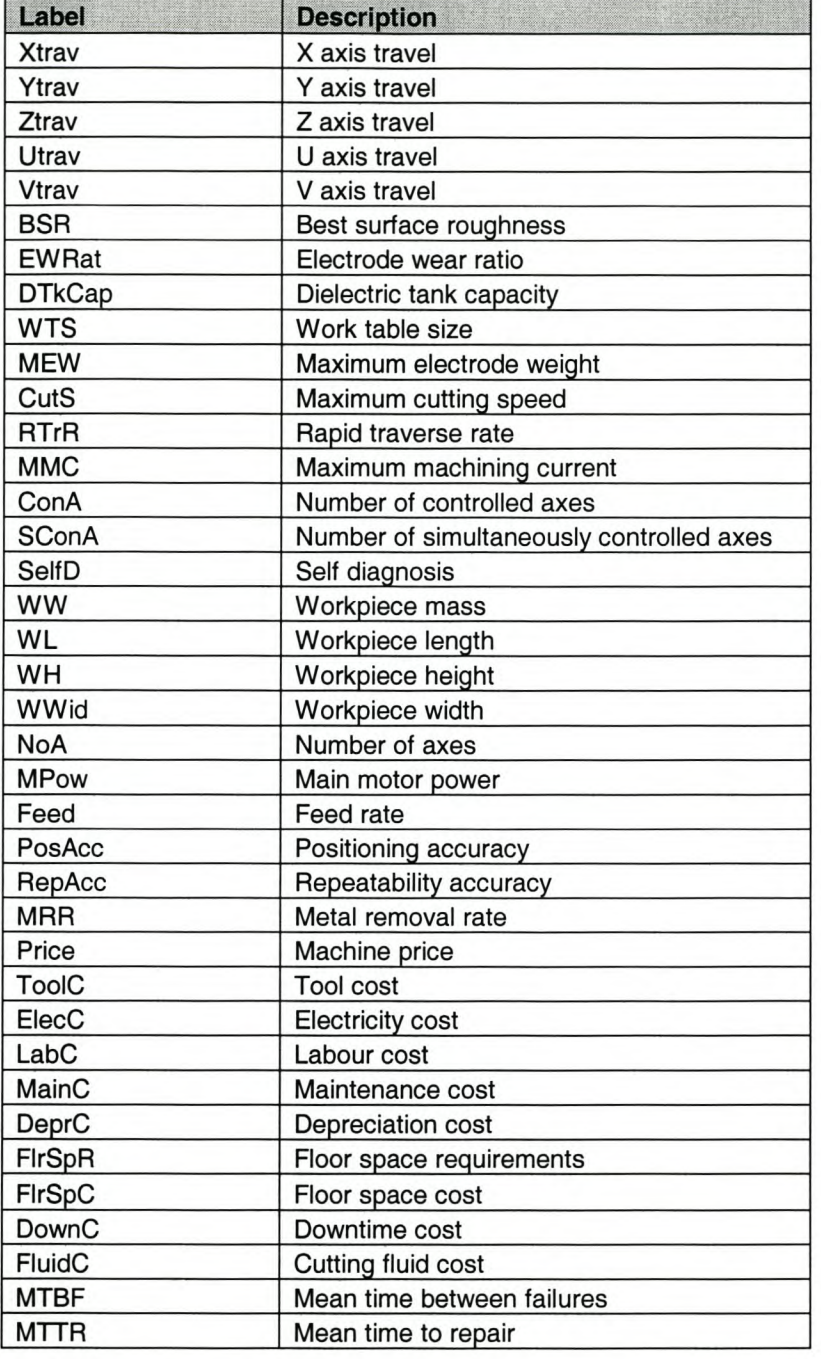

*Page LXII*

# **Engine Lathe Terms**

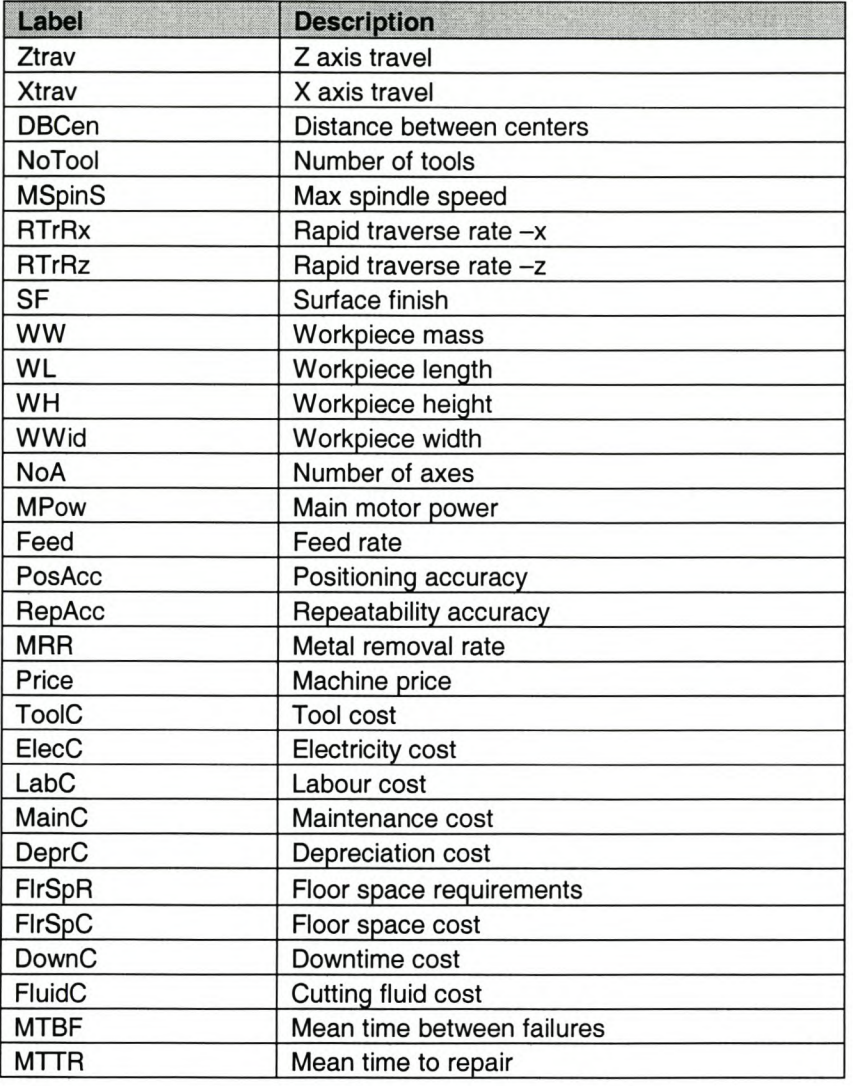

*Page LXI/I*

# **Grinder Machine Terms**

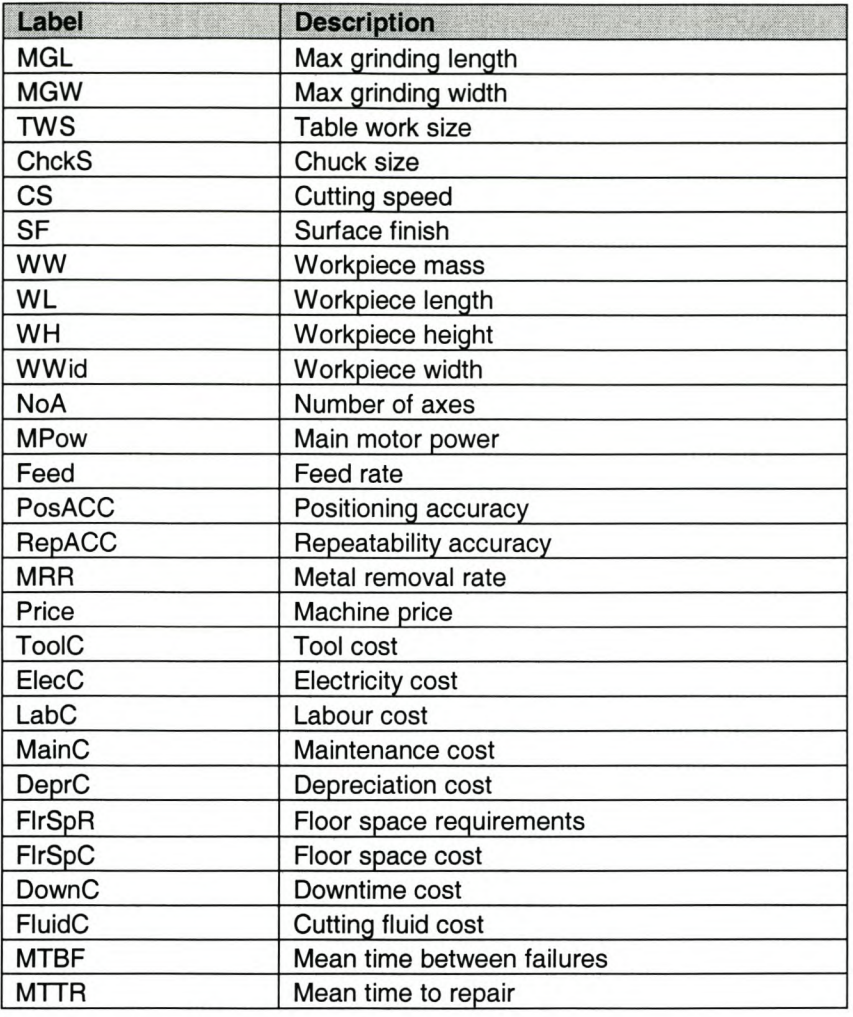

*Page LXIV*

# **Milling Machine Terms**

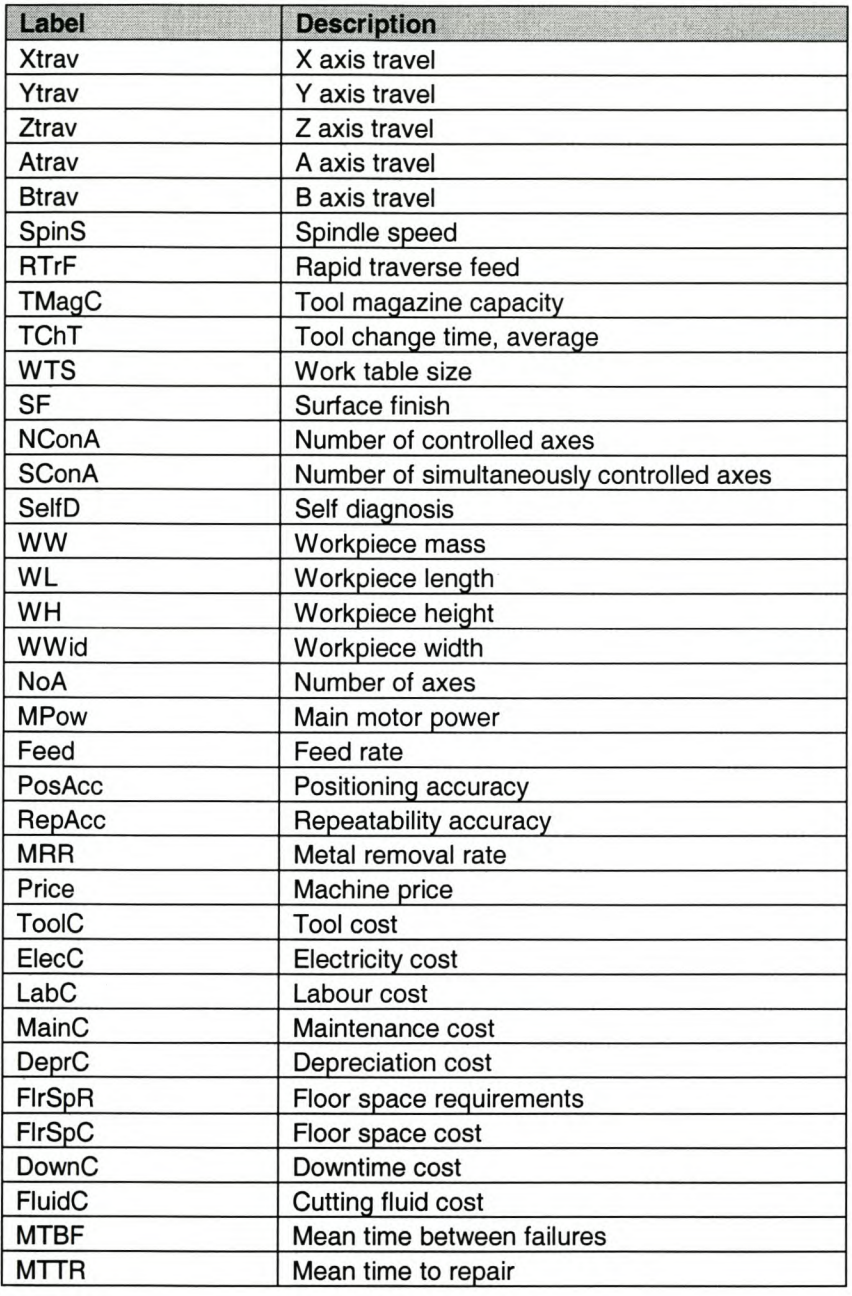

*Page LXV*

*Page LXVI*

# $$ *Attribute\$of prill*

The following tables are the pairwise comparison matrices that the student completed for the AHP analysis for the drilling machines. Fictitious data was used for this analysis.

#### DeprC

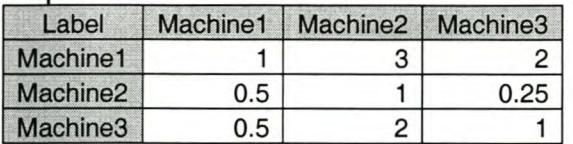

#### DownC

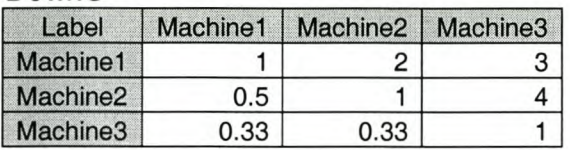

#### ElecC

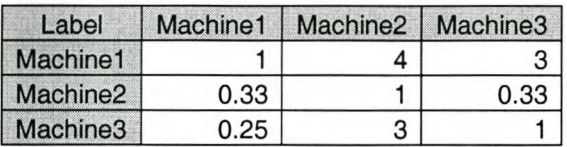

#### Feed

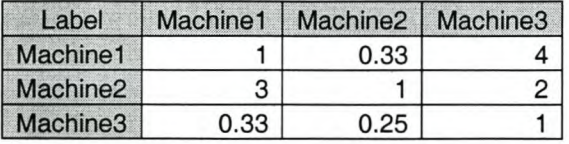

### **FIrSpC**

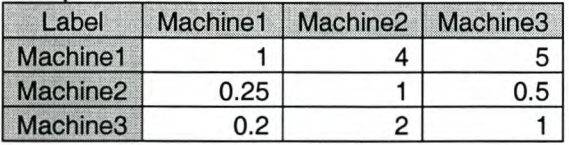

# ChS

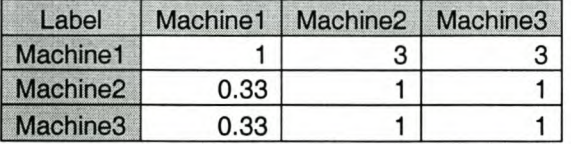

# FirSpR

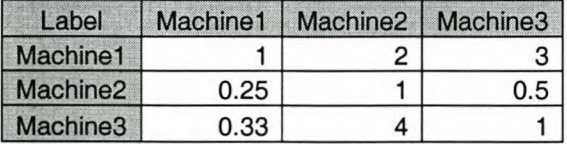

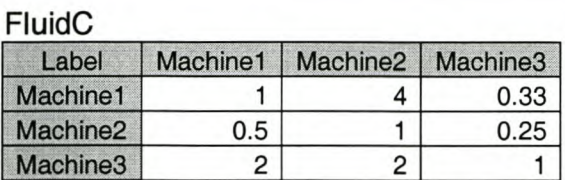

# LabC

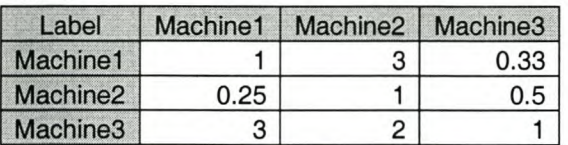

# MainC

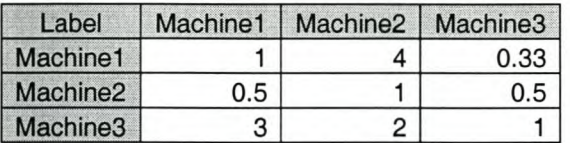

### MPow

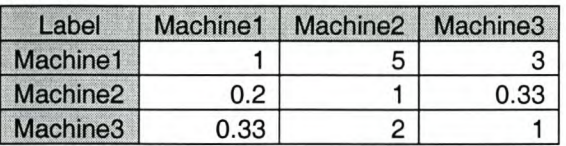

#### MRR

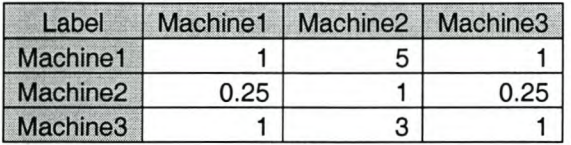

# MTBF

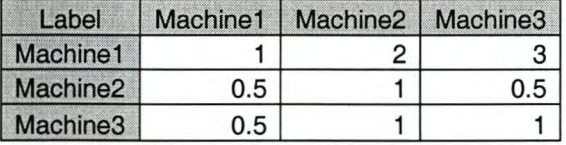

#### MTTR

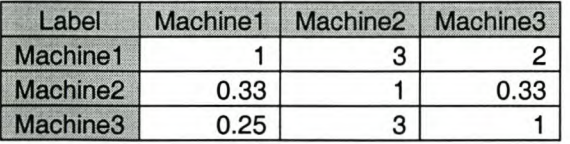

#### NoA

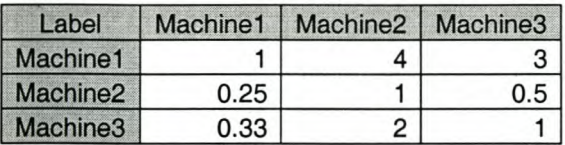

#### PosAcc

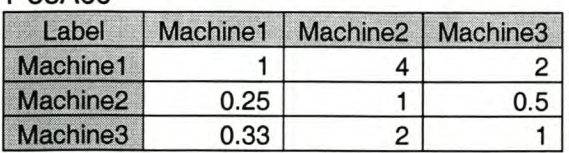

# RepAcc

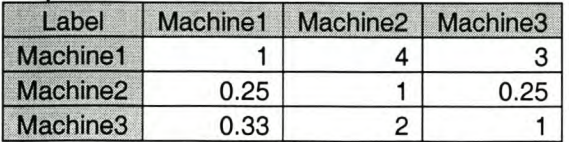

#### Price

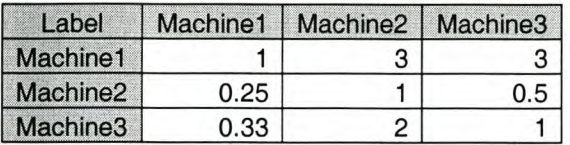

# SpinS

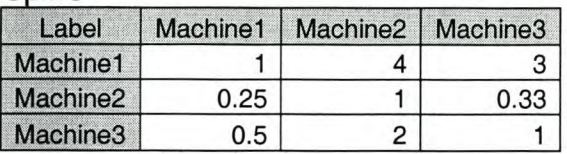

# **ToolC**

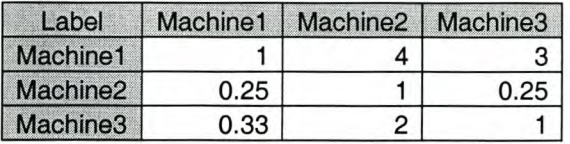

# TWS

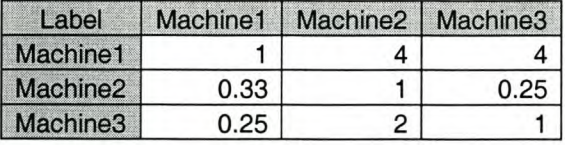

# WH

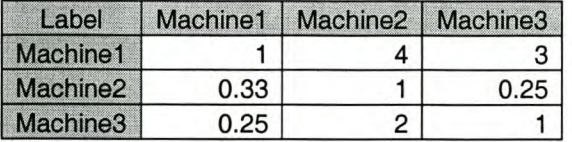

# WL

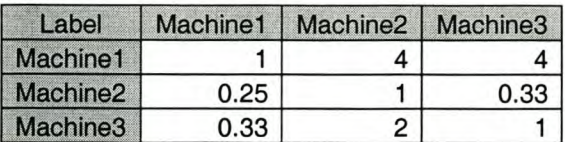

# **WWW**

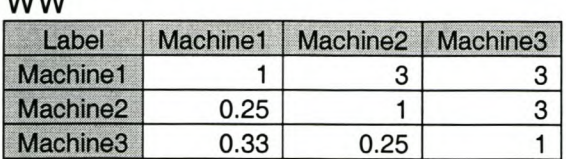

# **WWid**

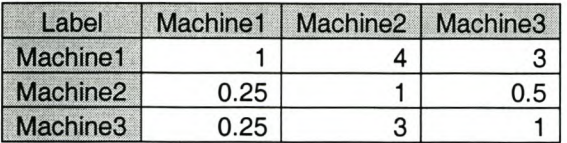

#### Xtrav

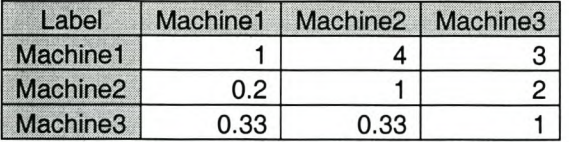

#### Ytrav

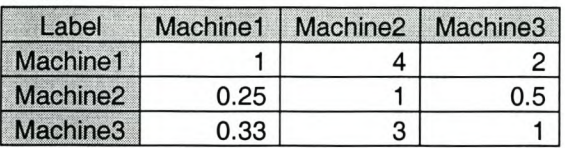

*Page LXX*

*Appendix!*

*Page LXXI*

# <sup>I</sup>*Appendix* I *Project Plan*

*Page LXXII*

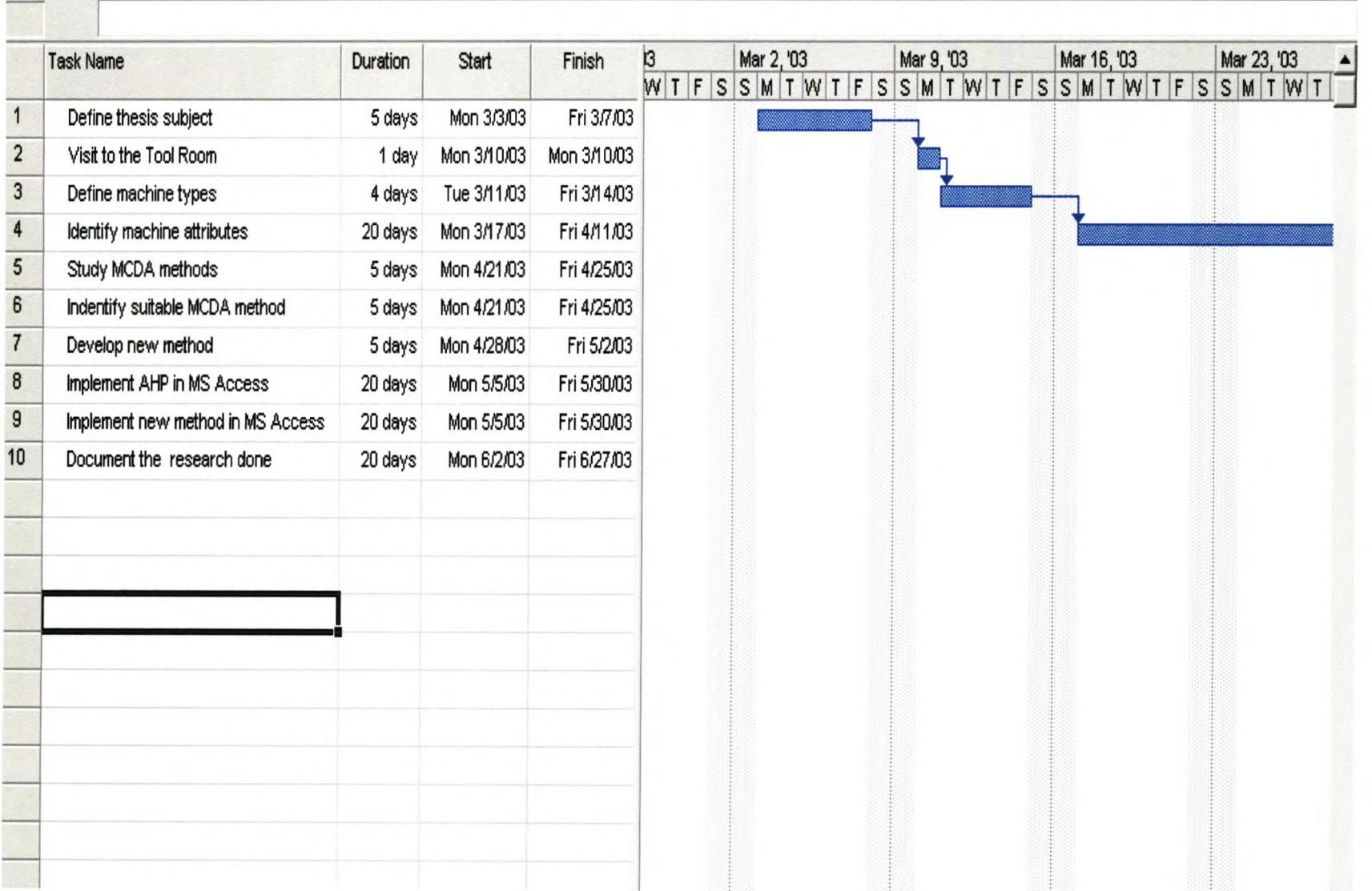